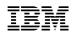

# MQSeries for SCO UNIX

SC33-1378-03

# User's Guide

Version 1 Release 4

#### Note!

Before using this information and the product it supports, be sure to read the general information under "Notices" on page xi.

#### Fourth Edition (June 1996)

This edition applies to Version 1 Release 4 of MQSeries for SCO UNIX (part number 29H0793, program number 5765-521) and to all subsequent releases and modifications until otherwise indicated in new editions. Make sure you are using the correct edition for the level of the product.

In Europe, Middle East and Africa, use the program number to order the product. Otherwise, order the product by part number.

This book is based on Version 1 Release 4, order number SC33-1378-02. Changes from that edition are marked by vertical lines to the left of the text.

Order publications through your IBM representative or the IBM branch office serving your locality. Publications are not stocked at the address given below.

At the back of this publication is a page titled "Sending your comments to IBM". If you want to make comments, but the methods described are not available to you, please address them to:

IBM United Kingdom Laboratories, Information Development Mail Point 095, Hursley Park, Winchester, Hampshire, SO21 2JN, United Kingdom

When you send information to IBM, you grant IBM a nonexclusive right to use or distribute the information in any way it believes appropriate without incurring any obligation to you.

© Copyright International Business Machines Corporation 1994, 1996. All rights reserved.

Note to U.S. Government Users — Documentation related to restricted rights — Use, duplication or disclosure is subject to restrictions set forth in GSA ADP Schedule Contract with IBM Corp.

# Contents

| Notices.                                               |     |      |
|--------------------------------------------------------|-----|------|
| Trademarks                                             |     | . XI |
| About this book                                        |     | xiii |
| Who should use this book                               |     | xiii |
| What's in this book                                    |     |      |
| How to use this book                                   |     |      |
| Typographical conventions.                             |     |      |
|                                                        |     |      |
| Where To Find More Information                         |     |      |
| MQSeries Publications.                                 |     |      |
| Evaluating Products                                    |     |      |
| Planning                                               |     |      |
| Administration                                         |     |      |
| Application Programming                                |     | . xv |
| Problem Determination                                  |     | xvi  |
| Special Topics                                         |     | xvi  |
| Other MQSeries Publications.                           |     | xvi  |
|                                                        |     |      |
| Chapter 1. Product description                         |     | . 1  |
| Version 1 MQSeries System elements                     |     | . 1  |
| Messages                                               |     | . 1  |
| Queues                                                 |     |      |
| Queue manager                                          |     |      |
| Channels                                               |     |      |
| Software components of the MQSeries System             |     |      |
| Message queuing interface (MQI)                        |     |      |
| Message channel agent (MCA)                            |     |      |
|                                                        |     |      |
| Message channel agent maintenance daemon (MCAMD)       |     |      |
| Message queue management (MQM)                         |     |      |
| Sample programs.                                       |     |      |
| The MQSeries System's distributed architecture on UNIX |     | . 3  |
| Chapter 2. Installation                                |     | 5    |
| Prerequisites for normal operation                     |     |      |
| Combined file/communications server                    |     |      |
| File server only.                                      |     |      |
| Communications server only                             |     |      |
| MQI application only                                   |     |      |
|                                                        |     |      |
| Languages for application development                  |     |      |
| Prerequisites for NFS operation                        |     |      |
| Software                                               |     |      |
| Hardware                                               |     |      |
| Contents of distribution media                         |     |      |
| MQSeries System installation                           |     | 10   |
| Verifying the MQSeries System installation             |     | . 11 |
| MQSeries System files and directories                  |     | 17   |
| Configuring MQSeries System                            |     | 21   |
| Permissions                                            |     |      |
| Service history file                                   |     |      |
|                                                        | ••• | - ·  |
| Chapter 3. Planning                                    |     | 23   |
| A planning framework for distributed applications      |     |      |
| Tasks and responsibilities                             |     |      |
| System designer tasks                                  |     |      |
| Traditional analysis and design                        |     |      |
| Extending to a distributed design.                     |     |      |
| Mapping the design to the physical world               |     |      |
|                                                        | ••• | 20   |

| System / Network administrator tasks                                                  | 26 |
|---------------------------------------------------------------------------------------|----|
| Ensure that hardware and software are in place                                        |    |
| Establish the transport layer of the network                                          |    |
| MQSeries System administrator tasks                                                   |    |
| Application developer tasks                                                           |    |
| Planning considerations for UNIX systems                                              |    |
|                                                                                       | 23 |
| Chapter 4. Configuration                                                              | 31 |
| MQSeries System configuration elements                                                |    |
| Queue names and message routing                                                       |    |
| Message queue manager                                                                 | 32 |
| Local message queues                                                                  | 33 |
| Dead letter queue                                                                     | 34 |
| Remote queue definitions                                                              |    |
| Aliases                                                                               |    |
| Transmission queues                                                                   |    |
| Communications channels                                                               |    |
| MQSeries System message routing                                                       |    |
| Basic message routing                                                                 |    |
| The MQSeries System routing table                                                     |    |
| Alias queues, remote queues, and routing                                              |    |
| Other alias types                                                                     |    |
| Recommended naming conventions                                                        | 45 |
| Configuration capacities                                                              |    |
| System Disk Space Requirements for the MQSeries System                                |    |
| Configuration worksheets                                                              |    |
| Configuration examples.                                                               |    |
| Simple network - minimum configuration                                                |    |
| Simple network - improved configuration<br>Simple network - improved configuration #2 |    |
| Complex network - recommended configuration                                           |    |
| IBM MQSeries Version 1 UNIX Product Configuration Guidelines                          |    |
| Channel Configuration Guidelines                                                      |    |
| Queue Manager Configuration Guidelines                                                |    |
| Queue Configuration Guidelines                                                        |    |
| Number of Channels per MCA Guidelines                                                 |    |
| Multiple MCA Guidelines                                                               |    |
| Kernel Configuration Guidelines                                                       |    |
| Example Configuration:                                                                |    |
|                                                                                       |    |
| Chapter 5. System operation                                                           |    |
| MQM operator interface - main menu                                                    |    |
| Operator action keys                                                                  |    |
| Configuration functions                                                               |    |
| Modify queue manager                                                                  |    |
| Display queue manager                                                                 |    |
| Create queue                                                                          |    |
| Modify queue                                                                          |    |
|                                                                                       |    |
|                                                                                       |    |
| Create channel                                                                        |    |
| Modify channel                                                                        |    |
| Delete channel                                                                        |    |
| Display channel                                                                       | 90 |

| Operation functions                                    |     |
|--------------------------------------------------------|-----|
| Start/stop channel trace                               |     |
| Terminate MCA                                          |     |
| Reset message sequence number (MSN).                   |     |
| Purge deleted messages                                 |     |
|                                                        |     |
| Monitoring functions                                   |     |
| Monitor queues                                         | 100 |
| Monitor channel                                        | 100 |
| Browse function                                        | 102 |
| The MCAMD process                                      | 104 |
| Starting the MCA                                       | 106 |
| MCA shutdown                                           | 107 |
| Viewing error logs with OS utilities                   | 108 |
|                                                        |     |
|                                                        | 109 |
| Working with the MQI                                   | 109 |
| MQI calls & sequence of operations                     | 109 |
| Sample source code provided                            | 110 |
| Compiling your application program                     | 110 |
| Applications not written in C.                         | 110 |
| Application design guidelines                          |     |
| The hidden network                                     |     |
| Syncpoint considerations                               |     |
| Triggering                                             |     |
| MQI call reference                                     |     |
| MQCONN - Connect queue manager                         |     |
| MQOPEN - open message queue                            |     |
| MQGET - get message                                    |     |
| MQGET - get message                                    | 120 |
|                                                        | 120 |
| MQCLOSE - close object.                                |     |
| MQDISC - disconnect queue manager                      | 123 |
|                                                        | 124 |
| MQINQ - inquire about object attributes                | 126 |
| MQI data types and structures                          | 131 |
| Data types                                             | 131 |
| MQOD - MQ object descriptor structure                  | 133 |
|                                                        | 134 |
| MQPMO - MQPut message options structure                | 139 |
| MQGMO - MQGet message options structure                | 140 |
| MQDLH - dead-letter header structure                   | 142 |
| MQI return codes                                       | 145 |
| MQI completion codes                                   | 145 |
| MQI reason codes                                       | 146 |
|                                                        |     |
| Appendix A. UNIX error messages                        | 159 |
| MQSeries System internal messages                      | 159 |
| Understanding MQSeries System internal messages        | 159 |
| Internal MQSeries System function names                | 160 |
| MQSeries System messages.                              | 161 |
| MCA error messages                                     | 162 |
| Understanding MCA error messages                       | 162 |
| Internal MCA function names.                           | 163 |
| MCA messages                                           | 164 |
| Internal transport layer protocol for LU 6.2 functions | 166 |
| Internal transport layer protocol for LU 6.2 messages  | 166 |
| Internal transport layer protocol for TCP/IP functions | 166 |
| Internal transport layer protocol for TCP/IP messages  | 167 |
| Internal MCA daemon functions                          | 167 |
|                                                        |     |
| Internal MCA daemon messages                           | 168 |

| mqconst.h                                                                                                    | 169<br>172                      |
|----------------------------------------------------------------------------------------------------|---------------------------------|
| Appendix C. C programming language examples       1         Language considerations       1         Functions       1         Elementary data types       1         Structure data types       1                                                                                                    | 185<br>187<br>189               |
| Appendix D. Configuration worksheets       1         System list worksheet       1         Application list worksheet       1         Application look at queues worksheet       1         System look at queues worksheet       1         Channel list worksheet       1         MQSeries System configuration (routing table) worksheet       1 | 192<br>193<br>194<br>195<br>196 |
| Glossary                                                                                                    |                                 |

# Figures

| Figure 1.                | Queue manager definition screen                                                                                                    |          |
|--------------------------|----------------------------------------------------------------------------------------------------|----------|
| Figure 2.                | Main menu                                                                                                    |          |
| Figure 3.                |                                                                                                    |          |
| Figure 4.                | Define queue name                                                                                                    |          |
| Figure 5.                | Create local queue                                                                                                    |          |
| Figure 6.                | Display local queue                                                                                                    |          |
| Figure 7.                | Monitor menu                                                                                                    |          |
| Figure 8.                | Monitor local queues.                                                                                                    |          |
| Figure 9.                | Messages on monitor local queue                                                                                                    | 16       |
| Figure 10.               | Reading messages from local queue with zmqread                                                                                                    |          |
| Figure 11.               | No messages on monitor local queue                                                                                                    |          |
| Figure 12.               | Tasks and responsibilities.                                                                                                    |          |
| Figure 13.               | Typical data flow diagram.                                                                                                    |          |
| Figure 14.               | Process C queue isolation                                                                                                    |          |
| Figure 15.               | No messaging and queuing                                                                                                    |          |
| Figure 16.               | Messaging and queuing                                                                                                    |          |
| Figure 17.               | Queue enabled version of legacy application                                                                                                    |          |
| Figure 18.               | Multiple message queue managers on the same LAN                                                                                                    |          |
| Figure 19.               | System administration relationships                                                                                                    |          |
| Figure 20.               | Main menu                                                                                                    |          |
| Figure 21.               | Configuration menu                                                                                                    | 63       |
| Figure 22.               |                                                                                                    |          |
| Figure 23.               | Display queue manager                                                                                                    |          |
| Figure 24.               |                                                                                                    |          |
| Figure 25.               |                                                                                                    |          |
| Figure 26.               |                                                                                                    |          |
| Figure 27.               | Create alias queue                                                                                                    |          |
| Figure 28.               | Create alias queue manager.                                                                                                    |          |
| Figure 29.               | Create alias reply queue                                                                                                    |          |
| Figure 30.               | Select queue to modify                                                                                                    |          |
| Figure 31.               | Modify local queue                                                                                                    | 72<br>73 |
| Figure 32.               |                                                                                                    | 74       |
| Figure 33.<br>Figure 34. | Modify alias queue                                                                                                    | 74       |
| •                        | Modify alias queue manager.       .       .       .       .       .       .       .       .       .       .       .       .       .       .       .       .       .       .       .       .       .       .       .       .       .       .       .       .       .       .       .       .       .       .       .       .       .       .       .       .       .       .       .       .       .       .       .       .       .       .       .       .       .       .       .       .       .       .       .       .       .       .       .       .       .       .       .       .       .       .       .       .       .       .       .       .       .       .       .       .       .       .       .       .       .       .       .       .       .       .       .       .       .       .       .       .       .       .       .       .       .       .       .       .       .       .       .       .       .       .       .       .       .       .       .       . | 74       |
| Figure 35.<br>Figure 36. |                                                                                                    |          |
| Figure 37.               |                                                                                                    |          |
| Figure 38.               | Delete local queue                                                                                                    |          |
| Figure 39.               | •                                                                                                    | 77       |
| Figure 40.               | Delete alias queue manager.                                                                                                    | 78       |
| Figure 41.               | Delete alias reply queue                                                                                                    | 79       |
| Figure 42.               | Select queue to display.                                                                                                    | 80       |
| Figure 43.               | Display local queue                                                                                                    | 80       |
| Figure 44.               | Display remote queue                                                                                                    | 81       |
| Figure 45.               |                                                                                                    | 81       |
| Figure 46.               | Display alias queue manager                                                                                                    | 82       |
| Figure 47.               | Display alias reply queue                                                                                                    | 82       |
| Figure 48.               | Create channel.                                                                                                    | 83       |
| Figure 49.               | Create channel - LU 6.2 parameters (e.g., SENDER channel).                                                                                                    | 85       |
| Figure 50.               | Create channel (TCP/IP parameters)                                                                                                    | 86       |
| Figure 51.               | Select channel to modify                                                                                                    | 87       |
| Figure 52.               | Modify channel.                                                                                                    | 87       |
| Figure 53.               | Modify channel - LU 6.2 parameters (example of SENDER channel)                                                                                                    | 88       |
| Figure 54.               | Modify channel (TCP/IP parameters)                                                                                                    | 88       |
| Figure 55.               | Select channel to delete                                                                                                    | 89       |
| Figure 56.               |                                                                                                    | 89       |
| Figure 57.               | Select channel to display                                                                                                    | 90       |
|                          |                                                                                                    |          |

| Figure 58. | Display channel                                            |
|------------|------------------------------------------------------------|
| Figure 59. | Display channel - LU 6.2 parameters (e.g., SENDER channel) |
| Figure 60. | Display channel (TCP/IP parameters)                        |
| Figure 61. | Operation menu                                             |
| Figure 62. | Select channel to enable/disable                           |
| Figure 63. | Enable/disable channel                                     |
| Figure 64. | Start/stop trace                                           |
| Figure 65. | Start/stop channel trace                                   |
| Figure 66. | Select channel to terminate MCA                            |
| Figure 67. | Terminate MCA                                              |
| Figure 68. | Select channel to modify MSN                               |
| Figure 69. | Reset MSN                                                  |
| Figure 70. | Select queue to purge                                      |
| Figure 71. | Monitor menu                                               |
| Figure 72. | Monitor local queues                                       |
| Figure 73. | Monitor channels                                           |
| Figure 74. | Select queue to browse                                     |
| Figure 75. | Browse queue record                                        |

# Tables

| Table | 1.  | Important files and directories                                           |
|-------|-----|---------------------------------------------------------------------------|
| Table | 2.  | Application and queue name                                                |
| Table | 3.  | etc/services format                                                       |
| Table | 4.  | etc/services example                                                      |
| Table | 5.  | Routing table format                                                      |
| Table | 6.  | Local routing table                                                       |
| Table | 7.  | Remote server routing table                                               |
| Table | 8.  | Additional system routing table 45                                        |
| Table | 9.  | Remote server's new routing table 45                                      |
| Table | 10. | Minimal Boston routing table                                              |
| Table | 11. | Minimal Chicago routing table 49                                          |
| Table | 12. | Improved Boston routing table 50                                          |
| Table | 13. | Improved Boston routing table using ALIAS_M 51                            |
| Table | 14. | Boston host routing table                                                 |
| Table | 15. | Chicago host routing table                                                |
| Table | 16. | NewYork host routing table                                                |
| Table | 17. | State LAN routing table (identical at each site except for state name) 54 |
| Table | 18. | Channel status descriptions 101                                           |
| Table | 19. | MCAMD options 104                                                         |
| Table | 20. | Valid open options for each queue type 115                                |
| Table | 21. | Initial values of fields in MQDLH 145                                     |
| Table | 22. | Header file                                                               |
| Table | 23. | Elementary data types                                                     |

# **Notices**

The following paragraph does not apply to any country where such provisions are inconsistent with local law:

INTERNATIONAL BUSINESS MACHINES CORPORATION PROVIDES THIS PUBLICATION "AS IS" WITHOUT WARRANTY OF ANY KIND, EITHER EXPRESS OR IMPLIED, INCLUDING BUT NOT LIMITED TO, THE IMPLIED WARRANTIES OF MERCHANTABILITY OR FITNESS FOR A PARTICULAR PURPOSE.

Some states do not allow disclaimer of express or implied warranties in certain transactions, therefore this statement may not apply to you.

References in this publication to IBM products, programs or services do not imply that IBM intends to make these available in all countries in which IBM operates. Any reference to an IBM product, program, or service is not intended to state or imply that only that IBM product, program, or service may be used. Any functionally equivalent product, program, or service that does not infringe any of the intellectual property rights of IBM may be used instead of the IBM product, program, or service. The evaluation and verification of operation in conjunction with other products, except those expressly designated by IBM, are the responsibility of the user.

Any additional information necessary to achieve interoperability of the programs described in this book with other programs is available from:

The MQSeries Manager Mail Point 161 IBM United Kingdom Laboratories Hursley Park Winchester Hants SO21 2JN U.K.

IBM may have patents or pending patent applications covering subject matter in this document. The furnishing of this document does not give you any license to these patents. You can send license inquiries, in writing to The IBM Director of Licensing, IBM Corporation, 500 Columbus Ave, Thornwood, New York, 10594, U.S.A.

# Trademarks

The following terms are trademarks of the IBM Corporation in the United States or other countries or both:

| AIX      | IBM     | MQ   |  |
|----------|---------|------|--|
| MQSeries | MVS/ESA | OS/2 |  |
| OS/400   | VSE     |      |  |

Microsoft, Windows, and the Windows 95 logo are trademarks or registered trademarks of Microsoft Corporation.

PC Direct is a trademark of Ziff Communications Company and is used by IBM Corporation under license.

UNIX is a registered trademark in the United States and other countries licensed exclusively through X/Open Company Limited.

C-bus is a trademark of Corollary, Inc.

Other company, product, and service names, which may be denoted by a double asterisk (\*\*), may be trademarks or service marks of others.

# About this book

|  | The purpose of this <i>User's Guide</i> is to provide all information necessary for a user to install IBM MQSeries for SCO UNIX software, as well as how to fully use its features to provide the communications framework for distributed applications based on the IBM's Message Queue Interface (MQI). |
|--|----------------------------------------------------------------------------------------------------|
|  | To accomplish this goal, this guide describes the IBM MQSeries for SCO UNIX software—its installation, configuration, and operations—and the programming interface to be used by the developers of applications.                                                                                          |
|  | Throughout this document, IBM MQSeries for SCO UNIX is referred to simply as MQSeries System.                                                                                                    |

# Who should use this book

The introductory product description sections of this guide will be of interest to *all users*. Beyond that, different portions of this guide are intended for these different audiences:

- System or Network Administrators responsible for installing, operating and maintaining the MQSeries System software will be primarily interested in Chapter 2, "Installation" on page 5 through Chapter 5, "System operation" on page 61.
- *Distributed Application Designers* will be interested in Chapter 3, "Planning" on page 23 through Chapter 6, "Application programming interface" on page 109.
- *Application Developers* will be primarily interested in Chapter 6, "Application programming interface" on page 109.

## What's in this book

The guide provides information about the MQSeries System software as implemented for UNIX systems.

### How to use this book

This User's Guide consists of six chapters and four appendices organized as follows:

- *Chapter 1, "Product description" on page 1* Describes the MQSeries System and services, provides an overview of the components and architecture, and provides an application example.
- Chapter 2, "Installation" on page 5 Highlights the system requirements for using the MQSeries System software and provides a detailed procedure for installing the software.
- *Chapter 3, "Planning" on page 23* Provides an overview of the considerations for implementing a distributed application using the MQSeries System.
- Chapter 4, "Configuration" on page 31 Covers the details for creating the system services to support your application.
- Chapter 5, "System operation" on page 61 Provides procedures for activating system services and troubleshooting system problems.
- Chapter 6, "Application programming interface" on page 109 Provides a reference of the Application Programming Interface (API) calls.
- Appendix A, "UNIX error messages" on page 159 Lists the full set of error messages built into the MQSeries System software.
- Appendix B, "Sample source listings" on page 169 Illustrates the use of each of the MQI calls.
- Appendix C, "C programming language examples" on page 185 Provides examples of how to invoke message-queuing calls.
- Appendix D, "Configuration worksheets" on page 191 Contains blank worksheets to aid in the design and planning of a distributed application using the MQSeries System.

## **Typographical conventions**

#### boldface

Identifies an item in an MQSeries System window. The item could be a keyword, an action, a field label, or a pushbutton. Whenever one of the steps in a procedure includes a word in boldface, look for an item in the window that is labeled with that word.

#### bold italics

Are used for emphasis. Take extra care wherever you see bold italics!

#### italics

Identify one of the following:

- New terms that describe MQSeries System components or concepts. A term printed in italics is usually followed by its definition.
- Parameters for which you supply the actual names or values.
- References to other books.

#### <angle brackets>

Identify a key on the keyboard. The instruction "press <Enter>" means "Find the key labeled 'Enter' and press it." If the instruction identifies two (or more) keys, hold down the first key while you press the second key.

#### monospace

Identifies one of the following:

- Text you must type as shown, ensuring you type the uppercase and lowercase characters exactly.
- Names of files and directories (path names).

## Where To Find More Information

#### **MQSeries Publications**

## **Evaluating Products**

| IBM MQSeries Brochure, G511-1908                                    |
|---------------------------------------------------------------------|
| IBM MQSeries: An Introduction to Messaging and Queuing, GC33-0805   |
| IBM MQSeries: Concepts and Architecture, GC33-1141                  |
| IBM MQSeries Message Queue Interface Technical Reference, SC33-0850 |

## Planning

IBM MQSeries Planning Guide, GC33-1349

IBM MQSeries for MVS/ESA Version 1 Release 1.3 Licensed Program Specifications, GC33-1350

IBM MQSeries for OS/400 Version 2 Release 3 Licensed Program Specifications, GC33-1353

IBM MQSeries for OS/400 Version 3 Release 1 (and later) Licensed Program Specifications, GC33-1360 (softcopy only)

## Administration

IBM MQSeries Programmable System Management, SC33-1482 IBM MQSeries Command Reference, SC33-1369 IBM MQSeries for AIX Version 2 Release 2.1 System Management Guide, SC33-1373 IBM MQSeries for AT&T GIS UNIX Version 2.2 System Management Guide, SC33-1642 IBM MQSeries for HP-UX Version 2 Release 2.1 System Management Guide, GC33-1633 IBM MQSeries for MVS/ESA Version 1 Release 1.3 Program Directory, GC33-1626 IBM MQSeries for MVS/ESA Version 1 Release 1.3 System Management Guide, SC33-0806 IBM MQSeries for OS/2 Version 2.0.1 System Management Guide, SC33-1371 IBM MQSeries for OS/400 Version 2 Release 3 Administration Guide, SC33-1352 IBM MQSeries for OS/400 Version 3 Release 1 (and later) Administration Guide, SC33-1361 IBM MQSeries for OS/400 Version 3 Release 6 Programmable Command Formats, SC33-1228 IBM MQSeries for Windows NT Version 2 Release 0 System Management Guide, SC33-1643

## **Application Programming**

IBM MQSeries Application Programming Guide, SC33-0807 IBM MQSeries Application Programming Reference, SC33-1673 IBM MQSeries Application Programming Summary, SX33-6095 IBM MQSeries for MVS/ESA Version 1 Release 1.3 Application Programming Reference, SC33-1212 IBM MQSeries for OS/400 Version 2 Release 3 Application Programming Reference (C and COBOL), SC33-1334

IBM MQSeries for OS/400 Version 2 Release 3 Application Programming Reference (RPG), SC33-1199

IBM MQSeries for OS/400 Version 3 Release 1 (and later) Application Programming Reference (RPG), SC33-1362

IBM MQSeries for OS/400 Version 3 Release 1 (and later) Application Programming Reference (C and COBOL), SC33-1363

## **Problem Determination**

IBM MQSeries for MVS/ESA Version 1 Release 1.3 Problem Determination Guide, SC33-0808

IBM MQSeries for MVS/ESA Version 1 Release 1.3 Messages and Codes, SC33-0819

IBM MQSeries Version 1 Products for UNIX Operating Systems Messages and Codes, SC33-1754

## **Special Topics**

IBM MQSeries Distributed Queuing Guide, SC33-1139 IBM MQSeries Clients, GC33-1632

# **Other MQSeries Publications**

For information about other MQSeries platforms, see the following publications:

IBM MQSeries for AT&T GIS UNIX User's Guide, SC33-1437

IBM MQSeries for Digital VMS VAX User's Guide, SC33-1144

IBM MQSeries for HP-UX User's Guide, SC33-1376

IBM MQSeries for OS/400 User's Guide, SC33-1145

IBM MQSeries for SCO UNIX User's Guide, SC33-1378

IBM MQSeries for SunOS User's Guide, SC33-1377

IBM MQSeries for Sun Solaris User's Guide, SC33-1439

IBM MQSeries for Tandem NonStop Kernel, SC33-1755

IBM MQSeries for UnixWare User's Guide, SC33-1379

IBM MQSeries for VSE/ESA User's Guide, SC33-1142

# **Chapter 1. Product description**

MQSeries for SCO UNIX enables application programs to exchange messages with other MQSeries applications running on UNIX or other systems such as IBM Mainframes, VAXs, Tandems, etc.

The MQSeries System provides a set of messaging and queuing services which support data transfer between distributed applications. These services allow applications to communicate without knowledge of the lower levels of the communications network and without specific knowledge of the location of the other applications. The messaging and queuing services are accessed via an *application programming interface* (API) which conforms to the IBM Message Queuing Interface (MQI) specification.

## **Version 1 MQSeries System elements**

There are four key conceptual elements within the MQSeries System which must be well understood. They are *messages*, *queues*, *queue manager*, and *channels*.

#### Messages

All data transferred by the MQSeries System is in the form of a *message* exchanged between cooperating distributed applications. Every message has two parts. The *body* of the message contains the *user data* supplied by an application. This user data is never touched by the MQSeries System.

Ancillary data commonly called a *header*, is added to the message by the MQSeries System to provide routing and other control information required for message delivery. The header is not normally seen by the application programs.

Messages are exchanged between applications via queues.

### Queues

A message queue is simply a disk file used by the MQSeries System to hold messages. The physical management of queues is entirely hidden from the application programs. Applications have no access to the queues other than through the Message Queuing Interface (MQI).

Message queues are classified as either *local* or *remote*. These terms are defined from an application perspective. A *local queue* is any queue residing on the same message queuing system as the application. A *remote queue* is any queue residing on another message queuing system.

The special case of a local queue which is used to hold messages to be transmitted to another system is called a *transmission queue*.

An *alias queue* is not a true physical queue, but rather a logical naming capability which allows an alias queue name to be resolved to another real queue, either local or remote. This provides a mechanism for logical indirection which often proves a convenient method to allow application programs to be completely independent of the underlying message queuing definitions.

The physical management of the queues is provided by the queue manager.

#### Queue manager

The queue manager is responsible for providing the message queueing services used by applications. Applications access these services by using the MQI calls to communicate with the local queue manager (the queue manager on the same system as the application). It is most common to think of a queue manager as having a one-to-one correspondence to an MQSeries System installation. That is, normally there is one queue manager per system.

## Channels

A *channel* is a uni-directional point-to-point communications link between two MQSeries systems. Messages flow over a channel in one direction only. If two MQSeries systems need to *exchange* messages, then two channels are required.

For outbound channels, the MQSeries System reads messages from the associated *transmission* queue and sends them to the remote system via the communications channel. For inbound channels, the MQSeries System receives messages from the communication link and writes them to the destination *local* queue.

## Software components of the MQSeries System

The MQSeries System system consists of the following software components:

## Message queuing interface (MQI)

The Version 1 MQSeries System implementation of MQI is built around the standard C language function call interface. It is responsible for handling user application requests to read and write from the queuing system, and for arbitrating among multiple requests to the same queue. The MQI functions are provided in the form of an object library. Appropriate MQI functions are integrated into application programs that wish to use MQSeries services.

## Message channel agent (MCA)

The Message Channel Agent (MCA) is an executable program which moves messages between machines. It implements the Message Channel Protocol (MCP). The MCP is the high level protocol used to transport messages between MQSeries systems. This protocol is implemented on top of an industry standard Transport Layer Protocol (TLP). The underlying TLP is not provided with the MQSeries System but is a prerequisite.

## Message channel agent maintenance daemon (MCAMD)

The Message Channel Agent Maintenance Daemon (MCAMD) is a daemon process required by the MCA (Message Channel Agent). It runs on the same communication server as the MCA(s). The MCAMD provides a centralized Channel Database service allowing MCA(s) and the MQM interface to access and modify the Channel Database. The MCAMD must be started prior to running an instance of MCA or performing any channel configuration tasks.

## Message queue management (MQM)

The Version 1 MQSeries System Administration and Operations functions are provided through a menu-driven, screen-oriented program called MQM. This program allows the system administrator to define, modify, and delete MQSeries queues, aliases, and channels; and to perform various maintenance tasks such as resetting message sequence numbers, purging queues, and monitoring the status of the MQSeries System.

## Sample programs

Source code for three sample application programs is provided. These are simple test programs which will be used in verifying the system installation and which may also be referred to for examples of MQI calls.

## The MQSeries System's distributed architecture on UNIX

On a UNIX platform, particularly one which resides on a TCP/IP network, there are three possible styles of operation.

First, all four programs already defined (the MCA, MCAMD, MQM and the user's Application Program, incorporating the MQI) can reside on the same machine. This machine can then communicate with all other machines using MQSeries message queuing. These can be other UNIX machines, mainframes, etc.

Second, it is possible to create a network architecture where one UNIX machine acts as gateway to a mainframe or other systems. In this example, there may be many UNIX machines running several applications which use message queuing. These each would send messages to the gateway machine (a similar UNIX platform). The gateway machine, in turn, would send those messages to the mainframe or other systems. In this example, each machine has all four programs mentioned in the previous paragraph.

Third, it is possible to configure several machines so that the queue storage and administration are common to all of them. In this configuration, all but one of the machines contain only user application programs incorporating the MQI. These machines can be referred to as "MQI application only" systems, because they depend on a remote file service.

One of the machines in this configuration contains the MCA and MCAMD programs as well as the MQM administration programs. (It may also contain other application programs incorporating the MQI.) This machine can be referred to as a "server."

As mentioned above, in this third example, the queue storage is shared between all the "MQI application only" systems and the server in the configuration. This is accomplished by means of a distributed file system (such as NFS) which provides file storage which is addressable from each of the machines.

Note: We do not recommend using NFS across bridges or routers.

All of the "MQI application only" systems and the server in a particular configuration must be running the same UNIX platform (for example, all running SCO). A mixture of SCO and other UNIX platforms (such as HP-UX) in the same "MQI application only"/server configuration is not supported. If you have a mixture of such platforms, you must configure at least one server for each platform, so that each "MQI application only" system can be associated with a server running the same platform. Messages can be exchanged between the servers using channels in the usual way.

It is strongly recommended that all NFS file storage used by your applications, including that used by the MQSeries System, be backed up in the usual way.

Some implementations of NFS do not support record-level locking. If the NFS system which you are using does not support record-level locking, you must not have more than one application getting messages from any one queue at the same time. To ensure that this does not happen, applications in such systems should never use the MQ00\_INPUT\_SHARED option when opening a queue. You should also be aware that in these systems, all MQGET, MQPUT, and MQPUT1 calls, even when directed at different queues, are effectively serialized, and this may have a significant effect on performance and throughput. With NFS systems which do support record-level locking, only MQGET, MQPUT, and MQPUT1 calls to the same queue are serialized. NFS, as supplied with SCO Open Desktop 3.0 or later 3.x, SCO Open Server 3.0 or later 3.x, SCO OpenServer Desktop 5.0.0b or later 5.x, and SCO OpenServer Enterprise 5.0.0b or later 5.x, does support record level locking.

**Note:** An MQGET call which is waiting for a message does not hold any locks, and so does not prevent other calls from proceeding while it is waiting. Note also that any call which is unable to obtain a necessary lock will block until it can do so; in particular, an MQGET call does not give up if it is still blocked when the wait interval (if one was specified) expires.

# **Chapter 2. Installation**

This chapter provides the installation procedure for the MQSeries System and details software and hardware requirements. The chapter also lists the files and directories created during installation, and describes the means of verifying a successful installation of the MQSeries System.

In the UNIX environment, the MQSeries System has a *distributed architecture* (described in Chapter 1, "Product description" on page 1). The prerequisites for a UNIX machine running the MQSeries System depend on the machine's role in the Network File Services (NFS) environment.

Normal operation, which is not dependent upon a distributed file system, does not assume the use of NFS.

## Prerequisites for normal operation

- For multi-channel connectivity between IBM MQSeries for SCO UNIX V1 and IBM MQSeries for OS/400 V2R3 (previously known as IBM MQM/400) contact your IBM MQSeries for OS/400 service representative.
- For multi-channel connectivity between IBM MQSeries for SCO UNIX V1 and IBM MQSeries for MVS/ESA V1 R1.2 or earlier (previously known as IBM MQM MVS/ESA) contact your IBM MQSeries for MVS/ESA service representative.

### Combined file/communications server

#### Hardware and software

- Any 386 DX PC or better
  - Minimum system memory = 16 MB
  - Minimum system disk space = 2 MB + Size of Queues
    - **Note:** For an explanation of system disk space requirements see "System Disk Space Requirements for the MQSeries System" on page 46.
- Any LAN adapter

#### with

- SCO OpenServer Desktop 5.0.0b or later 5.x or SCO OpenServer Enterprise 5.0.0b or later 5.x
  - including:
  - TCP/IP

or

SCO Open Desktop 3.0 or later 3.x

including:

- SCO Support Level Supplement UOD385A. Contact your SCO service representative for further information about the availability of UOD385A
   TCP/IP
- or
- SCO Open Server 3.0 or later 3.x

including:

- SCO Support Level Supplement UOD385A. Contact your SCO service representative for further information about the availability of UOD385A
- TCP/IP

#### For SNA connectivity

For multiple channel per MCA communications over SNA with SCO OpenServer Desktop 5.0.0b or later 5.x, or SCO OpenServer Enterprise 5.0.0b or later 5.x, contact your IBM MQSeries for SCO UNIX service representative.

- Any 486 PC or better (including an ISA bus)
  - Minimum system memory = 16 MB
  - Minimum system disk space = 48 MB + 2MB + Size of Queues
    - **Note:** For an explanation of system disk space requirements see "System Disk Space Requirements for the MQSeries System" on page 46.
- Apertus Technologies Inc. ELC Adapter (ISA)

with

for SCO OpenServer Desktop 5.0.0b or later 5.x or SCO OpenServer Enterprise 5.0.0b or later 5.x

- Express 2.1.1. This product is shipped on 1/4 inch tape
- for SCO Open Desktop 3.0 or later 3.x or SCO Open Server 3.0 or later 3.x
  - Express 2.04b. This product is shipped on 1/4 inch tape

#### or

• Emulex Adapter (ISA)

with

for SCO OpenServer Desktop 5.0.0b or later 5.x or SCO OpenServer Enterprise 5.0.0b or later 5.x

- Express 2.1.1. This product is shipped on 1/4 inch tape

for SCO Open Desktop 3.0 or later 3.x or SCO Open Server 3.0 or later 3.x

- Express 2.04b. This product is shipped on 1/4 inch tape

#### or

Madge Token Ring Adapter (ISA)

for SCO OpenServer Desktop 5.0.0b or later 5.x or SCO OpenServer Enterprise 5.0.0b or later 5.x

- Madge Smart 16/4 AT PLUS card Part # 52-03
  - with
  - Express 2.1.1. This product is shipped on 1/4 inch tape

for SCO Open Desktop 3.0 or later 3.x or SCO Open Server 3.0 or later 3.x

| Madge Card                                                     | Express Version<br>Express is shipped on 1/4 inch tape. |
|----------------------------------------------------------------|---------------------------------------------------------|
| <ul> <li>Madge Smart 16/4 AT card Part # 52-07</li> </ul>      | Express 2.04b                                           |
|                                                                | or                                                      |
|                                                                | Express 2.1.1                                           |
| <ul> <li>Madge Smart 16/4 AT PLUS card Part # 52-03</li> </ul> | Express 2.1.1                                           |

## File server only

#### Hardware

- Any 386 DX PC or better
  - Minimum system memory = 16 MB
  - Minimum system disk space = Size of Queues

- **Note:** For an explanation of system disk space requirements see "System Disk Space Requirements for the MQSeries System" on page 46.
- Any LAN adapter

#### Software

- SCO OpenServer Desktop 5.0.0b or later 5.x or SCO OpenServer Enterprise 5.0.0b or later 5.x
  - including:
  - TCP/IP

or

- SCO Open Desktop 3.0 or later 3.x
  - including:
    - SCO Support Level Supplement UOD385A. Contact your SCO service
      - representative for further information about the availability of UOD385A
  - TCP/IP

or

- SCO Open Server 3.0 or later 3.x
  - including:
  - SCO Support Level Supplement UOD385A. Contact your SCO service representative for further information about the availability of UOD385A
  - TCP/IP
- Appropriate LAN software, for example, NFS to match TCP/IP
  - For customers who plan to use NFS, please contact your service representative to obtain all available patches.

## **Communications server only**

#### Hardware and software

- Any 386 DX PC or better
  - Minimum system memory = 16 MB
  - Minimum system disk space = 2 MB
    - **Note:** For an explanation of system disk space requirements see "System Disk Space Requirements for the MQSeries System" on page 46.
- Any LAN adapter

#### with

- SCO OpenServer Desktop 5.0.0b or later 5.x or SCO OpenServer Enterprise 5.0.0b or later 5.x
  - including:

- TCP/IP

or

- SCO Open Desktop 3.0 or later 3.x

including:

- SCO Support Level Supplement UOD385A. Contact your SCO service representative for further information about the availability of UOD385A
   TCP/IP
- or
- SCO Open Server 3.0 or later 3.x

including:

- SCO Support Level Supplement UOD385A. Contact your SCO service
- representative for further information about the availability of UOD385A
- TCP/IP

#### For SNA connectivity

For multiple channel per MCA communications over SNA with SCO OpenServer Desktop 5.0.0b or later 5.x, or SCO OpenServer Enterprise 5.0.0b or later 5.x, contact your IBM MQSeries for SCO UNIX service representative.

- Any 486 PC or better (including an ISA bus)
  - Minimum system memory = 16 MB
  - Minimum system disk space = 48 MB + 2MB
    - **Note:** For an explanation of system disk space requirements see "System Disk Space Requirements for the MQSeries System" on page 46.
- Apertus Technologies Inc. ELC Adapter (ISA)

with

for SCO OpenServer Desktop 5.0.0b or later 5.x or SCO OpenServer Enterprise 5.0.0b or later 5.x

- Express 2.1.1. This product is shipped on 1/4 inch tape
- for SCO Open Desktop 3.0 or later 3.x or SCO Open Server 3.0 or later 3.x
  - Express 2.04b. This product is shipped on 1/4 inch tape

#### or

Emulex Adapter (ISA)

with

for SCO OpenServer Desktop 5.0.0b or later 5.x or SCO OpenServer Enterprise 5.0.0b or later 5.x

- Express 2.1.1. This product is shipped on 1/4 inch tape

for SCO Open Desktop 3.0 or later 3.x or SCO Open Server 3.0 or later 3.x

- Express 2.04b. This product is shipped on 1/4 inch tape

#### or

Madge Token Ring Adapter (ISA)

for SCO OpenServer Desktop 5.0.0b or later 5.x or SCO OpenServer Enterprise 5.0.0b or later 5.x

- Madge Smart 16/4 AT PLUS card Part # 52-03
  - with
  - Express 2.1.1. This product is shipped on 1/4 inch tape

for SCO Open Desktop 3.0 or later 3.x or SCO Open Server 3.0 or later 3.x

| Madge Card                                                     | Express Version<br>Express is shipped on 1/4 inch tape. |
|----------------------------------------------------------------|---------------------------------------------------------|
| <ul> <li>Madge Smart 16/4 AT card Part # 52-07</li> </ul>      | Express 2.04b                                           |
|                                                                | or                                                      |
|                                                                | Express 2.1.1                                           |
| <ul> <li>Madge Smart 16/4 AT PLUS card Part # 52-03</li> </ul> | Express 2.1.1                                           |

## **MQI** application only

#### Hardware

- Any 386 DX PC or better
  - Minimum system memory = 16 MB
  - Minimum system disk space = Normal disk space supplied with Machine

- **Note:** For an explanation of system disk space requirements see "System Disk Space Requirements for the MQSeries System" on page 46.
- Any LAN adapter

#### Software

- SCO OpenServer Desktop 5.0.0b or later 5.x or SCO OpenServer Enterprise 5.0.0b or later 5.x
  - including:
  - TCP/IP

or

or

- SCO Open Desktop 3.0 or later 3.x
  - including:
    - SCO Support Level Supplement UOD385A. Contact your SCO service representative for further information about the availability of UOD385A
- TCP/IP
- SCO Open Server 3.0 or later 3.x
  - including:
    - SCO Support Level Supplement UOD385A. Contact your SCO service representative for further information about the availability of UOD385A
       TCP/IP
  - ICF/IF
- Appropriate LAN software, for example, NFS to match TCP/IP
  - For customers who plan to use NFS, please contact your service representative to obtain all available patches.

#### Languages for application development

• C

## Prerequisites for NFS operation

In addition to the software and hardware identified above, if you wish to use NFS to store messages on a file server (which also contains the message movement programs), then you will need the following:

## Software

NFS software (same version level on both the Queuing Application machine and the Message Movement machine).

### Hardware

An appropriate LAN adapter on both the Queuing Application machine and the Message Movement machine.

## **Contents of distribution media**

The distribution media for IBM MQSeries for UNIX contains the following directories:

- Executable images of all the MQSeries System programs, and sample programs.
- C header files for use in applications by developers.
- The MQI object library.
- Source code for makefile and the sample programs provided with the MQSeries System.

#### **MQSeries System installation**

*Note:* For multiple channel per MCA communications over SNA with SCO OpenServer Desktop 5.0.0b or later 5.x, or SCO OpenServer Enterprise 5.0.0b or later 5.x, contact your IBM MQSeries for SCO UNIX service representative.

To install the MQSeries System, use the standard SCO UNIX system administration installation utility custom.

- 1. Either log in as root or use su.
- 2. Insert the MQSeries System distribution media, and type custom (Alternatively, you can use the SCO UNIX administration command sysadmsh followed by the menu selections, system and software).
- 3. If you see an IBM MQSeries product listed by custom, remove it. It is an old version.
- 4. When prompted, select Install, followed by A New Product and follow the directions for custom in the SCO UNIX System Administrator's Reference Manual.
  - **Note:** Once the MQSeries System files have been installed, the user should take the time to read the Service History file (HISTORY in /usr/mqi). This file contains valuable information about the software level, service history, special instructions and notes on new features.

#### Configuration guidance for SCO OpenServer Desktop/Enterprise 5.0.0b

When installing the IBM MQSeries for SCO UNIX product for running under SCO UNIX OpenServer Desktop or Enterprise, 5.0.0b, perform the following steps:

 SCO UNIX OpenServer Desktop or Enterprise 5.0.0b, by default, creates a system name of "SCO\_SV". To determine the system name use the command "uname -s" (or -a). This system name must be appended to the line defining the local host's IP address in the /etc/hosts file, for example:

| 127.0.0.1     | localhost                      |     |    |
|---------------|--------------------------------|-----|----|
| 214.166.81.55 | <pre>sco sco.company.com</pre> | SC0 | S٧ |

2. The IP routing table may have an extraneous entry for the local host, for example "sco localhost". This can be verified with the command "netstat -r", for example:

| Gateway   | Flags            | Refs                   | Use                        | Interface                          |
|-----------|------------------|------------------------|----------------------------|------------------------------------|
| localhost | UH               | 1                      | 0                          | 100                                |
| SCO       | UC               | 8                      | 38210                      | net1                               |
| localhost | UCHG             | 0                      | 0                          | 100                                |
|           | localhost<br>sco | localhost UH<br>sco UC | localhost UH 1<br>sco UC 8 | localhost UH 1 0<br>sco UC 8 38210 |

Remove the extraneous entry, for example using "route delete sco localhost". This entry may have been created by one of the IP system initialization files, for example the startup file /etc/rc2.d/S85tcp.

If these steps are not performed, the user may experience the following symptoms:

- Attempts to create, display or monitor channels may fail.
- The terminal session may hang upon an attempt to create a channel.

Issuing the "netstat -a -n" command while the terminal session is hung may show the socket connection from mqm to mcamd (port 3000) stuck in SYN\_SENT state.

- The system may not have created the SYSTEM.cdb file in the config\_path directory.
- Error messages may appear in the MQSeries log file when attempting to create the channel:

soc\_conn: Error on socket connect, error = 114
 (errno value means timeout)

MCAMDOpenConn: Attempt to connect to named pipe failed, error = 111
 (errno value means not connected)

 An error message may appear on screen when attempting to monitor or create the channel:

Failed to open connection to mcamd

or

MCAMD is not running. Please start it and try again.

respectively.

If any of these symptoms persist after performing steps 1 and 2 above, review the SCO UNIX system kernel parameters. Refer to the SCO OpenServer handbook for information on kernel parameter tuning. In particular, the STREAMS parameter STRMAXBLK may be set too low. It may have to be set as high as 524288 bytes.

#### **Post-installation**

After successfully installing the MQSeries System, carry out the following:

• Make the following entries into /etc/services:

| mqmcamd | 3000/tcp | #MQSeries mcamd |
|---------|----------|-----------------|
| mqoper  | 3001/tcp | #MQSeries oper  |
| mqmc a  | 3002/tcp | #MQSeries mca   |

- **Note:** Because SCO UNIX Version 3.x does not support AF\_UNIX sockets, the MQSeries System uses AF\_INET sockets only.
- If using SNA/LU6.2, configure the EXPRESS SNA Server to support the transport connections required (see the *EXPRESS SNA Server Configuration Guide*).
- Run mqm to create the queue manager configuration (see "Verifying the MQSeries System installation" on page 11).

When installing a new level of the product (a new version, release, or any maintenance), if the MCAMD is normally invoked by the init process, make sure that you stop the MCAMD process.

If you wish to use NFS to support file service, you must also do the following:

- Configuring MQSeries System where the MCA resides
- 1. Export the following directories via NFS:
  - /var/mgi
  - /usr/mqi
  - The directory defined in the queue manager's *config.path* field.
- Configuring MQSeries System where the queuing application resides
- 1. Import the following directories via NFS:
  - /var/mqi
  - /usr/mqi
  - The directory defined in the queue manager's config.path field.
- Make sure the TCP/IP service name and id as specified in the installation is added to this system.
- **Note:** The mcamd process needs to be running at all times for MQSeries System programs to operate. Please see "The MCAMD process" on page 104 for a discussion of this topic.

## Verifying the MQSeries System installation

The installation verification test illustrates how to create a local queue and use the example programs zmqread and zmqwrite (see Appendix B, "Sample source listings" on page 169) to send and receive messages using this queue. Create the queue using the Message Queue Manager (MQM) administration screens, as follows:

Creating an MQSeries System queue

1. Go to the /usr/mqi/bin directory.

Your PATH environment variable should include . or the full pathname of this directory. Note also that the NLSPATH environment variable must contain /var/mqi/n in order to have access to error messages.

2. At the system prompt, type:

mqm

3. The first time you use mqm, the Queue Manager Definition screen is displayed:

| ( |                                                                                                    | IBM MQSeries for SCO UNIX Version 1<br>** Queue Manager **               |                                               |
|---|----------------------------------------------------------------------------------------------------|--------------------------------------------------------------------------|-----------------------------------------------|
|   | Name:<br>Description:<br>Config Path:<br>Dead Letter Q:<br>Char. Set:<br>Max Handles:<br>Max Message:<br>Max Poll time: |                                                                          |                                               |
|   | <return> - FIELD EXIT<br/><bksp> - BACKSPACE</bksp></return>                                                            | <esc> - Discard Field Changes<br/>CTRL-X - Exit discarding changes</esc> | CTRL-D - Erase Field<br>CTRL-W - Save Changes |

Figure 1. Queue manager definition screen

- 4. The fields on this screen must be completed before continuing with the installation test. (See "Modify queue manager" on page 64, for a description of the fields.)
- 5. To display the Main Menu, press <Ctrl-W>:

|                               | IBM MQSeries for SCO UNIX Version 1<br>** Main Menu ** |                      |
|-------------------------------|--------------------------------------------------------|----------------------|
|                               | Enter Choice: 1                                        |                      |
|                               | 1. Configuration                                       |                      |
|                               | 2. Operation                                           |                      |
|                               | 3. Monitoring                                          |                      |
|                               | 4. Browse QUEUE records                                |                      |
|                               |                                                        |                      |
|                               |                                                        |                      |
|                               |                                                        |                      |
| <bksp> - BACKSPACE</bksp>     |                                                        | CTRL-D - Erase Field |
| 5765-521 © Copyright IBM Corp | . 1993, 1995 All Rights Reserved                       |                      |

Figure 2. Main menu

6. To select Configuration, type 1 and **<ENTER>** to display the Configuration menu:

|                                        | ** Configuration Menu **            |                       |
|----------------------------------------|-------------------------------------|-----------------------|
|                                        | Enter Choice: 1                     |                       |
|                                        | 1. Modify Queue Manager             |                       |
|                                        | 2. Display Queue Manager            |                       |
|                                        | 3. Create Queue                     |                       |
|                                        | 4. Modify Queue                     |                       |
|                                        | 5. Delete Queue                     |                       |
|                                        | 6. Display Queue                    |                       |
|                                        | 7. Create Channel                   |                       |
|                                        | <ol><li>Modify Channel</li></ol>    |                       |
|                                        | 9. Delete Channel                   |                       |
|                                        | 10. Display Channel                 |                       |
| <pre>creturn&gt; - Select Ontion</pre> | <esc> - Discard Field Changes</esc> | CTRL-D - Erase Field  |
|                                        | CTRL-X - Go to previous menu        | cince-b - Erase Freid |
| BROIS BROKSTACE                        |                                     |                       |
|                                        |                                     |                       |
|                                        |                                     |                       |

Figure 3. Configuration menu

7. To create a queue, type 3 and **<ENTER>** to display the Define Queue Name menu:

|                                                              | IBM MQSeries for SCO UNIX Version 1<br>** Define Queue Name **                      |                                               |
|--------------------------------------------------------------|-------------------------------------------------------------------------------------|-----------------------------------------------|
| Queue Type: L                                                | L=Local, R=Remote, AQ=Alias Queue<br>AM=Alias Queue Manager<br>AR=Alias Reply Queue |                                               |
| Name: ANYQ                                                   |                                                                                     |                                               |
|                                                              |                                                                                     |                                               |
|                                                              |                                                                                     |                                               |
|                                                              |                                                                                     |                                               |
|                                                              |                                                                                     |                                               |
| <return> - FIELD EXIT<br/><bksp> - BACKSPACE</bksp></return> |                                                                                     | CTRL-D - Erase Field<br>CTRL-W - Save Changes |
|                                                              |                                                                                     |                                               |

Figure 4. Define queue name

8. For a local queue, fill in the following fields with these values:

| Queue Type: | L    |
|-------------|------|
| Queue Name: | ANYQ |

9. To save the entry, press <Ctrl-W>. The Create Local Queue screen appears:

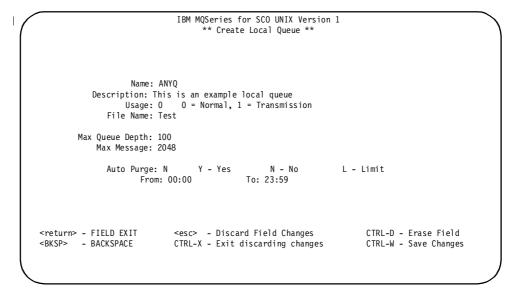

- Figure 5. Create local queue
- 10. Fill in the fields with these values:

| Description:     | Anything you like. |
|------------------|--------------------|
| Usage:           | 0 (Normal)         |
| File Name:       | Test               |
| Max Queue Depth: | 100                |
| Max Message:     | 2048               |
|                  |                    |

- 11. To save the entry, press <Ctrl-W>.
- Press <Ctrl-X> to return to the Configuration menu. To display your Queue Definition, type 6 and <ENTER>. A selection screen appears. Use the J and K keys to select the local queue and press <ENTER>.
- 13. The screen that appears displays the queue parameters just entered. Visually verify the correct data has been entered.

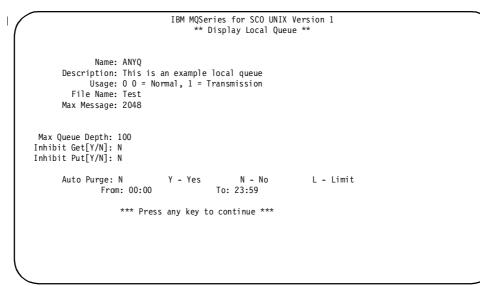

#### Figure 6. Display local queue

Congratulations. You have created your first MQSeries System queue.

- 14. Repeatedly press **<Ctrl-X>** to return to the Main Menu without exiting MQM.
- ▼ Using zmqwrite and zmqread

With the local queue that was just created in the first procedure, the following procedure uses the sample program zmqwrite to send messages to zmqread.

1. From the Main Menu (as shown in Figure 2 on page 12), type 3 and **<ENTER>** to select the Monitoring option and to display the Monitor Menu:

| IBM MQSeries for SCO UNIX Version 1<br>** Monitor Menu **            |                      |
|----------------------------------------------------------------------|----------------------|
| Enter Choice: 1<br>1. Monitor Queue                                  |                      |
| 2. Monitor Channel                                                   |                      |
| <esc> - Discard Field Changes<br/>CTRL-X - Go to previous menu</esc> | CTRL-D - Erase Field |
|                                                                      |                      |

Figure 7. Monitor menu

- 2. From the Monitor Menu, type 1 and **<ENTER>** to select Monitor Queue.
- 3. The Queue Monitor screen appears, showing ANYQ as the only defined queue. Note the number of messages currently on the queue (DEPTH).

| Queue                     | 1           | уре  | USERS      | LWRIT | DEPTH                        | G P                |
|---------------------------|-------------|------|------------|-------|------------------------------|--------------------|
| ANYQ                      | L           | OCAL | 00000      | 00000 | 00000                        | A A                |
|                           |             |      |            |       |                              |                    |
|                           |             |      |            |       |                              |                    |
|                           |             |      |            |       |                              |                    |
| J – Down<br>CTRL-F – PgDn | K<br>CTRL-E |      | Up<br>PgUp |       | <return><br/>CTRL-X</return> | - Select<br>- Exit |
| GINE I I GDII             | once e      |      | 90 P       |       | OTHE A                       | EXIC               |

Figure 8. Monitor local queues

4. Move to another UNIX window, and at the system prompt, type:

zmqwrite UNIXQMGR#ANYQ 10 1000 "HELLO"

zmqwrite sends the specified messages addressed to ANYQ for the queue manager UNIXQMGR. The number of messages sent is displayed on the screen periodically.

5. Return to the window running the MQM Menus.

IBM MQSeries for SCO UNIX Version 1 1 \*\* Monitor Local Queues \*\* USERS DEPTH Queue Туре LWRIT GΡ ==== \_\_\_\_\_\_ \_\_\_\_ -------\_\_\_\_\_ ANYQ LOCAL 00000 00010 00010 ΑA <return> - Select CTRL-X - Exit K CTRL-B - Down - Up J CTRL-F - PgDn - PgUp

The Queue Monitor screen will still be showing ANYQ as the only defined queue. Note the number of messages on the queue now.

Figure 9. Messages on monitor local queue

6. Move to another UNIX window, and at the system prompt, type:

zmgread UNIXQMGR#ANYQ 10

 ${\tt zmqread}$  reads the specified messages from <code>ANYQ</code>. The messages are displayed on the screen as they are read.

| (    | ==>[0001]:HELLOHELLOHELLOHELLOHELLOHELLOHELLOHELL   |
|------|-----------------------------------------------------|
|      | ==>[0002]:HELLOHELLOHELLOHELLOHELLOHELLOHELLOHELL   |
|      | ==>[0003]:HELLOHELLOHELLOHELLOHELLOHELLOHELLOHELL   |
|      | =>=>[0004]:HELLOHELLOHELLOHELLOHELLOHELLOHELLOHELL  |
|      | => [0005] : HELLOHELLOHELLOHELLOHELLOHELLOHELLOHELL |
|      | =>=>[0006]:HELLOHELLOHELLOHELLOHELLOHELLOHELLOHELL  |
|      | ==>[0007]:HELLOHELLOHELLOHELLOHELLOHELLOHELLOHELL   |
|      | ==>[0008]:HELLOHELLOHELLOHELLOHELLOHELLOHELLOHELL   |
|      | ==>[0009]:HELLOHELLOHELLOHELLOHELLOHELLOHELLOHELL   |
|      | ==>[0010]:HELLOHELLOHELLOHELLOHELLOHELLOHELLOHELL   |
|      |                                                     |
|      |                                                     |
|      |                                                     |
|      |                                                     |
|      |                                                     |
|      |                                                     |
|      |                                                     |
|      |                                                     |
|      |                                                     |
|      |                                                     |
|      |                                                     |
|      |                                                     |
|      |                                                     |
|      |                                                     |
| < l> |                                                     |
| 1    |                                                     |
|      |                                                     |

Figure 10. Reading messages from local queue with zmqread

7. Return to the window running the MQM Menus.

| )ueue        | Туре  | USERS | LWRIT | DEPTH             | G P      |
|--------------|-------|-------|-------|-------------------|----------|
| ANYQ         | LOCAL | 00000 | 00010 | 00000             | A A      |
|              |       |       |       |                   |          |
| – Down       | к -   | Up    |       | <return></return> | - Select |
| TRL-F - PgDn |       | PgUp  |       | CTRL-X            |          |
|              |       |       |       |                   |          |

The Queue Monitor screen still displays ANYQ as the only defined queue. Note the number of messages on the queue now.

Figure 11. No messages on monitor local queue

The screen displays the number on the queue to have decreased to zero, and the total number of messages written to the queue (LWRIT) remains the same.

8. Exit mqm by pressing **<Ctrl-X>**.

You have now completed a *local* installation verification test demonstrating that two applications can send/receive messages via an MQSeries System queue. Realize that this test has not tested communications links that connect your system to a remote system.

Notes: In order to expand this test to include a remote link, three steps are required.

- 1. Install the prerequisite hardware and software required to support the selected transport protocol. Refer to the manufacturers directions for this installation.
- 2. Define the desired the MQSeries System channel(s). Refer to Chapter 5, "System operation" on page 61 and coordinate with the remote system administrator to accomplish this.
- 3. Configure the transmission queue(s) and remote queue(s) required for MQSeries System to communicate over the channel.

# **MQSeries System files and directories**

After the MQSeries System has been installed on your SCO UNIX platform, verify the existence of these files and directories.

Table 1. Important files and directories

| Path Name/File | Purpose                                                                                                    |
|----------------|----------------------------------------------------------------------------------------------------|
| /usr/bin       | Directory for binary files. This directory should be included in user's PATH environment variable specification. |
| mqm            | Symbolic link to /usr/mqi/bin/mqm                                                                                |
| mca            | Symbolic link to /usr/mqi/bin/mca                                                                                |
| mc amd         | Symbolic link to /usr/mqi/bin/mcamd                                                                              |

| Path Name/File                 | Purpose                                                                                                    |
|--------------------------------|----------------------------------------------------------------------------------------------------|
| /usr/lib                       | Directory for library files.                                                                                                    |
| libmqi.a                       | Symbolic link to /usr/mqi/lib/libmqi.a                                                                                                    |
| /usr/lib/custom                |                                                                                                    |
| mqi.rmv                        | Script used by "custom" utility to remove currently installed version of MQSeries System.                                                                                                    |
| /var/mqi                       | This is the base directory for the MQSeries System<br>Queue Manager. It contains the Queue Manager<br>Database and the sub-directory log. It is created<br>automatically by the installation script, though it must<br>be manually created should it ever be deleted.         |
| SYSTEM.mgr                     | Queue Manager Database. This file needs to be<br>seen by all MQSeries System configuration<br>processes, as well as user programs linked with the<br>MQSeries System MQI library. It is created and<br>maintained by the mqm program.                                         |
| transact.cat                   | Default MQSeries System message catalog. Used<br>only when the user's native language message<br>catalog cannot be located. This file exists as a<br>symbolic link to /usr/mqi/install/transact.cat.                                                                          |
| copyright                      | The text of the MQSeries product copyright notice displayed by MQM.                                                                                                    |
| /var/mqi/log                   | Directory where log files are stored. Though created<br>by the installation script, this directory may need to<br>be manually created should it ever be deleted. None<br>of the MQSeries System programs or libraries shall<br>take care of this directory creation.          |
| mqi??.log                      | Files fitting this naming format are error log files. The<br>'?' meta-characters are replaced with the date on<br>which errors were generated. If a log file that is in<br>use is deleted, then all error reporting by active<br>applications shall not be able to be viewed. |
| /usr/mqi                       | Base directory to which all MQSeries System programs are installed through custom.                                                                                                    |
| /usr/mqi/bin                   | Directory where the MQSeries System configuration, transport, and demonstration executables are installed.                                                                                                    |
| mqm                            | Message Queue Maintenance program. Most of the MQSeries System configuration is performed through this utility.                                                                                                    |
| mca                            | Message Channel Agent.                                                                                                    |
| mc amd                         | Message Channel Agent Maintenance Daemon.                                                                                                    |
| zmqecho<br>zmqread<br>zmqwrite | Demonstration programs.                                                                                                    |

Table 1. Important files and directories (continued)

| Path Name/File                                   | Purpose                                                                                                    |  |
|--------------------------------------------------|----------------------------------------------------------------------------------------------------|--|
| /usr/mqi/include                                 | Directory containing the MQSeries System C header files.                                                                                                    |  |
| cmqc.h<br>mqconst.h<br>mqtypes.h                 | MQSeries System header files. The end user need<br>only include cmqc.h into their application. The other<br>two will automatically be included by cmqc.h.                                                                                                    |  |
| /usr/mqi/src                                     | Directory containing sample MQSeries System applications.                                                                                                    |  |
| zmqecho.c<br>zmqread.c<br>zmqwrite.c<br>makefile | Sample MQSeries System application programs.<br>These contain the source code that created zmqecho<br>zmqread, and zmqwrite in the bin directory (See<br>above).                                                                                                    |  |
|                                                  | makefile places the executables in the current directory.                                                                                                    |  |
| <config.path></config.path>                      | This variable represents the configuration path<br>defined in the Queue Manager configuration screen.<br>This is the path to all queue configuration files as wel<br>as queues. This directory must exist prior to<br>specification in the Queue Manager. It must not be<br>deleted once specification has occurred. If it is, then<br>it must be manually recreated or the product will not<br>function. Default is /var/mqi.                                                                            |  |
| SYSTEM.cdb                                       | Channel Data Base. This file is created by mcamd.<br>Though configuration occurs through mqm, the mcamd<br>must be running before mqm will allow configuration of<br>channels.                                                                                                    |  |
| SYSTEM.idx                                       | Index for all configured queues. This file is created<br>by mqm. MQI functions need this index file to know<br>where the next available message is for all local<br>queues. Values maintained for specific queues are<br>reevaluated each time the queue is opened without<br>already being in use. Should it be deleted, all queue<br>information will be unobtainable.                                                                                                    |  |
| SYSTEM.qdt                                       | Queue definition table. This file is created by mqm.<br>Should it be deleted, all queue information will be<br>lost.                                                                                                    |  |
| *.que                                            | Queue files. These are the physical queues. The<br>queues are made up of static-sized records, each<br>record being of the size specified in the local queue<br>creation screen. Since the record size is static, care<br>should be taken when assigning queue sizes. As an<br>example, if messages written to a queue are only 10<br>bytes, and the queue record size is 1024, 10 records<br>will occupy ((1024 + header_size) * 10) bytes,<br>meaning that 10140 bytes of disk space will be<br>wasted. |  |
| *.QUE                                            | Temporary queues created by the purge deleted message option in mqm.                                                                                                    |  |

Table 1. Important files and directories (continued)

| Path Name/File   | Purpose                                                                                                    |
|------------------|----------------------------------------------------------------------------------------------------|
| *.qul            | Queue user lock files. These files are used for queue<br>user accounting. If a queue's associated .qul file is<br>deleted, it will be impossible to tell if the queue is<br>currently in use. If not in existence, this file will be<br>recreated by the MQOPEN call.   |
| /usr/mqi/lib     | Directory where the MQSeries System libraries are stored.                                                                                                    |
| libmqi.a         | MQSeries System library containing all queuing facilities. This is a static library that will be linked into the user's application. Should a patch be made to the library, the user's application will need to be recompiled.                                          |
| /usr/mqi/install | Directory where installation scripts and miscellaneous files are stored.                                                                                                    |
| transact.cat     | MQSeries System message catalog. A symbolic link to this file exists in the /var/mqi directory.                                                                                                    |
| HISTORY          | MQSeries System history file. This file contains<br>important information about the MQSeries System,<br>including the version and revision numbers, changes<br>made to the system, and special instructions. It<br>should be read after installing the MQSeries System. |

Table 1. Important files and directories (continued)

## **Configuring MQSeries System**

The MQSeries System software has now been loaded and the installation has been locally verified using the provided test programs. You can now use the administrative programs and the MQI libraries. But, before user applications may effectively use the system for message transmission, the MQSeries System must be fully configured. Configuration is explained in the following three chapters:

- Chapter 3, "Planning" on page 23, summarizes the planning for new installations.
- Chapter 4, "Configuration" on page 31, provides the configuration guidelines.
- Chapter 5, "System operation" on page 61, describes the MQSeries System administration screens used in the configuration.

## Permissions

A user id and group id should be defined for MQSeries operations so that only users in that group may run mcamd, mca or mqm. The use of permissions will help prevent unauthorized users from entering MQM and performing actions against the MQSeries System processes. The ownership and mode of the executables should be set with the following commands:

- chown <user\_ID> <filename>
- chgrp <group\_ID> <filename>
- chmod u+rwx,g+rwx,o-rwx <filename>

## Service history file

The Service History file, named HISTORY, is located in the installation directory and contains the software level and the service history of the product.

# **Chapter 3. Planning**

This chapter provides an overview of the considerations for implementing a distributed application using the MQSeries System. This chapter will present an overall framework for the planning of a distributed application and will expand on areas specific to the MQSeries System.

## A planning framework for distributed applications

As the term "middleware" suggests, the MQSeries System supports the creation of message-enabled applications, and resides between distributed applications and the underlying communications network. As such, it is imbedded in an often long process of planning and implementation.

Several disciplines are involved in this planning. These may be administered independently, resulting in separate but related planning domains for applications, systems, networks, etc., or, they may be integrated to a higher level of planning for the distributed environment. In either case, planning and implementation procedures will vary substantially from one organization to another. Yet, it is often desirable to have a frame of reference when discussing individual planning activities. It is for this purpose that a generic Distributed Planning Procedure is outlined below.

## Tasks and responsibilities

Figure 12 on page 24 identifies tasks and allocates them to the individual or organization typically responsible. In the paragraphs that follow, each of the individual tasks is summarized. Those that include the MQSeries System are expanded further.

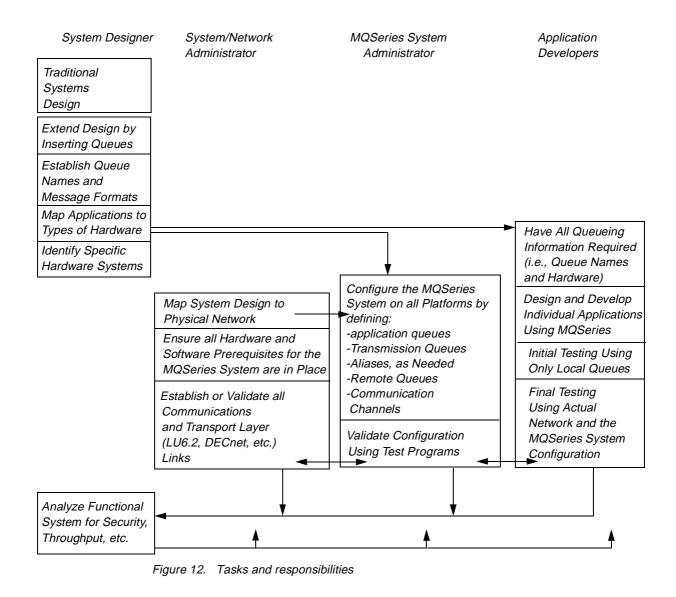

## System designer tasks

## Traditional analysis and design

For new development, the design begins normally. Several well recognized methodologies exist for approaching the basic system design effort. Any one of these results in a functional decomposition of the overall system into a mesh network of processes depicting the flow of information through the designed system. The mesh may be arbitrarily complex based on the system requirements, but each process will be defined in terms of its local function and in terms of *data formats* exchanged with other processes.

For example:

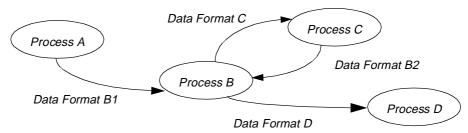

Figure 13. Typical data flow diagram

For existing systems which are to be modified to operate in a distributed environment, the above process may already be complete, or may have never been performed. If documentation at this level is not available, it must be created. The functional decomposition must be accomplished at least to the level that will identify each process which is a candidate for relocation. Each of the processes must be understood in terms of the *data formats* exchanged with other processes.

## Extending to a distributed design

In order to extend a "traditional" design to a distributed environment, using messaging and queuing, there are a few essential steps.

- Identify which application processes are to be distributed. This might apply to all component processes or a subset of the entire system. In many cases, this is a simple step since the primary system goal will have been stated in terms of a desire to distribute a particular function.
- **Isolate each such process by inserting queues** (in the design) between it and the remainder of the system.
- Assign names to each of the required queues. These names are the logical names which will be used by applications throughout the distributed environment to address the queues. It is convenient to think of the queue name as a *logical destination address* for a message. So, the names should be associated with the process which will *receive* messages via that queue.
- Define message formats for the new queues to replace the exchanged data formats in the original design. For example, notice the queues isolating Process C in the diagram below:

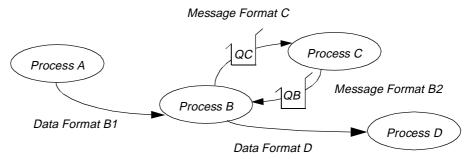

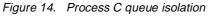

## Mapping the design to the physical world

From a purist perspective, the highest level distributed design is complete. However, before much work can be done beyond the design, it must be mapped onto the physical distributed environment. This occurs in two steps.

Map the component processes (applications) to the "type" of host hardware on which they will be implemented. Such as Mainframe, VAX, PC, etc.

At this point, all information is known that is required by the application developers to begin development of individual applications. They know:

- The platform on which the application will run, and, therefore, the MQSeries implementation specifics for that platform.
- The queue(s) on which the application will receive messages.
- The queue(s) to which the application will send messages (i.e., the queues on which destination applications will receive messages).
- The formats of messages to be exchanged via the above queues.

The developers have no need for further knowledge of the underlying network or of the MQSeries System configuration. They specifically have no need to know where destination queues will eventually reside.

Map the component processes (applications) to the "specific" host hardware on which they will be operational. Such as: the Mainframe in Chicago, the VAX called "Mickey" in Engineering, the PC LAN serving the third floor, the UNIX system at IP address 255.25.25, etc.

The naming conventions for these systems will be different for every company. In any case, whether formal or informal, these host systems will already be known to the enterprise network or they will have to be added to the network.

This step constitutes the last step of the distributed design and is the highest level map of the logical design to the physical network.

## System / Network administrator tasks

#### Map the logical design to the physical network

This is the detailed extension of the last design step. Verify or complete the map to specific hardware systems. (Completion of the map may be particularly necessary in the case of LAN implementations. The System Designer may not have low level LAN configuration knowledge, such as which workstations are served by which file servers.)

#### Ensure that hardware and software are in place

Verify that the hardware and software prerequisites for the MQSeries System are installed at each system involved in the distributed implementation.

## Establish the transport layer of the network

This is a critical step which requires detailed system/networking knowledge of each platform but very little knowledge of the MQSeries System. This includes:

- Verify that physical communications links (paths through the network) exist between each of these systems.
- Establish any required transport layer definitions (LUs, PUs, NCP Gens, etc.) which are needed to support a logical point-to-point connection between the MQSeries systems.

Some interaction with the MQSeries System administrator is required to complete the above steps. The information shared between the Systems/Network Administrator(s) and the MQSeries System Administrator(s) include:

- End points of point-to-point logical links.
- Number of links between systems.
- Transport protocol used.
- Transport specific names (LU Names, XIDs, Node Names, etc.)

## **MQSeries System administrator tasks**

The MQSeries System Administrator is the focal point for a successful implementation since this is the one activity which touches all others. Interaction will be required with the System Designers, the Network Administrators, and the Application Developers.

The Administrator will have certain operational responsibilities after the distributed system has been implemented, but *by far the most significant duty is the initial configuration of the MQSeries System queues*. This is the critical function which ties together the underlying transport network and the distributed applications. Briefly, this includes:

- Configuring the MQSeries System Message Queue Manager
- Configuring MQSeries System Local Queues
- Configuring MQSeries System Transmission Queues
- Configuring MQSeries System Queue Aliases
- Configuring MQSeries System Remote Queue Definitions
- Configuring MQSeries System Communications Channels

From a planning perspective, it should be realized that the queue configuration will require some level of coordination throughout the network, but will be accomplished on each individual system. Further, it should be recognized that configurations are typically built in three phases. These phases correspond to:

- **Test configuration(s)** to allow local testing of applications using queues, or initial testing of communications lines.
- **Functional configuration** to include all communications channels and all queues. This configuration allows full application functional testing. It has not been optimized for performance or been modified for any security or other installation specific requirements.
- **Operational configuration** which is an extension of the above after considering performance requirements, security requirements, etc.

Details of all configuration activities are provided in Chapter 4, "Configuration" on page 31, of this document.

## Application developer tasks

Application development on individual platforms can begin relatively early in the implementation process. It can start as soon as the developers know:

- •The platform on which the application will run, and, therefore, the MQSeries implementation specifics for that platform.
- •The queue(s) on which the application will receive messages.
- •The queue(s) to which the application will send messages (i.e., the queues on which destination applications will receive messages).
- •The formats of messages to be exchanged via the above queues.

The developers have no need for further knowledge of the underlying network or of the MQSeries System configuration. They specifically have no need to know where destination queues will eventually reside.

Development will proceed very much like traditional applications development. The only difference is the use of the API to interface to queues.

The API and other Application design considerations are described in detail in Chapter 6, "Application programming interface" on page 109, of this document.

## Including legacy applications in distributed designs

Legacy applications are commonly old, not well understood, not well documented, but they work. So, no one wants to touch them.

Such applications present an obvious paradox when they form a critical piece of a system that is to become distributed. *Their input/output interfaces cannot be readily altered yet they must be modified to support messages and queues.* 

The solution is simple. The Legacy application is "sandwiched" between a *pre-process* and a *post-process* application which convert queues and message formats to/from existing data formats used by the legacy software.

To illustrate this, consider a segment of our earlier flow diagram:

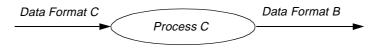

Figure 15. No messaging and queuing

If Process C can be directly modified to use the MQI to take advantage of messaging and queueing, then the result appears as:

Message Format C

Message Format B

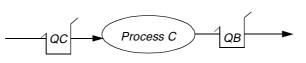

Figure 16. Messaging and queuing

But, if **Process C** is a legacy application which cannot be directly modified to use the MQI, then new **Pre** and **Post** processor applications are required, yielding:

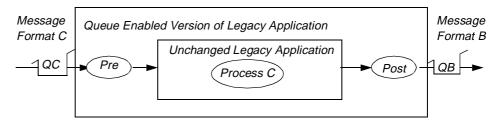

Figure 17. Queue enabled version of legacy application

Of course, the **Pre** and **Post** processors must reside on the same hardware platform as the legacy application.

## Planning considerations for UNIX systems

Many of the following are detailed elsewhere in this manual. They are summarized here for convenience.

- Prerequisite Hardware and Software is defined in Chapter 2, "Installation" on page 5.
- MQI Features have been implemented in a slightly different manner for each operating system environment. Chapter 6, "Application programming interface" on page 109 should be reviewed closely to ensure that any features of particular interest are fully available on UNIX. (In the current release, note especially that *triggering* is not supported under UNIX.)
- Transport protocols supported on UNIX include LU 6.2 and TCP/IP. If your enterprise
  network includes an existing TCP/IP portion, then you may wish to use that as the transport
  wherever UNIX-to-UNIX logical links are required. To merge TCP/IP with an SNA network,
  only one UNIX system need be configured to support both protocols. In this configuration,
  MQSeries System messages may be required to "multi-hop" through the gateway machine.
  This capability is supported but will have performance implications.
- The Application Programming Language fully supported on UNIX is C. If other programming languages are to be used for applications development, the customer must recognize:
  - Only applications written in C have been tested on IBM MQSeries for UNIX.
  - Source samples are provided in C only.
  - Other languages may be usable at the application level, provided <u>the customer</u> constructs the API interface calls correctly.
- Security for MQSeries System queues, communication channels, and administrative programs can be established by taking advantage of native UNIX security features.
- IBM MQSeries on SCO UNIX is not safe for multi- threaded use and does not support multi-threaded application programs.

## **Chapter 4. Configuration**

The MQSeries System software has now been installed on your system by following the instructions in Chapter 2, "Installation" on page 5. However, it cannot converse with other MQSeries System installations or even perform local messaging until it is *configured*.

Building an effective configuration for the MQSeries System operation is by far the most critical task to insure a successful implementation.

This chapter will explain the concepts required to properly configure the MQSeries System.

The mechanics of entering configuration data are detailed in Chapter 5, "System operation" on page 61.

## **MQSeries System configuration elements**

Configuring the MQSeries System requires that the administrator/operator define the following MQSeries System elements:

- Message Queue Manager
- Local Queues
- Dead Letter Queue
- Transmission Queues
- Communications Channels
- Queue Aliases and/or Remote Queue Definitions

A clear understanding of each of these elements and an understanding of MQSeries System message routing is needed in order to properly configure the system.

#### Queue names and message routing

*Queue names* are used in all MQI commands to identify the queue with which you want to work. Queue names are also included in message headers and, as the message traverses the network, are the basis for *routing* the message.

A fully qualified queue name consists of two parts:

- The queue\_manager\_name, which identifies an MQSeries System
- The queue\_name, which identifies the queue itself

The full name may be written queue\_name @ queue\_manager\_name.

This two-part naming convention represents the essence of message routing for the MQSeries System. The fundamental routing algorithm is very simple:

# The *queue\_manager\_name* identifies the MQSeries System on which the queue called *queue\_name* resides.

If a *queue\_manager\_name* is not specified, then it is assumed to be the local queue manager (i.e. the queue called *queue\_name* resides on the local system).

A goal of IBM MQSeries is to hide the network details from the application. The application should not have to identify the system on which a particular queue resides. For this reason, applications can use aliases and remote queue definitions, which are explained later in this section.

#### **Queue name format**

Each part of the queue name is contained in a 48-character field (constants MQ\_Q\_NAME\_LENGTH and MQ\_Q\_MGR\_NAME\_LENGTH can be used for the length), with the local-name part appearing first.

The character set that can be used for the local queue manager and local name is as follows:

- Uppercase A Z
- Lowercase a z
- Numerics 0 9
- Period (.)
- Forward slash (/)
- Underscore (\_)
- Percent sign (%)

Note: Leading or embedded blanks are not allowed.

Local and queue manager names that are shorter than the full field width can be passed by an application program, either by padding to the right with blanks, or by using a null (X"00") character after the last significant character of the name.

The null character and any characters to the right of it (which are ignored), are treated as blanks. There can be blanks between the last significant character of the name and the null character.

For example, a single null character in the first character position of the queue manager name field can be used to default to the connected queue manager. This method is convenient for C programs.

Either method (right padding or null character) can be used for names that are passed by the application across the interface, but all names that are returned by the queue manager are always padded to the right with blanks.

Any structure to the names (for example, the use of the period or underscore) is not significant to the queue manager.

Note: Names starting "SYSTEM" are reserved for the queue manager-defined queues.

#### Message queue manager

In the distributed LAN architecture, it is most reasonable to think of the Message Queue Manager as the *domain* composed of:

- 1. The MQSeries System disk directory containing the messaging and queuing configuration database.
- 2. Any Messaging and Queuing software which operates by using this database.

The latter includes the Message Channel Agent (MCA), the *MQM* operator interface screens, and any MQI applications.

**Note:** It is possible to have more than one such domain on the same physical LAN. In this case, each instance is a separate Message Queue Manager and must be configured independently. This is illustrated in the following figure.

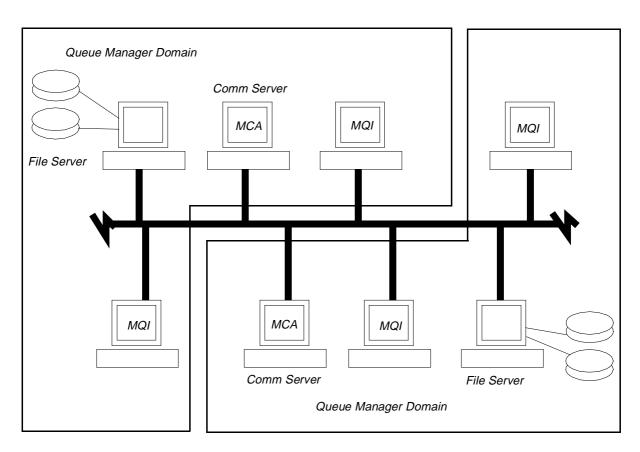

Figure 18. Multiple message queue managers on the same LAN

## Local message queues

In Chapter 1, "Product description" on page 1, a *local queue* was defined as any queue residing on the same message queuing system as the application. A local queue corresponds directly to a physical disk file which holds messages.

The queue\_name of a local queue is used by all programs to access the queue.

In most cases, one local queue must be created for each MQI application running on the system. This queue is used by the MQSeries System to store *inbound* messages destined for the target application. Put another way, the application *receives* messages via its associated local queue.

The required local queues are normally identified by the system designer who has enterprise-wide responsibility for distributed applications. The designer typically associates a *queue name* with an application program. For example, the designer may prescribe the following relationships:

| Application         | Queue Name       |
|---------------------|------------------|
| Accounts Receivable | Accts_Receivable |
| Accounts Payable    | Accts_Payable    |
| Order Entry         | Ops_Orders       |
| Shipping            | Ops_Shipping     |
| Inventory           | Ops_Inventory    |

Table 2. Application and queue name

The publication of a list, as above, establishes a naming convention by which all developers understand how to address messages to a particular destination application. For example, from the above list, any program wishing to send a message to the Order Entry application, uses the MQI command set to *put* a message to the queue named Ops\_Orders. Similarly, the Order Entry application itself receives messages (sent by other programs) by using the MQI command set to *get* messages from the queue Ops\_Orders.

- *Note:* While the normal case is one local (input) queue per application, there are cases in which an application may require:
  - Multiple local queues (for example, high priority traffic on a separate queue)
  - No local queues (for example, programs that generate messages, but never receive)
- A shared local queue (for example, multiple processes all servicing the same high volume queue)

#### Dead letter queue

The dead letter queue is a local queue created expressly for the purpose of redirecting misguided messages. Although this is a simple statement, it is the essence of this queue's purpose.

This queue is created automatically when the queue manager is created. On the Queue Manager modification screen is the field "Dead Letter Q," which will contain the queue name associated with the dead letter queue. A default file name is SYS\_DLQ.que in the same directory as all other queues. The message size associated with this queue shall be the Max Message size defined for the Queue Manager. This value may be larger than desired since all messages queued occupy the same number of bytes defined as the queue maximum. Therefore, if the Queue Manager Maximum Message size is 1024 bytes, and a 10 byte message is redirected to the dead letter queue, this message will occupy 1024 bytes on the disk. As a result, a small number of messages have the potential of using a lot of disk space.

Should this situation be seen as a serious problem, the remedy is to delete the dead letter queue that was automatically created and create a new one, using the Create Local Queue configuration screen. You may define a different dead letter queue name, file name, and message maximum size. However, the queue name should agree with that displayed on the Queue Manager screen. If not, modify the Queue Manager record.

**Note:** It is extremely important that the dead letter queue be immediately recreated should it be deleted for purposes of resizing. It is also important that the queue name be the same as the one specified in the Queue Manager configuration. If the queue does not exist, or should its name not match the one specified in the Queue Manager, the MCA process will exit immediately upon startup.

Applications which put messages directly on the dead letter queue should prefix the message data with an MQDLH structure, and initialize the fields with appropriate values. However, the queue manager does not check that an MQDLH structure is present, or that valid values have been specified for the fields. If a message is too long to put on the dead letter queue, the application message data should be truncated to fit.

The MCA process will use the dead letter queue under the following circumstances:

Requester/Receiver Channels

- The remote queue is full.
- The remote queue is PUT inhibited.
- The Message sent to the remote queue is too large.
- The remote queue does not exist.
- The message contains a duplicate Message Sequence Number.

Sender/Server Channels

- The remote Queue Manager uses the dead letter queue.
- The message on the transmission queue is greater in size than the Maximum Message Size.

*Note:* No feedback codes are generated by the queue manager.

#### **Remote queue definitions**

Both a *remote queue definition* and an *alias* are simply an alternative logical name which can be used to address a message queue instead of using the actual *queue\_name*. In the case of the remote queue definition, a single name is provided for use by an application which relieves the application of needing to know the location (*queue\_manager\_name*) of the destination queue.

These extensions to the use of direct *queue\_names* exist solely to simplify the work of developers and to improve the flexibility/portability of distributed applications.

A remote queue definition is simply a logical name defined on the local system which identifies a queue physically resident on another system. The *queue\_name* so defined, can be used by applications to address the queue, but the MQSeries System will realize the queue is elsewhere and direct the messages to the remote site.

Note: MQSeries does not support GET operations directed to a remote queue.

To define a remote queue, one does not supply the same fields as when defining a local queue (for example, no file name, or record size), but must supply both:

the queue\_manager\_name of the remote system

and

the queue\_name of the actual physical queue on the remote system

Optionally, you may also identify a transmission queue (other than the default transmission queue) which is to be used to send messages to the remote system.

When defining a remote queue, each entered name is validated by the MQSeries System as follows:

| queue_name          | must be unique among all names defined locally.                                                 |
|---------------------|-------------------------------------------------------------------------------------------------|
| queue_manager_name  | must match a local transmit queue, or the optional alternative transmit queue must be supplied. |
| remote_queue_name   | must match a definition on the remote system but this cannot be validated locally.              |
| transmit_queue_name | must match a local transmit queue, if present.                                                  |

This extended queue identity is not visible to an application on the local system. Local applications use only the *queue\_name*.

Conversely, the *queue\_name* used locally is not visible to the remote system. In its place, the fully qualified remote queue name (*remote\_queue\_name* @ *queue\_manager\_name*) is inserted in the message header before transmission.

#### Aliases

An *alias* is similar to a *remote queue definition* in that it is an alternative logical name which can be used to address an MQSeries System queue instead of using the actual *queue\_name*. An alias, however, is simpler than a remote queue definition.

An alias provides a simple one-to-one name substitution capability. It associates an alternative (alias) name with an already defined queue.

By defining an alias, the MQSeries System administrator has the ability to redirect message traffic. For example, if an application was originally coded to write to a queue called FRED, but we now want the output to go to JOHN, the redirection can be accomplished by redefining FRED as an alias for JOHN rather than as a real local queue.

The MQSeries System supports two other types of aliases beyond the simple queue alias. There is a *manager\_alias*, which is simply an alias associated with an already defined queue\_manager\_name. There is a reply\_to\_alias which is somewhat more complex and infrequently used. This last type of alias will be explained more fully in "Alias queues, remote queues, and routing" on page 42.

*Note:* An alias can be defined for a local queue, a remote queue, or a queue manager, but cannot be defined for another alias.

#### Transmission queues

A special case of a local queue which is used to hold messages to be transmitted to another system is called a *transmission queue*.

Since a transmission queue is a local queue, it also corresponds directly to a physical disk file which holds messages. Beyond that, a transmission queue is substantially different from a *normal* local queue.

Whereas a normal local queue holds inbound messages, a transmission queue holds *outbound* messages. Whereas a local queue holds messages for a single application, a transmission queue interleaves messages destined for several different applications residing on the same remote MQSeries system.

**Note:** A transmission queue is associated with a communications channel. The messages on a transmission queue are processed by MQSeries System's Message Channel Agent (MCA). Normal MQI applications cannot directly access a transmission queue for output purposes.

In most cases, one transmission queue must be created for each *adjacent* MQSeries System in the network. In this context, *adjacent* means any system with which you have a point-to-point *logical* connection at the MQSeries System level. Since the physical topology of the underlying transport network is hidden by the MQSeries System, this may or may not correspond to a point-to-point physical connection. But, it may be conceptually easier to think of the connection in physical terms.

While the normal case is one transmission (output) queue per adjacent MQSeries system, there are cases in which an MQSeries System may require:

- Multiple transmission queues to the same destination (for example, for higher throughput)
- No transmission queues (for example, if the MQSeries System is to be used for only local interprocess communications. While rare in normal operation, this arrangement is often useful in test scenarios.)

Though the system designer typically identifies required local queues, the designer may not identify all required transmission queues. If not, the MQSeries System administrator must compile:

- A list of applications running on the local system
- A list of destination queues to which the local applications send messages
- A list of remote MQSeries systems on which these queues reside

From the above compilation, it should be simple to determine the required transmission queues. Further system or application information will be required to identify special cases requiring more than one transmission queue per connection.

## **Communications channels**

In Chapter 1, "Product description" on page 1, a channel was defined as a uni-directional point-to-point communications link between two MQSeries systems. The MQSeries System channel parameters are defined by using the Channel Definition screen in the *MQM* program, as detailed in Chapter 5, "System operation" on page 61. Each channel has a number of characteristics:

- Twenty character channel name unique to the queue manager
- Message sequence numbers
- · Communications parameters required by the transport layer

The MQM Channel Definition screen defines only the communications link parameters. The associated transmission queue must be defined separately.

IBM MQSeries on UNIX is capable of utilizing both the Common Programming Interface for Communications (CPI-C) API for LU 6.2 and the Transmission Control Protocol/Internet Protocol (TCP/IP).

To configure either one of these transport protocols requires inherent knowledge of the protocol itself. This knowledge may include; the current status of your system, the policies adopted by your network administrator(s), and the procedures to configure these protocols on other systems as well. We will describe the information specifically required for the MQSeries System.

#### MQSeries utilizing Apertus/SSI's EXPRESS SNA server

While the menus used by the operator configuration utility (i.e., *MQM*) require a limited number of items to be specified, additional configuration is mandatory to establish a working SNA connection. These additional levels are carried out via the EXPRESS SNA configuration control. For information on EXPRESS SNA, please refer to *Systems Strategies EXPRESS SNA Server Configuration Guide* (Release 2.04).

The transport level protocol in this case is implemented as a CPI-C (Common Programming Interface for Communications) Application Program Interface (API). CPI-C provides a consistent programming interface for applications that require program-to-program communication and it makes use of EXPRESS SNA's LU 6.2 to create a rich set of inter-program services. For the program to run over SNA, certain parameters must be defined. They are, but not limited to:

| Local LU Name   | A name specifying the local LU (limited to 17 characters) that may either be fully-qualified or locally known.                                         |
|-----------------|----------------------------------------------------------------------------------------------------|
| Partner LU Name | A name specifying the LU on the remote system (limited to 17 characters) that may either be fully-qualified or locally known.                          |
| Mode Name       | The name of the mode (limited to 8 characters) used by LU 6.2 to designate the properties for the session that will be allocated for the conversation. |
| TP Name         | The Transaction Program (TP) name which represents the partner program on the remote system (limited to 64 characters).                                |

A convenient facility exists for all CPI-C programs in a database called the "Side Information". It houses the above mentioned parameters among others for each program. It is accessible in each program through a unique index called a:

Symbolic Destination Name Limited to 8 characters.

The MQSeries System user has the option of either choosing to enter the symbolic destination name index or manually entering each parameter.

The SENDER originates data and initiates the remote RECEIVER. The RECEIVER receives the data, initiated by the SENDER. The REQUESTER receives data and initiates the remote SERVER. The SERVER originates data, initiated by the REQUESTER.

The SENDER/REQUESTER channels initiate a conversation between themselves and the RECEIVER/SERVER channel components. The RECEIVER/SERVER channels perform an LU 6.2 Accept Incoming. Through the Accept Incoming, the mca process notifies the SNA controller that it is prepared to maintain a conversation with a transaction program (another mca process) on the remote system.

The remote system actually starts the conversation by performing an LU 6.2 Allocate. When the Allocate arrives at the SNA controller (which has an Accept Incoming outstanding) and the transaction program name specified in both the Accept and Allocate match exactly, the SNA controller notifies the mca process that performed the Accept Incoming, and a conversation is established.

To establish the conversation, it is desirable to start the mca processes that support the RECEIVER/SERVER channels *prior* to starting instances of mca that support SENDER/REQUESTERs. This requirement is not absolute. If the SENDER/REQUESTER is started prior to its remote complementary component, this channel will attempt a retry if configured to do so.

#### **MQSeries System utilizing TCP/IP**

The MQSeries System is capable of using TCP/IP as a transport protocol. The RECEIVER and SERVER channels will open a listener socket accepting one connection from a SENDER or REQUESTER, respectively.

Configuring a channel for TCP/IP requires at most two parameters, a remote hostname (SENDER/REQUESTER only) and a service name.

The remote hostname specifies the system running the complementary channel (RECEIVER/SERVER) on the TCP/IP network. This host must be accessible from the local host over the TCP/IP network. Either the host must be defined in the /etc/hosts file or it must be defined to a name server used by the local host. If the host resides in a different network, TCP/IP routing must be set up to allow this access. The service name is an entry you must create in the file /etc/services or incorporate into the services portion of the name server database.

The services file provides a mapping between a service name and a port number.

The port number entered:

- should be greater than 1024
- must be identical on both machines
- must be unique within /etc/services file or name server

If you are configuring your system within a network administered by network administrators, you should consult them to avoid conflicts in assignment of port numbers.

The following is an example of an entry in the file /etc/services:

Table 3. etc/services format

| channel1 | 3000/tcp | # Channel |
|----------|----------|-----------|
| channe12 | 3001/tcp | # Channel |

A port number can service:

- zero or more SENDER channels, and
- zero or more REQUESTER channels, and
- zero or one RECEIVER or SERVER (not both) channels

at the same time.

To configure multiple RECEIVER and SERVER channels active at the same time, the /etc/services file must contain a different service name and port number for each RECEIVER and SERVER.

The recommended configuration technique is as follows:

- Use port number 1414 for SENDER and REQUESTER channels to talk to Version 2 IBM MQSeries System Queue Managers.
- To talk to a remote Version 1 MQSeries System Queue Manager with a SENDER or REQUESTER channel, use a port number that is not currently allocated for a RECEIVER or SERVER channel at the remote queue manager.
- Use port number 1414 for the first RECEIVER or SERVER channel. Allocate port numbers from the user range to additional RECEIVER and SERVER channels. You must use a different port number for each one.
- Allocate the same port number to SENDER and REQUESTER channels as used by the partner RECEIVER or SERVER at the other end of the channel.

Port number 1414 has been assigned by the Internet Assigned Numbers Authority to the MQSeries System product.

Example: To set up SENDER and RECEIVER channels from T1 to M1, M2, T2, and T3, the channels can be configured as follows at T1 (T1, T2, and T3 are Version 1 MQSeries System Queue Managers, and M1 and M2 are Version 2 IBM MQSeries System Queue Managers):

| Channel name     | Channel type | Port number                    |
|------------------|--------------|--------------------------------|
| CHANNEL_T1_TO_M1 | SENDER       | 1414 (talk to IBM QMs on 1414) |
| CHANNEL_T1_TO_M2 | SENDER       | 1414 (talk to IBM QMs on 1414) |
| CHANNEL_T1_TO_T2 | SENDER       | 1414 (1st listener at T2)      |
| CHANNEL_T1_TO_T3 | SENDER       | 3004 (5th listener at T3)      |
| CHANNEL_M1_TO_T1 | RECEIVER     | 1414 (1st listener at T1)      |
| CHANNEL_M2_TO_T1 | RECEIVER     | 3000 (2nd listener at T1)      |
| CHANNEL_T2_TO_T1 | RECEIVER     | 3001 (3rd listener at T1)      |
| CHANNEL_T3_TO_T1 | RECEIVER     | 3002 (4th listener at T1)      |

Table 4. etc/services example

**Note:** If the Internet Protocol is shut down on a remote system that is supporting TCP/IP-based channels, the local channels will not receive notification of the shutdown. Therefore, the local channels will remain in the state they were in at the time of the shutdown.

#### **MQSeries System channel implementation**

To fully implement an MQSeries System channel, you must perform several functions on each of two systems. For example, in order to connect SystemA (running IBM MQSeries for SCO UNIX) to SystemB (running the same or another MQSeries system), you must:

On the MQSeries System system installed on SystemA:

- Use the *MQM* Queue Definition screen to define an outbound transmission queue called, for example, **QUE\_TO\_SYS\_B**.
- Use the *MQM* Channel Definition screen to define communications parameters for the channel named, for example, **CHANNEL\_1**. In the channel definition, you will specifically identify **SystemB** as the name of the transmission queue for this channel.
- Insure all transport layer hardware and software is properly installed.
- Activate the mcamd and mca to process the SystemA end of CHANNEL\_1.

On the MQSeries system installed on SystemB:

- Insure all transport layer hardware and software is properly installed.
- Use the MQSeries System channel definition function to define communications parameters for the channel named CHANNEL\_1. (On the receiving end of a channel, no transmission queue is involved.)
- Activate the mca, supplied with the MQSeries system, to process the SystemB end of CHANNEL\_1.
- **Note:** The above sequence of actions has established a channel in one direction only, from SystemA to SystemB. The same steps must be performed to create another channel, if desired, to allow messages to flow in the opposite direction.

#### MQSeries System message routing

MQSeries System message routing is not to be confused with lower level network routing. The MQSeries System is normally concerned only with fixed, point-to-point routing which is substantially simpler than dynamic, adaptive, multi-hop, network routing algorithms. However, the many options available can make MQSeries System routing somewhat complex.

The MQSeries System must be explicitly configured (i.e., queues, channels, aliases, etc. must be defined) to insure the desired flow of messages through the network. To do this effectively, the MQSeries System routing algorithm must be understood.

To understand MQSeries System routing, we will look first at the basic routing algorithm, then at the MQSeries System routing table, and finally at effects on routing which can be generated through aliases and remote queue definitions.

#### **Basic message routing**

Early in this chapter, it was noted that the two-part MQSeries System queue names embodied the essence of message routing for the MQSeries System. The fundamental routing algorithm is very simple:

# The *queue\_manager\_name* identifies the MQSeries System on which the queue called *queue\_name* resides

The basic algorithm may be expanded by following the flow of a typical message from one system to another, as follows:

- 1. At the originating system, a message is presented (PUT) to the MQI with the two-part destination *queue\_name*.
- The MQSeries System examines the destination queue\_manager\_name to see if it matches the local\_queue\_manager\_name. Typically, it does not match, so the MQSeries System knows the message goes to another system.
- 3. In this case, the destination *queue\_manager\_name* **must** match a transmission queue defined on the originating system. This is the default transmission queue to reach the specified *queue\_manager*.
- 4. The message is enqueued to this transmission queue.
- The MQSeries System MCA on the originating (output) system GETs the message from the transmission queue and sends it over the link to the remote system. Notice that the output MCA utilizes no routing logic.
- 6. The MCA on the destination (input) MQSeries system receives the message from the communications link (and invokes routing logic to determine what to do with it).
- The MQSeries System examines the destination *queue\_manager\_name* to see if it matches the *local\_queue\_manager\_name*. Typically, it does, so the MQSeries System knows the message belongs "here."
- 8. The MQSeries System then examines the destination *queue\_name*. In this case, the destination *queue\_name* **must** match a local queue defined on the destination system.
- 9. The message is enqueued to this destination queue.
- 10. The destination application receives (GETs) the message via the MQI.

From this example, several basic configuration principles may be observed:

- 1. MQSeries System routing logic is exercised independently on each system. Therefore, each MQSeries System must be configured individually, but all configurations must be coordinated to be effective.
- Any configuration must have defined one local queue for each inbound destination on the system. These will be used to receive incoming messages. The defined *queue\_name* must match the *queue\_name* applications will use in message headers.
- Any configuration must have defined one transmission queue for each remote destination system. These will be used to transmit outbound messages. The defined *queue\_name* must match the *queue\_manager\_name* applications will use in headers of outbound message.

## The MQSeries System routing table

Before exploring the routing logic further, it is useful to understand the MQSeries System's **Routing Table** which is used to resolve all queue references. Note that the table is described here as a logical entity and may not exactly correspond to the data structure on a particular system.

The MQSeries System queue names are of the form **queue\_name** @ **queue\_manager\_name**, each half of which is 48 characters. The MQSeries System Routing Table, however, is keyed to a single 48-character string. This string is normally a *queue\_name* but will be called *Object\_Name* to avoid/reduce confusion in this discussion.

An entry must exist in the Routing Table for each of the following:

- All LOCAL queues (Type=Local, Usage=Normal)
- All TRANSMISSION queues (Type=Local, Usage=Transmission)
- Any desired definitions for **REMOTE** queues
- Any desired ALIAS\_Q names for queues
- Any desired **ALIAS\_M** names for queue\_managers
- Any desired ALIAS\_R names for reply\_to\_queues

The format of each Routing Table entry varies according to type. This is summarized in the chart below.

| Obj_Name | Туре     | Q_Name   | QMgr_Name | Xmit_QName |
|----------|----------|----------|-----------|------------|
| Required | Local    |          |           |            |
| Required | Transmit |          |           |            |
| Required | Remote   | Required | Required  | Optional   |
| Required | Alias_Q  | Required |           |            |
| Required | Alias_M  |          | Required  | Optional   |
| Required | Alias_R  | Required | Required  |            |

Table 5. Routing table format

## Alias queues, remote queues, and routing

What happens to routing, when alias queues and remote queues are introduced into the algorithm? This can be seen by considering various routing scenarios and examining the results of these scenarios under the MQSeries System routing logic. These sample routing cases will also further illustrate normal routing cases.

In these cases, the **QName** @ **QMgrName** shown as input indicate the "actual" nature of the input. The routing algorithm results will be as indicated for each case.

- *Note:* The following is not intended to suggest application level pseudo-code, but only to explain what happens within MQSeries System routing.
- 1. Application attempts to operate on queue identified as

Queue\_Name @ Local\_Queue\_Manager

**Routing Process:** 

Queue\_Name matches Routing Table entry for Local or Remote queue .... or error.

2. Application attempts to operate on queue identified as

Queue\_Name @ (Blank\_Queue\_Manager)

Routing Process:

Queue\_Name matches Routing Table entry for Local or Remote queue .... or error.

3. Application attempts to operate on queue identified as

Queue\_Name @ Remote\_Queue\_Manager Routing Process:

*Remote\_Queue\_Manager* matches Routing Table entry for Transmit queue .... or error, *Queue\_Name* is ignored.

4. Application attempts to operate on queue identified as

*Remote\_Queue\_Name @ (Blank\_Queue\_Manager)* Routing Process:

*Remote\_Queue\_Name* matches Routing Table entry for Remote queue .... or error.

5. Application attempts to operate on queue identified as

Alias\_Name @ Local\_Queue\_Manager

**Routing Process:** 

*Alias\_Name* matches Routing Table entry which resolves to another Routing Table entry for Local or REMOTE queue .... or error.

6. Application attempts to operate on queue identified as

#### Alias\_Name @ (Blank\_Queue\_Manager)

**Routing Process:** 

*Alias\_Name* matches Routing Table entry which resolves to another Routing Table entry for Local or REMOTE queue ... or error.

7. Application attempts to operate on queue identified as

#### Alias\_Name @ Remote\_Queue\_Manager

Routing Process:

*Remote\_Queue\_Manager* matches Routing Table entry for Transmit queue ... or error, *Alias\_Name* is ignored.

8. Application attempts to operate on queue identified as

#### Some\_Queue\_Name @ Alias\_Queue\_Manager

Routing Process:

*Alias\_Queue\_Manager* matches Routing Table entry with type ALIAS\_M which resolves to *Local\_Queue\_Mgr\_Name*. Second pass through search logic resolves *Some\_Queue\_Name* to either case (1) or (5) above.

OR

*Alias\_Queue\_Manager* matches Routing Table entry with type ALIAS\_M which does <u>NOT</u> resolve to *Local\_Queue\_Mgr\_Name.* 

This case is handled same as case (3) or (7) above. No second pass through the search logic is required. *Some\_Queue\_Name* is ignored.

OR

Alias\_Queue\_Manager matches nothing, and is an error.

9. Message Channel Agent receives inbound message with destination queue identified as:

#### Some\_Queue\_Name@Some\_Queue\_Manager

Routing Process:

#### Some\_Queue\_Manager matches Local\_Queue\_Manager\_Name and

*Some\_Queue\_Name* is resolved as in case (1) or (5) above with a single pass through the search logic.

OR

Some\_Queue\_Manager matches Routing Table entry with type

Alias\_M which resolves to the Local\_Queue\_Manager\_Name.

On second pass through search logic, *Some\_Queue\_Name* is resolved as in case (1) or (5) above.

OR

Some\_Queue\_Manager matches Routing Table entry with type

ALIAS\_M which does NOT resolve to Local\_Queue\_Mgr\_Name.

This case is handled same as case (3) or (7) above. No second pass through the search logic is required. *Some\_Queue\_Name* is ignored.

OR

*Some\_Queue\_Manager* matches Routing Table entry with type Transmit and is handled same as case (3) or (7) above.

Some\_Queue\_Name is ignored.

OR

Some\_Queue\_Manager is invalid.

#### Other alias types

In some cases, it is desirable to have multiple channels, and multiple transmit queues defined for the same remote destination system. This conflicts with the standard use of the queue\_manager\_name as the transmit queue name.

The extension of the REMOTE queue definition to include a TRANSMIT queue is convenient for most such cases, but may be undesirable at a central "server" system which must deal with a large number of remote systems. The server would require a large number of REMOTE queue definitions in order to handle anything more than one TRANSMIT queue per system.

A Routing Table entry type ALIAS\_R provides a mechanism to allow the name for the response transmission queue to be expanded at the originating system.

This may be thought of as a "Reverse Queue Manager Alias" or as a "Response Class" or as a "Response Category".

It is a relatively simple concept which simultaneously frees a remote server from the need to define a long list of REMOTE queues, and frees the local application from the need to know details of the transmit queue structures, and allows the local application code to be completely portable.

#### For example:

This example shows the use of reply aliases and manager aliases to reduce the definitions required at a central server site.

An application running on SYS1 originates a message to a remote server and specifies **Reply\_to\_Queue** = PRIORITY (and *Reply\_to\_Queue\_Manager* = BLANK).

At SYS1, the Routing Table contains three related entries:

| Obj_Name | Туре    | Q_Name   | QMgr_Name | Xmit_QName |
|----------|---------|----------|-----------|------------|
| My_Queue | LOCAL   |          |           |            |
| PRIORITY | ALIAS_R | My_Queue | SYS1_PRI  |            |
| SYS1_PRI | ALIAS_M |          | SYS1      |            |

Table 6. Local routing table

During outbound processing, MQSeries System finds that PRIORITY matches a Routing Table entry of type ALIAS\_R, and substitutes MY\_QUEUE @ SYS1\_PRI into the outbound *Reply\_to\_Queue* fields.

At the remote server, the Routing Table contains one related entry:

Table 7. Remote server routing table

| Obj_Name | Туре     | Q_Name | QMgr_Name | Xmit_QName |
|----------|----------|--------|-----------|------------|
| SYS1_PRI | Transmit |        |           |            |

When the server has completed processing the original message, the response is queued to the transmit queue SYS1\_PRI.

Back at SYS1, the response arrives with *QMgrName*=SYS1\_PRI. This is resolved through the Routing Table to match SYS1 and so the message is accepted and enqueued to the local queue MY\_QUEUE.

#### Portable application code:

Not only did the above result in minimizing Routing Table entries at the server, but also it promotes totally portable application code.

Consider the case in which the network in the above example is to be expanded by adding a new system called SYS2. The new system will run the same application software as SYS1, and will post requests to the same server application.

By simply copying the unmodified application (executable) code from SYS1 to SYS2, and making the following Routing Table updates, all will work correctly.

At SYS2, the Routing Table contains three related entries:

Table 8. Additional system routing table

| Obj_Name | Туре    | Q_Name   | QMgr_Name | Xmit_QName |
|----------|---------|----------|-----------|------------|
| My_Queue | LOCAL   |          |           |            |
| PRIORITY | ALIAS_R | My_Queue | SYS2_PRI  |            |
| SYS2_PRI | ALIAS_M |          | SYS2      |            |

At the remote server, the Routing Table expands by only one related entry:

Table 9. Remote server's new routing table

| Obj_Name | Туре     | Q_Name | QMgr_Name | Xmit_QName |
|----------|----------|--------|-----------|------------|
| SYS1_PRI | Transmit |        |           |            |
| SYS2_PRI | Transmit |        |           |            |

At both SYS1 and SYS2, the application code uses the name "PRIORITY" as the *Reply\_to\_Queue*. The ALIAS\_R logic resolves this correctly via the Routing Table and correctly directs response traffic through the server to two different remote systems through TRANSMIT queues which are not the default queues.

This, of course, can be extended to any number of *Message\_Queue\_Managers* and to any number of TRANSMIT queues used for Response messages.

#### **Recommended naming conventions**

The naming (of queue\_managers, queues, and aliases) used in the MQSeries System can be very flexible. Each organization will have its own view of how these names should be constructed. Beyond conforming to the format described in "Queue name format" on page 32, choosing names is left entirely in the hands of the user organization. However, a few suggestions are provided below.

 Don't use very long names: Though the name fields are 48 characters long, very long names are cumbersome. Also, in some cases, the MQSeries System displays or messages may truncate very long names due to screen size limitations. In most cases names substantially shorter than 48 characters are sufficient.

- 2. Attempt to configure the MQSeries System so that all queues may be referred to by a <u>one-part name</u>: This will maximize the "network independence," or minimize the network topology knowledge required, of the distributed applications. It is desirable for applications to use only a *queue\_name* rather than the two-part *queue\_name@queue\_manager\_name* construct, allowing the MQSeries System, through its routing table, to determine the location of the queue. This can easily be accomplished by using remote queue definitions and/or aliases to identify all remote queues. (In installations which require access to a large number of remote queues, this may be too cumbersome to configure.)
- 3. <u>Use aliases:</u> First, this can avoid the need to change application source code when the network changes or when a remote application changes. Also, aliases can be used to resolve incompatibilities between different naming domains. For example, if two computers in different companies are talking via MQSeries Systems, each company will probably want to name their own queues and queue managers. A "territorial" dispute is not uncommon. Such conflicts can be resolved by using aliases to "translate" names at the "border".

#### **Configuration capacities**

In the current release, the major configuration elements are limited as follows:

| Queue Managers:           | One.                                                                                                    |
|---------------------------|----------------------------------------------------------------------------------------------------|
| Local Queue Definitions:  | Unlimited.                                                                                                    |
| Alias Definitions:        | Unlimited.                                                                                                    |
| Remote Queue Definitions: | Unlimited.                                                                                                    |
| Total Queue Objects:      | Unlimited.                                                                                                    |
| Object Handles:           | Unlimited. (The User may set a maximum number via the Define Queue Manager screen, but this number is currently ignored).                                                                                                    |
| Channels:                 | Maximum of 20 per MCA process.                                                                                                    |
| MCA Processes:            | Maximum of 9.                                                                                                    |
| Maximum Message Size:     | 64,000 bytes for LU 6.2 and TCP/IP, excluding header<br>information. The User may set a system-wide maximum<br>message size up to 64,000 bytes via the Define Queue<br>Manager screen. The User may also set a maximum message<br>size up to the system-wide maximum message size for each<br>queue via the queue definition screen. |

## System Disk Space Requirements for the MQSeries System

The following equation may be used to provide an indication of the system disk space requirements. This is a general guide, the user should be aware of any particular needs and restrictions that his own system setup may impose.

Total system disk space required =

FMR MegaBytes + BMQ bytes + QDT bytes + IDX bytes + CDM bytes + LOG bytes

where the values FMR, BMQ, QDT, IDX, CDM, LOG are described below.

In the process of determining these values, it is necessary to estimate the number of queues and channels the user will be creating and defining. While impossible to determine an exact number, there are certain assumptions that can be made. A novice user will tend to delete more queues or channels, as they may "experiment" or make more errors. An experienced user will tend to delete very few queues or channels, as they only need to delete queues that were incorrectly created. Therefore, a reasonable assumption is that the number of queues created will generally be approximately twice the number of channels needed. When a queue or channel is deleted, the values of QDT, IDX and CDM are not decremented; system disk space is not freed up when a user deletes a queue, but is reused when a new queue is defined. Since these values are relatively small, equations are given in the following descriptions to provide a reasonable estimation.

To compute the system disk space requirements for the MQSeries System, the following values need to be determined:

- Fixed system disk space requirements (FMR) : Installed files take up 3.2 MegaBytes. Therefore FMR = 3.2 MegaBytes.
- 2. Variable system disk space requirements :

There are 4 variable system disk space requirements.

a. The Basic system disk space requirement for each Local Queue (BMQ) : The value of BMQ is in bytes.

The MQSeries System creates two files for each local queue defined. They are xxx.que and xxx.qul, where xxx is the local file name that the user has configured when defining the local queue. The system disk space requirements for the two files can be determined for each local queue created by using the following formula to compute the value of BMQ for each local queue.

```
BMQ = (NumMsgs * (MaxRecordSize + 588 bytes)) + 64 bytes
where:
NumMsgs is the number of messages on a particular queue.
MaxRecordSize is Max Message value defined for a particular queue.
```

The value BMQ represents the actual value of bytes used at a particular time. To determine the maximum value of BMQ, for each local queue, the user will have to estimate the maximum number of messages on the queue.

 b. The Queue Definition Table system disk space requirement (QDT). The value of QDT is in bytes and represents the total number of queues defined.

The MQSeries System creates a file called SYSTEM.qdt. This file contains configuration information for each local, remote and alias queue defined by the user. The system disk space requirements for the file SYSTEM.qdt, can be determined by computing the value of QDT.

- Use the following approximation to determine the value of QDT:
- QDT = 320 bytes \* Total # of Queues Created

where:

Total # of Queues Created is the number of queues the user has created, regardless of how many queues they have deleted.

c. The Index Table system disk space requirement (IDX). The value of IDX is in bytes and represents the number of local gueues defined.

The MQSeries System creates a file called SYSTEM.idx. This file contains additional configuration information for each local queue defined by the user. The system disk space requirements for the file SYSTEM.idx, can be determined by computing the value of IDX.

The number of local queues created is usually approximately twice the number of sender/server channels plus the number of receiver/requester channels.

Use the following approximation to compute the value of IDX:

IDX = 56 bytes \* Total # of Local Queues Created

where:

Total # of Local Queues Created is the number of local queues the user has created, regardless of how many local queues they have deleted.

d. The Channel Database requirement (CDM).

The value of CDM is in bytes and represents the number of channels defined.

The MQSeries System creates a file called SYSTEM.cdb. This file contains configuration information for each channel defined by the user. The system disk space requirements for the file SYSTEM.cdb, can be determined by computing the value of CDM.

Use the following approximation to compute the value of CDM:

CDM = 460 bytes x Total # of Channels Configured

3. Log file

The log file(s) is always placed in the directory "/var/mqi/log". It is recommended that the user has at least one MegaByte available in the "/var" partition available for the MQSeries System. To determine the amount of total and available system disk space in the "/var" partition, use the system command "/etc/dfspace" (if available) or "/etc/df". The MQSeries System will write as much data as is available in the "/var" partition to the log file, and can use up all the system disk space in this partition. When the "/var" partition is filled, all subsequent log messages are written to standard error, and not to the log file. Typically, a user does not need a large amount of system disk space if any of the following conditions apply:

- a. The tracing function is turned on for a channel.
- b. The user does not periodically clean up old log files.
- c. The user performs an extraordinary large number of mca start-ups and shutdowns.

While one MegaByte of space is recommended, a more typical range of values needed for the log file is two to five MegaBytes.

Call the value needed for the log file LOG.

As an example, consider the following:

A user will need 10 channels:

- 4 sender channels
- 3 receiver channels
- 2 requester channels
- 1 server channels

The user defines 15 local queues, which is twice the number of sender/server plus the number of receiver/requester channels (15 = (2 \* (4 + 1)) + (3 + 2)).

Each local queue has a value of 10 KiloBytes for the Max Message value. The user assumes that there will be a maximum of 500 messages on each queue. Therefore, NumMsgs = 500 and MaxRecordSize = 10 KiloBytes for each queue.

The user also creates 5 remote queues and no alias queues.

Since this is an experienced user and the amount of queues that they delete is low, we can assume that only 2 queues will need to be deleted, due to typographical or configuration error. Therefore, the total number of queues the user created was 22, although 2 queues were deleted.

The total number of local queues created was 15, as the user did not delete any local queues.

The user determines that the log file should be 2 MegaBytes.

Now for the calculations:

The value of FMR = 3.2 MegaBytes.

The value of BMQ = (500 x (10240 + 588)) + 64) = 5414064 bytes or about 5.28

MegaBytes.

The value of  $QDT = 320 \times 22 = 7040$  bytes.

The value of IDX =  $56 \times 15 = 840$  bytes.

The value of CDM =  $460 \times 10 = 4600$  bytes.

The value of LOG = 2 MegaBytes.

Total System Disk Space Required = 3.2 MegaBytes + 5.28 MegaBytes + 2 MegaBytes + 7040 bytes + 840 bytes + 4600 bytes = 10751344 bytes or about 10.5 MegaBytes.

Notice that in this example the values of QDT, IDX and CDM are usually small compared to the values of FMR, BMQ and LOG. This may not always be the case, depending on how many queues and channels the users defines.

#### **Configuration worksheets**

The set of sample worksheets is provided in Appendix D, "Configuration worksheets" on page 191, and is presented in a format intended for duplication and use by the MQSeries Systems administrator or other individuals who design, configure, or require knowledge of the MQSeries System network.

The worksheets presented are:

- System List (Message Queue Manager Names)
- Application List (Queue Names and Host Systems)
- Application Look at Queues
- System Look at Queues
- Channel List
- MQSeries System Configuration (Routing Table) Work Sheet

Each of the worksheets is presented one-worksheet-per-page on the following pages. The purpose and field descriptions appear at the beginning of each worksheet. Users may use all, some, or none of these worksheets at their discretion.

## **Configuration examples**

Four sample configurations are presented below.

#### Simple network - minimum configuration

Consider two systems, one in Chicago, one in Boston. Each system has a single Message\_Queue\_Manager which has the same name as the host city.

Both Chicago and Boston run copies of the same two applications, **Application\_1** and **Application\_2**, which are served by local queues **App\_1** and **App\_2** respectively.

Any application must be able to talk to any other application, but no segregation of traffic is required on the transmission between nodes. So, the default transmission queues are sufficient.

| Obj_Name | Туре     | Q_Name | QMgr_Name | Xmit_QName |
|----------|----------|--------|-----------|------------|
| App_1    | Local    |        |           |            |
| App_2    | Local    |        |           |            |
| Chicago  | Transmit |        |           |            |

Table 10. Minimal Boston routing table

Table 11. Minimal Chicago routing table

| Obj_Name | Туре     | Q_Name | QMgr_Name | Xmit_QName |
|----------|----------|--------|-----------|------------|
| App_1    | Local    |        |           |            |
| App_2    | Local    |        |           |            |
| Boston   | Transmit |        |           |            |

With the above configuration, applications at Boston may put messages to:

App\_1 (The LOCAL application)
or
App\_1 @ Chicago (The REMOTE application)
or
App\_2 (The LOCAL application)
or
App\_2 @ Chicago (The REMOTE application)
Similarly, applications at Chicago may put messages to:
App\_1 (The LOCAL application)
or
App\_1 @ Boston (The REMOTE application)
or
App\_2 (The LOCAL application)
or
App\_2 (The LOCAL application)
or
App\_2 @ Boston (The REMOTE application)

## Simple network - improved configuration

This simple configuration in the preceding example is workable, <u>but</u> it requires the applications to be aware of "Boston" and "Chicago" as the existing transmission queues.

This configuration could be improved as follows:

| Obj_Name  | Туре     | Q_Name | QMgr_Name | Xmit_QName |
|-----------|----------|--------|-----------|------------|
| App_1     | Local    |        |           |            |
| App_2     | Local    |        |           |            |
| Rem_App_1 | Remote   | App_1  | Chicago   |            |
| Rem_App_2 | Remote   | App_2  | Chicago   |            |
| Chicago   | Transmit |        |           |            |

Table 12. Improved Boston routing table

With the above configuration, and complementary changes to the Chicago Routing Table, applications at either Chicago or Boston may put messages to:

App\_1 (The LOCAL application)

or

**Rem\_App\_1** (The REMOTE application)

or

App\_2 (The LOCAL application)

or

Rem\_App\_2 (The REMOTE application)

## Simple network - improved configuration #2

A similar result could also be achieved with an alternative Routing Table using ALIAS\_M entries, for example:

| Obj_Name | Туре     | Q_Name | QMgr_Name | Xmit_QName |
|----------|----------|--------|-----------|------------|
| App_1    | Local    |        |           |            |
| App_2    | Local    |        |           |            |
| Remote   | Alias_M  |        | Chicago   |            |
| Chicago  | Transmit |        |           |            |

Table 13. Improved Boston routing table using ALIAS\_M

With the above configuration, and similar changes to the Chicago Routing Table, applications at either Chicago or Boston may put messages to:

App\_1 (The LOCAL application)

or

App\_1 @ Remote (The REMOTE application)

or

App\_2 (The LOCAL application)

or

App\_2 @ Remote (The REMOTE application)

## **Complex network - recommended configuration**

Consider three host systems, one in Chicago, one in NewYork, one in Boston. Each of these systems has a single Message Queue Manager which has the same name as the host city.

Both Chicago and Boston run copies of the same four applications, **Application\_1**, **Application\_2**, **Application\_3**, and **Security**. At both locations, these applications are served by local queues **App\_1**, **App\_2**, **App\_3**, and **Sec** respectively. The first three applications at these sites interact only with a server at New York but not with each other. Additionally, **App\_3** uses a segregated priority transmission queue.

New York is a centralized server site running two applications, **Server** and **Security. Server** is an "advanced" application which is served by two local queues **Nor\_Req** and **Pri\_Req**. Typically the remote applications **#1** and **#2** send normal traffic to **Nor\_Req**. Application **#3** sends "high priority requests" to **Pri\_Req**.

At all three locations, the **Security** applications may talk to any other **Security** application but their "classified" traffic must be segregated from the other applications' traffic. That is they must have a separate transmission queue.

Finally, in addition to these 3 host systems, there are fifty (50) distributed LANs, one in every <u>state</u>. Each LAN supports up to 20 applications which can generate both normal and priority requests to **Server** at New York. The normal and priority traffic must have segregated transmission queues to and from the server system.

| Obj_Name    | Туре     | Q_Name   | QMgr_Name  | Xmit_QName  |
|-------------|----------|----------|------------|-------------|
| App_1       | Local    |          |            |             |
| App_2       | Local    |          |            |             |
| App_3       | Local    |          |            |             |
| Sec         | Local    |          |            |             |
| NewYork     | Transmit |          |            |             |
| NY_Priority | Transmit |          |            |             |
| NY_Secure   | Transmit |          |            |             |
| Chicago     | Transmit |          |            |             |
| Chi_Secure  | Transmit |          |            |             |
| Sec_NY      | Remote   | Security | NewYork    | NY_Secure   |
| Sec_Chi     | Remote   | Security | Chicago    | Chi_Secure  |
| Nor_Req     | Remote   | Nor_Req  | NewYork    |             |
| Pri_Req     | Remote   | Pri_Req  | NewYork    | NY_Priority |
| Pri_Reply   | Alias_R  | App_3    | Boston_Pri |             |
| Boston_Pri  | Alias_M  |          | Boston     |             |

Table 15. Chicago host routing table

| Obj_Name    | Туре     | Q_Name   | QMgr_Name | Xmit_QName |
|-------------|----------|----------|-----------|------------|
| App_1       | Local    |          |           |            |
| App_2       | Local    |          |           |            |
| Арр_З       | Local    |          |           |            |
| Sec         | Local    |          |           |            |
| NewYork     | Transmit |          |           |            |
| NY_Priority | Transmit |          |           |            |
| NY_Secure   | Transmit |          |           |            |
| Boston      | Transmit |          |           |            |
| Bos_Secure  | Transmit |          |           |            |
| Sec_NY      | Remote   | Security | NewYork   | NY_Secure  |
| Sec_Bos     | Remote   | Security | Boston    | Bos_Secure |

Table 15. Chicago host routing table (continued)

| Obj_Name    | Туре    | Q_Name  | QMgr_Name   | Xmit_QName  |
|-------------|---------|---------|-------------|-------------|
| Nor_Req     | Remote  | Nor_Req | NewYork     |             |
| Pri_Req     | Remote  | Pri_Req | NewYork     | NY_Priority |
| Pri_Reply   | Alias_R | App_3   | Chicago_Pri |             |
| Chicago_Pri | Alias_M |         | Chicago     |             |

Table 16. NewYork host routing table

| Obj_Name                                | Туре     | Q_Name | QMgr_Name | Xmit_QName |
|-----------------------------------------|----------|--------|-----------|------------|
| Nor_Req                                 | Local    |        |           |            |
| Pri_Req                                 | Local    |        |           |            |
| Sec                                     | Local    |        |           |            |
| Chicago                                 | Transmit |        |           |            |
| Chicago_Pri                             | Transmit |        |           |            |
| Chicago_Sec                             | Transmit |        |           |            |
| Boston                                  | Transmit |        |           |            |
| Boston_Pri                              | Transmit |        |           |            |
| Boston_Sec                              | Transmit |        |           |            |
| Alabama                                 | Transmit |        |           |            |
| Alabama_Pri                             | Transmit |        |           |            |
| Repeat above pair for all 50 State LANs |          | Ns     |           |            |
| Wyoming                                 | Transmit |        |           |            |
| Wyoming_Pri                             | Transmit |        |           |            |
| NY_Priority                             | Alias_M  |        | NewYork   |            |

| Obj_Name                                        | Туре                | Q_Name    | QMgr_Name     | Xmit_QName  |
|-------------------------------------------------|---------------------|-----------|---------------|-------------|
| LAN_App_1                                       | Local               |           |               |             |
| Repeat above for                                | all LAN Application | IS        |               |             |
| LAN_App_20                                      | Local               |           |               |             |
| NewYork                                         | Transmit            |           |               |             |
| NY_Priority                                     | Transmit            |           |               |             |
| Nor_Req                                         | Remote              | Nor_Req   | NewYork       |             |
| Pri_Req                                         | Remote              | Pri_Req   | NewYork       | NY_Priority |
| Nor_Reply_1                                     | Alias_R             | LAN_App_1 | StateName     |             |
| Pri_Reply_1                                     | Alias_R             | LAN_App_1 | StateName_Pri |             |
| Repeat above two lines for all LAN Applications |                     |           |               |             |
| StateName_Pri                                   | Alias_M             | StateName |               |             |

Table 17. State LAN routing table (identical at each site except for state name)

With the above Routing Table configurations, applications at either Boston or Chicago or any of the 50 State LANs may PUT messages to:

Nor\_Req (to Server at NewYork via "normal" path)

or

Pri\_Req (to Server at NewYork via "fast" path including segregated Transmission Queue)

Any replies from **Server** may be specified by the originating application to be returned via **Pri\_Reply** (or **Pri\_Reply\_n** for LAN Applications) which will use the segregated transmission queue for high-priority responses from New York back to whichever system originated the request.

Also, applications at the Boston or Chicago hosts may PUT messages to:

**Sec\_NY** (to **Security** at **NewYork** via "secure" path including segregated Transmission Queue)

Notice that the **Security** applications are fully defined as REMOTE queues at all of the three major hosts. Thus no ALIAS\_R routing entries are required, yet all traffic (including responses) can flow over the segregated Secure transmission queues.

Finally, consider the Routing Table entries required to support the **Server** application at NewYork. Entries are needed for 106 TRANSMIT queues (2 to each of 50 LANs and 3 to each of the other hosts). While this is a large number of entries, realize that it allows for segregated responses to each of more than 1,000 applications (20 at each LAN plus those at the hosts). To provide this same capability using only REMOTE queue definitions at the server (and not using ALIAS\_R logic) would require the New York Routing Table to be over 2,000 entries (a normal path and a priority path to each remote application).

# IBM MQSeries Version 1 UNIX Product Configuration Guidelines

## **Channel Configuration Guidelines**

When configuring the channel, use the following guidelines for the following fields:

| triteri coningaring tre cha | since, ace the renorming galacimor for the renorming holder.                                                                                                    |
|-----------------------------|----------------------------------------------------------------------------------------------------|
| Disconnect Timeout          | The Disconnect Timeout field represents the number of seconds<br>before a sender or server channel disconnects due to an idle<br>(empty) transmit queue.                                                                                                    |
|                             | For SNA Channels, consider the LU6.2 resources being used by<br>both ends of the channel. For example, on a mainframe using CICS,<br>it is relatively "expensive" in terms of system resources, to keep a<br>LU 6.2 transaction up and active (for example, SNA sessions per LU<br>may be limited). Therefore, typically the Disconnect Timeout on a<br>mainframe, will be very small (in the order of 1 to 5 seconds).                                                                                                    |
|                             | On most UNIX and Tandem operating systems, it is relatively<br>"inexpensive", in terms of system resources, to keep a transaction<br>up and active. Therefore, either a large timeout value (in the order of<br>60 to 300 seconds) or even the infinite value of "0" may be<br>acceptable.                                                                                                    |
|                             | For TCP/IP Channels, the only major factor to consider is the actual setup time for the TCP/IP connections to complete. If the setup time is large, you may want to consider keeping the Disconnect Timeout value large (in the order of 60 to 300 seconds) or infinite. If the setup time is small, then the Disconnect Timeout value can be kept to a relatively small value (in the order of 5 to 30 seconds).                                                                                                    |
|                             | The default value for the Disconnect Timeout when creating a channel definition is "0". With this value, the sender or server channel will never disconnect normally except by a channel disable command.                                                                                                    |
| Retry Count                 | The Retry Count field represents the number of times a connection<br>is retried either when communications have not been established, or<br>when communications have been established but have<br>subsequently disconnected abnormally. Each retry is performed at<br>the interval specified in the Reconnect Timeout field.                                                                                                    |
|                             | If the Retry Count is too small and the channel is constantly<br>disconnecting, then the channel will exhaust its retries, the channel<br>status on the Monitor Channel screen will show up as DISABLED,<br>and operator intervention will be necessary to enable the channels.                                                                                                    |
|                             | If the Retry Count is large, then connection retries will proceed<br>automatically without operator intervention. This is usually the<br>preferred mode of operation. However, the Monitor Channel status<br>for such a channel will show a status of IDLE and will not appear to<br>be having a problem. Only by monitoring the queues and noting that<br>the channel's transmit queue depth is non zero and not decreasing,<br>or by monitoring the log file and noting the repetitive connect<br>attempts and failures, will the operator realize there is a channel<br>problem. The other drawback to a large Retry Count, is that it may<br>use a significant amount of some system resources, especially if<br>SNA channels are being used. |
|                             | The default value for the Retry Count when creating a channel definition is "0". With this value, connection retries will not occur. It is usually better to have a large Retry Count specified, in the order of 100 to 10000.                                                                                                    |
| Reconnect Timer             | The Reconnect Timer field represents the length of time in seconds before a reconnect is attempted.                                                                                                    |

|                    | The only consideration is not to make the Reconnect Timer too<br>small of a value, since it is possible to retry a connection too quickly.<br>In this case, the retry will most likely fail, and system resources will<br>be wasted. Therefore, a value larger than 15 seconds is<br>recommended.                                                                                         |
|--------------------|----------------------------------------------------------------------------------------------------|
|                    | The default value for the Reconnect Timer when creating a channel definition is "0".                                                                                                    |
| Checkpoint Count   | The Checkpoint Count field represents the number of messages<br>that will be sent or received before a checkpoint of the channel<br>information will be written to the system channel database.                                                                                                    |
|                    | If this value is low, in the order of 1 to 5, there is more system<br>overhead I/O being performed, reducing the channel throughput<br>(messages per second), and also reducing the channel restart time<br>(message sequence number recovery) after an MCA restart.                                                                                                    |
|                    | If this value is high, in the order of 50 or greater, then channel throughput will be higher, but channel recovery will take longer.                                                                                                    |
|                    | The default value chosen for the Checkpoint Count is "10", as this represents a good compromise, between system overhead and channel recovery overhead.                                                                                                    |
| Line Check Timeout | The Line Check Timeout is the length of time in seconds between<br>the transmission of line check messages. This definition applies<br>only to Sender and Server Channels. Line check messages are<br>used to determine if the remote partner is still connected. Line check<br>messages will be sent while the connection is active, but only during<br>the Disconnect Timeout interval. |
|                    | The Line Check Timeout must be smaller than Disconnect Timeout.<br>If it is set too small (that is, in the order of 1 - 5 seconds), the<br>channel will be very busy sending and receiving line checks, and<br>degrading MCA performance for other active channels. A number in<br>the range of 15-30 seconds would be reasonable.                                                        |
|                    | Another guideline is to make the Line Check Timeout value one-fourth the value of the Disconnect Timeout.                                                                                                    |
|                    | The default value for Line Check Timeout when creating a channel definition is "0". With this value, line checks will not occur during the Disconnect Timeout interval. However, the Sender or Server MCA will still be able to detect and log the abnormal termination of a TCP/IP socket connection or an SNA connection.                                                               |
| Message Size       | The Message Size field represents the maximum length of a message processed by this channel.                                                                                                    |
|                    | This field needs to be large enough to accommodate the largest message.                                                                                                    |
|                    | Therefore, if the anticipated largest message will be 2KB, the Max<br>Message field should be 2KB (where KB equals 1024 bytes). If the<br>largest message size is unknown, the default value of almost 64KB<br>should be sufficient, but may be inefficient. As each installation is<br>site-dependent, the best value will vary.                                                         |
|                    | The default value for Max Message when creating a channel definition is the value specified for this field in the Queue Manager configuration.                                                                                                    |
| MSN Wrap Count     | The MSN Wrap Count field represents the highest MSN (Message Sequence Number) value which will be used on this channel, after which it will revert to 1.                                                                                                    |
|                    | The value of the MSN Wrap Count must be the same at both the sending and receiving ends of the channel.                                                                                                    |

The default value for the MSN Wrap Count is "9999999". This value is the recommended value.

# **Queue Manager Configuration Guidelines**

When configuring the Queue Manager, use the following guidelines for the following fields:

| when configuring the Q | ueue manager, use the following guidelines for the following fields:                                                                                                    |
|------------------------|----------------------------------------------------------------------------------------------------|
| Max Message            | The Max Message field represents the maximum length of a message processed by this MQSeries installation. No individual queue may have a Max Message size greater than that defined in the Queue Manager.                                                                                                    |
|                        | This field needs to be large enough to accommodate the largest<br>message. This value should not be any larger than necessary, since<br>any messages that are placed on the dead letter queue will also use<br>up this amount of space on the disk ( the dead letter queue is<br>created automatically with this Max Message size as soon as the<br>Queue Manager record is defined).                                                                                                    |
|                        | Therefore, if the anticipated largest message will be 2KB, then the Max Message field should be 2KB. If the largest message size is unknown, the default value of almost 64KB should be sufficient, but may be inefficient. As each installation is site-dependent, the best value will vary.                                                                                                    |
| Max Poll Time          | The Max Poll Time field represents the time in milliseconds between polls of a message queue, when there is an MQGET call using the wait option.                                                                                                    |
|                        | If the application will not be using the MQGET call with the wait option, then the value for poll time has no usage and can be set to zero.                                                                                                    |
|                        | If the application will be using the MQGET call with the wait option,<br>the Max Poll Time value is very significant. If the value is a high rate,<br>in the order of 50 milliseconds, a lot of disk access will degrade<br>system performance. If the value is a slow rate, in the order of 250 to<br>500 milliseconds, then the application may not respond fast enough<br>to an arriving message. In addition, another application could<br>potentially read the data during the wait interval, assuming the<br>queue was opened for shared access. |
|                        | The default value for the Max Poll Time when creating the Queue Manager definition is "100", as this represents a good compromise, between system performance and slow application access.                                                                                                    |
|                        | <b>CAUTION:</b> Do not set this field value to "0"; severe performance degradation will occur.                                                                                                    |
| Max Handles            | This field is currently ignored; any value placed here will not be used.                                                                                                    |
|                        |                                                                                                    |

# **Queue Configuration Guidelines**

When configuring a queue, use the following guidelines for the following fields:

Max Queue DepthThe Max Queue Depth field represents the maximum number of<br/>messages allowed on this queue. A value of "9999999999" means<br/>that the depth is unlimited.

The value should be set to the maximum number of messages expected to be queued before an application or MCA starts to read and process the queue. Adding an extra 25% as a safety factor should be sufficient.

|             | If the value is set too low, the queue could fill up too fast. An MCA attempting to put a received message on a full queue will get back an error and will be forced to put the message on the dead letter queue or return a rejection to the remote MCA if the dead letter queue is full.    |
|-------------|----------------------------------------------------------------------------------------------------|
|             | The default value for Max Queue Depth when creating a queue definition is "999999999".                                                                                                    |
| Max Message | The Max Message field represents the maximum length of a message processed on this queue.                                                                                                    |
|             | This field needs to be large enough to accommodate the largest message.                                                                                                    |
|             | Therefore, if the anticipated largest message size will be 2KB, the Max Message field should be 2KB. If the largest message size is unknown, the default value of almost 64KB should be sufficient, but may be inefficient. As each installation is site-dependent, the best value will vary. |
|             | The default value for Max Message when creating a queue definition is the value specified for this field in the Queue Manager configuration.                                                                                                    |
| Auto Purge  | The Auto Purge field indicates whether or not automatic purging of deleted messages will occur on a queue. When the value "Y" or "L" is selected, a purge occurs when new messages are written to a queue under the following conditions:                                                     |
|             | • The queue depth is zero, AND                                                                                                    |
|             | <ul> <li>Deleted messages exist in this queue, AND</li> </ul>                                                                                                    |
|             | • The number of current queue users is limited to the current process, which is putting a new message on the queue (The Monitor Local Queues screen will show a USERS count of 0).                                                                                                    |
|             | The value "Y", means that the system will always purge queues<br>when possible. The value "L", means that the system will only purge<br>queues during the times specified by the "From" and "To" fields.                                                                                      |
|             | It is desirable to have Auto Purge enabled so that disk space is<br>freed up automatically without operator intervention (otherwise this<br>can be done using the MQM Purge Deleted Messages operations<br>command). However, if there is a need to browse through deleted                    |

The default value for Auto Purge is "N" when creating a queue definition.

messages for a given queue, then Auto Purge should be disabled.

## Number of Channels per MCA Guidelines

The MQSeries System has a limit of 9 MCA processes that can be supported, and a limit of 20 channels per MCA process. If it is necessary to run more than this number of channels, at least one MCA process must be configured to handle more than one channel.

One disadvantage to having multiple channels per MCA process is that if the MCA process is terminated ("killed" in UNIX terminology), then all the associated channels for that MCA process are also terminated.

## **Multiple MCA Guidelines**

As described earlier, if the channel count is greater than the maximum per MCA, it is necessary to use multiple MCAs.

Channel servicing is "multi-threaded". Therefore, there is no difference in the way MQSeries System services channels regardless of whether the channels are defined to one or more MCAs.

# **Kernel Configuration Guidelines**

For normal operation of the MQSeries System, the Kernel parameters for STREAMS may need to be increased from the default values.

Dependent on the system configuration, a value as large as 524288 bytes may be required for the "STRMAXBLK" parameter.

# **Example Configuration:**

In this example, the user will be using both SNA and TCP/IP Channels and has computed the maximum message size to be 8KB. The SNA channels will be connecting to a mainframe.

Reasonable MQSeries System configuration values would be:

For the SNA Channels:

| Field              | Value | Units   |
|--------------------|-------|---------|
| Disconnect Timeout | 5     | seconds |
| Retry Count        | 10000 | integer |
| Reconnect Timer    | 30    | seconds |
| Checkpoint Count   | 10    | integer |
| Line Check Timeout | 30    | seconds |

For the TCP/IP Channels:

| Field              | Value | Units   |
|--------------------|-------|---------|
| Disconnect Timeout | 60    | seconds |
| Retry Count        | 10000 | integer |
| Reconnect Timer    | 30    | seconds |
| Checkpoint Count   | 10    | integer |
| Line Check Timeout | 30    | seconds |

If too many disconnects occur, increase the Disconnect Timeout value.

For the Queue Manager:

| Field         | Value | Units        |  |
|---------------|-------|--------------|--|
| Max Message   | 8     | KB           |  |
| Max Poll Time | 100   | milliseconds |  |

For the Queue :

| Field           | Value     | Units     |  |
|-----------------|-----------|-----------|--|
| Max Queue Depth | 999999999 | integer   |  |
| Max Message     | 8         | KB        |  |
| Auto Purge      | Y         | character |  |

# Chapter 5. System operation

This chapter will describe the system operation and administration functions available in IBM MQSeries for SCO UNIX. Most such functions are provided through the menu-driven, screen-oriented program called Message Queue Management (MQM).

The menus and display screens of MQM are organized in a hierarchy as depicted in the following diagram.

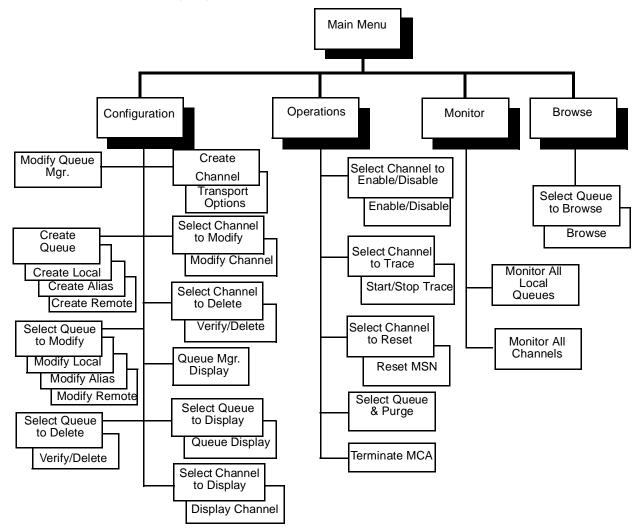

Figure 19. System administration relationships

In the next section, the main MQM menu is presented. The subsequent sections will present each of the operator functions available through these screens. The final section in this chapter will present those few functions which require operator action outside the MQM program.

**IMPORTANT:** After you have configured the system, or after having completed any significant portion of that effort, you should make a backup copy of the critical files, as follows:

cd *<config.path>* 

cp SYSTEM.cdb SYSTEM.cdb.SAV cp SYSTEM.idx SYSTEM.idx.SAV cp SYSTEM.qdt SYSTEM.qdt.SAV By performing this backup, you will have a "clean" copy of the channel database in case the original becomes corrupted, for any reason.

#### MQM operator interface - main menu

The MQSeries System administrator program, mqm, may be executed on any system at which the MQSeries System has been installed except for a "MQI application only" system (see "The MQSeries System's distributed architecture on UNIX" on page 3). To invoke mqm, simply type the following at the system prompt:

mqm

When mqm starts, the Main Menu is displayed.

| 1 | IBM MQSeries for SCO UNIX Version 1<br>** Main Menu **                                                                                                    |                      |
|---|----------------------------------------------------------------------------------------------------|----------------------|
|   | Enter Choice: 1                                                                                                    |                      |
|   | 1. Configuration                                                                                                    |                      |
|   | 2. Operation                                                                                                    |                      |
|   | 3. Monitoring                                                                                                    |                      |
|   | 4. Browse QUEUE records                                                                                                    |                      |
|   |                                                                                                    |                      |
|   | <pre><return> - Select Option <esc> - Discard Field Changes <bksp> - BACKSPACE CTRL-X - Exit mqm 5765-521 © Copyright IBM Corp. 1993, 1995 All Rights Reserved</bksp></esc></return></pre> | CTRL-D - Erase Field |
|   |                                                                                                    |                      |
|   |                                                                                                    |                      |

Figure 20. Main menu

From the Main Menu, one of several sub-menus may be selected. The first three choices correspond to broad categories which include most MQSeries System operator functions:

- Configuring the MQSeries System
- Operating (controlling) the MQSeries System
- Monitoring the MQSeries System

The fourth function allows the operator to display the records on a selected queue.Browsing MQSeries System Queues

Each sub-menu presents a list of operator functions available from that screen. When a specific function is selected, the appropriate data entry or data display screens are presented to the operator.

Press < Ctrl-X > to exit mqm.

**Note:** There is one case in which MQM does not start at the Main Menu. The first time MQM is executed, it detects that no Message Queue Manager has been configured and branches directly to the Message Queue Manager definition screen. This might also happen if MQM cannot find the MQSeries System configuration files from the host workstation or if the MQSeries System configuration files have been corrupted.

### **Operator action keys**

The action keys available on each MQSeries System operator screen are displayed at the bottom of the screen with an explanation of their function. These keys have been selected so that they are available from all types of keyboards, including ASCII terminals, and so that they conform to conventional UNIX key usage. For example, the cursor movement keys correspond to those used by the vi editor.

# **Configuration functions**

Selecting option 1 (Configuration) from the Main Menu causes mqm to display the following sub-menu screen:

|                                                                 | IBM MQSeries for SCO UNIX Version 1<br>** Configuration Menu **                                             |
|-----------------------------------------------------------------|----------------------------------------------------------------------------------------------------|
|                                                                 | Enter Choice: 1                                                                                             |
|                                                                 | <ol> <li>Modify Queue Manager</li> <li>Display Queue Manager</li> </ol>                                     |
|                                                                 | <ol> <li>Create Queue</li> <li>Modify Queue</li> <li>Delete Queue</li> <li>Display Queue</li> </ol>         |
|                                                                 | <ol> <li>Create Channel</li> <li>Modify Channel</li> <li>Delete Channel</li> <li>Display Channel</li> </ol> |
| <return> - Select Option<br/><bksp> - BACKSPACE</bksp></return> | <pre><esc> - Discard Field Changes CTRL-D - Erase Field CTRL-X - Go to previous menu</esc></pre>            |

Figure 21. Configuration menu

From this screen, the operator can add, modify, delete, or display various MQSeries System configuration objects.

Press <**Ctrl-X**> to return to the Main Menu.

# Modify queue manager

For each installation of the MQSeries System, one and only one Queue Manager must be defined. This is accomplished through the following screen:

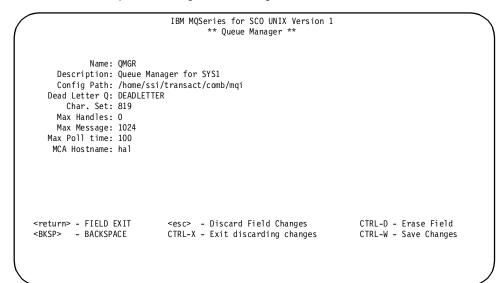

Figure 22. Queue manager

On this screen, the data entry fields are as follows:

| Name:          | System installation.                                                                                                    | This is the name of the local queue manager for this MQSeries<br>System installation. The name may be up to 48 characters and must<br>conform to the MQI naming requirements.                                                                                      |  |  |
|----------------|----------------------------------------------------------------------------------------------------|----------------------------------------------------------------------------------------------------|--|--|
| Description:   | This is a text field for<br>characters.                                                                                                    | operator use only. It may be up to 64                                                                                                    |  |  |
| Config Path:   | This is the path to th<br>System configuratior                                                                                                    | e disk directory which contains the MQSeries                                                                                                    |  |  |
| Dead Letter Q: | the MQSeries Syster                                                                                                    | he queue to which messages will be queued by<br>m if they cannot be properly enqueued to their<br>queue. Any messages directed to this queue<br>action to recover.                                                                                                 |  |  |
| Char. Set:     | value is used by the MQSerie for message headers between                                                                                                    | a numeric field which identifies the character set used by UNIX. This<br>s used by the MQSeries System to determine the translation required<br>ssage headers between various hardware platforms on the network.<br>er data portion of messages is not translated. |  |  |
|                |                                                                                                    | lue must be a valid CCSID defined by IBM. Some of the CCSIDs ized by MQSeries Systems follow:                                                                                                    |  |  |
|                | Canada/French ASCII<br>Denmark/Norway EBCDIC<br>Finland/Sweden EBCDIC<br>France EBCDIC<br>Germany EBCDIC<br>Iceland EBCDIC<br>International EBCDIC<br>Italy EBCDIC<br>Latin Alphabet ASCII<br>Multilingual ASCII<br>Nordic ASCII<br>Portugal ASCII<br>Spain EBCDIC<br>UK EBCDIC | 863         277         278         297         273         871         500         280         819         850         865         860         284         285                                                                                                    |  |  |

| USA ASCII  | 437 |
|------------|-----|
| USA EBCDIC | 37  |

**Note:** In the initial release of IBM MQSeries for SCO UNIX, characters used in any message header field must be restricted to the characters which are valid for queue names, as described in "Queue name format" on page 32.

| Max Handles:   | (This field is currently ignored.)                                                                                                    |
|----------------|----------------------------------------------------------------------------------------------------|
| Max Message:   | This is a numeric field specifying the maximum length of a message<br>processed by this MQSeries System installation. This length is used<br>in the initial negotiation of communications channels to other<br>MQSeries Systems. This will only affect queues created subsequent<br>to the modification of this field.                                                                                                    |
| Max Poll time: | This is the time in msec between polls of a message queue, when<br>there is an MQGET call with wait. The lower this number, the more<br>frequently the disk drive is kept busy. Queue polling is used in the<br>support of application triggering. (See "Triggering" on page 111.)                                                                                                    |
| MCA Host name: | This is the TCP/IP hostname of the system acting as the MQI server<br>for the transmission of messages to remote systems. (See "The<br>MCAMD process" on page 104.) If the queue manager being<br>configured is on the MQI server system, the MCA Hostname field may<br>be left blank. If the field is blank, the mqm utility will communicate<br>with the MCAMD via UNIX domain sockets. If the field is not blank, then<br>it should contain the TCP/IP hostname of the MQI server system<br>(which must match the hostname given in the /etc/hosts file). The<br>mqm utility will then communicate with the MCAMD via Internet domain<br>sockets. If the mqm utility is executed on the MQI server system, it is<br>more efficient to leave the field blank because there is less<br>overhead in UNIX domain sockets than Internet domain sockets. If<br>the mqm utility is executed on an "MQI application only" system, the<br>field MUST contain the Internet hostname of the MQI server system. |

- *Note:* All MCAs must be terminated and restarted for the Queue Manager modification to take effect.
- *Note:* SCO UNIX Version 3.x does not support UNIX domain sockets. Although SCO OpenServer Desktop 5.0.0b and SCO OpenServer Enterprise 5.0.0b do support UNIX domain sockets, the MQSeries System does not. Therefore, for either SCO operating system, if this field is blank, the 'local host' address will be used as a default.

The screen may be exited with either **<Ctrl-X**>, to discard changes, or with **<Ctrl-W**>, to save changes. Both of these cause the return to the Configuration Menu.

### **Display queue manager**

Choice 2 on the Configuration Menu allows an operator to view the attributes defined for the local queue manager through the following screen:

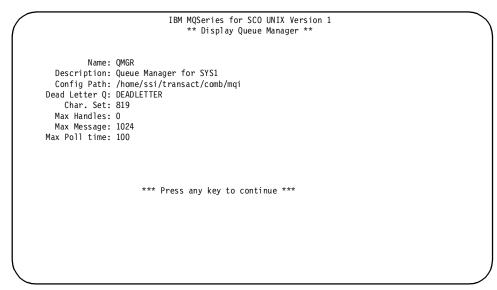

Figure 23. Display queue manager

This is a display only screen.

The operator may press any key to return to the Configuration Menu.

#### **Create queue**

Choice 3 on the Configuration Menu allows an operator to create queue definitions as required in order to configure the local installation of the MQSeries System.

To define a queue, two screens are involved. The first screen is the same for all queues. It allows entry of the queue *name* and *type*. Based on the *type* entered, the appropriate second screen is displayed for the operator to enter the remainder of the data to complete the definition. The first screen displayed is:

| $\left( \right)$                                |                 | IBM MQSeries for SCO UNIX Version 1<br>** Define Queue Name **                                              |  |
|-------------------------------------------------|-----------------|----------------------------------------------------------------------------------------------------|--|
| Queue                                           |                 | L=Local, R=Remote, AQ=Alias Queue<br>AM=Alias Queue Manager<br>AR=Alias Reply Queue                         |  |
| Name:                                           | Example_Local_( | Queue                                                                                                    |  |
|                                                 |                 |                                                                                                    |  |
|                                                 |                 |                                                                                                    |  |
|                                                 |                 |                                                                                                    |  |
|                                                 |                 |                                                                                                    |  |
|                                                 |                 |                                                                                                    |  |
| <return> - FIE<br/><bksp> - BAG</bksp></return> |                 | <pre><esc> - Discard Field Changes CTRL-D - Er<br/>CTRL-X - Exit discarding changes CTRL-W - Sa</esc></pre> |  |
|                                                 |                 |                                                                                                    |  |

Figure 24. Define queues

On this screen, the data entry fields are:

| Queue Type: | This is a two-character field with the acceptable entries listed on the screen.<br>The type determines the next screen to be displayed.                                                                            |
|-------------|----------------------------------------------------------------------------------------------------|
| Name:       | This is the name of the queue (or alias) being defined. The name may be up to 48 characters, must be unique among all other defined queues for this installation, and must conform to the MQI naming requirements. |

Upon entry of the above two fields, one of the following screens is displayed:

### **Create local queue**

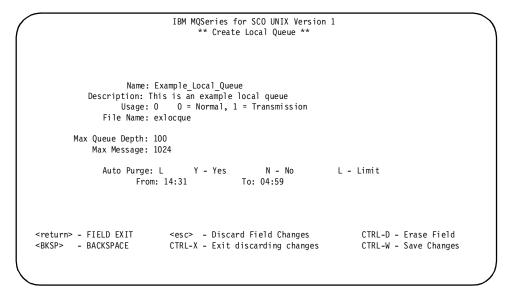

Figure 25. Create local queue

1

On this screen, the data entry fields are:

|                  | ,                                                                                                    | · · · · · · · · · · · · · · · · · · ·                                                                                                    |  |
|------------------|----------------------------------------------------------------------------------------------------|----------------------------------------------------------------------------------------------------|--|
| Name:            |                                                                                                    | Filled in from the previous screen. Cannot be modified.                                                                                                    |  |
| Descrip          | otion:                                                                                                    | Text field for operator use only. It may be up to 64 characters.                                                                                                    |  |
| Usage:           |                                                                                                    | <i>Normal</i> means the queue is used by an application to receive<br>inbound messages. <i>Transmission</i> means the queue is used by the<br>MQSeries System to hold outbound messages destined for another<br>MQSeries System queue manager. |  |
| File Na          | me:                                                                                                    | The 8-character field indicating the UNIX file name used to store messages for this queue. This must be a valid filename and ".que" is appended.                                                                                               |  |
| Max Queue Depth: |                                                                                                    | The maximum number of messages allowed on this queue. A value of 999999999 means depth is unlimited.                                                                                                    |  |
| Max Message:     |                                                                                                    | The maximum length of application data in a message processed on this queue.                                                                                                    |  |
| Note:            | The value chosen for the Max Message size can affect performance (messages per second and/or CPU time per message). For example, if the Max Message size is se 64,000 bytes, but only 100 byte messages are sent to a queue, it can cost the same elapsed and CPU time to MQPUT or MQGET to the queue as it would have if every message were a full 64,000 bytes. |                                                                                                    |  |
| Auto P           | urge:                                                                                                    | This field can only be filled in with either a 'Y', 'N', or 'L'. These values mean that:                                                                                                    |  |

|       | Y - Yes, always purge queues when possible.<br>N - No, do not automatically purge queues.<br>L - Yes, but only during the times specified by the From and To<br>fields.                                                                                                    |
|-------|----------------------------------------------------------------------------------------------------|
|       | When Y or L is selected, purges occur when new messages are written to a queue under the following conditions:                                                                                                    |
|       | <ul> <li>the queue depth is 0, and</li> <li>deleted messages exist in this queue, and</li> <li>the number of current users is limited to the current process only.</li> </ul>                                                                                                    |
|       | Note that for an active queue, these conditions could mean that messages are not auto purged. The presence of unpurged messages on a queue can affect performance.                                                                                                    |
| From: | This field (though always editable) is only used when Auto Purge is set to 'L'. It must be specified in 24-hour clock format (HH:MM). This is the beginning time for automatic queue purging.                                                                                                    |
| То:   | This field (though always editable) is only used when Auto Purge is<br>set to 'L'. It must be specified in 24-hour clock format (HH:MM). This<br>is the ending time for automatic queue purging. This value may be<br>less than the From time if automatic queue purging is to begin prior<br>to midnight and continue through morning. |
| Note: | Two fields, Inhibit Get and Inhibit Put, are not displayed but are set to default values of 'N'. They can be modified on the Modify Local Queue screen. (See "Modify local                                                                                                    |

Upon exiting this screen, the program returns to the Configuration Menu.

#### **Create remote queue**

queue" on page 72.)

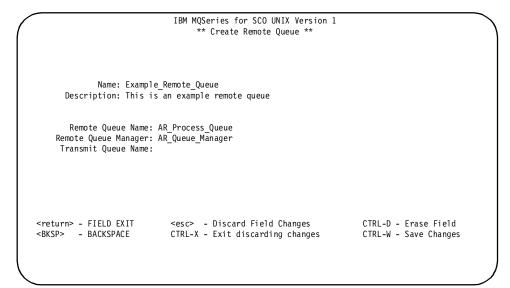

Figure 26. Create remote queue

On this screen, the data entry fields are:

| Name:              | Filled in from the previous screen. Cannot be modified.                                      |  |
|--------------------|----------------------------------------------------------------------------------------------|--|
| Description:       | Text field for operator use only. It may be up to 64 characters.                             |  |
| Remote Queue Name: | The queue name on the remote MQSeries System to which the definition in progress will refer. |  |

| Remote Queue Manager: | The name of the remote MQSeries System on which <i>Remote Queue Name</i> is defined as a local queue. This name must be defined as a local transmission queue unless the following field is used.                    |
|-----------------------|----------------------------------------------------------------------------------------------------|
| Transmit Queue Name:  | The name of the local transmission queue to be used by MQSeries System to convey messages to this remote queue. If left blank then the <i>Remote Queue Manager</i> is required to map to a local transmission queue. |

Upon exiting this screen, the program returns to the Configuration Menu.

### **Create alias queue**

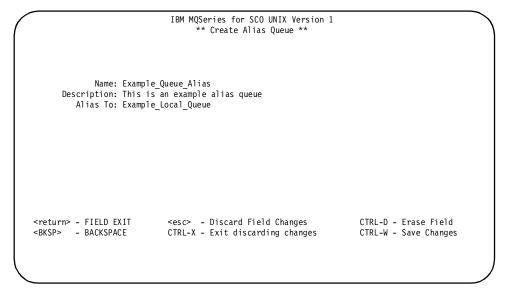

Figure 27. Create alias queue

On this screen, the data entry fields are:

Name: Filled in from the previous screen. Cannot be modified.

**Description:** Text field for operator use only. It may be up to 64 characters.

Alias To: The name of another object already defined in the local configuration. This can be a *local queue name*, or a *remote queue name*. It cannot identify another *alias*.

# Create alias queue manager

|                                                              | IBM MQSeries for SCO UNIX Version 1<br>** Create Alias Queue Manager ** |                                               |
|--------------------------------------------------------------|-------------------------------------------------------------------------|-----------------------------------------------|
|                                                              | ple_Alias<br>is an example alias queue manager<br>ple_Queue_Manager     |                                               |
| Transmit Queue Name:                                         |                                                                         |                                               |
|                                                              |                                                                         |                                               |
|                                                              |                                                                         |                                               |
| <return> - FIELD EXIT<br/><bksp> - BACKSPACE</bksp></return> |                                                                         | CTRL-D - Erase Field<br>CTRL-W - Save Changes |
|                                                              |                                                                         | one a save onanges                            |

Figure 28. Create alias queue manager

On this screen, the data entry fields are:

| Name:<br>Description: | Filled in from the previous screen. Cannot be modified.<br>Text field for operator use only. It may be up to 64 characters.                                                                                                    |
|-----------------------|----------------------------------------------------------------------------------------------------|
| Alias To:             | The name of a known queue manager. This can be a <i>local transmit queue name</i> , a <i>remote queue manager name</i> , or the <i>local queue manager name</i> . It cannot identify another <i>alias</i> .                                                     |
|                       | This name must be the local queue manager or a local transmission queue unless the following field is used.                                                                                                    |
| Transmit Queue Name:  | The name of the local transmission queue to be used by the MQSeries System to convey messages to this remote queue manager. If left blank, then the <b>Alias To:</b> field is required to map to a local transmission queue or to the local queue manager name. |

# Create alias reply queue

|                                                                                              | IBM MQSeries for SCO UNIX Version 1<br>** Create Alias Reply Queue ** |                                               |
|----------------------------------------------------------------------------------------------|-----------------------------------------------------------------------|-----------------------------------------------|
| Name: Example<br>Description: This is<br>Reply Queue Name: Local<br>Reply Queue Manager: SSI | an example reply queue definition                                     |                                               |
| <return> - FIELD EXIT<br/><bksp> - BACKSPACE</bksp></return>                                 |                                                                       | CTRL-D - Erase Field<br>CTRL-W - Save Changes |
| l.                                                                                           |                                                                       |                                               |

Figure 29. Create alias reply queue

On this screen, the data entry fields are:

| Name:                | Filled in from the previous screen. Cannot be modified.                             |
|----------------------|-------------------------------------------------------------------------------------|
| Description:         | Text field for operator use only. It may be up to 64 characters.                    |
| Reply Queue Name:    | This is the queue name that will replace the ReplyToQ field in the MQMD.            |
| Reply Queue Manager: | This is the queue manager name that will replace the ReplyToQMgr field in the MQMD. |

# **Modify queue**

Choice 4 on the Configuration Menu allows an operator to modify existing queue definitions.

To modify a queue, two screens are involved. The first allows the operator to select the desired queue from a list of defined queues. Based on the selection, the appropriate second screen is displayed for the operator to enter the remainder of the data to complete the modification. The first screen displayed is:

|                                                                                                    |             | for SCO UNIX Version<br>Queue to Modify**                                                                                  | 1                            |                    |
|----------------------------------------------------------------------------------------------------|-------------|----------------------------------------------------------------------------------------------------|------------------------------|--------------------|
| Local_Queue<br>Queue_Alias<br>To_VMS_Queue<br>Transmit_Queue<br>DEADLETTER<br>DefMan<br>Example_Local_Queue<br>Example_Queue_Alias<br>Example_Remote_Queue<br>VAXINP<br>VAXQMGR<br>VMS_Queue_Manager |             | LOCAL<br>ALIAS<br>REMOTE<br>TRANSMIT<br>LOCAL<br>MGR ALIAS<br>LOCAL<br>ALIAS<br>REMOTE<br>TRANSMIT<br>TRANSMIT<br>TRANSMIT |                              |                    |
| J – Down<br>CTRL-F – PgDn                                                                                                    | K<br>CTRL-B | – Up<br>– PgUp                                                                                                    | <return><br/>CTRL-X</return> | - Select<br>- Exit |

Figure 30. Select queue to modify

On this screen, each line displays the name and type of a defined queue. The operator uses the cursor control keys to highlight the desired queue and then presses <**Return**> to select the queue. The operator may also press <**Ctrl-X**> to return to the Configuration Menu. Based on the attributes of the selected queue, one of the following screens is displayed:

### Modify local queue

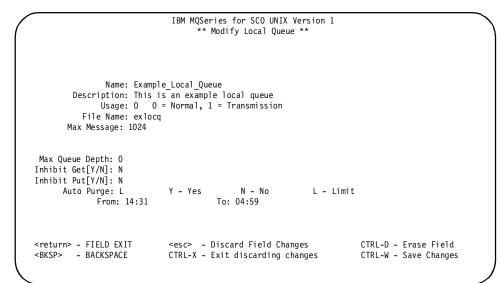

Figure 31. Modify local queue

On this screen, the data entry fields are:

| Name:            | Filled in from the previous screen. Cannot be modified.                                                                                                    |
|------------------|----------------------------------------------------------------------------------------------------|
| Description:     | Same as during queue creation. Cannot be modified.                                                                                                    |
| Usage:           | Same as during queue creation. Cannot be modified.                                                                                                    |
| File Name:       | Same as during queue creation. Cannot be modified.                                                                                                    |
| Max Message:     | Same as during queue creation. Cannot be modified.                                                                                                    |
| Max Queue Depth: | Same as during queue creation.                                                                                                    |
| Inhibit Get:     | This is a toggle which enables/disables MQGET operations<br>against this queue. MQGET retrieves a message from a local<br>queue that has been opened with an MQOPEN call. |
| Inhibit Put:     | This is a toggle which enables/disables MQPUT operations<br>against this queue. MQPUT puts a message on a queue that has<br>been opened with an MQOPEN call               |
| Auto Purge:      | Same as during queue creation. Processes that have the queue open will recognize this modification.                                                                       |
| From:            | Same as during queue creation.                                                                                                    |
| То:              | Same as during queue creation.                                                                                                    |

Upon exiting this screen, the program returns to the Select Queue to Modify screen.

### Modify remote queue

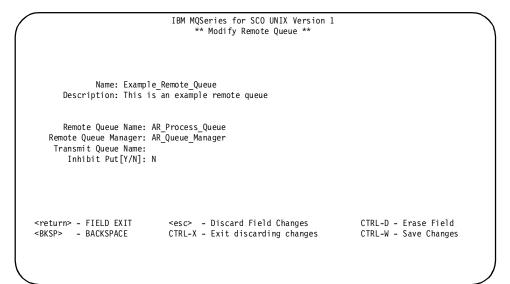

Figure 32. Modify remote queue

On this screen, the data entry fields are:

| Name:                 | Filled in from the previous screen. Cannot be modified. |
|-----------------------|---------------------------------------------------------|
| Description:          | Same as during queue creation. Cannot be modified.      |
| Remote Queue Name:    | Same as during queue creation. Cannot be modified.      |
| Remote Queue Manager: | Same as during queue creation. Cannot be modified.      |
| Transmit Queue Name:  | Same as during queue creation. Cannot be modified.      |
| Inhibit Put:          | Same as for a local queue.                              |

Upon exiting this screen, the program returns to the Select Queue to Modify screen.

#### Modify alias queue

| $\bigcap$ |                                                            | IBM MQSeries for SCO UNIX Version 1<br>** Modify Alias Queue **          |                                               |
|-----------|------------------------------------------------------------|--------------------------------------------------------------------------|-----------------------------------------------|
|           | Name: Example<br>Description: This is<br>Alias To: Example | an example alias queue                                                   |                                               |
|           | Inhibit Get[Y/N]: N<br>Inhibit Put[Y/N]: N                 |                                                                          |                                               |
|           | turn> - FIELD EXIT<br>SP> - BACKSPACE                      | <esc> - Discard Field Changes<br/>CTRL-X - Exit discarding changes</esc> | CTRL-D - Erase Field<br>CTRL-W - Save Changes |

Figure 33. Modify alias queue

On this screen, the data entry fields are:

| Name:        | Filled in from the previous screen. Cannot be modified. |
|--------------|---------------------------------------------------------|
| Description: | Same as during queue creation. Cannot be modified.      |
| Alias To:    | Same as during queue creation. Cannot be modified.      |
| Inhibit Get: | Same as for a local queue.                              |
| Inhibit Put: | Same as for a local queue.                              |
|              |                                                         |

Upon exiting this screen, the program returns to the Select Queue to Modify screen.

### Modify alias queue manager

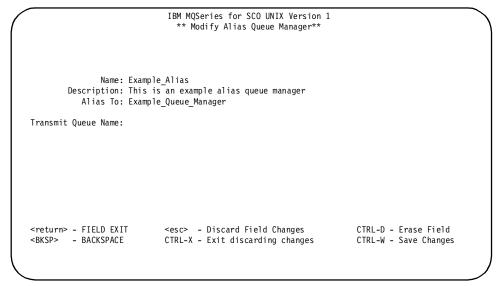

Figure 34. Modify alias queue manager

On this screen, the data entry fields are:

| Name:                | Filled in from the previous screen. Cannot be modified.    |
|----------------------|------------------------------------------------------------|
| Description:         | Same as during queue manager creation.                     |
| Alias To:            | Same as during queue manager creation. Cannot be modified. |
| Transmit Queue Name: | Same as during queue manager creation. Cannot be modified. |

Upon exiting this screen, the program returns to the Select Queue to Modify screen.

#### Modify alias reply queue

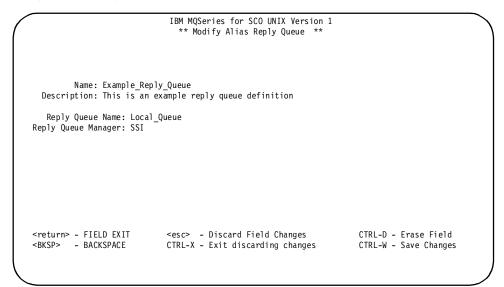

Figure 35. Modify alias reply queue

On this screen, the data entry fields are:

| Name:                | Filled in from the previous screen. Cannot be modified.                                                 |
|----------------------|----------------------------------------------------------------------------------------------------|
| Description:         | Same as during queue manager creation. Cannot be modified.                                              |
| Reply Queue Name:    | This is the queue name that will replace the ReplyToQ field in the MQMD. Cannot be modified.            |
| Reply Queue Manager: | This is the queue manager name that will replace the ReplyToQMgr field in the MQMD. Cannot be modified. |

Upon exiting this screen, the program returns to the Select Queue to Modify screen.

### **Delete queue**

Choice 5 on the Configuration Menu allows an operator to delete existing queue definitions.

To delete a queue, two screens are involved. The first allows the operator to select the desired queue from a list of defined queues. Based on the selection, the selected queue definition is displayed on an appropriate second screen. On this screen, the operator is asked to verify the delete request. The first screen displayed is:

|                      |        | for SCO UNIX Version 1<br>Queue to Delete ** |                   |          |
|----------------------|--------|----------------------------------------------|-------------------|----------|
| Local Queue          |        | LOCAL                                        |                   |          |
| Queue_Alias          |        | ALIAS                                        |                   |          |
| To_VMS_Queue         |        | REMOTE                                       |                   |          |
| Transmit_Queue       |        | TRANSMIT                                     |                   |          |
| DEADLETTER           |        | LOCAL                                        |                   |          |
| DefMan               |        | MGR ALIAS                                    |                   |          |
| Example_Local_Queue  |        | LOCAL                                        |                   |          |
| Example_Queue_Alias  |        | ALIAS                                        |                   |          |
| Example_Remote_Queue |        | REMOTE                                       |                   |          |
| UNIQUE_Local_Queue   |        | LOCAL                                        |                   |          |
| VAXINP               |        | TRANSMIT                                     |                   |          |
| VAXOUT               |        | LOCAL                                        |                   |          |
| VAXQMGR              |        | TRANSMIT                                     |                   |          |
| VMS_Queue_Manager    |        | TRANSMIT                                     |                   |          |
| J – Down             | К      | - Up                                         | <return></return> | - Select |
| CTRL-F - PgDn        | CTRL-B |                                              | CTRL-X            |          |
|                      |        |                                              |                   |          |

Figure 36. Delete queue

On this screen, the operator uses the cursor control keys to highlight the desired queue and then presses <**Return**> to select the queue. The operator may also press <**Ctrl-X**> to return to the Configuration Menu. Based on the attributes of the selected queue, one of the following screens is displayed:

#### **Delete local queue**

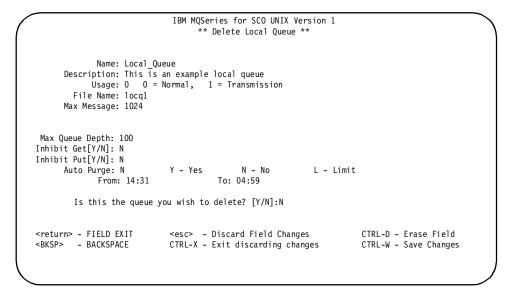

Figure 37. Delete local queue

This screen displays the parameters of the local queue definition which has been selected for deletion and prompts the operator to verify the delete request.

The operator responds:

- Y to delete the displayed queue
- N to abort the delete request

Upon exiting this screen, the program returns to the Select Queue to Delete screen.

#### **Delete remote queue**

Figure 38. Delete remote queue

This screen displays the parameters of the remote queue definition which has been selected for deletion and prompts the operator to verify the delete request.

The operator responds:

- Y to delete the displayed queue
- N to abort the delete request

Upon exiting this screen, the program returns to the Select Queue to Delete screen.

### **Delete alias queue**

| ~                                                            | IBM MQSeries for SCO UNIX Version 1<br>** Delete Alias Queue **          |                                               |
|--------------------------------------------------------------|--------------------------------------------------------------------------|-----------------------------------------------|
| Name: Queue<br>Description: This<br>Alias To: Local          | is an example queue alias                                                |                                               |
| Inhibit Get[Y/N]: N<br>Inhibit Put[Y/N]: N                   |                                                                          |                                               |
| Is this the queu                                             | e you wish to delete? [Y/N]:N                                            |                                               |
|                                                              |                                                                          |                                               |
| <return> - FIELD EXIT<br/><bksp> - BACKSPACE</bksp></return> | <esc> - Discard Field Changes<br/>CTRL-X - Exit discarding changes</esc> | CTRL-D - Erase Field<br>CTRL-W - Save Changes |

Figure 39. Delete alias queue

This screen displays the parameters of the alias definition which has been selected for deletion and prompts the operator to verify the delete request.

The operator responds:

- Y to delete the displayed queue
- N to abort the delete request

Upon exiting this screen, the program returns to the Select Queue to Delete screen.

#### Delete alias queue manager

| IBM MQSeries for SCO UNIX Version 1<br>** Delete Alias Queue Manager **  |                                                                                                    |
|--------------------------------------------------------------------------|----------------------------------------------------------------------------------------------------|
| is an example queue manager alias                                        |                                                                                                    |
|                                                                          |                                                                                                    |
| you wish to delete? [Y/N]:N                                              |                                                                                                    |
| <esc> - Discard Field Changes<br/>CTRL-X - Exit discarding changes</esc> | CTRL-D - Erase Field<br>CTRL-W - Save Changes                                                                                                    |
|                                                                          | <pre>** Delete Alias Queue Manager ** er_Alias is an example queue manager alias _Queue_Manager you wish to delete? [Y/N]:N <esc> - Discard Field Changes</esc></pre> |

Figure 40. Delete alias queue manager

This screen displays the parameters of the alias definition which has been selected for deletion and prompts the operator to verify the delete request.

The operator responds:

- Y to delete the displayed queue manager alias
- N to abort the delete request

Upon exiting this screen, the program returns to the Select Queue to Delete screen.

### Delete alias reply queue

Figure 41. Delete alias reply queue

This screen displays the parameters of the alias definition which has been selected for deletion and prompts the operator to verify the delete request.

The operator responds:

- Y to delete the displayed queue manager alias
- N to abort the delete request

Upon exiting this screen, the program returns to the Select Queue to Delete screen.

## **Display queue**

Choice 6 on the Configuration Menu allows an operator to view existing queue definitions.

*Note:* This function allows an operator to see the queue definition, not the current queue status. To see the current queue status, refer to the Monitor Queues function in "Monitor queues" on page 100.

To view a queue definition, two screens are involved. The first allows the operator to select the desired queue from a list of defined queues. Based on the selection, the selected queue definition is displayed on an appropriate second screen. The first screen displayed is:

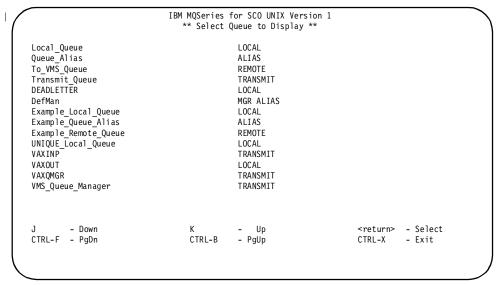

Figure 42. Select queue to display

On this screen, each line displays the name and type of a defined queue. The operator uses the cursor control keys to highlight the desired queue and then presses **<Return>** to select the queue. The operator may also press **<Ctrl-X>** to return to the Configuration Menu. Based on the attributes of the selected queue, one of the following screens is displayed:

#### **Display local queue**

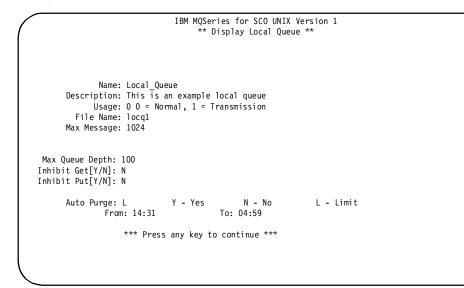

Figure 43. Display local queue

This is a display only screen.

The operator may press any key to return to the Select Queue to Display screen.

#### **Display remote queue**

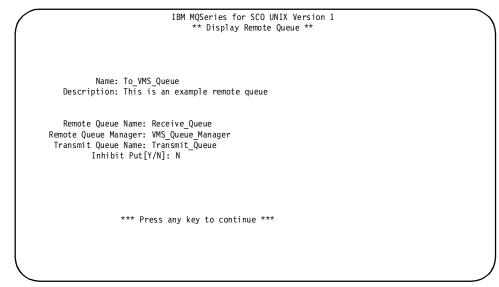

Figure 44. Display remote queue

This is a display only screen.

The operator may press any key to return to the Select Queue to Display screen.

### **Display alias queue**

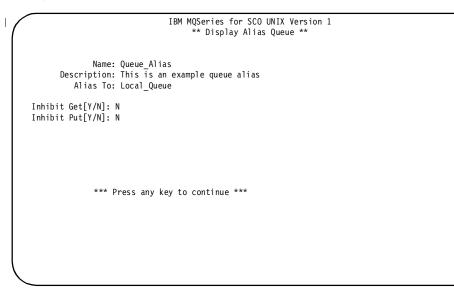

Figure 45. Display alias queue

This is a display only screen.

The operator may press any key to return to the Select Queue to Display screen.

#### **Display alias queue manager**

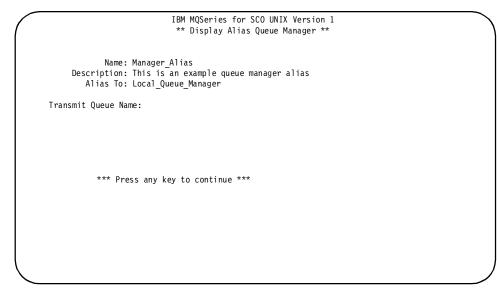

Figure 46. Display alias queue manager

This is a display only screen.

The operator may press any key to return to the Select Queue to Display screen.

### **Display alias reply queue**

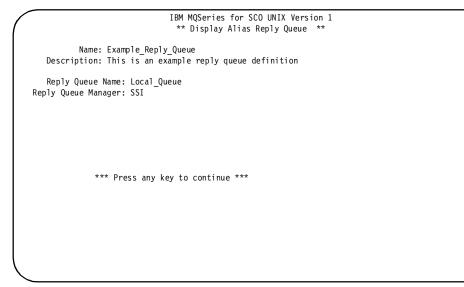

Figure 47. Display alias reply queue

This is a display only screen.

The operator may press any key to return to the Select Queue to Display screen.

### **Create channel**

Choice 7 on the Configuration Menu allows an operator to create channel definitions as required in order to configure the local installation of the MQSeries System.

*Note:* While mqm can operate successfully on queue information without the MCAMD process, the MCAMD is required to access or modify channel information.

To define a channel, two screens are involved. The first is the same for all channels. It allows the operator to enter generic parameters such as, channel name, message size, etc. The second screen varies according to the transport protocol selected for the channel.

The first screen displayed is:

```
IBM MQSeries for SCO UNIX Version 1
                                   ** Create Channel **
     Channel Name: junk.channel
                                                   MSN: 1
       Queue Name: Transmit_Queue
              Type: 1 1 = Sender 2 = Server 3 = Receiver 4 = Requester
* * * M A X I M U M S * * *
                                                   * * * T I M E R S * * *
       Retry Count: 0
                                              Disconnect: 60
    MSN Wrap Count: 999999
                                              Reconnect: 3
   Checkpoint Count: 10
                                              Line Check: 60
      Message Size: 2048
       Transport Protocol: 0
                                 0 = LU6.2 1 = TCP/IP
<return> - FIELD EXIT
                          <esc> - Discard Field Changes
                                                                  CTRL-D - Erase Field
                          CTRL-X - Exit discarding changes
<BKSP> - BACKSPACE
                                                                  CTRL-W - Save Changes
```

Figure 48. Create channel

On this screen, the data entry fields are:

| Channel Name: | The name of the Channel to be created. A maximum of 20 characters is allowed. Acceptable characters are the same as for queue names. A channel must have the same name on each side of the connection. See "Queue name format" on page 32.                                                                                                |                                                |  |
|---------------|----------------------------------------------------------------------------------------------------|------------------------------------------------|--|
| MSN:          | Initial value for                                                                                                    | the Message Sequence Number.                   |  |
| Queue Name:   | If the channel is a SENDER or SERVER, this specifies the name of the transmit queue. This field is not used by a RECEIVER or REQUESTER.                                                                                                    |                                                |  |
| Туре:         | The type of channel being created. A channel type is defined by the direction of data flow and whether the process is initiated locally or via the complementary process remotely. Using SNA terminology, these are typically referred to as the Source and Target Transaction Programs. Therefore, there are four possible combinations: |                                                |  |
|               | SENDER                                                                                                    | Originates data and initiates remote RECEIVER. |  |
|               | RECEIVER                                                                                                    | Receives data, initiated by SENDER.            |  |
|               | REQUESTER                                                                                                    | Receives data and initiates remote SERVER.     |  |
|               | SERVER                                                                                                    | Originates data, initiated by REQUESTER.       |  |
| Retry Count:  | The number of times a connection is retried either when<br>communications have not been established, or when<br>communications have been established but have subsequently<br>failed. Each retry is performed at the interval specified in the<br>Reconnect field (see <b>Reconnect</b> ).                                                |                                                |  |

| MSN Wrap Count:     | The highest MSN value which will be used on this channel, after<br>which it will revert to 1. The value coded must be in the range 1 to<br>999999. Code the same value on the definitions of this channel at<br>both the sending and receiving ends of the channel; if the values<br>differ, the MSN Wrap Count will NOT be negotiated during channel<br>initialization: the channel will close without messages being<br>transferred.                                                                                                    |
|---------------------|----------------------------------------------------------------------------------------------------|
| Checkpoint Count:   | The number of messages that will be sent before a checkpoint, or<br>"snapshot", of the channel information will be taken to the system<br>channel database.                                                                                                    |
| Message Size:       | The maximum size of a message in bytes. The value must be less<br>than or equal to the maximum message value specified for the local<br>queue manager. (See "Modify queue manager" on page 64.) Other<br>systems ask for maximum transmit size. For UNIX, the maximum<br>transmit size is Message Size plus 476 bytes.                                                                                                    |
| Disconnect:         | The length of time in seconds before a disconnect due to an idle<br>(empty) transmit queue. This interval allows for the possibility of new<br>messages getting enqueued and transmitted before the channel<br>disconnects. A Sender which is idle will connect (or reconnect) when<br>more messages arrive on the transmit queue. A Server which is idle<br>will not connect (or reconnect) until the corresponding Requester<br>starts (or restarts) communication. If it is necessary to prevent the<br>channel from connecting (or reconnecting), the Disable Channel<br>command should be used. A value of zero designates no<br>disconnect. To disconnect such a channel, use the Disable Channel<br>command. This definition applies only to Sender and Server<br>Channels. |
| Reconnect:          | The length of time in seconds before a reconnect is attempted either<br>when communications have not been established, or when<br>communications have been established but have subsequently<br>failed. A reconnect is attempted the number of times specified in the<br>Retry Count field (see <b>Retry Count</b> ). A value of 0 (zero) designates<br>no reconnect.                                                                                                    |
| Line Check:         | The length of time in seconds between the transmission of line<br>check messages. This definition applies only to Sender and Server<br>Channels. Line check messages are used to determine if the remote<br>partner is still connected. They are sent during the disconnect<br>time-out interval.                                                                                                    |
| Transport Protocol: | A number defining the type of transport. In this case, only a 0 (zero) or a 1 (one) is allowed designating SNA Type LU 6.2 or TCP/IP, respectively.                                                                                                    |

Upon exiting this screen with **<Ctrl-W**>, the second screen is displayed to allow entry of transport protocol parameters. For an LU 6.2 channel (for example, SENDER channel), this screen is:

| IBM MQSeries for SCO UNIX Version 1<br>** Create Channel (LU 6.2 Parameters)** |                                                                 |                                               |  |  |
|--------------------------------------------------------------------------------|-----------------------------------------------------------------|-----------------------------------------------|--|--|
| Channel Name: junk.channel                                                     | Type: 1 SENDER                                                  |                                               |  |  |
| Symbolic Destination Name:                                                     | Mode Name:                                                      |                                               |  |  |
| Source LU Name:                                                                | Partner LU Name:                                                |                                               |  |  |
| Transaction Program Name:                                                      |                                                                 |                                               |  |  |
|                                                                                |                                                                 |                                               |  |  |
|                                                                                |                                                                 |                                               |  |  |
|                                                                                |                                                                 |                                               |  |  |
|                                                                                |                                                                 |                                               |  |  |
|                                                                                |                                                                 |                                               |  |  |
|                                                                                | esc> - Discard Field Changes<br>TRL-X - Exit discarding changes | CTRL-D - Erase Field<br>CTRL-W - Save Changes |  |  |
|                                                                                |                                                                 |                                               |  |  |

Figure 49. Create channel - LU 6.2 parameters (e.g., SENDER channel)

On this screen, the data entry fields are:

1

**Symbolic Destination Name:** This is the name (limited to 8 characters) of the index into the "Side Information" database. A <return> skips this field.

If the above parameter is skipped, the following four parameters have to be specified:

| Local LU Name   | A name specifying the local LU (limited to 17 characters) that may either be fully-qualified or locally known.                                                                                |
|-----------------|----------------------------------------------------------------------------------------------------|
| Partner LU Name | A name specifying the LU on the remote system (limited to 17 characters) that may either be fully-qualified or locally known.                                                                 |
| Mode Name       | The name of the mode (limited to 8 characters) used by LU 6.2 to designate the properties for the session that will be allocated for the conversation. To use the BLANK mode, specify "null". |
| TP Name         | The name of the partner transaction program on the remote system (limited to 64 characters).                                                                                                  |

Upon exiting the Create Channel screen with **<CtrI-W**>, the second screen for a TCP/IP channel is:

| IBM MQSeries for SCO UNIX Version 1<br>** Create Channel (TCP/IP Parameters)** |                       |                                     |                                               |  |
|--------------------------------------------------------------------------------|-----------------------|-------------------------------------|-----------------------------------------------|--|
| Channel Name                                                                   | : junk.channel        | Туре: 1                             | SENDER                                        |  |
| Remote Hostname                                                                | : hal                 |                                     |                                               |  |
| Service Name                                                                   | : ezb_tcpip_hal_to_da | ve                                  |                                               |  |
|                                                                                |                       |                                     |                                               |  |
|                                                                                |                       |                                     |                                               |  |
|                                                                                |                       |                                     |                                               |  |
|                                                                                |                       |                                     |                                               |  |
| <return> - FIELD EXIT<br/><bksp> - BACKSPACE</bksp></return>                   |                       | l Field Changes<br>scarding changes | CTRL-D - Erase Field<br>CTRL-W - Save Changes |  |

Figure 50. Create channel (TCP/IP parameters)

On this screen, the data entry fields are:

| Remote Hostname: |  | The name of host to which we need to connect, and only applies to SENDER and REQUESTER channels. (See "MQSeries System utilizing TCP/IP" on page 38.)                                                                                                    |  |  |  |
|------------------|--|----------------------------------------------------------------------------------------------------|--|--|--|
|                  |  | lost Name is defined on the Modify Queue Manager screen. (See anager" on page 64.)                                                                                                    |  |  |  |
| Service Name:    |  | The name of TCP/IP service defined in the /etc/services file. For<br>every channel defined using TCP/IP as a transport, you should<br>define a Service Name in the file /etc/services. This entry must<br>also exist on the remote system. (See "MQSeries System utilizing<br>TCP/IP" on page 38.) |  |  |  |

# **Modify channel**

Choice 8 on the Configuration Menu allows an operator to modify existing channel definitions.

A channel must be disabled before it can be modified. For modifications to Queue Name, Type, and Transport parameter to take effect and work properly, the MCA process must be stopped and restarted. To modify a channel, three screens are involved. The first allows the operator to select the desired channel from a list of defined channels. The parameters of the selected channel are then displayed for the operator to modify. The first screen displayed is:

| Channel Name                | TYPE                  | Status               | PID                | MSN                          | Trace              |
|-----------------------------|-----------------------|----------------------|--------------------|------------------------------|--------------------|
| SSI.SYS1.TO.MVS1            | SENDER                | DISABLED             | 0000000            | 0000416                      | 0FF                |
| SSI.MVS1.TO.SYS1            | REQUESTER             | DISABLED             | 0000000            | 0004077                      | OFF                |
| /AXOUT                      | RECEIVER              | IDLE                 | 0014209            | 0000011                      | OFF                |
| AXINP                       | SERVER                | DISABLED             | 0014209            | 0000031                      | OFF                |
| FO.MVS1                     | SERVER                | DISABLED             | 0000000            | 000001                       | OFF                |
| 4VS1.TO                     | RECEIVER              | DISABLED             | 0000000            | 0001715                      | OFF                |
| SSI.TO.VSE2                 | SENDER                | DISABLED             | 0000000            | 0000041                      | ON                 |
| SSI.VSE2.TO<br>TCPIP.TEXT.1 | REQUESTER<br>RECEIVER | DISABLED<br>DISABLED | 0000000<br>0000000 | 0000021<br>0000257           | ON<br>ON           |
|                             | RECEIVER              | DISHULLU             | 000000             | 0000237                      | UN                 |
| J – Down<br>CTRL-F – PgDn   |                       | – Up<br>RL-B – PgUp  |                    | <return><br/>CTRL-X</return> | - Select<br>- Exit |

Figure 51. Select channel to modify

On this screen, each line displays the name and type of a defined channel. The operator uses the cursor control keys to highlight the desired channel and then presses **<Return>** to select the channel. Press **<Ctrl-X>** to return to the Configuration Menu. The selected channel is then displayed on the following screen:

| / | IBM MQSeries for SCO UNIX Version 1                                                                                                    | $\overline{}$ |
|---|----------------------------------------------------------------------------------------------------|---------------|
| ( | ** Modify Channel **                                                                                                    |               |
|   | Channel Name: junk.channel MSN: 1<br>Queue Name: Transmit Queue                                                                                                    |               |
|   | Type: 1 1 = Sender 2 = Server 3 = Receiver 4 = Requester                                                                                                    |               |
|   | <pre>* * * M A X I M U M S * * * * * * * T I M E R S * * * Retry Count: 0 Disconnect: 300 MSN Wrap Count: 999999 Reconnect: 30 Checkpoint Count: 10 Line Check: 20 Message Size: 2048</pre> |               |
|   | Transport Protocol: 0 0 = LU6.2 1 = TCP/IP                                                                                                    |               |
|   | <return> - FIELD EXIT <esc> - Discard Field Changes CTRL-D - Erase Fie<br/><bksp> - BACKSPACE CTRL-X - Exit discarding changes CTRL-W - Save Char</bksp></esc></return>                     |               |

Figure 52. Modify channel

On this screen, the data entry fields are the same as those for creating a channel. See "Create channel" on page 83.

Upon exiting this screen with **<Ctrl-W**>, another screen is displayed to allow modifications of transport protocol parameters. For an LU 6.2 channel (for example, SENDER), this screen is:

|                                                              | IBM MQSeries for SCO UN<br>** Modify Channel (LU 6.2     |                         |                                               |  |  |
|--------------------------------------------------------------|----------------------------------------------------------|-------------------------|-----------------------------------------------|--|--|
| Channel Name: junk.chann                                     | el Typ                                                   | e: 1 SENDER             |                                               |  |  |
| Symbolic Destination Nam                                     | e:                                                       | Mode Name:null          |                                               |  |  |
| Source LU Name:NET.LOC                                       | Par                                                      | Partner LU Name:NET.PAR |                                               |  |  |
| Transaction Program                                          | Name:EZB_TPN                                             |                         |                                               |  |  |
|                                                              |                                                          |                         |                                               |  |  |
|                                                              |                                                          |                         |                                               |  |  |
|                                                              |                                                          |                         |                                               |  |  |
|                                                              |                                                          |                         |                                               |  |  |
| <return> - FIELD EXIT<br/><bksp> - BACKSPACE</bksp></return> | <esc> - Discard Field<br/>CTRL-X - Exit discarding</esc> |                         | CTRL-D - Erase Field<br>CTRL-W - Save Changes |  |  |

Figure 53. Modify channel - LU 6.2 parameters (example of SENDER channel)

On this screen, the data entry fields are the same as those for creating a channel. See "Create channel" on page 83.

Upon exiting this screen, the program returns to the Select Channel to Modify screen.

Upon exiting the Modify Channel screen with **<CtrI-W**>, the second screen for a TCP/IP channel is:

|                                                              | IBM MQSeries for S<br>** Modify Channel (T       |           |                                               |
|--------------------------------------------------------------|--------------------------------------------------|-----------|-----------------------------------------------|
| Channel Name:                                                | junk.channel                                     | Type: 1 S | ENDER                                         |
| Remote Hostname:                                             | ha]                                              |           |                                               |
| Service Name:                                                | ezb_tcpip_hal_to_dave                            |           |                                               |
|                                                              |                                                  |           |                                               |
|                                                              |                                                  |           |                                               |
|                                                              |                                                  |           |                                               |
|                                                              |                                                  |           |                                               |
|                                                              |                                                  |           |                                               |
| <return> - FIELD EXIT<br/><bksp> - BACKSPACE</bksp></return> | <esc> - Discard Fi<br/>CTRL-X - Exit disca</esc> |           | CTRL-D - Erase Field<br>CTRL-W - Save Changes |

Figure 54. Modify channel (TCP/IP parameters)

On this screen, the data entry fields are the same as those for creating a channel. See "Create channel" on page 83.

Upon exiting this screen, the program returns to the Select Channel to Modify screen.

## **Delete channel**

Choice 9 on the Configuration Menu allows an operator to delete existing channel definitions.

To delete a channel, two screens are involved. The first allows the operator to select the desired channel from a list of defined channel. The selected channel definition is displayed on the second screen. On this screen, the operator is asked to verify the delete request. The first screen displayed is:

| hannel Name            | TYPE      | Status              | PID     | MSN                           | Trace |
|------------------------|-----------|---------------------|---------|-------------------------------|-------|
| SI.SYS1.T0.MVS1        | SENDER    | DISABLED            | 0000000 | 0000416                       | 0FF   |
| SI.MVS1.T0.SYS1        | REQUESTER | DISABLED            | 0000000 | 0004077                       | OFF   |
| AXOUT                  | RECEIVER  | IDLE                | 0014209 | 0000011                       | OFF   |
| AXINP                  | SERVER    | DISABLED            | 0014209 | 0000031                       | 0FF   |
| YS1.TO.MVS1            | SERVER    | DISABLED            | 0000000 | 0000001                       | OFF   |
| IVS1.TO.SYS1           | RECEIVER  | DISABLED            | 0000000 | 0001715                       | OFF   |
| SI.SYS1.TO.VSE2        | SENDER    | DISABLED            | 0000000 | 0000041                       | ON    |
| SI.VSE2.TO.SYS1        | REQUESTER | DISABLED            | 0000000 | 0000021                       | ON    |
| YS1.TCPIP.TEXT.1       | RECEIVER  | DISABLED            | 0000000 | 0000257                       | ON    |
| – Down<br>TRL-F – PgDn | K         | – Up<br>RL-B – PgUp |         | <return<br>CTRL-X</return<br> |       |

Figure 55. Select channel to delete

On this screen, each line displays the name and type of a defined channel. The operator uses the cursor control keys to highlight the desired channel and then presses <**Return**> to select the channel. Press <**Ctrl-X**> to return to the Configuration Menu. The selected channel is then displayed on the following screen:

| ( |                                                                                                    |                                             | SCO UNIX Version 1<br>Channel **                                        |                                               |  |
|---|----------------------------------------------------------------------------------------------------|---------------------------------------------|-------------------------------------------------------------------------|-----------------------------------------------|--|
|   | Channel Name: junk.cha<br>Queue Name: Transmit<br>Type: 1                                                             | _Queue                                      | MSN: 1<br>rver 3 = Receiver 4                                           | = Requester                                   |  |
|   | * * * M A X I M U M S * * *<br>Retry Count: 0<br>MSN Wrap Count: 999999<br>Checkpoint Count: 10<br>Message Size: 2048 |                                             | * * * T I M E R S<br>Disconnect: 300<br>Reconnect: 30<br>Line Check: 20 | 5 * * *                                       |  |
|   | Transport Protocol: 0                                                                                                 | 0 = LU6.2                                   | 1 = TCP/IP                                                              |                                               |  |
|   | Is this the Channel                                                                                                   | you wish to delete                          | ? [Y/N]: Y                                                              |                                               |  |
|   | <return> - FIELD EXIT<br/><bksp> - BACKSPACE</bksp></return>                                                          | <esc> - Discard<br/>CTRL-X - Exit dis</esc> | Field Changes<br>carding changes                                        | CTRL-D - Erase Field<br>CTRL-W - Save Changes |  |

Figure 56. Delete channel

This screen displays the parameters of the channel definition which has been selected for deletion and prompts the operator to verify the delete request.

The operator responds:

- Y to delete the displayed channel
- N to abort the delete request

Upon exiting this screen, the program returns to the Select Channel to Delete screen.

### **Display channel**

Choice 10 on the Configuration Menu allows an operator to view existing channel definitions.

To display a channel, three screens are involved. The first allows the operator to select the desired channel from a list of defined channels. The selected channel definition is displayed on the second screen. The first screen displayed is:

| Channel Name              | TYPE      | Status              | PID     | MSN                          | Trace              |
|---------------------------|-----------|---------------------|---------|------------------------------|--------------------|
| SSI.SYS1.TO.MVS1          | SENDER    | DISABLED            | 0000000 | 0000416                      | 0FF                |
| SSI.MVS1.TO.SYS1          | REQUESTER | DISABLED            | 0000000 | 0004077                      | 0FF                |
| /AXOUT                    | RECEIVER  | IDLE                | 0014209 | 0000011                      | OFF                |
| /AXINP                    | SERVER    | DISABLED            | 0014209 | 0000031                      | OFF                |
| SYS1.TO.MVS1              | SERVER    | DISABLED            | 0000000 | 0000001                      | OFF                |
| 4VS1.TO.SYS1              | RECEIVER  | DISABLED            | 0000000 | 0001715                      | OFF                |
| SSI.SYS1.TO.VSE2          | SENDER    | DISABLED            | 0000000 | 0000041                      | ON                 |
| SSI.VSE2.TO.SYS1          | REQUESTER | DISABLED            | 0000000 | 0000021                      | ON                 |
| SYS1.TCPIP.TEXT.1         | RECEIVER  | DISABLED            | 0000000 | 0000257                      | ON                 |
| J – Down<br>CTRL-F – PgDn | K<br>CT   | – Up<br>RL-B – PgUp |         | <return><br/>CTRL-X</return> | - Select<br>- Exit |

Figure 57. Select channel to display

On this screen, each line displays the name and type of a defined channel. Note that there may be situations in which the Status field displayed for a particular channel is inaccurate on this display. To get an accurate display of Status for all channels, use the Monitor Channel function (see "Monitor channel" on page 100). The operator uses the cursor control keys to highlight the desired channel and then presses <**Return**> to select the channel. Press <**Ctrl-X**> to return to the Configuration Menu.

```
IBM MQSeries for SCO UNIX Version 1
                                     ** Display Channel **
      Channel Name: junk.channel
                                                        MSN: 1
        Queue Name: Transmit_Queue
               Type: 1 1 = Sender 2 = Server 3 = Receiver 4 = Requester
* * * M A X I M U M S * * *
                                                  * * * T I M E R S * * *
    Ketry Count: 0
MSN Wrap Count: 999999
heckpoint Count: 10
Message Size: 2048
                                                 Disconnect: 300
                                                  Reconnect: 30
  Checkpoint Count: 10
                                                  Line Check: 20
  Transport Protocol: 0
                                 0 = LU6.2 1 = TCP/IP
                        * * * Press any key to continue * * *
```

Figure 58. Display channel

This is a display-only screen.

The operator may press any key to display the second screen showing the transport layer parameters for either LU 6.2 or TCP/IP:

| $\bigcap$ |                            | BM MQSeries for SCO UNIX Version 1<br>Display Channel (LU 6.2 Parameters)** |
|-----------|----------------------------|-----------------------------------------------------------------------------|
|           | Channel Name: junk.channel | Type: 1 SENDER                                                              |
|           | Symbolic Destination Name: | Mode Name:null                                                              |
|           | Source LU Name:NET.LOC     | Partner LU Name:NET.PAR                                                     |
|           | Transaction Program Na     | me:EZB_TPN                                                                  |
|           |                            |                                                                             |
|           |                            |                                                                             |
|           |                            |                                                                             |
|           |                            |                                                                             |
|           |                            |                                                                             |
|           | * 7                        | ** Press any key to continue ***                                            |
|           |                            |                                                                             |

Figure 59. Display channel - LU 6.2 parameters (e.g., SENDER channel)

This is a display only screen.

The operator may press any key to return to the Select Channel to Display screen:

| $\bigcap$ |              | **         |               | for SCO UNIX<br>nnel (TCP/IP | Version 1<br>Parameters)** |  |
|-----------|--------------|------------|---------------|------------------------------|----------------------------|--|
|           | Channel N    | lame: junl | <.channel     |                              | Type: 1 SENDER             |  |
|           | Remote Hostn | ame: hal   |               |                              |                            |  |
|           | Service N    | lame: ezb_ | _tcpip_hal_to | _dave                        |                            |  |
|           |              |            |               |                              |                            |  |
|           |              |            |               |                              |                            |  |
|           |              |            |               |                              |                            |  |
|           |              |            |               |                              |                            |  |
|           |              |            |               |                              |                            |  |
|           |              |            | *** Press ang | y key to cont                | inue ***                   |  |
|           |              |            |               |                              |                            |  |

Figure 60. Display channel (TCP/IP parameters)

This is a display only screen.

The operator may press any key to return to the Select Channel to Display screen.

# **Operation functions**

Selecting option 2 (Operation) from the Main Menu causes MQM to display the following sub-menu screen:

|                                   | IBM MQSeries for SCO UNIX Version 1<br>** Operation Menu **         |
|-----------------------------------|---------------------------------------------------------------------|
|                                   | Enter Choice: 2                                                     |
|                                   | 1. Enable/Disable Channel                                           |
|                                   | 2. Start/Stop Channel Trace                                         |
|                                   | 3. Terminate MCA                                                    |
|                                   | 4. Reset Message Sequence Number                                    |
|                                   | 5. Purge Deleted Messages                                           |
| <return> - Select Option</return> | <pre><esc> - Discard Field Changes CTRL-D - Erase Field</esc></pre> |
| <bksp> - BACKSPACE</bksp>         |                                                                     |
|                                   |                                                                     |

Figure 61. Operation menu

On this screen, choices correspond to available operator control functions.

# **Enable/Disable channel**

Choice 1 on the Operation Menu allows an operator to open or close communications on an existing channel. The MCA (Message Channel Agent) servicing the selected channel must be in operation in order to perform this function.

*Note:* Enabling/Disabling a Channel is NOT the same as Starting/Stopping the MCA process. See "Starting the MCA" on page 106.

To accomplish this, two screens are involved. The first allows the operator to select the desired channel from a list of defined channels. The selected channel definition is displayed on the second screen and the operator is asked to verify the enable/disable request. The first screen displayed is:

| Channel Name              | TYPE               | Status              | PID | MSN                          | Trace              |
|---------------------------|--------------------|---------------------|-----|------------------------------|--------------------|
| AXOUT<br>AXINP            | RECEIVER<br>SERVER | IDLE<br>DISABLED    |     |                              | OFF<br>OFF         |
|                           |                    |                     |     |                              |                    |
|                           |                    |                     |     |                              |                    |
|                           |                    |                     |     |                              |                    |
| J – Down<br>CTRL-F – PgDn | K<br>C1            | – Up<br>RL-B – PgUp |     | <return><br/>CTRL-X</return> | - Select<br>- Exit |

Figure 62. Select channel to enable/disable

On this screen, the operator uses the cursor control keys to highlight the desired channel and presses <**Return**> to select the channel. The selected channel is then displayed on the following screen:

| $\left( \right)$                                                                                             | IBM MQSeries for SCO UNIX Version 1<br>** Enable/Disable Channel **      |                                               |
|----------------------------------------------------------------------------------------------------|--------------------------------------------------------------------------|-----------------------------------------------|
| Channel Name: VAXOUT<br>Queue Name: VAXOUT<br>Type: 3 RECEIVER                                               | MSN: 11                                                                  |                                               |
| *** MAXIMUMS ***<br>Retry Count: 10<br>MSN Wrap Count: 999999<br>Checkpoint Count: 10<br>Message Size: 11412 | *** TIMERS ***<br>Disconnect: 300<br>Reconnect: 30<br>Line Check: 20     |                                               |
| Transport Protocol: O<br>Do you wish to disa                                                                 | <pre>0 = LU6.2 1 = TCP/IP ble this channel?[Y/N]: N</pre>                |                                               |
| <return> - FIELD EXIT<br/><bksp> - BACKSPACE</bksp></return>                                                 | <esc> - Discard Field Changes<br/>CTRL-X - Exit discarding changes</esc> | CTRL-D - Erase Field<br>CTRL-W - Save Changes |

Figure 63. Enable/disable channel

This screen displays the parameters of the channel definition which has been selected and prompts the operator to verify the enable/disable request.

If the channel is currently enabled, the operator is asked: **Do you wish to disable this channel?** If the channel is currently disabled, the operator is asked: **Do you wish to enable this channel?** 

The operator responds:

- Y to enable/disable communications on the displayed channel
- N to cancel the enable/disable request

Upon exiting this screen, the program returns to the Select Channel to Enable/Disable screen.

## Start/stop channel trace

Choice 2 on the Operation Menu allows an operator to start or stop a channel trace.

A channel trace causes all key events on the channel to deposit informational messages in the log file. The file may be examined to assist in trouble-shooting communications problems.

Two screens are involved. The first allows the operator to select the desired channel from a list of active channels. The selected channel definition is displayed on the second screen and the operator is asked to confirm the request. If the channel is not being traced, the question is whether to start the trace. If the channel is being traced, the question is whether to stop the trace.

| Channel          | Name             | TYPE               | Status              | PID | MSN                          | Trace              |
|------------------|------------------|--------------------|---------------------|-----|------------------------------|--------------------|
| VAXOUT<br>VAXINP |                  | RECEIVER<br>SERVER | IDLE<br>DISABLED    |     |                              | OFF<br>OFF         |
|                  |                  |                    |                     |     |                              |                    |
|                  |                  |                    |                     |     |                              |                    |
|                  |                  |                    |                     |     |                              |                    |
|                  | – Down<br>– PgDn |                    | – Up<br>RL-B – PgUp |     | <return><br/>CTRL-X</return> | - Select<br>- Exit |

The first screen displayed is:

Figure 64. Start/stop trace

On this screen, the operator uses the cursor control keys to highlight the desired channel and then presses **<Return>** to select the channel. The selected channel is then displayed on the following screen:

|                                                                                                    | IBM MQSeries for SCO UNIX Version 1<br>** Start/Stop Channel Trace **    |                                               |
|----------------------------------------------------------------------------------------------------|--------------------------------------------------------------------------|-----------------------------------------------|
| Channel Name: VAXOUT<br>Queue Name: VAXOUT<br>Type: 3 RECEIV                                                 | MSN:11<br>ER                                                             |                                               |
| *** MAXIMUMS ***<br>Retry Count: 10<br>MSN Wrap Count: 999999<br>Checkpoint Count: 10<br>Message Size: 11412 | *** TIMERS ***<br>Disconnect: 300<br>Reconnect: 30<br>Line Check: 20     |                                               |
| Transport Protocol: 0                                                                                        | 0 = LU6.2 1 = TCP/IP                                                     |                                               |
| Do you wish to star                                                                                          | t channel trace?[Y/N]: N                                                 |                                               |
| <return> - FIELD EXIT<br/><bksp> - BACKSPACE</bksp></return>                                                 | <esc> - Discard Field Changes<br/>CTRL-X - Exit discarding changes</esc> | CTRL-D - Erase Field<br>CTRL-W - Save Changes |

Figure 65. Start/stop channel trace

The operator responds:

- Y to start/stop the requested trace
- N to cancel the start/stop trace request

Upon exiting, the program returns to the Select Channel to Start/Stop Trace screen.

# **Terminate MCA**

Choice 3 on the Operation Menu allows an operator to terminate an MCA.

To accomplish this, two screens are involved. The first allows the operator to select the desired channel from a list of defined channels. The selected Process ID (PID) is displayed on the second screen and the operator is asked to confirm. Note that communications across all channels associated with that MCA (PID) will be terminated. The first screen displayed is:

| Channel Name              | TYPE               | Status              | PID                | MSN                          | Trace              |
|---------------------------|--------------------|---------------------|--------------------|------------------------------|--------------------|
| /AXOUT<br>/AXINP          | RECEIVER<br>SERVER | IDLE<br>DISABLED    | 0014209<br>0014209 | 0000011<br>0000031           | OFF<br>OFF         |
|                           |                    |                     |                    |                              |                    |
|                           |                    |                     |                    |                              |                    |
|                           |                    |                     |                    |                              |                    |
| J – Down<br>CTRL-F – PgDn |                    | – Up<br>RL-B – PgUp |                    | <return><br/>CTRL-X</return> | - Select<br>- Exit |

Figure 66. Select channel to terminate MCA

On this screen, the operator uses the cursor control keys to highlight the desired channel and then presses **<Return>** to select the channel.

*Note:* Stopping any channel started by a specific MCA will result in terminating all channels associated with that MCA. The selected MCA is then displayed on the following screen:

|                                                              | IBM MQSeries for SCO UNIX Version 1<br>** Terminate MCA **               |                                               |
|--------------------------------------------------------------|--------------------------------------------------------------------------|-----------------------------------------------|
| Terminate MCA with PID: 14                                   | 1209 N                                                                   |                                               |
|                                                              |                                                                          |                                               |
| <return> - FIELD EXIT<br/><bksp> - BACKSPACE</bksp></return> | <esc> - Discard Field Changes<br/>CTRL-X - Exit discarding changes</esc> | CTRL-D - Erase Field<br>CTRL-W - Save Changes |
| Broker Broker Her                                            |                                                                          | one in sure onlinges                          |
|                                                              |                                                                          |                                               |

Figure 67. Terminate MCA

On this screen, the operator keys a "Y" to indicate that the MCA should be terminated, and then presses <**Return**>. The default action is "N", the MCA will continue to run. Upon exiting this screen, the program returns to the Select Channel to Terminate MCA screen.

# Reset message sequence number (MSN)

Choice 4 on the Operation Menu allows an operator to reset the message sequence numbers on an existing channel. You may want to reset the message sequence numbers if your local and remote channel definitions get out of synchronization. A channel must be disabled in order for this operation to be allowed.

To accomplish this, two screens are involved. The first allows the operator to select the desired channel from a list of defined channels. The selected channel is displayed on the second screen and the operator is asked to enter the new message sequence number. The first screen displayed is:

| hannel Name            | TYPE      | Status              | PID     | MSN                          | Trace              |
|------------------------|-----------|---------------------|---------|------------------------------|--------------------|
| SI.SYS1.TO.MVS1        | SENDER    | DISABLED            | 0000000 | 0000416                      | OFF                |
| SI.MVS1.TO.SYS1        | REQUESTER | DISABLED            | 0000000 | 0004077                      | OFF                |
| AXOUT                  | RECEIVER  | IDLE                | 0014209 | 0000011                      | OFF                |
| AXINP                  | SERVER    | DISABLED            | 0014209 | 0000031                      | OFF                |
| YS1.TO.MVS1            | SERVER    | DISABLED            | 0000000 | 000001                       | OFF                |
| VS1.TO.SYS1            | RECEIVER  | DISABLED            | 0000000 | 0001715                      | OFF                |
| SI.SYS1.TO.VSE2        | SENDER    | DISABLED            | 0000000 | 0000041                      | ON                 |
| SI.VSE2.TO.SYS1        | REQUESTER | DISABLED            | 0000000 | 0000021                      | ON                 |
| YS.TCPIP.TEXT.1        | RECEIVER  | DISABLED            | 0000000 | 0000257                      | ON                 |
| – Down<br>TRL-F – PgDn | K         | – Up<br>RL-B – PgUp |         | <return><br/>CTRL-X</return> | - Select<br>- Exit |

Figure 68. Select channel to modify MSN

On this screen, the operator uses the cursor control keys to highlight the desired channel and presses <**Return**> to select the channel. The selected channel is then displayed on the following screen:

| $\left( \right)$ |         |                   |       | or SCO UNIX Version :<br>/ Channel MSN ** | 1     |                                 |  |
|------------------|---------|-------------------|-------|-------------------------------------------|-------|---------------------------------|--|
|                  | Channel | Name: SSI.MVS1.TO | .SYS1 | Type:4                                    | MSN:1 |                                 |  |
|                  |         |                   |       |                                           |       |                                 |  |
|                  |         |                   |       |                                           |       |                                 |  |
|                  |         |                   |       | rd Field Changes<br>liscarding changes    |       | - Erase Field<br>- Save Changes |  |
|                  |         |                   |       |                                           |       |                                 |  |
|                  |         |                   |       |                                           |       |                                 |  |
| $\overline{\ }$  |         |                   |       |                                           |       |                                 |  |

Figure 69. Reset MSN

This screen displays the channel definition which has been selected and allows the operator to enter the new message sequence number.

#### The display fields are:

| Channel Name: | Filled in from previous screen. Cannot be modified.                                                                    |
|---------------|----------------------------------------------------------------------------------------------------|
| Туре:         | Filled in from previous screen. Cannot be modified.                                                                    |
| MSN:          | New Message Sequence Number (sequence number of the next message on this channel). Must be greater than or equal to 1. |

Upon exiting this screen, the program returns to the Select Channel to Modify MSN screen.

- **Notes:** 1. The action described above does not cause a reset request to be sent to the remote queue manager; the user must reset the message sequence number there as well if required. However, if a reset request is received from a remote queue manager, the message sequence number at this queue manager is reset.
  - 2. If the specified Message Sequence Number is greater than the wrap value, the effect is the same as setting the Message Sequence Number to 1.
  - 3. Care must be exercised in the use of this function. If incorrectly used, it is possible for messages to be lost or duplicated. If the message sequence number is the same at both ends of the channel, then when the channel is started, the MCAs will assume that all previously-sent messages have been correctly received. If the message sequence number at the sending end is one less than that at the receiving end, it will be assumed that the last message transmitted was not successfully received.
  - 4. If the operating system fails whilst messages are being sent, then, after the system has been rebooted, the Message Number for any channel which was active when the failure occurred may not be correctly reflected in the MQM panels. This will be reset correctly once the channel is restarted.

## Purge deleted messages

Choice 5 on the Operation Menu allows an operator to purge messages physically which have already been logically deleted from a specified queue.

**Note:** Messages which have been read are not actually deleted; instead, they are marked. Therefore, the queue can become quite large, unless it is purged automatically or by the operator. Purging actually removes old messages.

To purge messages, the operator is first presented with a list of defined queues as shown on the following screen:

| SQ1       TRANSMIT       00030       00000       A         DEADLETTER       LOCAL       00000       00000       A         SSI.SYS1.MVS.LOCALQ1       LOCAL       00000       00000       A         /AXINP       TRANSMIT       00019       00000       00000       A         /AXINP       TRANSMIT       00019       00000       00000       A         /AXOUT       LOCAL       00000       00000       A       A         /AXQMGR       TRANSMIT       00000       00000       A       A         (MS_Queue_Manager       TRANSMIT       00000       00020       A       A                                  | )ueue                | Туре     | USERS | LWRIT | DEPTH             | G P |
|----------------------------------------------------------------------------------------------------|----------------------|----------|-------|-------|-------------------|-----|
| Transmit_Queue       TRANSMIT       00000       00000       A         CSQ1       TRANSMIT       00030       00000       00000       A         DEADLETTER       LOCAL       00000       00000       A       A         SSI.SYS1.MVS.LOCALQ1       LOCAL       00000       00000       A       A         VAXINP       TRANSMIT       00019       00000       00000       A       A         VAXOUT       LOCAL       00000       00000       A       A         VAXQMGR       TRANSMIT       00000       00000       A       A         VMS_Queue_Manager       TRANSMIT       00000       00000       A       A | <br>Local Queue      | LOCAL    | 00000 | 00000 | 00000             | AA  |
| DEADLETTER         LOCAL         00000         00000         A         A           SSI.SYSI.MVS.LOCALQ1         LOCAL         00000         00000         A         A           VAXINP         TRANSMIT         00019         00000         00000         A         A           VAXUT         LOCAL         00000         00000         A         A           VAXQMGR         TRANSMIT         00000         00000         A         A           VMS_Queue_Manager         TRANSMIT         00000         00020         A         A                                                                        |                      | TRANSMIT | 00000 | 00000 | 00000             | A A |
| SSI.SYS1.MVS.LOCALQ1       LOCAL       00000       00000       A A         VAXINP       TRANSMIT       00019       00000       00000       A A         VAXINP       LOCAL       00000       00000       A A         VAXQUT       LOCAL       00000       00000       A A         VAXQMGR       TRANSMIT       00000       00000       A A         VMS_Queue_Manager       TRANSMIT       00000       00020       A A                                                                                                    |                      | TRANSMIT | 00030 | 00000 | 00000             | A A |
| VAXINP         TRANSMIT         00019         00000         04 A           VAXOUT         LOCAL         00000         00000         A A           VAXQMGR         TRANSMIT         00000         00000         A A           VMS_Queue_Manager         TRANSMIT         00000         00020         A A                                                                                                    | DEADLETTER           | LOCAL    | 00000 | 00000 | 00000             | A A |
| VAXOUT LOCAL 00000 00000 A A<br>VAXQMGR TRANSMIT 00000 00000 A A<br>VMS_Queue_Manager TRANSMIT 00000 00020 A A                                                                                                    | SSI.SYS1.MVS.LOCALQ1 | LOCAL    | 00000 | 00000 | 00000             | A A |
| VAXQMGR TRANSMIT 00000 00000 A A<br>VMS_Queue_Manager TRANSMIT 00000 00020 A A                                                                                                    | VAXINP               | TRANSMIT | 00019 | 00000 | 00000             | A A |
| VMS_Queue_Manager TRANSMIT 00000 00020 00020 A A                                                                                                    |                      |          |       |       |                   |     |
|                                                                                                    |                      |          |       |       |                   |     |
| 1 - Down K - Un craturno - Salact                                                                                                    | VMS_Queue_Manager    | TRANSMIT | 00000 | 00020 | 00020             | A A |
| CTRL-F - PgDn CTRL-B - PgUp CTRL-X - Exit                                                                                                    |                      |          | Up    |       | <return></return> |     |

Figure 70. Select queue to purge

On this screen, the operator uses the cursor control keys to highlight the desired queue and then presses **<Return>** to select the queue. All previously deleted messages are then purged (physically deleted) from the selected queue.

The purge operation may only be performed on queues not currently being accessed. That is, the selected queue must have USERS=0. Additionally, channels that have opened queues may need to be terminated before the purge operation can be performed. The presence of unpurged messages on a queue can affect performance.

Messages are purged by copying non-deleted (that is, active) messages to a new queue file. The old queue file is deleted, and then the new queue file name is changed to match the old queue file name. As a result, the new queue file shall be owned by the person running mqm.

Upon exiting this screen, the program returns to the Operation Menu.

# **Monitoring functions**

Selecting option 3 (Monitoring) from the Main Menu causes MQM to display the following sub-menu screen:

| Ć                                                               | IBM MQSeries for SCO UNIX Version 1<br>** Monitor Menu **            |                      |
|-----------------------------------------------------------------|----------------------------------------------------------------------|----------------------|
|                                                                 | Enter Choice: 1                                                      |                      |
|                                                                 | 1. Monitor Queue                                                     |                      |
|                                                                 | 2. Monitor Channel                                                   |                      |
|                                                                 |                                                                      |                      |
|                                                                 |                                                                      |                      |
|                                                                 |                                                                      |                      |
| <return> - Select Option<br/><bksp> - BACKSPACE</bksp></return> | <esc> - Discard Field Changes<br/>CTRL-X - Go to previous menu</esc> | CTRL-D - Erase Field |
|                                                                 |                                                                      |                      |

Figure 71. Monitor menu

On this screen, choices correspond to available system monitor functions.

# **Monitor queues**

|                     | Type USERS     | LWRIT | DEPTH                        | G P                |
|---------------------|----------------|-------|------------------------------|--------------------|
| Local Queue         | LOCAL 00000    | 00000 | 00000                        | AA                 |
| Transmit_Queue      | TRANSMIT 00000 | 00100 | 00100                        | AA                 |
| DEADLETTER          | LOCAL 00000    | 00000 | 00000                        | A A                |
| Example_Local_Queue | LOCAL 00000    | 00000 | 00000                        | A A                |
| VAXINP              | TRANSMIT 00031 | 00000 | 00000                        | A A                |
| VAXOUT              | LOCAL 00000    | 00000 | 00000                        | A A                |
| VAXQMGR             | TRANSMIT 00000 | 00000 | 00000                        | AA                 |
| VMS_Queue_Manager   | TRANSMIT 00000 | 00100 | 00100                        | A A                |
| J – Down            | K – Up         |       | <return><br/>CTRL-X</return> | - Select<br>- Exit |

Choice 1 on the Monitor Menu allows an operator to monitor the current status of all existing local queues. The monitor screen displayed is:

Figure 72. Monitor local queues

This screen displays the current status of all local queues. The displayed fields are:

| Queue: | Queue Name.                                                                                                    |
|--------|----------------------------------------------------------------------------------------------------|
| Туре:  | Type of Queue, local or transmit.                                                                                                    |
| USERS: | Number of user applications currently connected to the queue.                                                                                                    |
| LWRIT: | Last written message to queue. This is a sequential count indicating<br>how many messages have been written to the queue since it was<br>last purged. The queue disk file contains this many physical records. |
| DEPTH: | The number of unread messages currently on queue.                                                                                                    |

- **Note:** The difference between LWRIT and DEPTH (LWRIT-DEPTH) is the number of logically deleted messages still on disk. This indicates the amount of disk space which can be gained by purging the queue.
- **G**: Get operation allowed/inhibited.

Put operation allowed/inhibited.

For both G and P, the displayed value is:

A for Active/Allowed.

I for Inactive/Inhibited.

Upon exiting this screen, the program returns to the Monitor Menu.

# **Monitor channel**

Choice 2 on the Monitor Menu allows an operator to monitor the current status of all communications channels.

P:

The current status for all channels is displayed on the following screen:

| IBM MQSeries for SCO UNIX Version 1<br>** Monitor Channels ** |      |                      |         |                              |            |
|---------------------------------------------------------------|------|----------------------|---------|------------------------------|------------|
| Channel Name                                                  | ТҮРЕ | Status               |         | MSN                          | Trace      |
| VAXOUT<br>VAXINP                                              |      | IDLE<br>DISABLED     | 0014209 | 0000011                      | OFF<br>OFF |
|                                                               |      |                      |         |                              |            |
|                                                               |      |                      |         |                              |            |
|                                                               |      |                      |         |                              |            |
| J – Down<br>CTRL-F – PgDn                                     |      | – Up<br>"RL-B – PgUp |         | <return><br/>CTRL-X</return> |            |
|                                                               |      |                      |         |                              |            |

Figure 73. Monitor channels

This screen displays the current status of all channels. The displayed fields are:

| Channel Name: | Channel name.                                                                                                    |
|---------------|----------------------------------------------------------------------------------------------------|
| TYPE:         | Type of channel.                                                                                                    |
| Status:       | ACTIVE, IDLE, or DISABLED. Depending on the TYPE of channel, each Status type is interpreted according to Table 18, on page 101. |
| PID:          | The Process ID of the MCA controlling this channel.                                                                              |
| MSN:          | Message Sequence Number.                                                                                                    |
| Trace:        | OFF or ON.                                                                                                    |

Upon exiting this screen, the program returns to the Monitor Menu.

Table 18. Channel status descriptions

|          | ACTIVE                                                                                                    |
|----------|----------------------------------------------------------------------------------------------------|
| SENDER   | The Channel is trying to (re)establish communication with the remote receiver (based upon the channels retry and reconnect interval). |
|          | The Channel is negotiating communications values with its partner.                                                                    |
|          | The Channel is sending messages.                                                                                                    |
|          | The Channel is waiting for the Disconnect interval to expire.                                                                         |
| SERVER   | The Channel is negotiating communications values with its partner.                                                                    |
|          | The Channel is sending messages.                                                                                                    |
|          | The Channel is waiting for the Disconnect interval to expire.                                                                         |
| RECEIVER | The Channel is negotiating communications values with its partner.                                                                    |
|          | The Channel is receiving messages from the remote channel.                                                                            |
|          | The Channel is waiting for the remote channel to Disconnect (close).                                                                  |

Table 18. Channel status descriptions (continued)

| REQUESTER | The Channel is trying to (re)establish communication with the remote server (based upon the channels retry and reconnect interval).                                                                                                |
|-----------|----------------------------------------------------------------------------------------------------|
|           | The Channel is negotiating communications values with its partner.                                                                                                    |
|           | The Channel is receiving messages from the remote channel.                                                                                                    |
|           | The Channel is waiting for the remote channel to Disconnect (close).                                                                                                    |
|           | IDLE                                                                                                    |
| SENDER    | The Channel is waiting for messages to be put on the transmission<br>Queue. When a message arrives on the transmission Queue, the<br>channel will start.                                                                           |
|           | The Channel is waiting for the reconnect interval to expire, so it can attempt to contact the remote system again.                                                                                                    |
| SERVER    | The Channel is waiting to be contacted by a REQUESTER channel.                                                                                                    |
| RECEIVER  | The Channel is waiting to be contacted by a SENDER channel.                                                                                                    |
| REQUESTER | The Channel is waiting for the reconnect interval to expire, so it can attempt to contact the remote system again.                                                                                                    |
|           | DISABLED                                                                                                    |
| SENDER    | The Channel has been disabled by the mqm disable channel function<br>and when appropriate all of the retry attempts have been performed.                                                                                           |
|           | A communications error has occurred (or the channel has been<br>instructed to stop by the remote channel due to an error in the remote<br>queue manager) and (when appropriate) all off the retry attempts have<br>been performed. |
| SERVER    | The Channel has been disabled by the mqm disable channel function.                                                                                                    |
| RECEIVER  | The Channel has been disabled by the mqm disable channel function.                                                                                                    |
| REQUESTER | The Channel has been disabled by the mqm disable channel function.                                                                                                    |
|           | A communications error has occurred, and all of the retry attempts hav been performed.                                                                                                    |
|           | The Channel has been disabled as the remote channel has sent all of the available messages and disconnected (closed).                                                                                                    |

# **Browse function**

1

Selecting option 4 (Browse QUEUE Records) from the Main Menu takes the operator directly to a function with no intervening sub-menus.

To browse the contents of a queue, two screens are involved. The first allows the operator to select the desired queue from a list of defined queues. The records (messages) on the selected queue are displayed on the second screen. The first screen displayed is:

|                                                                                                    | ** Select                                                                        | Queue to i                                                                    | srowse **                                                                     |                                                                      |                                                                    |                    |  |
|----------------------------------------------------------------------------------------------------|----------------------------------------------------------------------------------|-------------------------------------------------------------------------------|-------------------------------------------------------------------------------|----------------------------------------------------------------------|--------------------------------------------------------------------|--------------------|--|
| Queue                                                                                                    | Туре                                                                             | USERS                                                                         | LWRIT                                                                         | DEPTH                                                                | GΡ                                                                 |                    |  |
| Local_Queue<br>Transmit_Queue<br>DEADLETTER<br>Example_Local_Queue<br>VAXINP<br>VAXQMGR<br>VMS_Queue_Manager | LOCAL<br>TRANSMIT<br>LOCAL<br>LOCAL<br>TRANSMIT<br>LOCAL<br>TRANSMIT<br>TRANSMIT | 00000<br>00000<br>00000<br>00000<br>00031<br>00000<br>00000<br>00000<br>00000 | 00000<br>00100<br>00000<br>00000<br>00000<br>00000<br>00000<br>00000<br>00100 | 00000<br>00100<br>00000<br>00000<br>00000<br>00000<br>00000<br>00100 | A A<br>A A<br>A A<br>A A<br>A A<br>A A<br>A A<br>A A<br>A A<br>A A |                    |  |
| J - Down<br>CTRL-F - PgDn                                                                                    | K<br>CTRL-B                                                                      | - Up<br>- PgUp                                                                |                                                                               |                                                                      |                                                                    | - Select<br>- Exit |  |

Figure 74. Select queue to browse

On this screen, the operator uses the cursor control keys to highlight the desired queue and then presses <**Return**> to select the queue. All records on the queue are displayable, even if they are logically deleted. The first record on the selected queue is displayed on the following screen:

| Queue:VMS_Queue_Manager |          |            |          | Rec: 0000 | 1 Page: 01 | /04      |
|-------------------------|----------|------------|----------|-----------|------------|----------|
| EZQH1.01A15-A           | 455A5148 | 312E3031   | 41000000 | 00000400  | 00000000   | 31352D41 |
| pr-93 18:38:34.+        | 70722D39 | 33202031   | 383A3338 | 3A333400  | 2BCDE3EA   | 00000000 |
|                         | 00000000 | 00000000   | 00000000 | 00000000  | 00000000   | 00000000 |
|                         | 00000000 | 00000000   | 00000000 | 00000000  | 00000000   | 00000000 |
|                         | 00000000 | 00000000   | 00000000 | 00000000  | 00000000   | 00000000 |
|                         | 00000000 | 00000000   | 20202020 | 20202020  | 20202020   | 20202020 |
|                         | 20202020 | 20202020   | 20202020 | 20202020  | 20202020   | 20202020 |
| VMS_Local_Queue         | 564D535F | 4C6F6361   | 6C5F5175 | 65756520  | 20202020   | 20202020 |
|                         | 20202020 | 20202020   | 20202020 | 20202020  | 20202020   | 20202020 |
| MD                      | 4D442020 | 0000001    | 00000000 | 0000008   | FFFFFFF    | 00000000 |
|                         | 00000000 | 00000000   | 00000000 | 00000000  | 00000000   | 00000000 |
|                         | 00000000 | 00000000   | 00000000 | 00000000  | 00000000   | 00000000 |
|                         | 00000000 | 00000000   | 00000000 | 00000000  | 00000000   | 00000000 |
|                         | 00000000 | 00000000   | 00000000 | 00000000  | 00000000   | 00000000 |
|                         | 00000000 | 00000000   | 00000000 | 00000000  | 00000000   | 00000000 |
| <+> - Record Forward    | CTRL-F - | Page Forwa | rd       |           | CTRL-X -   | Exit     |
| <-> - Record Backward   | CTRL-B - | Page Backw | ard      |           |            |          |

Figure 75. Browse queue record

This screen initially displays the first record on the selected queue. The available action keys listed at the bottom of the screen allow the operator to browse forward and backward through the contents of the queue.

Upon exiting this screen, the program returns to the Select Queue to Browse screen.

### The MCAMD process

The MCAMD (Message Channel Agent Maintenance Daemon) is a daemon process required by the MCA (Message Channel Agent). It runs on the communication server with and serving the MCA(s). The MCAMD provides a centralized Channel Database service allowing MCA(s) and the MQM interface to access and modify the Channel Database. The MCAMD must be started prior to running an instance of MCA.

#### Starting the MCAMD

The MCAMD is started using the following command line:

[nohup] mcamd [-u user\_id] [-g group\_id] [&]

in which:

Table 19. MCAMD options

| []       | indicates parameter is optional                                                                                                    |
|----------|----------------------------------------------------------------------------------------------------|
| nohup    | (optional) used to prevent the mcamd from exiting due to sighup<br>signal, if the daemon is started interactively from a terminal window<br>and the window terminates or is exited. |
| -u       | (optional) switch identifying the following argument as a user identification.                                                                                                    |
| user_id  | (optional) a numeric user id as defined in the password file /etc/passwd.                                                                                                    |
| -g       | (optional) switch identifying the following argument as a group identification.                                                                                                    |
| group_id | (optional) a numeric group id as defined in the group file /etc/group.                                                                                                    |
| &        | (optional, but recommended) allows MCAMD to run in background mode.                                                                                                    |

The options available permit the system administrator to set the process user and group id to values which allow access by those persons responsible for administering the MQSeries System Product (i.e., starting and stopping MCA processes).

Except for UnixWare and System V R4 systems, it is recommended as an alternative for all systems that the MCAMD process be invoked by the UNIX "init" process by adding an entry to the file /etc/inittab in the following format:

**Note:** This entry to etc/inittab will not survive a kernel rebuild. If this is required as a permanent feature, it should be placed in the /etc/conf/cf.d/init.base file.

mcad:2:respawn:usr/mqi/bin/mcamd -u user\_id -g group\_id > /dev/console 2>&1

Refer to "Verifying the MQSeries System installation" on page 11, for information regarding the setting of the NLSPATH environment variable prior to starting the MCAMD process.

The above-mentioned entry ensures that the MCAMD process will be running at all times when the UNIX operating system is in the multi-user mode. To stop the MCAMD refer to "Stopping the MCAMD" on page 105.

**Note:** Any MCA(s) which were started by a defunct MCAMD cannot be controlled by a new MCAMD, such as one which is respawned. To establish control, you must kill the MCA from the command line and restart it from MQM.

As an alternative, the MCAMD may be started from a shell prompt as: mcamd [-u user\_id] [-g group\_id] & However, to use -u and/or -g options, root authority is needed. If you wish to start the MCAMD and MCA(s) within a shell script, you must allow the MCAMD to complete its initialization prior to starting the first MCA. This can be accomplished by the following lines:

```
nohup mcamd [-u user_id] [-g group_id] &
sleep 5
mca -m queue_manager_name -f filename -c channel_name &
mca -m queue manager name -f filename -c channel name &
```

For further information on the MCA process, please refer to "Starting the MCA" on page 106 and "MCA shutdown" on page 107.

The MCAMD, the MCA(s) and the MQM utilities communicate through the use of sockets, both UNIX and INTERNET, and shared memory segments. These mechanisms are automatically maintained by both processes.

**Note:** If the MCAMD process is killed and the MQM utility is communicating with the MCAMD (accessing channel information), you must allow time for the sockets to close prior to a successful restart of the MCAMD. The time required is dependent upon the operating system.

### Stopping the MCAMD

If the "init" process is not being used to automatically start the MCAMD, then the MCAMD may simply be stopped with the command:

kill <pid>

where <pid> is the process ID of the MCAMD, displayable with the command:

ps -aef | grep mcamd

If the "init" process is being used to automatically start the MCAMD, killing the MCAMD process will not work. The "init" process will detect that the MCAMD has been killed and restart it. In this case, the MCAMD may be stopped by changing the word respawn to off and typing the command:

/etc/init Q

which signals the init process to recognize the modification to the /etc/inittab file.

**Note:** Any MCA(s) which were started with a defunct MCAMD cannot be controlled by a new MCAMD, such as one which is respawned. To establish control, you must kill the MCAs from the command line and restart them.

If for some reason the MCAMD is stopped (killed), the MCA processes will continue to run without a problem with the following conditions:

- The operator interface through the mqm utility will not function with regard to any MCA.
- Checkpointing of the Channel Database will not occur. This is non-critical in that the only side effect is the increased time to verify the Message Sequence Number on a restart of the MQSeries System product.
- You will be unable to start any new MCA processes.

**Warning:** It is highly recommended that the MCAMD and the MCA processes not be killed or stopped with a signal SIGKILL (9) unless absolutely necessary. This defeats all the orderly shutdown mechanisms imbedded in these processes. If you must use a SIGKILL signal to shutdown the MCAMD, you must verify that all shared memory segments used by the MCAMD and the MCA(s) are deleted prior to restarting any of these processes.

### MCAMD Error Logging

The MCAMD performs error logging as do all other processes containing the MQSeries System components (i.e., MCA and user applications using the MQI API). If the error log grows to the size that requires a user to create a new log, all processes using that log must be stopped. Simply deleting the error log will not free up the disk space used by the log file.

Assuming that the MCAMD process is started by the init process as described above, the MCAMD process may be restarted quickly by performing the following actions in the order listed:

- Stop all MCA processes (refer to "MCA shutdown" on page 107).
- Delete or rename the log file.
- Issue the command; kill -TERM pid, where pid is the process id of the MCAMD.
- Start all MCA processes.

It is obvious that this is a non-trivial operation which disrupts the operation of the MQSeries System. Users can avoid or minimize the problem by using the trace facility of the MCA only when necessary in order to minimize log-writing and to ensure that sufficient disk space is available to store log files over a period of time.

# Starting the MCA

MCA (Message Channel Agent) is the communications engine for the MQSeries System. It runs on the communications server and connects the UNIX LAN to remote MQSeries Systems. Once MCA is started, its operation may be controlled from the mqm screens. However, it must first be started manually.

If needed, you can start more than one MCA process for supporting multiple channels. Each MCA instance may service a maximum of 20 channels. A maximum of nine MCA instances may be started on one IBM MQSeries for SCO UNIX installation.

Each required instance of MCA is started using the following command line at the shell prompt: [nohup] mca -m queue\_mgr\_name [-f filename] [-c chan\_name [-c chan\_name ...]] [&] in which:

| []             | indicates parameter is optional                                                                                                    |
|----------------|----------------------------------------------------------------------------------------------------|
| nohup          | (optional) used to prevent the mca from exiting due to sighup signal, if<br>the mca is started interactively from a terminal window and the<br>window terminates or is exited.              |
| -m             | (required) switch identifying the following argument as the queue manager name                                                                                                    |
| queue_mgr_name | (required) the name of the queue manager supported by this MCA.<br>This name must match the name configured in the Define Queue<br>Manager screen                                           |
| - C            | (optional, but at least one -c or -f must be present) switch identifying the following argument as a channel name                                                                           |
| chan_name      | (optional) the name of a channel to be serviced by this MCA. This name must match the name configured in a Channel Definition screen                                                        |
| -f             | (optional, but at least one -c or -f must be present) switch identifying the following argument, as file name                                                                               |
| filename       | (optional) the name of a source file containing a list of channel_names<br>to be serviced by this MCA. Each name in the file must match a name<br>configured in a Channel Definition screen |
| &              | (optional, but preferred) allows MCA to run as a background process                                                                                                    |

# Examples:

To invoke MCA to service two explicit channels named *channel\_1* and *channel\_2*, enter:

mca -m queue\_manager\_name -c channel\_1 -c channel\_2 &

To invoke MCA to service a list of channels contained in file chanlist, enter:

mca -m queue\_manager\_name -f chanlist &

In the latter case, the contents of the file *chanlist* would be (for example):

- channel\_1 channel\_2 channel\_3 channel\_4
- <End-of-File>
- *Note:* The format of the channel list file is very simple. There is only one channel name per line and there can be no leading spaces.

In response to this command, MCA will begin execution. All other MCA functions may be controlled from the mqm display screens.

**Note:** Prior to running the MCA, you must insure the prerequisite communications hardware and software are properly installed and configured (See Chapter 2, "Installation" on page 5) to support the lower level transport layer connection to the remote MQSeries System.

# MCA shutdown

The mgm Operation Menu, option 3, Terminate MCA, allows you to shutdown an instance of the MCA. The screen lists all the channels currently supported by MCA processes. If you started an MCA supporting more than one channel you will stop all the channels supported by this MCA process when you chose one from the list presented. The Process ID of the MCA are listed alongside the Channel. This is to enable you to determine which Channels will be effected by this choice.

As described above, you may elect to send the MCA process a signal. The signals SIGINT, SIGQUIT and SIGTERM are processed by the MCA resulting in an orderly shutdown. Shutdown in this manner removes the visual feedback of the mqm from the decision making process. Therefore, care should be exercised.

If the MCA process you wish to terminate is supporting multiple channels, all channels will attempt to do an orderly shutdown. RECEIVER/REQUESTER channels by definition can only request a close of the channel, they are not capable of issuing a close channel command. This request is returned in a status message sent to a SENDER/SERVER channel. Status messages are returned on receipt of a data message or as a result of line check message. The RECEIVER/REQUESTER channels will NOT shutdown until they are able to request a close and a SENDER/SERVER return a close channel. Therefore, if your channels are unlikely to transport messages at a regular interval which you determine is a reasonable latency between the time you perform the action required to shutdown an MCA and the actual termination of the process, it is important that the line check timer be set at that interval. This latency will be equal to the longest interval described.

**Note:** If EXPRESS software is being used (SNA/LU6.2 transport links), it is important that EXPRESS is shut down while the MCA that is using it is still executing.

### If Terminate MCA Command Fails

If the Terminate MCA command should fail to shutdown the MCA, use the command: kill -9 <pid>

where <pid> is the MCA process id displayed on the Terminate MCA screen or found by using the command:

ps -aef | grep mca

# Viewing error logs with OS utilities

MQSeries System error messages and trace messages (if requested) are logged to an error file named:

/var/mqi/log/mqidd.log

where *dd* is the day of the month.

If everything is operating normally, log files will be quite small. If many errors are being encountered, the files can be large and can contain very useful information. They may be particularly useful when first attempting to establish a communications link to a remote system. They should also be checked when any unusual events are observed.

The error messages in the log file are in plain text format so that the file can be examined using any editor or various commonly available utilities.

- **Notes:** 1. A new log file is created every day. These should be examined periodically and old unwanted logs should be deleted to preserve disk space.
  - 2. A log file that already exists will be appended to and not overwritten.

# Chapter 6. Application programming interface

The MQSeries System application programming interface implements the IBM Message Queue Interface (MQI). This simple set of calls provides a way for applications to easily send and receive messages between workstations on the same LAN, and to exchange messages with other MQSeries Systems such as VAX, TANDEM, AS/400, etc.

The applications programmer/analyst/designer should read earlier chapters of this document for an overall understanding of the MQSeries System. The reference documents listed in the appendix will provide further background information.

In addition to these sources, this chapter provides:

- General information regarding the MQI
- Design guidelines for applications wishing to use the MQI
- Detailed reference for each individual MQI function
- Description of key MQI data structures
- Completion codes and reason codes returned by MQI functions.

# Working with the MQI

The MQI is responsible for handling user application requests to read and write from the queuing system, and for arbitrating among multiple requests to the same queue.

On the MQSeries System, the MQI is built around the standard C language function call interface which allows a fixed number of arguments.

### MQI calls & sequence of operations

The MQI calls supported by IBM MQSeries for SCO UNIX are:

| MQCONN  | Connects the application to the MQSeries System Queue Manager      |
|---------|--------------------------------------------------------------------|
| MQOPEN  | Opens access to a specific queue                                   |
| MQGET   | Reads a message from a specified queue                             |
| MQPUT   | Writes a message to a specified queue                              |
| MQPUT1  | Opens a queue, writes one message, and closes the queue            |
| MQINQ   | Inquires about queue status information                            |
| MQCLOSE | Closes access to a specific queue                                  |
| MQDISC  | Disconnects the application from the MQSeries System Queue Manager |

These calls are described in detail in "MQI call reference" on page 112. It is also important to understand the data structures required by the interface -- especially as part of the MQGET and MQPUT calls. The primary structures are:

| MQOD  | MQ Object Descriptor  |
|-------|-----------------------|
| MQMD  | MQ Message Descriptor |
| MQPMO | MQPut Message Options |
| MQGMO | MQGet Message Options |
| MQDLH | MQ Dead-Letter Header |

The use of these data structures is described along with the MQI call descriptions in "MQI call reference" on page 112. The structures are described independently in "MQI data types and structures" on page 131.

The sequence of MQI operations performed by an application is very similar to the sequence used for any familiar record-oriented I/O subsystem. That is, just as one must OPEN and CLOSE a disk file, one must connect to and MQOPEN a queue before accessing it, and must MQCLOSE and then disconnect at the completion of processing. Within the application, the user requirements will determine the sequence of MQGET and MQPUT operations.

### Sample source code provided

Three sample programs are provided with IBM MQSeries for SCO UNIX. They are zmqwrite, zmqread, and zmqecho. The source code for these programs can be found in Appendix B, "Sample source listings" on page 169, or they can be listed directly from the distribution files.

Within the source code for zmqwrite, zmqread, and zmqecho, the user may find examples which illustrate the use of each of the MQI calls.

In addition to the three sample programs, several C language header files are provided with the distribution in the INCLUDE directory.

# Compiling your application program

The MQI is provided in the form of an object library called libmqi.a.

A typical UNIX application, foo.c, would be compiled with the following command: x1c -D\_ALL\_SOURCE -I /usr/mqi/include -L /usr/mqi/lib foo.c -lmqi  $\ -1c \ -1x \ -1socket$ 

We recommend that you do not turn on the optimization flag.

### Applications not written in C

For IBM MQSeries for SCO UNIX, C is the language in which the MQI is written. Applications written in C have been thoroughly tested with the MQI. Include modules written in C are provided for MQI data structures. Sample programs are provided in C.

C is clearly the language of choice for development of MQSeries applications on UNIX. However, for a variety of reasons, some users will want to write in another programming language.

In these cases, the *customer* must meet the interface requirements of the C language interface. There are no sample programs and no includable header files provided in any other language.

Nevertheless, any programming language which can call C routines should be able to be used in one of two manners:

- Call the MQI directly from another language. This usage requires that all interface parameters match up identically at the binary level. With some languages this may present a problem.
- or
  - Within the application, call an application subroutine written in C. From this C language subroutine issue the MQI calls. In this manner, there should be no problem with data alignment.

# **Application design guidelines**

## The hidden network

One of the key benefits provided by the MQI is the ability for a distributed application to be developed which is totally independent of the underlying network. This network independence means there is no need for an application to be aware of *either*.

The lower levels of the communication protocol(s)

or

• The physical location of other applications on the network.

In order to take full advantage of this network independence, the queue names used by the application must be chosen properly.

In particular, it is recommended that application programs use only a *single logical name* to refer to each MQSeries System queue. For the MQI calls, this means only the *Queue\_Name* field is used to identify queues. The use of the queue's fully qualified name (which includes both the *Queue\_Name* field and the *Queue\_Manager\_Name* field) is not recommended (except when replying to a request message; in this case, the fully qualified name of the reply-to queue is presented to the application with the request message).

The reasoning behind this recommendation parallels the logical naming used in other I/O subsystems. When dealing with disk subsystems, no application hard-codes the device name and path name for a file. This would cause havoc for the application when normal system management functions relocate a file.

The same is true when addressing MQSeries System queues. Since the *Queue\_Manager\_Name* is typically associated with a particular system, its use implies knowledge of the physical network. This can place restrictions on any future modifications to the network and increase the probability that network changes will require changes to the source code of applications.

**Note:** The use of the Queue\_Name field as the only logical queue name is strongly recommended. This usage maximizes application flexibility and network independence. The mapping of the queue name in this form to the proper network destination then becomes a configuration issue to be handled by the MQSeries System administrator.

This recommended usage should be reflected in the list of queue names defined by the system designer (as described in Chapter 3, "Planning" on page 23).

# Syncpoint considerations

The IBM MQSeries for SCO UNIX provides no explicit support for coordination of queue functions with logical units of work. However, since all queues are disk resident files, they may be managed by any transaction monitor or syncpoint software available on the system.

# Triggering

Triggering is the ability for the MQSeries System software to notify, or awaken, an application when a message arrives on a particular local queue.

The IBM MQSeries for SCO UNIX provides only a *pseudo-triggering* capability.

This pseudo-triggering feature is available via the MQGET call using the MQGM0 structure and the MQGM0\_WAIT options. When this is specified, the action taken by the MQSeries System is as follows:

- If the target queue is non-empty when the MQGET is issued, then the first message is returned normally.
- If the target queue is empty when the MQGET is initially issued, MQSeries System will *not return control to the application, but* will periodically poll the queue for a message arrival. In this case, control is returned to the application when either a message arrives or the time specified in WaitInterval expires. The frequency with which the queue is polled is specified in Queue Manager.

If the application wishes to implement a different form of control, then the logic must be incorporated in the application itself.

# **MQI call reference**

For each of the MQI functions, this section presents the detailed *call format*, *parameters*, and *guidelines* in the following format:

The API calls are described using the following conventions:

Parameter types:

- **Input** Parameter set by the application for use by the queue manager. A null byte is treated as a blank.
- **Output** Parameter set by the queue manager for use by the application on return from the call. These parameters are always blank padded.
- **Input/Output** Set by the application for use by the queue manager, and modified by the queue manager for use by the application on return from the call.
- *Note:* Features of the full IBM MQI that are not supported in IBM MQSeries for SCO UNIX are so noted in the following sections.

### MQCONN - Connect queue manager

MQCONN (Name, Hconn, CompCode, Reason)

The MQCONN call connects an application program to a queue manager. It provides a queue manager handle, which is used by the application on subsequent message-queuing calls.

Before any of the message-queuing services can be used, the application must establish a connection to a queue manager. The application does this by means of the MQCONN call.

The application provides the name of the queue manager required (Name), and receives in return a handle (Hconn) that represents the connection to that queue manager.

The returned handle is needed for all subsequent calls on that connection.

CompCode and Reason are returned parameters that indicate the success or failure of the call.

The application can connect either to a specified queue manager, or to the default queue manager.

The default queue manager is requested by specifying a name consisting entirely of blanks. The queue manager specified must be local to the application.

#### **Parameters**

#### Name (MQCHAR48) - input

Name of the queue manager.

The name specified must be the name of a local queue manager; if the name consists entirely of blanks, the name of the default queue manager is used.

The name must not contain leading or embedded blanks, but may contain trailing blanks; the first null character and characters following it are treated as blanks.

#### Hconn (PMQHCONN) - output

Connection handle.

This handle represents the connection to the queue manager. It must be specified on all subsequent message-queuing calls issued by the application. It ceases to be valid when the MQDISC call is issued, or when the application ends.

#### CompCode (PMQLONG) - output

Completion code.

It is one of the following:

- MQCC 0K Successful completion.
- MQCC\_WARNING Warning (partial completion).
- MQCC\_FAILED Call failed.

### Reason (PMQLONG) - output

Reason code qualifying CompCode.

If CompCode is MQCC\_OK:

MQRC\_NONE - No reason to report.

If CompCode is MQCC WARNING:

MQRC\_ALREADY\_CONNECTED - Application already connected.

If CompCode is MQCC\_FAILED:

- MQRC ACCESS RESTRICTED Queue manager in restricted access mode.
- MQRC\_MAX\_CONN\_LIMIT\_REACHED Maximum number of connections reached.
- MQRC\_NOT\_AUTHORIZED Not authorized for access.
- MQRC\_Q\_MGR\_NAME\_ERROR Queue manager name not valid or not known.
- MQRC\_Q\_MGR\_NOT\_AVAILABLE Queue manager not available for connection.
- MQRC\_SECURITY\_ERROR Security error occurred.
- MQRC\_STORAGE\_NOT\_AVAILABLE Insufficient storage available.
- MQRC UNEXPECTED ERROR Unexpected error occurred.

See "MQI return codes" on page 145, for more details.

### **Guidelines**

- Only a local queue manager can be connected using this call; it is not possible to connect to a remote queue manager. Queues which belong to the connected queue manager appear to the application as local queues. Queues belonging to local queue managers other than the connected queue manager appear as remote queues. Queues belonging to remote queue managers also appear as remote queues.
- 2. After a failure of a queue manager, this call must be reissued. The application program can keep reissuing MQCONN calls until it finds that the queue manager has been restarted. If an application is not sure whether or not it is connected to the queue manager, it can safely reissue an MQCONN call. If it is already connected, the same handle is returned as was returned for the previous MQCONN call.
- 3. The MQDISC call is used to disconnect from the queue manager.

### **MQOPEN - open message queue**

MQOPEN (Hconn, ObjDesc, Options, Hobj, CompCode, Reason)

The MQOPEN call establishes access to a queue object.

When a connection to the queue manager has been established, the application can open one or more queues for putting or getting messages. A queue is opened by means of the MQOPEN call.

The application specifies the queue to be opened (ObjDesc), and options (Options) that indicate whether the queue is opened for putting or getting messages.

The application receives in return a handle (Hobj) to the opened queue. The returned handle is used on subsequent calls to access the queue.

### **Parameters**

#### Hconn (MQHCONN) - input

Connection handle.

This handle represents the connection to the queue manager, and is returned by the MQCONN call.

#### ObjDesc (PMQOD) - input/output

Object descriptor.

This is the structure that identifies the object to be opened; see MQOD in "MQOD - MQ object descriptor structure" on page 133 for details.

### **Options (MQLONG) - input**

Options that control the action of the MQOPEN call.

One or more of the following must be specified. If more than one is required, the values are added together.<sup>1</sup> Combinations that are not valid are noted; all other combinations are valid. Only options that are applicable to the type of object specified by ObjDesc are allowed.

The options for controlling the action of MQOPEN are as follows:

- MQ00\_INPUT\_SHARED Open to get messages with shared access. The queue is opened for use with subsequent MQGET calls. The call can succeed if this queue is currently open, by this or another application, with MQ00\_INPUT\_SHARED, but fails if it is currently open with MQ00\_INPUT\_EXCLUSIVE. Only one of MQ00\_INPUT\_SHARED and MQ00\_INPUT\_EXCLUSIVE options can be specified.
- *Note:* Please refer to "The MQSeries System's distributed architecture on UNIX" on page 3, for additional information regarding the usage of MQ00 INPUT SHARED.
- MQ00\_INPUT\_EXCLUSIVE Open to get messages with exclusive access. The queue is
  opened for use with subsequent MQGET calls. The call fails if this queue is currently open, by
  this or another application, for input of any type (MQ00\_INPUT\_SHARED or
  MQ00\_INPUT\_EXCLUSIVE). Only one of MQ00\_INPUT\_SHARED and MQ00\_INPUT\_EXCLUSIVE
  options can be specified.
- MQ00\_BROWSE Open to browse messages with record locking (See "MQGMO MQGet message options structure" on page 140 for usage details). The queue is opened for use with subsequent MQGET calls with the MQGM0\_BROWSE\_FIRST option. An MQ0PEN call with the MQ00\_BROWSE option establishes a browse cursor, and positions it logically before the first message on the queue.
- MQ00\_0UTPUT Open to put messages. The queue is opened for use with subsequent MQPUT calls.
- MQ00\_INQUIRE Open to inquire about object attributes. The queue is opened for use with subsequent MQINQ calls.

| Option               | Alias <sup>a</sup> | Local | Remote |
|----------------------|--------------------|-------|--------|
| MQOO_INPUT_SHARED    | Х                  | х     |        |
| MQOO_OUTPUT          | Х                  | х     | Х      |
| MQ00_INQUIRE         | Х                  | х     | Х      |
| MQ00_BROWSE          | Х                  | х     |        |
| MQ00_INPUT_EXCLUSIVE | Х                  | х     |        |

Table 20. Valid open options for each queue type

a. The validity of an alias depends on the validity of the queue to which the alias resolves.

If an alias queue is being opened for input (browse does not count as input), the test for exclusive use (or for whether another application has exclusive use) is against the base queue to which the alias queue resolves.

### Hobj (PMQHOBJ) - output

#### Object handle.

This handle represents the access that has been established to the object. It must be specified on subsequent message-queuing calls that operate on the object. It ceases to be valid when the MQCLOSE call is issued, or when the application ends.

<sup>1.</sup> Do not add the same constant more than once.

#### CompCode (PMQLONG) - output

Completion Code.

It is one of the following:

- MQCC\_OK Successful completion.
- MQCC\_FAILED Call failed.

Reason (PMQLONG) - output

Reason code qualifying CompCode.

If CompCode is MQCC 0K:

• MQRC\_NONE - No reason to report.

If CompCode is MQCC\_FAILED:

- MQRC\_ALIAS\_BASE\_Q\_TYPE\_ERROR Alias base queue not a valid type.
- MQRC CONNECTION BROKEN Connection lost.
- MQRC HANDLE NOT AVAILABLE No more handles available.
- MQRC\_HCONN\_ERROR Connection handle not valid.
- MQRC\_NOT\_AUTHORIZED Not authorized for access.
- MQRC\_0BJECT\_IN\_USE Object already open with conflicting options.
- MQRC\_OBJECT\_TYPE\_ERROR Object type not valid.
- MQRC\_OD\_ERROR Object descriptor structure not valid.
- MQRC\_OPTION\_NOT\_VALID\_FOR\_TYPE Options not valid for object type.
- MQRC\_OPTIONS\_ERROR Options not valid or not consistent.
- MQRC\_STORAGE\_NOT\_AVAILABLE Insufficient storage available.
- MQRC\_UNEXPECTED\_ERROR Unexpected error occurred.
- MQRC\_UNKNOWN\_ALIAS\_BASE\_Q Unknown alias base queue.
- MQRC\_UNKNOWN\_OBJECT\_NAME Unknown object name.
- MQRC\_UNKNOWN\_OBJECT\_Q\_MGR Unknown object queue manager.
- MQRC\_UNKNOWN\_REMOTE\_Q\_MGR Unknown remote queue manager.
- MQRC\_XMIT\_Q\_TYPE\_ERROR Transmission queue not local.
- MQRC XMIT Q USAGE ERROR Transmission queue with wrong usage.

See "MQI return codes" on page 145, for more details.

#### **Guidelines**

- 1. This call is used to open a queue in order to:
  - Get messages (using MQGET call).
  - Put messages (using the MQPUT call).
  - Inquire about the attributes of the queue (using the MQINQ call).
- 2. It is invalid for an application to directly open for output a local queue created with Usage specified as Transmission.
- 3. It is valid for an application to open the same object more than once. Each handle that is returned can be used for the functions for which the corresponding open was performed.
- 4. All name resolution within the local queue manager instance takes place at the time of the MQOPEN call. This may include one or more of the following for a given MQOPEN call:
  - Alias resolution to base queue name.
  - Resolution of remote queue name to remote queue manager name, and the local queue name by which it is known at the remote queue manager.

However, be aware that subsequent MQINQ calls for the handle relate solely to the name that has been opened, and not to the object resulting after name resolution has occurred. For example, if the object opened is an alias, the attributes returned by the MQINQ call are the attributes of the alias, not the attributes of the base queue to which the alias resolves.

- 5. The attributes of an object can change while an application has the object open. Only InhibitPut and InhibitGet will be recognized. For all other attributes to be recognized, the queue must be closed and opened again.
- A remote queue can be specified in one of two ways in the ObjDesc parameter of this call (see the ObjectName field in "MQOD - MQ object descriptor structure" on page 133):
  - By specifying ObjectName as the local resource-name of the remote queue, as known to the local queue manager. In this case, ObjectQMgrName refers to the connected queue manager. See "Queue name format" on page 32, for details.
  - By specifying ObjectName as the local resource-name of the remote queue, as known to the remote queue manager. In this case, ObjectQMgrName is the name of the remote queue manager.

In either case:

- No message flows occur at the time of an MQOPEN call to the remote queue manager to perform authorization checks.
- 7. <sup>2</sup>An MQOPEN call with the MQ00\_BROWSE option establishes a browse cursor, for use with the MQGET calls that specify the object handle and one of the browse options. This allows the queue to be scanned without altering its contents. A message that has been found by browsing can subsequently be removed from the queue using the MQGM0\_MSG\_UNDER\_CURSOR option.

Each established browse cursor adversely impacts the performance of non-browse MQGET calls. It is recommended therefore that browse operations should be completed as rapidly as possible, and the cursor destroyed by closing the queue. If further browse operations are required later, it is better to close the queue and reopen it when needed, in order to establish a new browse cursor.

Multiple browse cursors can be active for a single application issuing several MQOPEN requests for the same queue.

### **MQGET** - get message

MQGET (Hconn, Hobj, MsgDesc, GetMsgOpts, BufferLength, Buffer, DataLength, CompCode, Reason)

The MQGET call retrieves a message from a local queue that has been opened using an MQOPEN call.

For a queue that has been opened for getting, the application can get messages from that queue by means of the MQGET call.

The application specifies a partially filled-in message descriptor (MsgDesc), some options that control the action of the call (GetMsgOpts), an empty buffer (Buffer), and the length of the buffer (BufferLength).

The application receives in return the message data in the buffer (Buffer), and the total length of the message data (DataLength). The message descriptor (MsgDesc) is completed with information about the message just retrieved.

The MQGET call can be used repeatedly to get many messages from the same queue, without the intervening use of the MQOPEN and MQCLOSE calls.

### **Parameters**

#### Hconn (MQHCONN) - input

Connection handle.

This handle represents the connection to the queue manager, and is returned by the MQCONN call.

<sup>2.</sup> Scanning beyond the first message on the queue is not currently supported on UNIX.

#### Hobj (MQHOBJ) - input

#### Object handle.

This handle represents the queue from which a message is to be read. The queue must have been opened with one or more of the following options (see the MQ0PEN call for details):

- MQOO INPUT SHARED
- MQ00\_INPUT\_EXCLUSIVE
- MQOO BROWSE

#### MsgDesc (PMQMD) - input/output

#### Message descriptor.

This structure describes the attributes of the message required, and the attributes of the message retrieved. See MQMD in "MQMD - MQ message descriptor structure" on page 134, for the format of the message descriptor.

If BufferLength is less than the message length, MsgDesc is still filled in by the queue manager, whether or not MQGM0\_ACCEPT\_TRUNCATED\_MSG is specified on the GetMsgOpts parameter (see the Options field in "MQGMO - MQGet message options structure" on page 140 for more information).

#### GetMsgOpts (PMQGMO) - input/output

Options that control the action of an MQGET call.

See MQGM0 in "MQGMO - MQGet message options structure" on page 140 for details.

#### BufferLength (MQLONG) - input

Length in bytes of the Buffer area.

#### Buffer (MQBYTExBufferLength) - output

Area to contain the message data.

If BufferLength is less than the message length, as much of the message as possible is moved into Buffer, whether or not MQGM0\_ACCEPT\_TRUNCATED\_MSG is specified on the GetMsgOpts parameter (see the Options field in "MQGMO - MQGet message options structure" on page 140 for more information). Unless MQGM0\_ACCEPT\_TRUNCATED\_MSG is specified, the message is not deleted from the queue.

In the C programming language, the parameter is declared as a pointer-to-void; this means that the address of any type of data can be specified as the parameter.

If character data is used within the application message text, the coded character set identifier has to be agreed between the sending and receiving applications, or else the character set has to be limited to the subset that is known to occupy the same code points for both the sender and receiver.

If the buffer length parameter is zero, Buffer is not referenced; in this case, the parameter address passed by programs written in C can be null.

#### DataLength (PMQLONG) - output

Length of the message.

This is the length of the application data in the message. If this is greater than BufferLength, only BufferLength bytes are returned in the Buffer parameter (the message is truncated). If the value is zero, it means that the message contains no application data.

If BufferLength is less than the message length, DataLength is still filled in by the queue manager, whether or not MQGM0\_ACCEPT\_TRUNCATED\_MSG is specified on the GetMsgOpts parameter (see the Options field in "MQGMO - MQGet message options structure" on page 140 for more information). This allows the application to determine the size of the buffer required to accommodate the message data.

#### CompCode (PMQLONG) - output

Completion code.

It is one of the following:

- MQCC\_OK Successful completion.
- MQCC\_WARNING Warning (partial completion).
- MQCC\_FAILED Call failed.

### Reason (PMQLONG) - output

Reason code qualifying CompCode.

If CompCode is MQCC\_0K:

• MQRC\_NONE - No reason to report.

If CompCode is MQCC\_WARNING:

- MQRC\_TRUNCATED\_MSG\_ACCEPTED Truncated message returned (message deleted from queue).
- MQRC\_TRUNCATED\_MSG\_FAILED Truncated message returned (message not deleted from queue).
- MQRC NO MSG LOCKED

If CompCode is MQCC\_FAILED:

- MQRC\_BUFFER\_ERROR Buffer parameter not valid.
- MQRC BUFFER LENGTH ERROR Buffer length parameter not valid.
- MQRC CONNECTION BROKEN Connection lost.
- MQRC\_CORREL\_ID\_ERROR Correlld field not set to MQCI\_NONE.
- MQRC DATA LENGTH ERROR Data length parameter not valid.
- MQRC\_GET\_INHIBITED Gets inhibited for the queue.
- MQRC\_GMO\_ERROR Get Message error.
- MQRC\_HCONN\_ERROR Connection handle not valid.
- MQRC HOBJ ERROR Object handle not valid.
- MQRC\_LOCK\_NOT\_AVAILABLE No more locks available.
- MQRC\_MD\_ERROR Message descriptor not valid.
- MQRC\_MSG\_ID\_ERROR Msgld field not set to MQMI\_NONE.
- MQRC\_NO\_MSG\_AVAILABLE No message available.
- MQRC\_NO\_MSG\_UNDER\_CURSOR Browse cursor not positioned on message.
- MQRC\_NOT\_OPEN\_FOR\_BROWSE Queue object not open for browse.
- MQRC NOT OPEN FOR INPUT Queue object not open for input.
- MQRC OBJECT CHANGED Object definition changed since opened.
- MQRC\_OPTIONS\_ERROR Options not valid or consistent.
- MQRC\_STORAGE\_NOT\_AVAILABLE Insufficient storage available.
- MQRC WAIT INTERVAL ERROR Negative wait interval in MQGMO.
- MQRC\_UNEXPECTED\_ERROR Unexpected error occurred.

See "MQI return codes" on page 145, for more details.

#### **Guidelines**

- 1. The message retrieved is normally deleted from the queue as part of the MQGET call (Options set to 0). Messages can be read and not deleted by specifying the MQGM0\_BROWSE\_FIRST and MQGM0\_LOCK options. This does though leave an outstanding record lock on the read record.
- A locked record can be unlocked by again calling MQGET with the MQGM0\_UNLOCK option set. The previously read message is now available for another process to read. Buffer and DataLength are not updated.
- 3. A locked record can be deleted by again calling MQGET with the MQGM0\_MSG\_UNDER\_CURSOR option. This deletes and unlocks the previously read message.
- 4. Issuing another MQGET call while having an outstanding locked record assumes that the currently locked record is to be unlocked. If this is the only application reading this queue, then the same record will be returned.

## **MQPUT - put message**

MQPUT (Hconn, Hobj, MsgDesc, PutMsgOpts, BufferLength, Buffer, CompCode, Reason)

The MQPUT call puts a message on a queue; the queue must already be open.

When the queue has been opened for putting, the application can put messages to that queue by means of the MQPUT call.

The application specifies information about the message to be put (MsgDesc), options that control the action of the put (PutMsgOpts), the length of the data (BufferLength), and the message itself (Buffer).

The MQPUT call can be used repeatedly to put many messages on the same queue, without intervening use of the MQOPEN and MQCLOSE calls.

#### **Parameters**

#### Hconn (MQHCONN) - input

Connection handle.

This handle represents the connection to the queue manager, and is returned by the MQCONN call.

#### Hobj (MQHOBJ) - input

Object handle.

This handle represents the queue to which the message is added. The queue must be opened for MQ00 0UTPUT (see the MQ0PEN call).

#### MsgDesc (PMQMD) - input/output

Message descriptor.

This structure describes the attributes of the message being sent, and receives feedback information after the put request is complete. See MQMD in "MQMD - MQ message descriptor structure" on page 134 for the format of the message descriptor.

#### PutMsgOpts (PMQPMO) - input/output

Options that control the action of the MQPUT call.

See MQPM0 in "MQI data types and structures" on page 131 for details.

#### BufferLength (MQLONG) - input

Length of the message in Buffer.

Zero is valid, and indicates that the message contains no application data.

#### Buffer (MQBYTExBufferLength) - input

This is a buffer containing the application data to be sent.

In the C programming language, the parameter is declared as a pointer-to-void; this means that the address of any type of data can be specified as the parameter.

If character data is used within the application message text, the coded character set identifier has to be agreed between the sending and receiving applications, or else the character set used has to be limited to a subset that is known to occupy the same code points for both the sender and receiver.

If BufferLength parameter is zero, Buffer is not referenced; in this case, the parameter address passed by programs written in C can be null.

### CompCode (PMQLONG) - output

Completion Code.

It is one of the following:

- MQCC OK Successful completion.
- MQCC\_WARNING Warning (partial completion).
- MQCC\_FAILED Call failed.

### Reason (PMQLONG) - output

Reason code qualifying CompCode.

If CompCode is MQCC\_OK:

MQRC\_NONE - No reason to report.

If CompCode is MQCC WARNING:

• MQRC PRIORITY EXCEEDS MAXIMUM - Priority exceeds maximum.

If CompCode is MQCC\_FAILED:

- MQRC\_BUFFER\_ERROR Buffer parameter not valid.
- MQRC\_BUFFER\_LENGTH\_ERROR Buffer length parameter not valid.
- MQRC\_CONNECTION\_BROKEN Connection lost.
- MQRC\_EXPIRY\_ERROR Expiry time not valid.
- MQRC\_FEEDBACK\_ERROR Feedback code not valid.
- MQRC\_HCONN\_ERROR Connection handle not valid.
- MQRC HOBJ ERROR Object handle not valid.
- MQRC MD ERROR Message descriptor not valid.
- MQRC\_MISSING\_REPLY\_TO\_Q Missing reply-to queue.
- MQRC\_MSG\_T00\_BIG\_FOR\_Q Message length greater than maximum for queue.
- MQRC\_MSG\_TYPE\_ERROR Message type in message descriptor not valid.
- MQRC PMO ERROR Put-message-options structure not valid.
- MQRC\_NOT\_OPEN\_FOR\_OUTPUT Queue object not open for output.
- MQRC\_OBJECT\_CHANGED Object definition changed since opened.
- MQRC\_OPTIONS\_ERROR Options not valid or not consistent.
- MQRC\_PERSISTENCE\_ERROR Persistence not valid.
- MQRC PRIORITY ERROR Priority not valid.
- MQRC\_PUT\_INHIBITED Puts inhibited for queue.
- MQRC\_Q\_FULL Queue already at maximum depth.
- MQRC\_Q\_SPACE\_NOT\_AVAILABLE No space available on disk for queue.
- MQRC REPORT OPTIONS ERROR Report options in message descriptor not valid.

- MQRC STORAGE NOT AVAILABLE Insufficient storage available.
- MQRC UNEXPECTED ERROR Unexpected error occurred.

See "MQI return codes" on page 145, for more details.

#### **Guidelines**

- 1. The MQPUT call should be used when multiple messages are to be placed on a queue. An MQOPEN call, with the MQOO\_OUTPUT attribute, is first issued, followed by one or more MQPUT requests to add messages to the queue. The queue is then closed with an MQCLOSE call.
- 2. If only one message is to be put on the queue, the MQPUT1 call can be used.

### **MQCLOSE** - close object

MQCLOSE (Hconn, Hobj, Options, CompCode, Reason)

The MQCLOSE call relinquishes access to an object, and is the inverse of the MQOPEN call.

When the application has finished putting messages on a queue, or getting messages from a queue, the application must close the queue by means of the MQCLOSE call.

The application specifies the handle of the queue to be closed (Hobj), and some options that control the action of the call (Options). After the call, the queue handle (Hobj) is no longer valid, and messages cannot be put to the queue or removed from the application unless it performs another MQOPEN call.

An application that is reading from a queue does not have to empty the queue before closing it. Messages left on a queue are retained by the queue manager, and may be accessed later by the same or another application.

#### **Parameters**

#### Hconn (MQHCONN) - input

Connection handle.

This handle represents the connection to the queue manager, and is returned by the MQCONN call.

#### Hobj(PMQHOBJ) - input/output

Object Handle.

This handle represents the object which is being closed. The value of Hobj was returned by a previous MQ0PEN call.

On successful completion of the call, the queue manager sets this parameter to a value that is not a valid handle.

#### **Options (MQLONG) - input**

Options that control the action of an MQCLOSE call.

The following must be specified:

MQC0\_NONE - No optional close processing required.

#### CompCode (PMQLONG) - input

Completion Code.

It is one of the following:

- MQCC 0K Successful completion.
- MQCC\_FAILED Call failed.

#### Reason (PMQLONG) - output

Reason code qualifying CompCode.

If CompCode is MQCC\_0K:

MQRC\_NONE - No reason to report

If CompCode is MQCC\_FAILED:

- MQRC CONNECTION BROKEN Connection lost.
- MQRC\_HCONN\_ERROR Connection handle not valid.
- MQRC\_HOBJ\_ERROR Object handle not valid.
- MQRC\_OPTIONS\_ERROR Options not valid or consistent.
- MQRC STORAGE NOT AVAILABLE Insufficient storage available.
- MQRC\_UNEXPECTED\_ERROR Unexpected error occurred.

See "MQI return codes" on page 145, for more details.

#### **Guideline**

When an application issues the MQDISC call, or ends either normally or abnormally, any objects which were opened by the application and which are still open are closed automatically with the MQC0\_NONE option.

### MQDISC - disconnect queue manager

MQDISC (Hconn, CompCode, Reason)

The MQDISC call breaks the connection between the queue manager and the application program, and is the inverse of MQCONN.

When the application has finished all interaction with the queue manager, the application must sever the connection by means of the MQDISC call.

After the call, the connection handle (Hconn) is no longer valid, and message-queuing calls cannot be issued by the application unless it performs another MQCONN call.

### **Parameters**

#### Hconn (PMQHCONN) - input/output

Connection handle.

This handle represents the connection to the queue manager, and is returned by the MQCONN call.

On successful completion of the call, the queue manager sets this parameter to a value that is not a valid handle.

#### CompCode (PMQLONG) - output

Completion code.

It is one of the following:

- MQCC 0K Successful completion.
- MQCC\_FAILED Call failed.

#### Reason (PMQLONG) - output

Reason code qualifying CompCode.

If CompCode is MQCC\_OK:

MQRC\_NONE - No reason to report.

If CompCode is MQCC\_FAILED:

- MQRC CONNECTION BROKEN Connection lost.
- MQRC\_HCONN\_ERROR Connection handle not valid.
- MQRC STORAGE NOT AVAILABLE Insufficient storage available.
- MQRC\_UNEXPECTED\_ERROR Unexpected error occurred.

See "MQI return codes" on page 145, for more details.

#### Guideline

If an MQDISC call is issued when an application still has objects open, these objects are implicitly closed (with MQC0\_NONE).

### MQPUT1 - put one message

MQPUT1 (Hconn, ObjDesc, MsgDesc, PutMsgOpts, BufferLength, Buffer, CompCode, Reason)

The MQPUT1 call puts one message on a queue; the queue need not be open.

For some applications, the typical sequence of calls to MQOPEN, multiple MQPUTS, and finally MQCLOSE is an efficient method for putting many messages onto a queue. For applications where only a single put is required, such as a remote database update for a single record, the MQPUT1 call can be used.

The MQPUT1 call is equivalent in function to the sequence of an MQOPEN call, followed by an MQPUT, and finally an MQCLOSE call, but only requires a single call.

The application specifies the handle for the queue manager (Hconn), the queue to put the information (ObjDesc), information about the message to be put (MsgDesc), options that control the action of the put (PutMsgOpts), the length of the data (BufferLength), and the message itself (Buffer).

#### **Parameters**

#### Hconn (MQHCONN) - input

Connection handle.

This handle represents the connection to the queue manager, and is returned by the MQCONN call.

#### **ObjDesc (PMQOD) - input**

Object descriptor.

This is a structure which identifies the queue to which the message is added. See MQOD in "MQOD - MQ object descriptor structure" on page 133 for the format of the object descriptor.

#### MsgDesc (PMQMD) - input/output

Message descriptor.

This structure describes the attributes of the message being sent, and receives feedback information after the put request is complete. See MQMD in "MQMD - MQ message descriptor structure" on page 134 for the format of the message descriptor.

#### PutMsgOpts (PMQPMO) - input/output

Options that control the action of the MQPUT1 call.

See MQPM0 in "MQGMO - MQGet message options structure" on page 140 for details.

#### BufferLength (MQLONG) - input

Length of the message in Buffer.

Zero is valid, and indicates that the message contains no application data.

#### Buffer (MQBYTExBufferLength) - input

This is a buffer containing the application data to be sent.

In the C programming language, the parameter is declared as a pointer-to-void; this means that the address of any type of data can be specified as the parameter.

If character data is used within the application message text, the coded character set identifier has to be agreed between the sending and receiving applications, or else the character set used has to be limited to a subset that is known to occupy the same code points for both the sender and receiver.

If BufferLength parameter is zero, Buffer is not referenced; in this case, the parameter address passed by programs written in C can be null.

#### CompCode (PMQLONG) - output

Completion Code.

It is one of the following:

- MQCC OK Successful completion.
- MQCC\_WARNING Warning (partial completion).
- MQCC\_FAILED Call failed.

### Reason (PMQLONG) - output

Reason code qualifying CompCode.

If CompCode is MQCC\_OK:

MQRC\_NONE - No reason to report.

If CompCode is MQCC WARNING:

MQRC\_EXCEEDS\_MAXIMUM - Priority exceeds maximum.

If CompCode is MQCC\_FAILED:

- MQRC\_ALIAS\_BASE\_Q\_TYPE\_ERROR Alias base queue not a valid type.
- MQRC\_BUFFER\_ERROR Buffer parameter not valid.
- MQRC\_BUFFER\_LENGTH\_ERROR Buffer length parameter not valid.
- MQRC\_CONNECTION\_BROKEN Connection lost.
- MQRC\_EXPIRY\_ERROR Expiry time not valid.
- MQRC\_FEEDBACK\_ERROR Feedback code not valid.
- MQRC HANDLE NOT AVAILABLE No more handles available.
- MQRC HCONN ERROR Connection handle not valid.
- MQRC\_MD\_ERROR Message descriptor not valid.
- MQRC\_MISSING\_REPLY\_T0\_Q Missing reply-to queue.
- MQRC\_MSG\_T00\_BIG\_FOR\_Q Message length greater than maximum for queue.
- MQRC\_MSG\_TYPE\_ERROR Message type in message descriptor not valid.
- MQRC\_NOT\_AUTHORIZED Not authorized for access.
- MQRC\_OBJECT\_CHANGED Object definition changed since opened.
- MQRC OBJECT TYPE ERROR Object type not valid.
- MQRC\_OD\_ERROR Object descriptor structure not valid.
- MQRC OPTIONS ERROR Options not valid or not consistent.
- MQRC\_PERSISTENCE\_ERROR Persistence not valid.
- MQRC\_PMO\_ERROR Put-message-options structure not valid
- MQRC PRIORITY ERROR Priority not valid.
- MQRC\_PUT\_INHIBITED Puts inhibited for queue.

- MQRC\_Q\_FULL Queue already at maximum depth.
- MQRC\_Q\_SPACE\_NOT\_AVAILABLE No space available on disk for queue.
- MQRC\_REPORT\_OPTIONS\_ERROR Report options in message descriptor not valid.
- MQRC STORAGE NOT AVAILABLE Insufficient storage available.
- MQRC\_UNEXPECTED\_ERROR Unexpected error occurred
- MQRC\_UNKNOWN\_ALIAS\_BASE\_Q Unknown alias base queue.
- MQRC\_UNKNOWN\_OBJECT\_NAME Unknown object name.
- MQRC\_UNKNOWN\_OBJECT\_Q\_MGR Unknown object queue manager.
- MQRC\_UNKNOWN\_REMOTE\_Q\_MGR Unknown remote queue manager.
- MQRC XMIT Q TYPE ERROR Transmission queue not local.
- MQRC\_XMIT\_Q\_USAGE\_ERROR Transmission queue with wrong usage.

See "MQI return codes" on page 145, for more details.

#### **Guidelines**

- 1. The MQPUT1 call can be used when a single message is to be added to a queue. It is functionally equivalent to the MQOPEN, MQPUT, MQCLOSE sequence of calls.
- If several messages are to be added to the same queue, it is advisable to open the queue explicitly using an MQOPEN, call and then use repeated MQPUT calls before closing the queue using an MQCLOSE call, because this gives better performance than repeated use of the MQPUT1 call.

### **MQINQ - inquire about object attributes**

MQINQ (Hconn, Hobj, SelectorCount, Selectors, IntAttrCount, IntAttrs, CharAttrLength, CharAttrs, CompCode, Reason)

The MQINQ call returns an array of integers and a set of character strings that contain the attributes of a specified queue.

Sometimes an application needs to determine one or more of the properties of a queue, in order to take appropriate action. For example, a load-balancing program might want to determine the current depth of the queue (that is the number of messages on the queue), so that the application could start another server if the number of queued messages has exceeded the capacity of the current number of servers.

The attributes of the queue can be determined by means of the MQINQ call.

The application specifies the queue whose attributes are to be queried (Hobj), the number of attributes required (SelectorCount), and the selector codes for those attributes (Selectors). The application receives in return the values for those attributes (IntAttrs and CharAttrs).

In order to use the MQINQ call, the queue must first be opened for inquiry using the MQOPEN call.

#### **Parameters**

#### Hconn (MQHCONN) - input

Connection handle.

This handle represents the connection to the queue manager, and is returned by the MQCONN call.

#### Hobj (MQHOBJ) - input

Object handle.

This handle represents the object whose attributes are required. The handle must have been returned by an MQOPEN call with the MQ00\_INQUIRE option.

#### SelectorCount (MQLONG) - input

Count of selectors.

This is the count of selectors that are supplied in the Selectors array. It is the number of attributes that are to be returned. Zero is a valid value. The maximum value allowed is 256.

#### Selectors (MQLONGxSelectorCount) - input

Array of attribute selectors.

This is an array of SelectorCount attribute selectors; each selector identifies an attribute (integer or character) whose value is required.

Each selector must be valid for the type of object that Hobj represents. If the object is a queue, and the selector is:

- Not a valid selector for queues of any type, an error is raised.
- Only applicable to queues of type, or types, other than that of the object, the call completes with a warning.

Selectors can be specified in any order. Attribute values that correspond to integer attribute selectors (MQIA\_\* selectors) are returned in IntAttrs in the same order in which these selectors (it is not always possible to detect parameter pointers which are not valid; if it is not detected, unpredictable results occur).

Attribute values that correspond to character attribute selectors (MQCA\_\* selectors) are returned in CharAttrs in the same order in which those selectors occur. MQIA\_\* selectors can be interleaved with the MQCA \* selectors; only the relative order within each type is important.

If all the MQIA\_\* selectors occur first, the same element numbers can be used to address corresponding elements in the Selectors and IntAttrs arrays.

For each MQCA\_\* selector in the following descriptions, the constant that defines the length in bytes of the resulting string CharAttrs is given.

The following are valid for any queue type:

- MQIA\_Q\_TYPE This attribute requests the type of this queue. The value returned can be one of the following: MQQT\_LOCAL, MQQT\_ALIAS, and MQQT\_REMOTE. This attribute is valid for all queue types and requires a field width of one longword.
- MQIA\_INHIBIT\_PUT This attribute requests the setting of the put inhibit flag for this queue. A
  value of MQQA\_PUT\_INHIBITED is returned if puts are inhibited. Otherwise MQQA\_PUT\_ALLOWED
  is returned. This attribute is valid for all queue types and requires a field width of one
  longword.
- MQIA\_DEF\_PERSISTENCE This attribute requests the default persistence of this queue. For this implementation MQPER\_PERSISTENT is always returned. This attribute is valid for all queue types and requires a field width of one longword.
- MQCA\_Q\_NAME This attribute requests the name of the currently opened queue. This
  attribute is valid for all queue types and requires a field width of 48 characters.
- MQCA\_Q\_DESC This attribute requests the queue description. The data for this field comes from the Description field of the Create Queue Screen. This attribute is valid for all queue types and requires a field width of 64 characters.

The following are valid for local queues:

MQIA\_MAX\_Q\_DEPTH - This attribute requests the maximum queue depth of this queue. The
value for this attribute comes from the value assigned to the Max Queue Depth field of the
Create Local Queue Screen of MQM. A value of 999999999 means that this queue has
unlimited depth. This attribute is valid only for local queues and requires a field width of one
longword.

- MQIA\_MAX\_MSG\_LENGTH This attribute requests the maximum message length of this queue. The value for this attribute comes from the value assigned to the Max Message field of the Create Local Queue Screen of MQM. This attribute is valid only for local queues and requires a field width of one longword.
- MQIA\_SHAREABILITY This attribute requests the shareability of this queue. For this
  implementation all queues are shareable so MQQA\_SHAREABLE is always returned. This
  attribute is valid for local queues and requires a field width of one longword.
- MQIA\_DEFINITION\_TYPE This attribute requests the definition type of this queue. For this
  implementation MQQDT\_PREDEFINED is always returned. This attribute is valid only for local
  queues and requires a field width of one longword.
- MQIA\_USAGE This attribute requests the usage of this queue. The value returned is one of MQUS\_NORMAL, meaning this is a local queue used for application purposes, or MQUS\_TRANSMISSION, meaning this is a local queue used only for transmission purposes. The difference being that applications using MQI cannot open a local queue with usage = MQUS\_TRANSMISSION for input of any kind (MQ00\_INPUT\_SHARED, MQ00\_INPUT\_EXCLUSIVE, or MQ00\_BROWSE). This attribute is only valid for local queues and requires a field width of one longword.
- MQIA\_TRIGGER\_CONTROL This attribute requests whether trigger control is on or off for this queue. Since triggering is not supported for this platform, the value MQTC\_0FF is always returned. This attribute is valid only for local queues and requires a field width of one longword.
- MQIA\_TRIGGER\_TYPE This attribute requests the trigger type available. Since triggering is
  not supported for this platform, the value MQTT\_NONE is always returned. This attribute is
  valid only for local queues and requires a field width of one longword.
- MQIA\_OPEN\_INPUT\_COUNT This attribute requests the total number of times this queue has been opened for input and not subsequently closed. As a note, the sum of the values returned by MQIA\_OPEN\_INPUT\_COUNT plus MQIA\_OPEN\_OUTPUT\_COUNT does not equal the total number of queue users. This attribute is valid only for local queues and requires a field width of one longword.
- MQIA\_OPEN\_OUTPUT\_COUNT This attribute requests the total number times this queue has been opened for output and not subsequently closed. As a note, the sum of the values returned by MQIA\_OPEN\_INPUT\_COUNT plus MQIA\_OPEN\_OUTPUT\_COUNT does not equal the total number of queue users. This attribute is valid only for local queues and requires a field width of one longword.
- MQIA\_CURRENT\_Q\_DEPTH This attribute requests the current queue depth. This value is not to be confused with the total number of records on the queue. This value represents the number of non-deleted messages on the queue. This number will not exceed the maximum queue depth assigned with this queue. This attribute is valid for local queues and requires a field width of one longword.
- MQCA\_PROCESS\_NAME Though supported by the MQI interface, this attribute request will only return a space-filled buffer as UNIX does not support process names. This attribute is valid for all queue types and requires a field width of 64 characters.
- MQCA\_INITIATION\_Q\_NAME This attribute, though supported by the MQI interface, is only filled with spaces in this implementation. This attribute is only valid for local queues and requires a field width of 48 characters.
- MQCA\_CREATION\_DATE This attribute requests the creation date of a queue. This is the date
  on which the physical queue was created through MQM. Since physical queues exist for
  local queues only, this attribute is only valid for local queues and requires a field width of 12
  characters.
- MQCA\_CREATION\_TIME This attribute requests the creation time of a queue. This is the time at which the physical queue was created through MQM. Since physical queues exist for local queues only, this attribute is only valid for local queues and requires a field width of 8 characters.

MQIA\_INHIBIT\_GET - This attribute requests the setting of the get inhibit flag for this queue. A
value of MQQA\_GET\_INHIBITED is returned if gets are inhibited. Otherwise MQQA\_GET\_ALLOWED
is returned. The attribute is valid for all queue types and requires a field width of one
longword.

The following are valid for remote queues:

- MQCA\_REMOTE\_Q\_MGR\_NAME This attribute requests the name of the Remote Queue Manager. The data for this attribute comes from the Remote Queue Manager field of the Create Remote Queue Screen. This attribute is valid only for remote queues and requires a field width of 48 characters.
- MQCA\_REMOTE\_Q\_NAME This attribute requests the name of the Remote Queue. The data for this attribute comes from the Remote Queue field of the Create Remote Queue Screen. This attribute is valid only for remote queues and requires a field width of 48 characters.
- MQCA\_XMIT\_Q\_NAME This attribute requests the name of the transmit queue associated with either a remote queue definition or a Queue Manager alias definition. The data for this field comes from either the Transmit Queue field of the Create Remote Queue Screen or the Create Queue Manager Alias Screen (depending on the queue type). This attribute is valid only for remote queues and queue manger aliases. It requires a field width of 48 characters.

The following are valid for alias queues:

- MQCA\_BASE\_Q\_NAME This attribute requests the base queue name of an alias queue. When an alias queue was created using MQM, this was the value of the field labeled Alias To. This attribute is only valid for alias queues and requires a field width of 48 characters.
- MQIA\_INHIBIT\_GET This attribute requests the setting of the get inhibit flag for this queue. A
  value of MQQA\_GET\_INHIBITED is returned if gets are inhibited. Otherwise MQQA\_GET\_ALLOWED
  is returned. The attribute is valid for all queue types and requires a field width of one
  longword.

## IntAttrCount (MQLONG) - input

Count of integer attributes.

This is the number of elements in the IntAttrs array. Zero is a valid value if there are no MQIA\_\* selectors in Selectors.

If this is at least the number of MQIA\_\* selectors in the Selectors parameter, all integer attributes requested are returned.

## IntAttrs (MQLONGxIntAttrCount) - output

This is an array of IntAttrCount integer attribute values.

Integer attribute values are returned in the same order as the MQIA\_\* selectors in the Selectors parameter. If the array contains more elements than the number of MQIA\_\* selectors, the excess elements are unchanged.

If Hobj represents a queue, but an attribute selector is not applicable to that type of queue, the specific value MQIAV\_NOT\_APPLICABLE is returned for the corresponding element in the IntAttrs array.

If the IntAttrCount or SelectorCount parameter is zero, IntAttrs is not referenced; in this case, the parameter address passed by programs written in C may be null.

## CharAttrLength (MQLONG) - input

Length of character-attributes buffer.

This is the length in bytes of the CharsAttrs parameter.

This must be at least the sum of the lengths required to hold each attribute string (see Selectors). Zero is a valid value if there are no MQCA\_\* selectors in Selectors.

## CharAttrs (MQCHARxCharAttrLength) - output

Character attributes.

This is the buffer in which the character attributes are returned, concatenated together. The length of the buffer is given by the CharAttrLength parameter.

Character attributes are returned in the same order as the MQCA\_\* selectors in the Selectors parameter. The length of each attribute string is fixed for each attribute (see Selectors), and the value in it is padded to the right with blanks if necessary.

If the buffer is larger than is needed to contain all of the requested character attributes (including padding), the excess, beyond the last attribute returned, is unchanged.

If Hobj represents a queue, but an attribute selector is not applicable to that type of queue, a character string consisting entirely of asterisks (\*) is returned as the value of that attribute in CharAttr.

If the CharAttrLength or SelectorCount parameter is zero, CharAttrs is not referenced; in this case, the parameter address passed by programs written in C may be null.

## CompCode (PMQLONG) - output

Completion code.

It is one of the following:

- MQCC\_OK Successful completion.
- MQCC\_WARNING Warning (partial completion).
- MQCC\_FAILED Call failed.

## Reason (PMQLONG) - output

Reason code qualifying CompCode.

If CompCode is MQCC\_OK:

MQRC\_NONE - No reason to report.

If CompCode is MQCC\_WARNING:

- MQRC\_INT\_ATTR\_COUNT\_TOO\_SMALL Not enough space allowed for integer attributes.
- MQRC CHAR ATTRS TOO SHORT Not enough space allowed for character attributes.
- MQRC\_SELECTOR\_NOT\_FOR\_TYPE Selector not applicable to queue type.

If CompCode is MQCC\_FAILED:

- MQRC\_CHAR\_ATTR\_LENGTH\_ERROR Length of character attributes not valid.
- MQRC\_CHAR\_ATTRS\_ERROR Character Attribute string not valid.
- MQRC CONNECTION BROKEN Connection lost.
- MQRC\_HCONN\_ERROR Connection handle not valid.
- MQRC HOBJ ERROR Object handle not valid.
- MQRC\_INT\_ATTR\_COUNT\_ERROR Count of integer attributes not valid.
- MQRC\_INT\_ATTRS\_ARRAY\_ERROR Integer attributes array not valid.
- MQRC NOT OPEN FOR INQUIRE Queue object not open for inquire.
- MQRC OBJECT CHANGED Object definition changed since opened.
- MQRC SELECTOR COUNT ERROR Count of selectors not valid.
- MQRC SELECTOR ERROR Attribute selector not valid.
- MQRC\_SELECTOR\_LIMIT\_EXCEEDED Count of selectors too big.
- MRQC\_STORAGE\_NOT\_AVAILABLE Storage not available.
- MQRC UNEXPECTED ERROR Unexpected error occurred.

See "MQI return codes" on page 145, for more details.

## **Guidelines**

- 1. The values returned are a snapshot of the selected attributes. There is no guarantee that the attributes will not change before the application can act upon the returned values.
- 2. See "MQSeries System configuration elements" on page 31, for more information about queue types and attributes.
- 3. If more than one of the warning situations arise (see the CompCode parameter), the first one of the following reasons that applies is returned:
  - MQRC SELECTOR NOT FOR TYPE
  - MQRC INT ATTR COUNT TOO SMALL
  - MQRC CHAR ATTRS TOO SHORT

## MQI data types and structures

This section will examine the data types used by the MQI and will then present the primary data structures important to the MQI functions.

## Data types

The following data types are used by the message queuing services in the MQSeries System:

- Elementary
- Structure

These data types correspond to data types that could be declared in a language that supports user-defined data types, such as the C programming language.

All user-defined data types ultimately resolve to elementary data types, or to aggregates of elementary types (arrays or structures).

## **Elementary data types**

Message queuing uses the following elementary data types:<sup>3</sup>

- MQBYTE A single byte (string of eight bits)
- MQCHAR A single character in a defined character set
- MQLONG A four-byte signed binary integer

### MQBYTE - Byte

The MQBYTE data type represents a single byte of data. No particular interpretation is placed on the byte. The byte is treated as a string of bits, and not as a character or binary number. No special alignment is required.

An array of MQBYTE is sometimes used to represent an area of main storage whose nature is not known to the queue manager. For example, the area may contain application message data or a structure. The boundary alignment of this area must be compatible with the nature of the data it contains.

In the C programming language, any data type can be used for function parameters that are shown as arrays of MQBYTE. Such parameters are always passed by address, and in C the function parameter is declared as a pointer-to-void.

MQBYTE24 - String of 24 Bytes

A string of 24 bytes. Each byte is described by the MQBYTE data type.

<sup>3.</sup> Some function parameters in C are defined as being pointers to the appropriate data type.

#### MQCHAR - Character

The MQCHAR data type represents a single character. The coded character set identifier of the character is that of the queue manager. No special alignment is required.

**Note:** Application message data specified on MQGET, MQPUT, and MQPUT1 calls is described by the MQBYTE data type.

MQCHARn - String of n Characters

Each MQCHARn data type represents a string of n characters, where n can take one of the following values:

4, 8, 12, 16, 28, 32, 48, 64, 128, 256

Each character is described by the MQCHAR data type. No special alignment is required.

If the data in the string is shorter than the defined length of the string, the data must be padded with blanks to fill the string. In some cases, a null character can be used to end the string prematurely, instead of padding with blanks.

Characters beyond the null character, up to the defined length of the string, are ignored. Cases where null characters may be used are identified in the call and data type descriptions.

When the queue manager returns character strings to the application (for example, on the MQGET call), the queue manager always pads with blanks to the defined length of the string.

Constants are available that define the lengths of the character string fields.

**MQHCONN** - Connection Handle

The MQHCONN data type represents a *queue manager* connection handle. The MQHCONN data type is defined as an MQLONG, and must be aligned on a 4-byte boundary.

Applications must only test variables of this type for equality.

MQHOBJ - Object Handle

The MQHOBJ data type represents an object (*queue*) handle. The MQHOBJ is defined as an MQLONG, and must be aligned on a 4-byte boundary.

Applications must only test variables of this type for equality.

MQLONG - Long Integer

The MQLONG data type is a 32-bit signed binary integer that can take any value in the range -2147483648 through +2147483647, unless otherwise restricted by the context. This data type is sometimes referred to as a "longword".

## Structure data types

The supported programming languages vary in their functionality with respect to structures, and certain rules and conventions are adopted in mapping the message-queuing structure data types of each programming language.

#### **Boundary alignments**

- 1. Structures are aligned on their natural boundaries. All message-queuing structures require 4-byte alignment.
- 2. Each field in the structure is aligned on its natural boundary. Fields of type MQLONG are aligned on 4-byte boundaries. Other fields are aligned on 1-byte boundaries.

- 3. The length of a structure is a multiple of its boundary requirement. All message-queuing structures have lengths that are multiples of four bytes.
- 4. Padding fields are declared explicitly where necessary to ensure compliance with rules 2 and 3.

#### References to structure components

The supported programming languages allow references to structure components to be qualified with the name of the structure. Multiple instances of the structure may be declared:

C has dot-qualification

## Characters in names

The supported programming languages accept mixed case, however, the following points should be noted:

• The C language is case-sensitive, and so the names of data types, structures fields, and named constants must be coded precisely as shown in this guide.

## MQOD - MQ object descriptor structure

The MQOD structure is used to specify a queue object.

This structure is passed as a parameter to the MQOPEN and MQPUT1 calls.

StrucId (MQCHAR4)

Structure identifier.

The value must be:

MQOD STRUC ID

Structure identifier for Object Descriptor.

This is always an input field.

## Version (MQLONG)

Structure version number.

The value must be:

MQOD\_VERSION\_1

Structure version number for Object Descriptor.

This is always an input field.

ObjectType (MQLONG)

Object type.

Type of object being named in ObjectName. This must be:

MQOT\_Q

Queue.

This is always an input field.

ObjectName (MQCHAR48)

Object name.

The local name of the object as defined on the queue manager identified by ObjectQMgrName.

The name must not contain leading or embedded blanks, but may contain trailing blanks. The first null character and characters following it are treated as blanks.

This is an input field.

ObjectQMgrName (MQCHAR48)

Object queue manager name.

The name of the queue manager on which the ObjectName object is defined.

If the name is specified, it must not contain leading or embedded blanks, but may contain trailing blanks. The first null character and characters following it are treated as blanks.

A name which is entirely blank up to the first null character or the end of the field denotes the queue manager to which the application is connected.

This is an input field.

DynamicQName (MQCHAR48)

This is a reserved field.

#### AlternateUserId (MQCHAR12)

This is a reserved field.

## MQMD - MQ message descriptor structure

The MQMD structure is used to describe the attributes of a message. It is an input/output variable for MQGET, MQPUT, and MQPUT1 calls.

## StrucId (MQCHAR4)

Structure identifier.

The value must be:

MQMD\_STRUC\_ID

Structure identifier for Message Descriptor.

This is always an input field.

## Version (MQLONG)

Structure version number.

The value must be:

MQMD VERSION 1

Structure version number for Message Descriptor.

This is always an input field.

## Report (MQLONG)

Reserved.

This is a reserved field. The value must be 0 (zero).

## MsgType (MQLONG)

## Message type.

This indicates the type of the message. It must be one of the following:

- MQMT REQUEST Message requiring reply (requires non-blank ReplyToQ).
- MQMT\_REPLY A reply to earlier request message.
- MQMT\_DATAGRAM A message not requiring a reply.
- MQMT\_REPORT A report message.

The description for these options follow.

#### MQMT\_REQUEST

This message is one requiring a reply.

## MQMT\_REPLY

This message is the reply to an earlier request message (MQMT\_REQUEST). The message should be sent to the queue indicated by the ReplyToQ field of the request message.

**Note:** The queue manager does not enforce the request-reply relationship. The request-reply relationship is the responsibility of the application.

MQMT\_DATAGRAM

The message is one which does not require a reply.

MQMT\_REPORT

The message is reporting on some unexpected occurrence (for example, a request message was received which contained data which was not valid).

The message should be sent to the queue indicated by ReplyToQ field of the message descriptor of the message which caused the error.

The Feedback field should be set to indicate the nature of the report. In addition, the Correlld field of the report message should be set to the message identifier of the message which caused the error.

This is an output field for the MQGET call, and an input field for MQPUT and MQPUT1 calls.

Expiry (MQLONG)

Reserved.

This is a reserved field. The value must be -1.

#### Feedback (MQLONG)

Feedback code.

This is used with a message of type MQMT\_REPORT to indicate the nature of the report, and is only meaningful with that type of message.

Feedback codes are grouped as follows:

- MQFB\_NONE No feedback provided.
- MQFB\_SYSTEM\_FIRST Lowest value for system-generated feedback.
- MQFB\_SYSTEM\_LAST Highest value for system-generated feedback.

Note: No feedback codes are generated by the queue manager.

- MQFB\_APPL\_FIRST Lowest value for application-generated feedback.
- MQFB\_APPL\_LAST Highest value for application-generated feedback.

Applications which generate report messages should not use feedback codes in the system range, other than MQFB\_QUIT.

On MQPUT or MQPUT1 calls, the value specified must be within either the system range or the user range.

A special feedback code is:

MQFB\_QUIT

Application should end. This can be used by a workload scheduling program to control the number of instances of an application program that are running. Sending an MQMT\_REPORT message with this feedback code to an instance of the application program indicates to that instance that it should stop processing. However, adherence to this convention is a matter for the application. It is not enforced by the queue manager.

This is an output field for the MQGET call, and an input field for the MQPUT and MQPUT1 calls.

## Encoding (MQLONG)

Data encoding.

This identifies the representation used for the numeric values in the application message data. This applies to binary integer data, packed-decimal integer data, and floating-point data.

The following value is defined:

MQENC NATIVE

Native machine encoding.

The encoding is the same as that of the machine on which the application is running.

Note: The value of this constant is environment-specific.

Applications should normally specify the MQENC\_NATIVE.

This is an output field for the MQGET call, and an input field for MQPUT and MQPUT1 calls.

## CodedCharSetId (MQLONG)

Coded character-set identifier.

This specifies the coded character-set identifier of character data in the user message data.

Note that character data in the message descriptor and the other message queuing data structures must be in the character set used by the queue manager.

The following special value may be specified:

MQCCSI\_Q\_MGR

Queue manager's coded character-set identifier.

Character data in the user message data is in the queue manager's character set.

On MQPUT and MQPUT1 calls, the queue manager changes the value MQCCSI\_Q\_MGR to the value of the queue manager's CodedCharSetId attribute. MQCCSI\_Q\_MGR is never returned by the MQGET call.

This is an output field for the MQGET call, and an input field for MQPUT and MQPUT1 calls.

#### Format (MQCHAR8)

Format name.

This is the name that the sender of the message may use to indicate to the receiver the nature of the data in the message. Any characters that are in the queue manager's character set may be specified for the name, but it is recommended that the name be restricted to the following:

- Uppercase A through Z
- Numeric digits 1 through 9

If other characters are used, it may not be possible to translate the name between the character sets of the sending and receiving queue managers.

*Note:* Do not use names beginning with "MQ". Names beginning with "MQ" are reserved for use by the queue manager.

This is an output field for the MQGET call, and an input field for the MQPUT and MQPUT1 calls.

#### Priority (MQLONG)

Reserved.

This is a reserved field. The value for this field must be 0 (zero). Values greater than zero are accepted with a warning.

#### Persistence (MQLONG)

Message persistence.

For MQPUT and MQPUT1 calls, the value must be one of the following:

 MQPER\_PERSISTENT - Message is persistent. The message survives restarts of the queue manager. When a persistent message is sent to a remote queue, a store-and-forward mechanism is used to hold the message on a local queue manager instance until it is known to have arrived at the next destination.

- MQPER\_NOT\_PERSISTENT <sup>4</sup>- Message not persistent. The message does not survive restarts of the queue manager. Note that an MQPER\_NOT\_PERSISTENT message found on a direct access storage device (DASD) is discarded on a restart, even if an intact copy of the message is found on the DASD during restart.
- MQPER\_PERSISTENCE\_AS\_Q\_DEF Message has default persistence. The persistence for the message is taken from the DefPersistence attribute for the target queue. If the target is an alias queue, the default persistence for that target queue is used, not that for the basic queue to which the message is actually delivered.

For an MQGET call, the value returned is either MQPER\_PERSISTENT or MQPER\_NOT\_PERSISTENT.

This is an output field for the MQGET call, and an input field for MQPUT and MQPUT1 calls.

## Msgld (MQBYTE24)

Message identifier.

On return from an MQGET call, the Msgld field is set to the message identifier of the message returned (if any).

For MQPUT and MQPUT1 calls, if MQMI\_NONE is specified by the application, the queue manager generates a unique message identifier<sup>5</sup> that it places in the message descriptor sent with the message.

The queue manager also returns this message identifier in the message descriptor belonging to the sending application. The application can use this value to record information about particular messages, and to respond to queries from other parts of the application.

The sending application can also specify a particular value for the message identifier, other than MQMI\_NONE. This stops the queue manager generating a unique message identifier. This facility can be used by an application that is forwarding a message, to propagate the message identifier of the original message.

The queue manager does not itself make any use of this field except to:

- Generate a unique value if requested.
- Deliver the value to the application that issued the get request for the message.

This field is not subject to any translation based on the character set of the queue manager. The field is treated as a string of bits.

The following special value may be used:

MQMI\_NONE

No message identifier is specified. The value is binary zero for the length of the field.

For the MQGET call, MQMI\_NONE must be specified, and the first available message on the queue will be returned.

This is an input-output field for MQGET, MQPUT and MQPUT1 calls.

## Correlld (MQBYTE24)

Correlation identifier.

For MQPUT and MQPUT1 calls, the application can specify any value. The queue manager transmits this value with the message and delivers it to the application that issued the get request for the message.

The field is not subject to any translation based on the character set of the queue manager. The field is treated as a string of bits.

<sup>4.</sup> MQPER\_NOT\_PERSISTENT is not supported. MQPER\_NOT\_PERSISTENT must not be specified by an application putting a message. However, this value (zero) may be returned after an MQGET call, if the message was originally put at a queue manager which does support this option (for example, MQSeries for MVS/ESA). The message, nevertheless, behaves as if it is persistent on the MQSeries System.

<sup>5.</sup> A generated Msgld consists of a 4-byte product identifier followed by a product-specific implementation of a unique number. There is no guarantee that queue manger-generated Msgld values do not clash with application-generated ones.

The following special value may be used:

MQCI NONE

No correlation identifier is specified.

The value is binary zero for the length of the field.

For the MQGET call, MQCI\_NONE must be specified, and the first available message on the queue will be returned.

This is an input-output field for MQGET calls, and an input field for MQPUT and MQPUT1 calls.

#### BackoutCount (MQLONG)

This is a reserved field.

## ReplyToQ (MQCHAR48)

Name of reply queue.

The name of the message queue to which the application that issued the get request for the message should send MQMT\_REPLY and MQMT\_REPORT messages. The name is the local name of a queue that is defined on the queue manager identified by ReplyToQMgr.

For MQPUT and MQPUT1 calls, this field is required if an MQMT\_REQUEST type message is specified in the message descriptor. However, the value specified is passed on to the application that issued the get request for the message, whatever the message type.

If the name is specified, it should not contain leading or embedded blanks, but it may contain trailing blanks. The first null character and characters following the null are treated as blanks. A name that is entirely blank up to the first null character or the end of the field indicates that there is no reply-to-queue.

For the MQGET call, the queue manager always returns the name padded with blanks to the length of the field.

The queue specified must be able to be opened for output by the application that receives the request message. The application design must ensure that the necessary queues exist and are appropriately authorized.

This is an output field for the MQGET call, and an input field for the MQPUT and MQPUT1 calls.

For MQPUT and MQPUT1, the name is checked to be non-blank if the message type is MQMT\_REQUEST. If the name is non-blank, and ReplyToQMgr is blank, the queue manager attempts to resolve the specified ReplyToQ. If the name will resolve, it will be substituted, and may be seen by the application issuing the put. If the specified name cannot be resolved, it is kept as is.

#### ReplyToQMgr (MQCHAR48)

Name of the reply queue manager.

The name of the queue manager to which the reply message is sent. ReplyToQ is the local name of a queue that is defined to that queue manger.

If the name is specified, it should not contain leading or embedded blanks, but it may contain trailing blanks. The first null character and characters following it are treated as blanks. A name that is entirely blank up to the first null character or the end of the field denotes the queue manager to which the application is connected.

For an MQGET call, the queue manager always returns the name padded with blanks to the length of the field.

This is an output field for the MQGET call, and an input field for the MQPUT and MQPUT1 calls.

For MQPUT and MQPUT1 requests, if ReplyToQMgr is blank and ReplyToQ is non-blank, the queue manager attempts to resolve the specified ReplyToQ. If the name will resolve, ReplyToQMgr is replaced with the resolved queue-manager name. If it will not resolve, it is set to the name of the connected queue manager.

## UserIdentifier (MQCHAR12)

This is a reserved field.

AccountingToken (MQBYTE32) This is a reserved field. AppIIdentityData (MQCHAR32) This is a reserved field. PutAppIType (MQLONG) This is a reserved field. PutAppIName (MQCHAR28) This is a reserved field. PutDate (MQCHAR8) This is a reserved field. PutTime (MQCHAR8) This is a reserved field. AppIOriginData (MQCHAR4) This is a reserved field.

## MQPMO - MQPut message options structure

Strucld (MQCHAR4) Structure identifier. The value must be: MQPM0\_STRUC\_ID Structure identifier for Put-Message Options. This is always an input field.

Version (MQLONG)

Structure version number.

The value must be:

MQPMO\_VERSION\_1

Structure version number for Put-Message Options.

This is always an input field.

## Options (MQLONG)

This is a reserved field. This field must always be 0 (zero) or MQPMO NO SYNCPOINT.

Timeout (MQLONG)

This is a reserved field.

## Context (MQH0BJ)

This is a reserved field.

## KnownDestCount (MQLONG)

This is a reserved field.

## UnknownDestCount (MQLONG)

This is a reserved field.

## InvalidDestCount (MQLONG)

This is a reserved field.

ResolvedQName (MQCHAR48)

Resolved name of the destination queue.

This is an output field that is set by the queue manager to the name of the queue that received the message after alias resolution. This can be either a local queue name or a remote queue name.

In each case the name is the local name of a queue that is defined on the queue manager identified by ResolvedQMgrName.

#### ResolvedQMgrName (MQCHAR48)

Resolved name of destination queue manager.

The name of the queue manager that received the message after alias resolution. ResolvedQName is the local name of a queue that is defined on that queue manager.

This is an output field.

## MQGMO - MQGet message options structure

The MQGMO structure is an input variable for passing the MQGET call.

StrucId (MQCHAR4)

Structure identifier.

The value must be:

MQGMO\_STRUC\_ID

Structure identifier for Get-Message Options.

This is always an input field.

## Version (MQLONG)

Structure version number.

The value must be:

MQGMO\_VERSION\_1

Structure version number for Get-Message Options.

This is always an input field.

## Options (MQLONG)

## Options.

Any or none of the following can be specified. If more than one is required, the values are added together.<sup>6</sup> Combinations that are not valid are noted. All other combinations are valid. The following options are supported:

- MQGM0\_NONE No options.
- MQGM0 WAIT Wait for message to arrive.
- MQGM0\_N0\_WAIT Return immediately if no suitable message.
- MQGM0\_N0\_SYNCPOINT No effect, as syncpoint is not supported.
- MQGMO\_LOCK Message get with lock (only valid with MQGMO\_BROWSE\_FIRST).
- MQGM0\_BROWSE\_FIRST Browse from start of queue (Only valid with MQGM0\_LOCK).
- MQGM0\_UNLOCK Unlock message previously locked with MQGM0\_BROWSE\_FIRST and MQGM0\_LOCK.
- MQGM0\_ACCEPT\_TRUNCATED\_MSG Allow truncation of message data.
- MQGM0\_MSG\_UNDER\_CURSOR Delete message previously locked with MQGM0\_BROWSE\_FIRST and MQGM0\_LOCK.

<sup>6.</sup> Do not add the same constant more than once.

The description of these options follows.

MQGMO\_NONE

The MQGET call reads the next message from the queue.

If get requests are inhibited, this call returns with an error.

MQGMO\_WAIT

The application is to wait until a message arrives. The maximum time the application waits is specified in WaitInterval.

If get requests are inhibited, this call returns with an error, whether or not there are any messages on the queue. If get requests become inhibited while this call is waiting, it returns immediately with an error.

This option can be used with the MQGMO BROWSE FIRST option.

If several applications are waiting on the same shared queue, one application will be activated when a suitable message arrives.

The following points should be noted:

- It cannot be predicted which application is selected. In particular, the application waiting longest is not necessarily the one selected.
- Path length and operating system priority-scheduling considerations can mean that a waiting application of lower priority than expected retrieves the message.
- It may also happen that an application that is not waiting retrieves the message in preference to one that is waiting.

Notes: 1. Specific get-wait requests are not supported.

2. It is an error to specify MQGM0\_SET\_SIGNAL<sup>7</sup> with the MQGM0\_WAIT option. It is also an error to specify this option with a queue handle for which a signal is outstanding.

## MQGMO NO WAIT

The application is not to wait if no suitable message is available. This is the opposite of the MQGM0\_WAIT option, and is defined to aid program documentation. It is the default if neither is specified.

MQGMO NO SYNCPOINT

This option exists for compatibility. Syncpoint is not supported in this implementation.

#### MQGMO LOCK

This option is only valid in conjunction with MQGM0\_BROWSE\_FIRST. MQ00\_BROWSE must have been included in the open options when the handle was opened.

#### MQGMO\_BROWSE\_FIRST

The first message in the queue is returned to the application, but remains in the queue. A lock remains outstanding on this record until either MQGET is called again with MQGM0\_MSG\_UNDER\_CURSOR (which will delete the record), MQGM0\_UNLOCK (which will unlock this message thus making it available for another application), or again with MQGM0\_BROWSE\_FIRST + MQGM0\_LOCK (this will unlock the message). Should this application be the only one reading this queue, this will again read the same message establishing a lock.

This option is only valid in conjunction with MQGM0\_LOCK. MQ00\_BROWSE must have been included in the open options when the handle was opened.

## MQGMO\_UNLOCK

The message previously read with MQGM0\_BROWSE\_FIRST + MQGM0\_LOCK is unlocked making it available to another application. If no message was previously locked then this call shall return with an error.

<sup>7.</sup> MQGM0\_SET\_SIGNAL is not supported in this release.

MQGMO\_ACCEPT\_TRUNCATED\_MSG

The MQGET operation completes successfully, removing the message from the queue (at the syncpoint, if applicable), even though the BufferLength is shorter than the message (which would return a warning in the completion code). Without this option, a buffer which is too small causes the MQGET to complete unsuccessfully.

MQGMO MSG UNDER CURSOR

The message previously read with MQGM0\_BROWSE\_FIRST + MQGM0\_LOCK is deleted from the queue. If no message was previously locked then this call shall return with an error.

- **Notes:** 1. This option must not be specified with the MQGM0\_BROWSE\_FIRST option. It is also an error if the queue was not opened both for browse and for input. If the browse cursor is not currently pointing to a retrievable message, an error is returned by the MQGET call.
  - 2. If the MQGMO\_WAIT option is specified with MQGMO\_MSG\_UNDER\_CURSOR, it is ignored; no error is raised.

#### WaitInterval (MQLONG)

Wait interval.

The maximum time, expressed in milliseconds, that the MQGET call waits for a message to arrive. After this time, the call completes with an error (MQRC\_NO\_MSG\_AVAILABLE).

This field is used in conjunction with the MQGM0\_WAIT option. It is ignored if this is not specified.

The following special value is recognized:

MQWI\_UNLIMITED

An unlimited wait is required.

Signal1 (MQLONG)

This is a reserved field.

Signal2 (MQLONG)

This is a reserved field.

ResolvedQName (MQCHAR48)

Resolved name of the destination queue.

This is an output field which is set by the queue manager to the local name of the queue from which the message was retrieved, as defined to the connected queue manager.

The resolved name is different from the name used to open the queue if an alias name was used. For the case of an alias queue, the name of the local queue is returned.

## MQDLH - dead-letter header structure

## StrucId (MQCHAR4)

Structure Identifier

The value must be:

MQDLH\_STRUC\_ID

Identifier for dead-letter header structure.

## Version (MQLONG)

Structure version number.

The value must be:

MQDLH\_VERSION\_1

Version number for dead-letter header structure.

Reason (MQLONG)

Reason message arrived on dead-letter queue.

This identifies the reason why the message was placed on the dead-letter queue instead of on the original destination queue. It should either be one of the MQRC\_\* values (for example, MQRC\_Q\_FULL) or one of the following MQFB\_\* values:

• MQFB\_DUPLICATE\_MSG\_SEQ\_NUMBER

For a requester or receiver channel, a message was received which contained a message sequence number for which a message has already been received. The message is put on the dead-letter queue.

MQFB\_ALSO\_PUT\_ON\_REMOTE\_DEAD\_Q

A message was transmitted along the channel, but the receiving end was unable to put the message onto the required queue. The receiving end has placed the message instead on the dead-letter queue at the receiving end, with a Reason code which identifies the problem. The message has also been placed on the dead-letter queue at the sending end, with a Reason of MQFB ALSO PUT ON REMOTE DEAD Q.

Care should be taken with messages containing this feedback code, since another copy of the same message also exists at the receiving end of the channel. In order to avoid duplicating the effect of the message, only one of the two messages must be forwarded.

DestQName (MQCHAR48)

Name of original destination queue.

This is the name of the message queue that was the original destination for the message.

#### DestQMgrName (MQCHAR48)

Name of original destination queue manager.

This is the name of the queue manager that was the original destination for the message.

#### Encoding (MQLONG)

Original data encoding.

This specifies the data encoding used for numeric data in the original message. It applies to the message data which follows the MQDLH structure; it does not apply to numeric data in the MQDLH structure itself.

When an MQDLH structure is prefixed to the message data, the original data encoding should be preserved by copying it from the Encoding field in the message descriptor MQMD to the Encoding field in the MQDLH structure. The Encoding field in the message descriptor should then be set to the value appropriate to the numeric data in the MQDLH structure.

The value MQENC\_NATIVE can be used for the Encoding field in both the MQDLH and MQMD structures.

### CodedCharSetId (MQLONG)

Original coded character set identifier.

This specifies the coded character set identifier of character data in the original message. It applies to the message data which follows the MQDLH structure; it does not apply to character data in the MQDLH structure itself.

When an MQDLH structure is prefixed to the message data, the original coded character set identifier should be preserved by copying it from the CodedCharSetId field in the message descriptor MQMD to the CodedCharSetId field in the MQDLH structure. The CodedCharSetId field in the message descriptor should then be set to the value appropriate to the character data in the MQDLH structure.

The value MQCCSI\_Q\_MGR can be used for the CodedCharSetId field in the MQMD structure, but should not be used for the CodedCharSetId field in the MQDLH structure, as the queue manager does not replace the value MQCCSI\_Q\_MGR in the latter field by the value that applies to the queue manager.

#### Format (MQCHAR8)

Original format name.

This is the format name of the application data in the original message. It applies to the message data which follows the MQDLH structure; it does not apply to the MQDLH structure itself.

When an MQDLH structure is prefixed to the message data, the original format name should be preserved by copying it from the Format field in the message descriptor MQMD to the Format field in the MQDLH structure. The Format field in the message descriptor should then be set to the value MQFMT DEAD LETTER HEADER.

## PutAppIType (MQLONG)

Type of application that put message on dead-letter queue.

This is the type of the application that decided to put the message on the dead-letter queue. This field has the same meaning as the PutAppIType field in the message descriptor MQMD.

If it is the queue manager that redirects the message to the dead-letter queue, PutAppIType has the value MQAT QMGR.

## PutApplName (MQCHAR28)

Name of application that put message on dead-letter queue.

This is the name of the application that decided to put the message on the dead-letter queue. The format of the name depends on the PutApplName field. See also, the description of the PutApplName field in MQMD.

If it is the queue manager that redirects the message to the dead-letter queue, PutApplName contains the first 28 characters of the queue-manager name, padded with blanks if necessary.

#### PutDate (MQCHAR8)

Date when message was put on dead-letter queue.

This is the date when the message was put on the dead-letter queue. The format that is used when this field is generated by the queue manager is:

YYYYMMDD

PutTime (MQCHAR8)

Time when message was put on dead-letter queue.

This is the time when the message was put on the dead-letter queue. The format that is used when this field is generated by the queue manager is:

HHMMSSTH

where the last two digits are tenths and hundredths of a second. The 24-hour clock is used, with a leading zero if the hour is less than 10. GMT is used (for this and for PutDate), subject to the accuracy of the system clock.

| Table 21. Initial values of fields in MQDI |
|--------------------------------------------|
|--------------------------------------------|

| Field Name     | Name of Constant | Value of Constant |
|----------------|------------------|-------------------|
| Strucld        | MQDLH_STRUC_ID   | DLH <sup>a</sup>  |
| Version        | MQDLH_VERSION_1  | 1                 |
| Reason         | MQRC_NONE        | 0                 |
| DestQName      | none             | spaces            |
| DestQMgrName   | none             | spaces            |
| Encoding       | none             | 0                 |
| CodedCharSetId | none             | 0                 |
| Format         | none             | spaces            |
| PutAppIType    | MQAT_NO_CONTEXT  | 0                 |
| PutAppIName    | none             | spaces            |
| PutDate        | none             | spaces            |
| PutTime        | none             | spaces            |

a. This must end in a single blank character

## **MQI return codes**

For each MQI call, a completion code and a reason code are returned by the MQSeries System to indicate the success or failure of the MQI function. This section lists the possible codes.

## **MQI** completion codes

The completion code (CompCode) parameter informs the application making an MQI call whether or not the call completed successfully, completed partially, or failed.

The possible completion codes are as follows:

## MQCC\_OK

Successful completion.

The call completed fully. All output parameters have been set.

The Reason parameter always has the value MQRC\_NONE in this case.

#### MQCC\_WARNING

Warning of partially completed call.

The call completed partially. Some output parameters may have been set in addition to the CompCode and Reason output parameters.

The Reason parameter gives additional information.

#### MQCC\_FAILED

Call failed.

The processing of the call did not complete. The state of the queue manager is normally unchanged (exceptions are specifically noted). Only the CompCode and Reason output parameters have been set.

The reason may be a fault in the application program, or the reason may be a result of some situation outside the application, for example the application's authority may have been revoked.

The Reason parameter gives additional information.

## **MQI** reason codes

The reason code (Reason) parameter is a qualification to the CompCode.

If there is no special reason to report, MQRC\_NONE is returned. A successful call typically returns MQCC\_OK and MQRC\_NONE.

If the CompCode is either MQCC\_WARNING or MQCC\_FAILED, the queue manager always reports a qualifying reason. Details are provided under each call description.

An alphabetical listing of all reason codes and descriptions follows.

*Note:* Reason codes marked with an asterisk (\*) are not currently implemented.

#### \*MQRC\_ACCESS\_RESTRICTED

Queue manager in restricted access mode.

The MQCONN call was rejected because the queue manager has been started in restricted access mode.

Corrective action: Contact your system administrator.

## MQRC\_ALIAS\_BASE\_Q\_TYPE\_ERROR

Alias base queue not a valid type.

An MQOPEN or MQPUT1 request was issued, specifying an alias queue as the target, but the BaseQName in the alias queue attributed resolves to a queue that is not predefined local or remote queue.

Corrective action: Correct the queue definitions.

#### MQRC\_ALREADY\_CONNECTED

Application already connected.

An MQCONN call was issued, but the application is already connected to the queue manager.

Corrective action: None. The Hconn parameter returned has the same value as was returned for the previous MQCONN call.

#### MQRC\_BUFFER\_ERROR

Buffer parameter not valid.

Buffer is not valid. The parameter pointer is not valid, or points to read-only storage for MQGET calls, or to storage that cannot be accessed for the entire length specified by BufferLength (it is not always possible to detect parameter pointers which are not valid; if it is not detected, unpredictable results occur).

Corrective action: Correct the parameter.

### MQRC\_BUFFER\_LENGTH\_ERROR

Buffer length parameter not valid.

BufferLength is not valid. The reason also occurs if the parameter pointer is not valid (it is not always possible to detect parameter pointers which are not valid; if it is not detected, unpredictable results occur).

Corrective action: Specify a non-negative value.

## MQRC\_CHAR\_ATTR\_LENGTH\_ERROR

Length of character attributes not valid.

CharAttrLength is negative (for MQINQ calls) or is not large enough to hold all selected attributes. This reason also occurs if the parameter pointer is not valid (it is not always possible to detect parameter pointers which are not valid; if it is not detected, unpredictable results occur).

## \*MQRC\_CHAR\_ATTRS\_ERROR

Character attributes string not valid.

CharAttrs is not valid. The parameter pointer is not valid, or points to read-only storage for MQINQ calls or to storage that is not as long as implied by CharAttrLength (it is not always possible to detect parameter pointers which are not valid; if it is not detected, unpredictable results occur).

Corrective action: Correct the parameter.

## MQRC\_CHAR\_ATTRS\_TOO\_SHORT

Not enough space allowed for character attributes.

For MQINQ calls, CharAttrLength is not large enough to contain all of the character attributes for which MQCA\_\* selectors are specified in the Selectors parameter.

The call still completes, with the CharAttrs parameter string is filled in with as many character attributes as there is room for. Only complete attribute strings are returned. Space at the end of the string that is not large enough to hold the next attribute is unchanged.

Corrective action: Specify a large enough value, unless only a subset of the values is needed.

## MQRC\_CONNECTION\_BROKEN

Connection not established.

Connection to the queue manager has been lost or was not established. This can occur because the MQCONN call was not executed.

Corrective action: Applications must establish connection by issuing the MQCONN call.

#### MQRC\_CORREL\_ID\_ERROR

Correlld is invalid.

For MQGETs, this field must be set to MQCI\_NONE.

#### \*MQRC\_DATA\_LENGTH\_ERROR

Data length parameter not valid.

DataLength is not valid. The parameter pointer is not valid, or points to read-only storage (it is not always possible to detect parameter pointers which are not valid; if it is not detected, unpredictable results occur).

Corrective action: Correct the parameter.

### MQRC\_EXPIRY\_ERROR

Expiry time not valid.

The Expiry field is reserved, and must have a value of -1.

Corrective action: Specify -1.

#### MQRC\_FEEDBACK\_ERROR

Feedback code not valid.

A feedback code (Feedback) was specified in MQMD that is outside both the range defined for system feedback codes and that defined for application feedback codes.

Corrective action: Specify a valid value.

#### MQRC\_GET\_INHIBITED

Gets failed for the queue.

MQGET calls are currently inhibited for this queue or for the queue that this queue resolves to.

Corrective action: Contact your system administrator.

#### MQRC\_GMO\_ERROR

Get-message options structure not valid.

On an MQGET call, the MQGM0 structure is not valid. Either the *StrucId* mnemonic eye-catcher is not valid, or the *version* is not recognized. This reason also occurs if the parameter is not valid, or points to read-only storage (it is not always possible to detect parameter pointers which are not valid; if it is not detected, unpredictable results occur).

Corrective action: Ensure that the MQGM0 structure is initialized and correctly passed on the MQGET call.

## MQRC\_HANDLE\_NOT\_AVAILABLE

No more handles available.

An MQOPEN or MQPUT1 request was issued, but the maximum number of open handles allowed for this task has already been reached.

Corrective action: Check whether the application is looping. Otherwise, reduce the complexity of the application. The maximum number of open handles that a task can have is queue-manager attribute (MaxHandles).

#### MQRC\_HCONN\_ERROR

Connection handle not valid.

Hconn is not valid. This reason occurs if the parameter pointer is not valid, or points to read-only storage for the MQCONN call (it is not always possible to detect parameter pointers which are not valid; if it is not detected, unpredictable results occur).

Corrective action: Ensure that a successful MQCONN call is performed for the queue manager instance, and that an MQDISC call has not already been performed for it. Check that the handle is being used within its valid scope. See the MQCONN call in this chapter.

#### MQRC\_HOBJ\_ERROR

Object handle not valid.

Hobj is not valid. This reason also occurs if the supplied value is incorrect, the parameter pointer is not valid, or points to a read-only storage for an MQOPEN call (it is not always possible to detect parameter pointers which are not valid; if it is not detected, unpredictable results occur).

Corrective action: Ensure that a successful MQOPEN call is performed for this object, and that an MQCLOSE call has not already been performed for it. For MQGET and MQPUT calls, also ensure that the handle represents a queue object. Check that the handle is being used within its valid scope. See the MQOPEN call in this chapter.

## MQRC\_INT\_ATTR\_COUNT\_ERROR

Count of integer attributes not valid.

IntAttrCount is negative (for MQINQ calls), or is not large enough to hold all selected attributes. This reason also occurs if the parameter pointer is not valid (it is not always possible to detect parameter pointers which are not valid; if it is not detected, unpredictable results occur).

Corrective action: Specify a value large enough for all selected integer attributes.

## MQRC\_INT\_ATTR\_COUNT\_TOO\_SMALL

Not enough space allowed for integer attributes.

For MQINQ calls, IntAttrCount is not as large as the number of integer attribute selectors (MQIA\_\*) specified in the Selectors parameter.

The call still completes, with the IntAttrs array filled with as many integer attributes as there is room for.

Corrective action: Specify a large enough value, unless only a subset of the values is needed.

## \*MQRC\_INT\_ATTRS\_ARRAY\_ERROR

Integer attributes array not valid.

IntAttrs is not valid. The parameter pointer is not valid, or points to read-only storage for an MQINQ call or to storage that is not as long as indicated by IntAttrCount (it is not always possible to detect parameter pointers which are not valid; if it is not detected, unpredictable results occur).

Corrective action: Correct the parameter.

## MQRC\_LOCK\_NOT\_AVAILABLE

An internal MQI (Message Queuing Interface) error has occurred.

This error is implementation specific. Examine the error log for additional information. An MQOPEN, MQGET, MQPUT, or MQPUT1 request was issued, and it was necessary to acquire a lock, but an internal error occurred.

Corrective action: Get the error code from the error log if present and review the problem.

### MQRC\_MAX\_CONNS\_LIMIT\_REACHED

Connection initialization failure.

The MQCONN call was rejected because the initialization necessary to connect to the queue manager has failed.

Corrective action: Examine the error log for additional information.

#### MQRC\_MD\_ERROR

Message descriptor not valid.

MQMD control block is not valid. Either the Strucld mnemonic eye-catcher is not valid, or the Version is not recognized. This reason also occurs if the parameter pointer is not valid, or points to read only storage (it is not always possible to detect parameter pointers which are not valid; if it is not detected, unpredictable results occur).

Corrective action: Correct the definition of the message descriptor. Ensure that the required input fields are correctly set.

## MQRC\_MISSING\_REPLY\_TO\_Q

Missing reply-to-queue.

The reply-to-queue name (ReplyToQ) in MQMD is not specified (that is, it is all blanks), but a reply was requested (MQMT\_REQUEST was specified in the MsgType field of the message descriptor).

Corrective action: Specify the name of the queue to which the reply is to be sent.

#### MQRC\_MSG\_ID\_ERROR

Msgld field is invalid. This field must be MQMI\_NONE for MQGETs.

#### MQRC\_MSG\_TOO\_BIG\_FOR\_Q

Message length greater than maximum for queue.

An attempt was made to put a message that is bigger than allowed by the queue.

Corrective action: Check whether BufferLength was correctly specified. If so, either break the message into several smaller messages, or increase MaxMsgLength for the queue.

#### MQRC\_MSG\_TOO\_BIG\_FOR\_Q\_MGR

This reason is not returned directly from an MQI call, but can occur in the Reason field of the MQDLH structure, if a message is put on the dead-letter queue.

This code is used if the message is put on the dead-letter queue because a channel, through which the message is to pass, has restricted the maximum message length to a value that is less than the message's length.

Note that the channel's maximum message length may be set to a value that is less than the maximum message length supported by the remote queue manager.

#### MQRC\_MSG\_TYPE\_ERROR

Message type in message descriptor not valid.

Message type (MsgType) in the message descriptor (MQMD) is not valid.

Corrective action: Ensure that a valid type is specified.

#### MQRC\_NO\_MSG\_AVAILABLE

No message available.

An MQGET call was issued, but there is no message on the queue that satisfies the criteria specified in the message descriptor. Either the MQGM0\_WAIT option was not specified or it was specified, but the (non-zero) timeout interval has expired.

Corrective action: If this is an unexpected condition, check whether the message was successfully put on the queue.

Consider waiting longer for the message.

## MQRC\_NO\_MSG\_LOCKED

An MQGET call was issued with the MQGM0\_UNLOCK option while no lock was being held for that Hobj.

Corrective action: Review application logic for possible prior error that caused a lock to not be held (i.e., no more messages).

## MQRC\_NO\_MSG\_UNDER\_CURSOR

A browse was not used before issuing MQGET with MQGMO MSG UNDER CURSOR.

Corrective action: Check the error log for additional information.

### MQRC\_NONE

No reason to report.

The call completed normally (CompCode is MQCC\_0K).

Corrective action: None.

## \*MQRC\_NOT\_AUTHORIZED

Not authorized for access.

On the MQCONN call, the application is not authorized to connect to the queue manager. On MQOPEN or MQPUT1 calls, the application is not authorized to open the object for the option, or options, specified.

Corrective action: Ensure that the correct queue manager or object was specified, and that appropriate authority exists.

#### MQRC\_NOT\_OPEN\_FOR\_BROWSE

Queue object not open for browse.

An MQGET call was issued to a queue not opened for browse with one of the following options:

- MQGMO BROWSE FIRST + MQGMO LOCK
- MQGMO\_MSG\_UNDER\_CURSOR

Corrective action: Specify MQ00\_BROWSE when the queue is opened.

## MQRC\_NOT\_OPEN\_FOR\_INPUT

Queue object not open for input.

Corrective action: Specify MQ00\_INPUT\_EXCLUSIVE or MQ00\_INPUT\_SHARED when the queue is opened.

### MQRC\_NOT\_OPEN\_FOR\_INQUIRE

Queue object not open for inquire.

Corrective action: Specify MQ00\_INQUIRE when the queue is opened.

#### MQRC\_NOT\_OPEN\_FOR\_OUTPUT

Queue object not open for output.

Corrective action: Specify MQ00\_OUTPUT when the queue is opened.

## \*MQRC\_OBJECT\_CHANGED

Object definition changed since opened.

Since the Hobj handle used in this call was opened, object definitions that affect this object have been changed. See the MQOPEN call in this chapter.

Corrective action: Issue an MQCLOSE call to return the handle to the system. Reopen the object, obtaining a new handle, and retry the operation.

If object definitions are critical to the application logic, an MQINQ call can be used to find out what has changed. See the MQINQ call in this chapter.

#### MQRC\_OBJECT\_IN\_USE

Object already open with conflicting options.

An MQOPEN call has been issued, but the object in question has already been opened (by this or another application), with options that conflict with those specified in the Options parameter. This arises if the request is for shared input, but the object is already open for exclusive input, and also if the request is for exclusive input, but the object is already open for input.

Corrective action: System design should specify whether an application is to wait and retry, or take other action.

#### MQRC\_OBJECT\_TYPE\_ERROR

Object type not valid.

ObjectType (in MQ0D) is not valid because the field specifies an unrecognized value. The object type must be MQ0T Q.

Corrective action: Specify a valid object type.

#### MQRC\_OD\_ERROR

Object descriptor structure not valid.

MQ0D control block is not valid. Either the Strucld mnemonic eye-catcher is not valid, or the Version is not recognized.

Corrective action: Correct the definition of the object descriptor. Ensure that required input fields are correctly set.

## MQRC\_OPTION\_NOT\_VALID\_FOR\_TYPE

Option not valid for object type.

An attempt was made to open a transmission queue for output or a remote queue for input by an application.

Corrective action: Specify the correct option.

### MQRC\_OPTIONS\_ERROR

Options not valid or not consistent.

The Options field or parameter is unrecognized, or contains a combination that is not valid.

For MQGET, MQPUT, or MQPUT1 calls, this field is in the options structure (MQGM0 or MQPM0) for the call.

This reason also occurs if the Options parameter pointer is not valid for MQOPEN or MQCLOSE calls (it is not always possible to detect parameter pointers which are not valid; if it is not detected, unpredictable results may occur).

Corrective action: Specify valid options. Check under the description of Options for the particular call, to see which option combinations are not valid.

#### MQRC\_PERSISTENCE\_ERROR

Persistence not valid.

Persistence value in the message descriptor (MQMD) is not valid.

Corrective action: Specify a valid value.

## MQRC\_PMO\_ERROR

Put-message options structure not valid.

On an MQPUT or MQPUT1 call, the MQPM0 structure is not valid. Either the Strucld mnemonic eye-catcher is not valid, or the Version is not recognized. This reason also occurs if the parameter is not valid, or points to read-only storage (it is not always possible to detect parameter pointers which are not valid; if it is not detected, unpredictable results occur).

Corrective action: Correct the definition of the MQPM0 structure. Ensure the required input fields are correctly set.

## MQRC\_PRIORITY\_ERROR

Priority not valid.

The Priority value in the message descriptor (MQMD) field is reserved, and must be specified as 0.

Corrective action: Specify 0 (zero).

## MQRC\_PRIORITY\_EXCEEDS\_MAXIMUM

Priority not valid.

The specified priority is greater than 0.

Corrective action: None, this reason code is only a warning.

## MQRC\_PUT\_INHIBITED

Puts inhibited for the queue.

MQPUT and MQPUT1 calls are currently inhibited for the queue(InhibitPut), or for the queue to which the alias queue resolves.

Corrective action: If the system design allows applications to inhibit put requests for short periods, retry the operation later.

## MQRC\_Q\_FULL

Queue already at maximum depth.

The MaxQDepth limit setting has been reached.

Corrective action: Retry the operation later. Consider increasing the maximum depth for the queue, or arranging for additional instances of the application servicing the queue.

#### MQRC\_Q\_MGR\_NAME\_ERROR

Queue manager name not valid or not known.

The queue manager name specified for the MQCONN call is not valid. This reason also occurs if the parameter pointer is not valid (it is not always possible to detect parameter pointers which are not valid; if it is not detected, unpredictable results may occur).

Corrective action: Use an all-blank name if possible, or verify the name used is valid.

#### MQRC\_Q\_MGR\_NOT\_AVAILABLE

Queue manager initialization failed.

Corrective action: Review the error log for additional information.

### MQRC\_Q\_SPACE\_NOT\_AVAILABLE

No space available on disk for queue.

An MQPUT or MQPUT1 request was issued, but the request failed.

Corrective action: Review the error log for additional information.

#### MQRC\_REPORT\_OPTIONS\_ERROR

Report options in message descriptor not valid.

The Report field in the message descriptor (MQMD) is not valid.

Corrective action: Set the field to 0 (zero).

## \*MQRC\_SECURITY\_ERROR

Security error occurred.

The MQCONN call was rejected because a security error occurred.

Corrective action: Note the error from the security manager, and contact your system programmer.

#### MQRC\_SELECTOR\_COUNT\_ERROR

Count of selectors not valid.

The SelectorCount parameter specifies a value which is not valid. This reason also occurs if the parameter pointer is not valid (it is not always possible to detect parameter pointers which are not valid; if it is not detected, unpredictable results may occur).

Corrective action: Specify a value in the range 0 to 256.

#### MQRC\_SELECTOR\_ERROR

Attribute selector not valid.

A selector in the Selectors array is not valid. This reason occurs if the parameter pointer is not valid (it is not always possible to detect parameter pointers which are not valid; if it is not detected, unpredictable results may occur).

Corrective action: Ensure that the value specified for the selector is valid for the object type represented by Hobj.

## MQRC\_SELECTOR\_LIMIT\_EXCEEDED

Count of selectors too big.

The SelectorCount parameter specifies a value larger than the maximum supported (256).

Corrective action: Reduce the number of selectors specified on the call. The valid range is 0 through 256.

## MQRC\_SELECTOR\_NOT\_FOR\_TYPE

Selector not applicable for queue type.

On the MQINQ call a selector in the Selectors array is not applicable to the type of queue whose attributes are being queried.

The call still completes, with the corresponding element, or elements, of IntAttrs set to MQIAV\_NOT\_APPLICABLE for an integer attribute, or the appropriate portion, or portions, of the CharAttrs string set to a character string of all asterisks (\*).

Corrective action: Check the value specified in the selector.

#### \*MQRC SIGNAL OUTSTANDING

Signal outstanding for this handle.

An MQGET request was issued, with either the MQGM0\_SET\_SIGNAL or MQGM0\_WAIT option, but there is already a signal outstanding for this object handle Hobj.

Corrective action: Check the application logic. If it is necessary to set a signal or wait when there is a signal outstanding for the same queue, a different object handle must be used.

## \*MQRC\_SIGNAL\_REQUEST\_ACCEPTED

No message returned, but signal request was accepted.

An MQGET request was issued, specifying MQGM0\_SET\_SIGNAL in the GetMsgOpts parameter. No suitable message is currently available. The application can now wait on the Signal1 field.

Corrective action: Wait on the Signal1 field and when the signal is delivered, check this field to ensure that a message is now available. If it is, reissue the MQGET request.

## MQRC\_STORAGE\_NOT\_AVAILABLE

Internal error.

Corrective action: Review the error log for additional information.

## MQRC\_SYNCPOINT\_NOT\_AVAILABLE

Syncpoint was specified in the Options field (MQGM0\_SYNCPOINT or MQPM0\_SYNCPOINT) and is not supported.

Corrective action: Change the Options field to be MQGM0\_N0\_SYNCPOINT or MQPM0\_N0\_SYNCPOINT, as appropriate.

## MQRC\_TRUNCATED\_MSG\_ACCEPTED

Truncated message returned (message deleted from queue).

On an MQGET call, the message length was too large to fit in the supplied buffer. MQGM0\_ACCEPT\_TRUNCATED\_MSG was specified, so the call completes. The message is removed from the queue (subject to syncpoint considerations, if applicable), or, if this was a browse operation, the browse cursor advanced to this message. The DataLength field is set by the system, and Buffer contains as much of the message as fits.

Corrective action: None, because the application expected this situation.

#### MQRC\_TRUNCATED\_MSG\_FAILED

Truncated message returned (message not deleted from queue).

On an MQGET call, the message length was too large to fit in the supplied buffer. MQGMO\_ACCEPT\_TRUNCATED\_MSG was not specified, so the message is not removed from the queue, or, if this was a browse operation, the browse cursor remains where it was before this call.

The DataLength field is set by the system, and Buffer contains as much of the message as fits.

Corrective action: Supply a large enough buffer, or specify MQGM0\_ACCEPT\_TRUNCATED\_MSG if not all of the message data is required.

## MQRC\_UNEXPECTED\_ERROR

Unexpected error occurred.

Corrective action: Contact your system programmer.

#### \*MQRC\_UNKNOWN\_ALIAS\_BASE\_Q

Unknown alias base queue.

An MQOPEN or MQPUT1 request was issued, specifying an alias queue as the target, but the BaseQName in the alias queue attributes is not recognized as a queue name.

Corrective action: Correct the queue definitions.

#### MQRC\_UNKNOWN\_OBJECT\_NAME

Unknown object name.

The ObjectName in the object descriptor (MQOD) is not recognized for the specified object type.

Corrective action: Specify a valid object name. Ensure that the name is padded to the right with blanks if necessary.

## MQRC\_UNKNOWN\_OBJECT\_Q\_MGR

Unknown object queue manager.

The ObjectQMgrName in the object descriptor (MQOD) is not valid for MQOPEN nor MQPUT1.

Corrective action: Specify a valid queue manager name (or all blanks or an initial null character to refer to the connected queue manager instance). Ensure that the name is padded to the right with blanks if necessary. A transmission queue should normally be defined for each remote queue manager to which messages can be sent.

#### MQRC\_UNKNOWN\_REMOTE\_Q\_MGR

Unknown remote queue manager.

An MQOPEN or MQPUT1 request was issued, specifying a remote queue as the target, but the RemoteQMgrName in the remote queue attributes is not recognized as valid.

Corrective action: Correct the queue definitions. Ensure that a transmission queue is defined for each remote queue manager to which messages can be sent.

## MQRC\_UNKNOWN\_XMIT\_Q

Transmission queue specified by a remote queue definition no longer exists.

Corrective action: Contact your system programmer.

## MQRC\_WAIT\_INTERVAL\_ERROR

Negative wait interval in MQGMO.

A negative time-out (WaitInterval) value was specified in MQGM0 (other than the special value MQWI UNLIMITED).

Corrective action: Specify a value greater than or equal to zero, or MQWI UNLIMITED.

## \*MQRC\_XMIT\_Q\_TYPE\_ERROR

Transmission queue not local.

On an MQOPEN or MQPUT1 call, a message is to be sent to a remote queue manager. There is a queue defined on the connected queue manager with the same name as the remote queue manager, but this is not a local queue.

Corrective action: If a non-blank ObjectQMgrName was specified in the ObjDesc parameter, ensure that it was correct. Otherwise, correct the queue definitions.

## \*MQRC\_XMIT\_Q\_USAGE\_ERROR

Transmission queue with wrong usage.

On an MQOPEN or MQPUT1 call, a message is to be sent to a remote queue manager. There is a local queue defined on the connected queue manager with the same name as the remote queue manager, but the local queue does not have a Usage of MQUS\_TRANSMISSION.

Corrective action: Correct the queue definition.

# Appendix A. UNIX error messages

## **MQSeries System internal messages**

# **Understanding MQSeries System internal messages**

This appendix contains an abridged listing of the IBM MQSeries for SCO UNIX internal error messages. More detailed error message information may be found in *IBM MQSeries Version 1 Products for UNIX Operating Systems Messages and Codes*, SC33-1754. Each message contains the date, time, MQSeries System Function and the MQSeries System Message. The format for the Internal MQSeries System Messages is as follows:

#### Example Message:

#### day-mth-yr hr:min.sec <MQSeries\_System\_function> <MQSeries\_System\_message>

Message Definition:

| day-mth-yr               | Represents the current date in a two character day, three character month and two character year. |
|--------------------------|---------------------------------------------------------------------------------------------------|
| hr:min.sec.              | Represents the current time in hours, minutes and seconds.                                        |
| MQSeries_System_function | MQSeries System function name within the system.                                                  |
| MQSeries_System_message  | MQSeries System message text defining the error or message.                                       |

These MQSeries System Functions and MQSeries System Messages are presented in alphabetical order. A MQSeries System Function can be associated with several MQSeries System Messages. These messages can also be used with other MQSeries System Functions. Parameters, notations, date and time stamps contained in the text of a message will be shown within <> marks.

Accompanying each message and code is the following information, when applicable:

- Explanation: This section tells what the message or code means, why it occurred and what caused it.
- Module: This section indicates which modules issued the message, to assist in diagnosing problems.
- Severity: Severity values have the following meanings:
  - 0 An information message. No error has occurred.
  - 4 A warning message. A condition has been detected of which the user should be aware. The user may need to take further action.
  - 8 An error message. An error has been detected and processing could not continue.

- 12 A severe error message. a severe error has been detected and processing could not continue.
- **System action**: This part tells what is happening as a result of the condition causing the message or code. If this information is not shown, no system action is taken.
- User response: If a response by the user is necessary, this section tells what the
  appropriate responses are, and what their effect is. If this information is not shown, no
  user response is required.
- Operator response: If an operator response is necessary, this section tells what the appropriate responses are, and what their effect is. If this information is not shown, no operator response is required.
- System programmer response: If a response by the system programmer is required, this part tells what the appropriate responses are, and what their effect is. If this information is not shown, no system programmer response is required.
- Programmer response: If a programmer response is necessary, this part tells what the appropriate responses are, and what their effect is. If this information is not shown, no programmer response is required.
- Problem determination: This section lists the actions that can be performed to obtain adequate data for support personnel to diagnose the cause of the error. If this information is not shown, no problem determination is required.

# Internal MQSeries System function names

AddQueue AttachMgr AttachObi CloseIndex DeleteQueue DeleteWin DetachMgr DetachObj ezMgrClose ezObjClose ezObjCreate ezObjDelete ezObjInq ezObjOpen ezObjRead ezObjUnlock ezObjWrite ezQueDelete ezQueReorg ezRecoverMSN fCountUsers fOpenQULFile FindQMGR GetDefQMGR LoadEnvironment LoadQDT LockIndex LockRecord MapIBMCode ModifyQueueDefinition MQCLOSE MQCONN MQDISC MQGET MQINQ MQOPEN

MQPUT MQPUT1 NewWin OpenIndex OpenQDT OpenQMGR OpenQueueManager **PrintWinList** ReadIndex ReadQDT ReadQMGR ReadQueueManager RecoverInboundMSN **RecoverOutboundMSN** ScanIndex SetDefQMGR SetIndex UnlockRecord WriteIndex WriteQDT WriteQMGR WriteQueueManager

## **MQSeries System messages**

Could not allocate <number> bytes memory <sys error number> Could not find mapping for <48 character string>/<48 character string> Could not lock record <number> <sys error number> Could not open <string> <sys error number> Could not open index file <sys error number> Could not open Queue Manager Database <sys error number> Could not read default QueueManager <sys error number> Could not rename file <string> <sys error number> Could not seek to offset <number> <sys error number> Could not unlink file <string> <svs error number> Could not unlock record <number>. <sys error number> Could not write default QueueManager <sys error number> Failed closeing queue <string> <sys error number> Failed opening QDT <string> <sys error number> Failed opening gueue <string> <sys error number> Failed reading index <sys error number> Failed seeking index <sys error number> Failed seeking record <number> <sys error number> Failed to close index <sys error number> Failed to locate index for <string> Failed to lock index <sys error number> Failed to unlock index <svs error number> Failed writing <number> bytes to QDT <sys error number> Failed writing <number> of <number> bytes to QMGR <sys error number> Found a new MSN: <number> for <string> Index <string> already exists Invalid record index passed <number> vs. <number> New window created for <number> MCAMD rejected message, reason: <text> where <text> is one of the following: "No error" "See error log" "Non-Specific reason" "Channel already exists" "Channel put record failed"

"Channel get record failed" "Channel delete record failed" "No valid ChannelList index" "Channel reserved by other MQM or MCA" "Channel in use" "Connection in improper state" "In control of another channel" "Not in control of any channel" "Unable to send msg to MCA" "MCA already stopped" "MCA already running" "Message type undefined" "Connection in improper state" "QMgr index exceeded maximum" "Unable to locate QMgr record" "Unable to create MCA shared memory" "Invalid message length" "Exceed maximum client count" "Invalid message type" "Matching pid not found" "Unknown reason code" No available slots in index table No messages were copied Opening <string> Operation failed, Queue in use Process not authorized for GET's from <48 character string>#<48 character string> Queue <specific string length> is in use. ReOrganization aborted! Queue <specific string length> successfully ReOrganized Queue manager default record corrupt! Queue manager not properly defined Read failed! Got <number> of <number> <sys error number> Read failed. Read <number> of <number> bytes from <string> <sys error number> Read of QMGR failed! Read <number> of <number> <sys error number> Record not written with proper version of MQI Window deleted for <number> Win entry for <number> Write failed. Wrote <number> of <number> bytes to <string> <sys error number> Write to index file failed <sys error number> Wrong reply size from MCAMD. Rcvd <number> bytes, expected <number> bytes. <number> byte <string> removed from the beginning of the file. <number> byte <string> representing <number> <number>-byte record <string> were copied. <number> byte <string> truncated from the end of the file.

## MCA error messages

## Understanding MCA error messages

This appendix contains the IBM MQSeries for SCO UNIX internal error messages. Each message contains the date, time, MCA Function and the MCA Message. The format for the Internal MCA Messages is as follows:

Example Message:

day-mth-yr hr:min.sec <mca\_function> <mca\_message>

Message Definition:

- day-mth-yr Represents the current date in a two character day, three character month and two character year.
- hr:mn:sc.mls Represents the current time in hours, minutes, seconds and milliseconds.

mca\_function MCA function name within the system.

mca message

MCA message text defining the error or message. Although not shown, for most messages, the name of the affected channel appears at the beginning of the text.

These MCA Functions and MCA Messages are presented in alphabetical order. A MCA Function can be associated with several MCA Messages. These messages can also be used with other MCA Functions. Parameters, notations, date and time stamps contained in the text of a message will be shown within <> marks.

## **Internal MCA function names**

CloseNamedPipe CloseSocket CreateMCAMem CreateQMgrMem DelChannelRec DelMCAMDClient dump\_rcvd\_msg dump\_xmit\_msg get\_channel\_name\_list GetChannelRec InitChannelCB main mca\_abort\_msg mca\_ack\_rcvd mca\_alloc\_channel mca\_check\_init\_reply mca\_check\_shutdown mca\_check\_stop mca\_check\_tsh mca\_chkpt\_channel mca\_data\_rcvd mca\_delete\_msg mca\_deque\_msg mca\_exit mca\_init\_data\_rejected mca\_init\_dl\_queue mca\_init\_line mca\_init\_mcamd\_conn mca\_init\_mem mca\_init\_qmgr mca\_init\_queues mca\_init\_rcvd mca\_init\_signals mca\_log\_nak mca\_mcamd\_cmd mca\_mcamd\_init\_cmpl mca\_msg\_rcvd mca\_no\_msg mca\_output\_format mca\_queue\_msg\_dlq mca\_reject\_init\_data mca\_remove\_msg mca\_reset\_rcvd mca\_resync\_rcvd mca\_send\_confirmation mca\_sna\_shutdown mca\_status\_rcvd mca\_trace

mca\_trace\_input mca\_trace\_output mca\_trace\_rcvd\_ack mca\_trace\_send\_ack mca\_wait\_for\_cmd mca\_wait\_to\_reset MCAmain MCAMDCloseConn **MCAMDConnect MCAMDControl MCAMDCreateChannel** MCAMDDeleteChannel MCAMDListChannels MCAMDmain **MCAMDModifyChannel** MCAMDOpenConn MCAMDQueryChannel MCAMDReleaseControl **MCAMDReserveControl MCAMDStartChannel MCAMDStartTrace** MCAMDStopChannel MCAMDStopTrace **MCAMDUpdateChannel** mcautils parse command PutChannelRec ReadClientMsg RecoverQueues SendCLReply SendLogonReply SendMCAMsg SendQueryReply SendStatus ServMCAClient ServMCAOPERClient soc\_accept soc close soc\_conn soc\_open soc\_sub\_read

## MCA messages

Attempt to perform connect to MCAMD socket failed, error = <number> Error executing deallocate, error = <number> Error executing receive. error = <number> Failed to write to the MCAMD socket Failure during logon attempt to MCAMD MCAMD process refused socket connection Received client message with invalid client type Received improper message from MCAMD process Attempt to create <string> shared memory segment failed Binary encoding is being negotiated CCSID is being negotiated Channel <channel number>, State <string>, Event Code <number> Channel name exceeds maximum length Channel stopped Clients message size does not match message type, expected <number> and received <number>

Close channel flag set Connection to MCAMD complete Disconnect timer has expired, disconnecting Error allocating Channel Error allocating memory for queue header Error attaching to application queue, reason = <number> Error attaching to queue, reason = <number> Error attempting to dequeue a message from transmission queue, Completion code = <number>,reason = <number> Error closing client process socket Error creating shared memory key Error deleting message from transmission queue, Completion code = <number>, reason = <number> Error destroying shared memory segment for MCA client process Error establishing the LU62 connection, error = <number> Error executing allocate connection, error = <number> Error executing attach connection, error = <number> Error executing flush, error = <number> Error executing get send state, error = <number> Error executing gettimer, error = <number> Error executing incinterval, error = <number> Error executing prepare to receive, error = <number> Error executing queue inquire, completion code = <number>, reason = <number> Error executing request to send, error = <number> Error executing send, error = <number> Error executing shared memory attach Error executing shared memory get Error flag in ACK set, flags = <number> Error in line code, error = <number> Error incrementing message sequence number Error opening Channel Name List file, error = <number> Error opening queue, Completion code = <number>, reason = <number> Error opening queue, completion code = <number>, reason = <number> Error processing Channel List File Error reading Channel Database file. error = <number> Error reading client process message, error = <number> Error setting file pointer in Channel Database file, error = <number> Error unlocking message send in batch, Completion code = <number>, reason = <number> Error writing Channel Database file, error = <number> Error writing channel list reply message to client process Error writing logon reply message to client process Error writing message to client MCA process Error writing query reply message to client process Error writing status message to client process Failed to read from the MCAMD socket, error = <number> Initialization complete Internal error calling system subroutine select, error = <number> INVALID EVENT; Channel <channel number>, State <string>, Event Code <number> Line initialized Logical Unit of Work Identification (LUWID) mismatch Maximum size of message in negotiation Maximum size of transmitted message in negotiation mca -c ChannelName -f ChannelListFile -m OueueMgrName Message Channel Agent program exiting Message Channel Agent Starting, PID = <number> Number of Channels requested exceeds capability rcv stat, rtn <number>, errno <number>, what data rcvd <number>, w ctrl rcvd <number>,rq\_t\_snd <number> Received a undefined client message Reconnect retry limit exceeded

Request close flag set Sequence number mismatch in negotiation Size of message batch in error Trace input Trace output Trace received ack Trace sent ack Unable to access Queue Manager Database file, error = <number> Unable to allocate memory for Channel buffer Unable to allocate memory for Channel control block, error = <number> Unable to connect to Queue Manager, completion code = <number>, reason = <number> Unable to connect to the MCAMD process Unable to initialize signal handlers Unable to initialize transport connection Unable to locate database records for all channels Unable to open all transmission queues Unable to open Channel Database file, error = <number> Wait for command Wait for command

# Internal transport layer protocol for LU 6.2 functions

tlp\_abend\_lu62 tlp\_alloc\_lu62 tlp\_attach\_lu62 tlp\_close\_lu62 tlp\_deallocate\_lu62 tlp\_get\_send tlp\_init\_lu62 tlp\_rcv\_lu62 tlp\_rqst\_send\_lu62 tlp\_send\_lu62 tlp\_turn\_line\_lu62

# Internal transport layer protocol for LU 6.2 messages

<channel name>: Error establishing the LU62 connection, error = <number>
<channel name>: Error executing allocate connection, error = <number>
<channel name>: Error executing attach connection, error = <number>
<channel name>: Error executing close, error = <number>
<channel name>: Error executing deallocate, error = <number>
<channel name>: Error executing flush, error = <number>
<channel name>: Error executing prepare to receive, error = <number>
<channel name>: Error executing receive, error = <number>
<channel name>: Error executing request to send, error = <number>
<channel name>: Error executing send, error = <number>
<channel name>: Error executing send, error = <number>
<channel name>: Error receive returned partial record
<channel name>: Error received control status <number>
<channel name>: Error received control status <number>
<channel name>: Error executing send, error = <number>

### Internal transport layer protocol for TCP/IP functions

tlp\_accept\_tcpip tlp\_close\_tcpip tlp\_conn\_tcpip tlp\_init\_tcpip tlp\_open\_tcpip

tlp\_recv\_tcpip

tlp\_send\_tcpip

# Internal transport layer protocol for TCP/IP messages

socket read timed out Error closing socket, error = <number> Error creating socket, error = <number> Error getting port number for service <name> by name (getservbyname) Error executing socket accept, error = <number> Error executing socket bind, error = <number> Error executing socket connect, error = <number> Error executing socket listen, error = <number> Error getting host name entry (gethostbyname) <name> Error reading socket, error = <number> Error unlinking socket <name>, error = <number> <channel name>: Error executing close, error = <number> <channel name>: Error executing send, error = <number> <channel name>: Error setting socket options, error = <number> <channel name>: Error attempting to accept connection on internet socket, error = <number> <channel name>: Unable to connect to internet socket at host <name>, service <name> <channel name>: Error attempting to create listener socket, error = <number> <channel name>: Error attempting to receive message on internet socket, error = <number> <channel name>: Remote channel disconnected from socket connection Channel <channel name> received TSH with message length in excess of maximum transmission length (<number> vs <number>)

# **Internal MCA daemon functions**

CloseSocket CreateMCAMem CreateQMgrMem DelChannelRec **DelMCAMDClient** GetChannelRec InitChannelCB MCAMDCloseConn MCAMDControl **MCAMDCreateChannel** MCAMDDeleteChannel **MCAMDListChannels MCAMD**main MCAMDModifyChannel MCAMDOpenConn MCAMDQueryChannel **MCAMDReleaseControl MCAMDReserveControl MCAMDStartChannel** MCAMDStartTrace MCAMDStopChannel MCAMDStopTrace MCAMDUpdateChannel parse command PutChannelRec ReadClientMsg RecoverQueues SendCLReply SendLogonReply SendMCAMsq

SendQueryReply SendStatus SendStatus ServMCAClient ServMCAOPERClient

# Internal MCA daemon messages

Channel <channel number> not found Channel database checkpoint failed, unable to update Channel <channel number>, error = <number> Clients message size does not match message type, expected <number> and received <number> Error accepting Internet operator connection, error = <number> Error accepting Unix MCA connection, error = <number> Error accepting Unix operator connection, error = <number> Error adding Internet operator client Error adding Unix MCA client Error adding Unix operator client Error closing client process socket Error creating shared memory key, error = <number> Error destroying shared memory segment for MCA client process Error executing shared memory attach, error = <number> Error executing shared memory get, error = <number> Error opening Internet operator socket, error = <number> Error opening Unix MCA socket, error = <number> Error opening Unix operator socket, error = <number> Error reading Channel Database file, error = <number> Error reading client process message, error = <number> Error recovering queues, Get record failed for Channel <channel number> Error recovering queues, Put record failed for Channel <channel number> Error setting file pointer in Channel Database file to record = <number>, error = <number> Error writing Channel Database file, error = <number> Error writing Channel list reply message to client process Error writing logon reply message to client process Error writing message to client MCA process Error writing query reply message to client process Error writing status message to client process Internal error calling system subroutine select, error = <number> Invalid command received Message Channel Agent Maintenance Daemon Starting, PID = <number> Message Channel Agent Maintenance Daemon Stopping, PID = <number> Received an undefined client message Received client message with invalid client type Unable to access Queue Manager Database file for Queue Manager <queue name> Unable to locate Channel Database record for Channel <channel number> Unable to locate database records for all Channels Unable to open Channel Database file, error = <number>

# **Appendix B. Sample source listings**

#### zmgecho.c

```
Licensed Materials - Property of IBM
  5765-519
  5765-521
  5765-522
  5765-520
 5765-516
* 5765-513
*
  (C) Copyright IBM Corp. 1993, 1995
* US Government Users Restricted Rights - Use, duplication or *
*
  disclosure restricted by GSA ADP Schedule Contract
  Filename:
                 zmqecho.c
   Creation Date: 04-Mar-93
  Sccs Revision: "@(#)zmqecho.c IBM Version 1.4 Revised
11/14/94"
 * Overview:
          This program will read a specified number of messages
           from a source queue, and write them to a destination
           queue.
  Modification History:
 *
   Date
             Author Reason
   04-Mar-93
                    Originate.
   20-May-94
                    When echoing messages received from a
                     remote system
                    some fields may be set to invalid values
                     (maintained
                    solely for the use of the receiving
                     application).
                    These values must be set to valid values
                     before they
                    can be put onto the destination.
 #include
          <stdio.h>
#include
          <string.h>
#include
          <time.h>
          <stdlib.h>
#include
#include
          <sys/timeb.h>
#include
          "cmqc.h"
#define
          NAME DELIMETER '#'
#define
          USAGE \
"\n\007Usage: %s <# msgs> <Src QMGR>#<Src Que> <Dst QMGR>#<Dst
                     Oue>\n\n"
static char SccsID[] = "@(#)zmqecho.c
                                 IBM Version 1.4 Revised
                      11/14/94";
       *ProgramName;
char
int main(int argc, char *argv[])
/*
\star \, For the MQCONN call, we shall connect to the default queue
  manager. This queue manager connection is used for all
  calls. Of course though, the gueue manager names specified
  on the command line are used in our MQOPEN calls.
*/
                             ";
*/
             QueueManager = "
   MOCHAR48
                                     /* Use default queue
                     manager
```

```
qm_handle;
    MOHCONN
   The following variables deal with the source queue.
                source_queue_manager,
QueueManager
    MQCHAR48
                                             /* Name of source
              source_queue;
*/
                                         /* Name of source queue
    MQHOBJ
                source_que_handle;
                                             /* Handle to source
                                       */
                          queue
    MQGMO
                get options = { MQGMO DEFAULT };
                source_obj_desc = { MQOD_DEFAULT };
    MOOD
   The following variables deal with the destination queue.
   MOCHAR48
                                            /* Name of destination
               dest queue manager,
                          ŌΜ
                                            /* Name of destination
               dest_queue;
                          queue
    MOHOB.1
                dest_que_handle;
    MQPMO
                put_options = { MQPMO_DEFAULT };
                dest obj desc = { MQOD DEFAULT };
    MOOD
   The following variables are common to all MQI routines.
    MQMD
                msg desc = { MQMD DEFAULT };
    MQLONG
                comp_code = MQCC_OK,
                reason = MQRC NONE;
   The following variable is used in call to MQINQ. We need to
                          call
   this in order to determine how large of a buffer we need to
*
   allocate for reading a message from the source queue.
*/
    MOLONG
                selector = MQIA_MAX_MSG_LENGTH;
                                             /* Pointer to data
    char
                *data_buffer;
                          buffer
                                        */
                                             /* Length of buffer
    long
                buffer_length,
                          (MQINQ)
                                       */
                messages_to_echo,
                                             /* Number of messages
                                     */
                          to copy
                                             /* Length of message
                message_length,
                                     */
                          to copy
                                     /* Message being copied
            read_index,
                          */
                name_length = 0,
                                             /* Length of arg name
                                     */
                          parsed
                                           /* Position within curr
               arg pos = 0;
                                   */
                          arg
    ProgramName = *argv;
                                             /* Save program name
                          for errors */
    if (argc != 4)
        fprintf(stderr, USAGE, ProgramName);
        exit(1);
    }
* Get number of messages.
    messages_to_echo = atoi(argv[1]);
* Grab Source queue manager queue name combination.
```

```
© Copyright IBM Corp. 1993, 1996
```

```
name length = 0;
                                                                                          NULL, &comp code, &reason);
    while ( argv[2][arg pos]
                                                                              if (comp code)
                && arg pos < MQ Q MGR NAME LENGTH
                                                                              {
                && argv[2][arg_pos] != NAME_DELIMETER)
                                                                                 printf("%s: Failed to get queue size. (Reason = %ld)\n",
                                                                                                  ProgramName, reason);
    {
                                                                                 MQCLOSE(qm_handle, &source_que_handle, MQCO_NONE,
&comp_code, &reason);
        source queue manager[name length++] = argv[2][arg pos++];
    }
                                                                                 MQCLOSE(qm_handle, &dest_que_handle, MQCO_NONE,
&comp_code, &reason);
    if (arg_pos < MQ_Q_MGR_NAME_LENGTH)</pre>
       memset((void *)&source_queue_manager[name_length], (int)'
                                                                                 MQDISC(&qm_handle, &comp_code, &reason);
                                                                                  return(1);
                        (size_t)(MQ_Q_MGR_NAME_LENGTH -
    name_length));
                                                                              }
                                                                          /*
    strcpy(source_queue, &argv[2][++arg_pos]);
    if (strlen(source_queue) < MQ_Q_NAME_LENGTH)</pre>
                                                                            Based on value returned from MQINQ, allocate buffer for data
                                                                          *
                                                                          *
      memset((void *)&source_queue[strlen(source_queue)], (int)'
                                                                             reads.
                                                                          */
                    (size_t)(MQ_Q_NAME_LENGTH
                                                                              data buffer = (char *)malloc((size t)buffer length);
                          strlen(source_queue)));
                                                                             MQOPEN(qm handle, &dest obj desc, MQOO OUTPUT | MQOO INQUIRE,
   &dest_que_handle, &comp_code, &reason);
                                                                              if (comp code)
   strncpy(source_obj_desc.ObjectQMgrName, source_queue_manager,
                                    sizeof(MQCHAR48));
                                                                              {
                                                                                  printf("Failed to attach to destination queue. Reason =
                                                                                                    %ld\n", reason);
                                                                                  printf("%.-48s\n%-.48s\n", dest_obj_desc.ObjectName,
* Grab destination queue manager queue name combination.
                                                                                              dest obj desc.ObjectQMgrName);
*/
                                                                                  return(1);
    arg_pos = 0;
                                                                              }
    name_length = 0;
    while ( argv[3][arg_pos]
                                                                              for (read_index = 0; read_index < messages_to_echo;</pre>
                && arg_pos < MQ_Q_MGR_NAME_LENGTH
                                                                                                    ++read_index)
                && argv[3] [arg pos] != NAME DELIMETER)
                                                                              {
    {
        dest_queue_manager[name_length++] = argv[3][arg_pos++];
                                                                                  memcpy(msg desc.MsgId, MQMI NONE, sizeof(MQBYTE24));
                                                                                 memcpy(msg_desc.CorrelId, MQCI_NONE, sizeof(MQBYTE24));
    }
    if (arg_pos < MQ_Q_MGR_NAME_LENGTH)
       memset((void *)&dest queue manager[name length], (int)' ',
                                                                          +
                                                                             Perform destructive read of data.
                        (size_t)(MQ_Q_MGR_NAME_LENGTH -
                          name length));
                                                                                  MQGET(qm_handle, source_que_handle, &msg_desc,
    strcpy(dest queue, &argv[3][++arg pos]);
                                                                                                    &get options,
    if (strlen(dest queue) < MQ Q NAME LENGTH)
                                                                                                    buffer_length, data_buffer,
&message_length,
       memset((void *)&dest_queue[strlen(dest_queue)], (int)' ',
                        (size t) (MQ Q NAME LENGTH -
                                                                                                              &comp code, &reason);
                          strlen(dest_queue)));
                                                                                  if (comp_code)
   if (reason == MQRC NO MSG AVAILABLE)
    strncpy(dest_obj_desc.ObjectQMgrName, dest_queue_manager,
                                                                                          printf("%s: No messages left to read\n",
                                    sizeof(MQCHAR48));
                                                                                                    ProgramName);
                                                                                      else
* Access and write messages to queue.
*/
                                                                                          printf("Failed to get message #%ld. (Reason =
   MQCONN(QueueManager, &qm_handle, &comp_code, &reason);
                                                                                                    %ld)\n",
    if (comp code)
                                                                                                                   read index. reason):
       printf("Failed to connect to the queue manager. (Reason =
                                                                                      break;
                          %ld)\n",
                                                                                 }
                        reason);
        return(1);
                                                                          /*
    }
                                                                         * 20-May-94
                                                                          * At this point certain fields must be modified to legal values.
   MQOPEN(qm_handle, &source obj_desc, MQOO_INPUT_SHARED |
MQOO_INQUIRE,
                                                                          */
                                                                                  msg_desc.Report = MQRO_NONE;
                    &source_que_handle, &comp_code, &reason);
                                                                                 msg_desc.Persistence = MQPER PERSISTENCE AS Q DEF:
    if (comp code)
                                                                                 msg_desc.Priority = 0L;
       printf("Failed to attach to source queue. Reason = %ld\n",
                          reason);
                                                                            Write data just read to the destination queue.
        printf("%.-48s\n%-.48s\n", source obj desc.ObjectName,
                    source_obj_desc.ObjectQMgrName);
                                                                                 MQPUT(qm_handle, dest_que_handle, &msg_desc, &put_options,
        return(1):
                                                                                                    message_length, data_buffer, &comp_code,
    }
                                                                                                          &reason):
                                                                                  if (comp_code)
   MQINQ(qm handle, source que handle, 1, &selector, 1,
                          &buffer_length, 0,
                                                                                  {
```

```
printf("Failed to put message #%ld. (Reason = %ld)\n",
                                      read_index, reason);
           break;
        }
    }
    free(data_buffer);
/*
*
  Close source queue.
*/
   MQCLOSE(qm_handle, &source_que_handle, MQCO_NONE, &comp_code, &reason);
    if (comp_code)
    {
       printf("Failed to close queue. (Reason = %ld)\n", reason);
    }
/*
*
  Close destination queue.
*/
   if (comp_code)
    {
       printf("Failed to close queue. (Reason = %ld)\n", reason);
    }
/*
* Disconnect.
*/
    MQDISC(&qm_handle, &comp_code, &reason);
    if (comp_code)
    {
       printf("Failed to disconnect from the queue manager. (Reason = ld\n",
                              reason);
    }
}
```

### zmgread.c

```
****
  Licensed Materials - Property of IBM
  5765-519
  5765-521
  5765-522
  5765-520
  5765-516
  5765-513
  (C) Copyright IBM Corp. 1993, 1995
* US Government Users Restricted Rights - Use, duplication or *
  disclosure restricted by GSA ADP Schedule Contract
  *****
*
   Filename:
                zmgread.c
*
   Creation Date: 01-Feb-93
   Overview:
                Sends messages to the message queue.
*
*
  Modification History:
            Author Reason
  Date
   01-Feb-93
                   Originate.
                   Modified to remove Non-MQ Constant
MQGMO_NONE and
  30-Jun-94
                   replaced with MQGMO_NO_WAIT.
#include
         <stdio.h>
#include
         <string.h>
#include
         <time.h>
         <stdlib.h>
#include
#include
         <sys/timeb.h>
#include
         "cmqc.h"
#define
         NAME DELIMETER '#'
         USAGE "\n\007Usage: %s <QueueManager>#<Queue> <#
#define
                    msgs>\n\n'
static char SccsID[] = "@(#)zmqread.c IBM Version 1.4 Revised
                     11/14/94":
char
      *ProgramName;
int main(int argc, char *argv[])
{
             QueueManager=" ",
   MOCHAR48
             queue manager,
             aueue:
   char
             *message_data;
   MQHCONN
             gm handle:
   MOHOBJ
             que_handle;
             comp code = MQCC OK,
   MOLONG
             reason = MQRC NONE,
             selector = MQIA_MAX_MSG_LENGTH;
   MQOD
             obj desc = { MQOD DEFAULT };
            msg_desc = { MQMD_DEFAULT };
   MOMD
   MQGMO
             get options = { MQGMO DEFAULT };
            messages_to_read,
   long
             message_length,
             buffer length = 0,
             read index,
             NameLength = 0,
             arg_pos = 0;
```

```
ProgramName = *argv;
    if (argc != 3)
    {
        fprintf(stderr, USAGE, ProgramName);
        exit(1):
   }
/*
* Grab queue manager queue name combination.
*/
    NameLength = 0;
   while ( argv[1][arg_pos]
               && arg_pos < MQ_Q_MGR_NAME_LENGTH
               && argv[1][arg pos] != NAME DELIMETER)
    {
        queue_manager[NameLength++] = argv[1][arg_pos++];
    if (arg pos < MQ Q MGR NAME LENGTH)
       memset((void *)&queue_manager[NameLength], (int)' ',
                        (size_t)(MQ_Q_MGR_NAME_LENGTH -
NameLength));
    strcpy(queue, &argv[1][++arg_pos]);
    if (strlen(queue) < MQ_Q_NAME_LENGTH)</pre>
       memset(&queue[strlen(queue)], ' ',
                       MQ Q NAME LENGTH - strlen(queue));
    strncpy(obj_desc.ObjectName, queue, sizeof(MQCHAR48));
   * Get number of messages.
   messages_to_read = atoi(argv[2]);
/*
* Access and write messages to queue.
*/
   MQCONN(QueueManager, &qm_handle, &comp_code, &reason);
    if (comp_code)
    {
       return(1);
    }
   MQOPEN(qm_handle, &obj_desc, MQO0_INPUT_SHARED | MQO0_INQUIRE
| MQO0_BROWSE,
                                       &que handle, &comp code,
                         &reason):
    if (comp code)
    {
        printf("Failed to attach to queue. Reason = %ld \n",
                         reason);
        return(1);
   MQINQ(qm_handle, que_handle, 1, &selector, 1, &buffer_length,
                        0,
               NULL, &comp_code, &reason);
    if (comp_code)
    {
/*
* Since we do not have a direct path to the queue, lets
* poll the first message to determine the length of the
* message. We shall then attempt to read a message size of
* the first message size + 10 bytes for good luck!
  The sequece to follow is:
      1) Read message with only MQGMO BROWSE FIRST.
          This reads a message, but does not delete it.
      2) Read message with options = MQGMO UNLOCK.
```

This option is used to unlock the message that

```
was just read. The option MQGMO MSG UNDER CURSOR
           would have performed a delete of the previously
           read message.
       3) Set options back to MQGMO NO WAIT.
           This sets up subsequent reads to both read and
           delete messages in one call to MQGET.
*/
        get_options.Options = MQGMO_BROWSE_FIRST | MQGMO_LOCK;
        MQGET(qm_handle, que_handle, &msg_desc, &get_options,
                                 0, message data, &message length,
                                     &comp_code, &reason);
        if (comp_code == MQCC_FAILED)
        {
            printf("%s: Failed to get queue size defaulting to 75\n",
                                                      ProgramName);
            buffer length = 75;
        }
        else
        {
            buffer_length = message_length + 20;
            printf("%s: Message length is %d\n", ProgramName,
                         buffer_length);
        }
        get_options.Options = MQGMO_UNLOCK;
        memcpy(msg_desc.MsgId, MQMI_NONE, sizeof(MQBYTE24));
        memcpy(msg_desc.CorrelId, MQCI_NONE, sizeof(MQBYTE24));
        MQGET(qm_handle, que_handle, &msg_desc, &get_options,
                          buffer_length, message_data,
&message_length,
                                     &comp_code, &reason);
        get_options.Options = MQGMO_NO_WAIT;
    }
    message_data = (char *)malloc((size_t)buffer_length);
    get_options.Options |= MQGMO_ACCEPT_TRUNCATED_MSG;
    for (read_index = 0; read_index < messages_to_read;</pre>
                          ++read_index)
    {
        memcpy(msg desc.MsgId, MQMI NONE, sizeof(MQBYTE24));
        memcpy(msg_desc.CorrelId, MQCI_NONE, sizeof(MQBYTE24));
        MQGET(qm_handle, que_handle, &msg_desc, &get_options,
                          buffer_length, message_data,
&message_length,
                                     &comp_code, &reason);
        if (comp_code)
        {
            if (comp_code != MQCC_WARNING)
            {
                if (reason == MQRC NO MSG AVAILABLE)
                {
                    printf("%s: No messages left to read\n",
                          ProgramName);
                }
                else
                {
                    printf("%s: Failed to read message #%ld.\n",
                          ProgramName,
                                             read_index);
                }
                printf("Failed to get message. Reason = \frac{1}{n},
                          reason);
                break:
            printf("Warning getting message. Reason = \$ld n",
                          reason);
        }
        printf("==> %-75.75s\n", message_data);
    }
    printf("%s: Read %ld of %ld messages!\n", ProgramName,
                                             read_index,
                          messages_to_read);
```

\*

\*

\*

\*

\*

```
free(message data);
MQCLOSE(qm_handle, &que_handle, MQCO_NONE, &comp_code,
                     &reason):
```

```
if (comp code)
```

{

}

}

```
printf("Failed to close queue. (Reason = %ld)\n", reason);
return(1);
```

```
MQDISC(&qm handle, &comp code, &reason);
```

### zmgwrite.c

```
****
  Licensed Materials - Property of IBM
                                                                  {
  5765-519
  5765-521
  5765-522
                                                                  }
  5765-520
  5765-516
                                                              14
  5765-513
  (C) Copyright IBM Corp. 1993, 1995
* US Government Users Restricted Rights - Use, duplication or *
  disclosure restricted by GSA ADP Schedule Contract
  *****
                                                                  {
*
  Filename:
                zmowrite.c
   Creation Date: 01-Feb-93
   Sccs Revistion: "@(#)zmqwrite.c IBM Version 4 Revised
                      11/14/94";
   Overview:
                 Sends messages to the message queue.
*
  Modification History:
*
   Date
             Author Reason
   \sim
             0.000.000
   01-Feb-93
                    Originate.
 <stdio.h>
#include
#include
          <string.h>
#include
          <time.h>
                                                              */
          <stdlib.h>
#include
#include
          <sys/timeb.h>
#include
          "cmac.h"
                                                              /*
#define
          NAME DELIMETER '#'
                                                              */
#define
          USAGE \
"\n\007Usage: %s <QueueManager>#<Queue> <# msgs> <msg length>
<message>\n\n"
static char SccsID[] = "@(#)zmqwrite.c IBM Version 1.3 Revised
                                                                  }
                      11/14/94";
       *ProgramName;
char
                                                                  /*
int main(int argc, char *argv[])
                                                                  */
{
   MOCHAR48
             QueueManager="
             queue manager,
             queue;
   char
             *message data,
             message number[10],
             *msg_to_send;
   MQHCONN
             qm handle;
   MOHOBJ
             que handle;
   MQLONG
             comp_code = MQCC_OK,
             reason = MQRC NONE;
   MOOD
             obj_desc = { MQOD_DEFAULT };
                                                                  {
             msg desc = { MQMD DEFAULT },
   MQMD
             put_msg_desc;
   MQPMO
             put_options = { MQPMO_DEFAULT };
             messages_to_send,
   lona
             message length,
             buffer length,
             message index,
                                                              */
             buffer index,
             send index,
             NameLength = 0,
                                                                  {
```

arg pos = 0;

```
ProgramName = *argv;
   if (argc != 5)
        fprintf(stderr, USAGE, ProgramName);
       exit(1);
* Grab queue manager queue name combination.
   NameLength = 0;
   while ( argv[1][arg pos]
               && arg pos < MQ Q MGR NAME LENGTH
               && argv[1][arg_pos] != NAME_DELIMETER)
       queue_manager[NameLength++] = argv[1][arg_pos++];
   if (arg_pos < MQ_Q_MGR NAME LENGTH)
       memset((void *)&queue_manager[NameLength], (int)' ',
                        (size_t)(MQ_Q_MGR_NAME_LENGTH -
NameLength));
   strcpy(queue, &argv[1][++arg_pos]);
   if (strlen(queue) < MQ_Q_NAME_LENGTH)</pre>
       memset(&queue[strlen(queue)], ' ',
                       MQ_Q_NAME_LENGTH - strlen(queue));
   strncpy(obj_desc.ObjectName, queue, sizeof(MQCHAR48));
   * Get number of messages.
   messages_to_send = atoi(argv[2]);
```

\* Get buffer length.

```
/*
 * Get message data.
 */
msg_to_send = argv[4];
message length = strlen(msg_to_send)
```

```
message_length = strlen(msg_to_send);
```

```
message_data = (char *)malloc((size_t)buffer_length);
memset((void *)message_data, (int)' ', (size_t)buffer_length);
```

message\_data[buffer\_index] = msg\_to\_send[message\_index];
}

/\*
\* Access and write messages to queue.
\*/
MQCONN(QueueManager, &qm\_handle, &comp\_code, &reason);
if (comp\_code)

```
printf("Failed to connect to queue manager. (Reason =
    %ld)\n", reason);
   return(1);
}
MQOPEN(qm_handle, &obj_desc, MQOO_OUTPUT, &que_handle,
                                             &comp_code,
                   &reason);
if (comp_code)
{
    printf("Failed to open queue. Reason = %ld\n", reason);
    return(1);
}
{
   sprintf(message_number,"[%.041d]: ", send_index+1);
   memcpy(message_data, message_number, 8);
   memcpy(&put_msg_desc, &msg_desc, sizeof(MQMD));
   MQPUT(qm_handle, que_handle, &put_msg_desc, &put_options,
                   buffer_length, message_data, &comp_code,
                   &reason);
   if (comp_code)
    {
      printf("Failed to put message \#\$1d on queue. (Reason = \$1d) \n",
                             send_index + 1, reason);
       break;
   }
}
free(message_data);
if (comp_code)
{
   printf("Failed to close queue. (Reason = %ld)\n", reason);
   return(1);
}
MQDISC(&qm_handle, &comp_code, &reason);
```

}

### cmqc.h

```
Licensed Materials - Property of IBM
  5765-519
  5765-521
  5765-522
  5765-520
  5765-516
  5765-513
  (C) Copyright IBM Corp. 1993, 1995
                                                                   */
                                                                  struct tagMQMD
*
  US Government Users Restricted Rights - Use, duplication or *
  disclosure restricted by GSA ADP Schedule Contract
  MQLONG
                                                                      MOLONG
MOLONG
/*
                                                                      MOLONG
*
   Filename:
                  cmqc.h
   Creation Date: 27-Oct-92
                                                                      MQLONG
                                                                      MQ LONG
*
   Sccs Revision: "@(#)cmqc.h IBM Version 1.6 Revised 11/14/94"
   Overview:
                                                                     MQLONG
                  This file contains the defines and typedefs
                                                                      MQCHAR8
                       needed
                                                                      MQLONG
                  to establish the datatypes used by MQI and
                       MO-FAP.
                                                                      MQLONG
                                                                      MQBYTE24
*
   Modification History:
*
   Date
              Author Reason
                                                                      MQLONG
              27-0ct-92
                      Originate.
  30-0ct-92
                    Added function prototypes for both ANSI and
                       non-ANSI
*
                      compilers.
   10-May-92
                      Changed file name from mgi.h to cmgc.h.
                                                                      MQLONG
   05-Jul-94
                      Modified check for ANSI to __STDC__
   28-Jul-94
                      Modified the AccountingToken field of
                                                                      MQCHAR8
                       MQMD_DEFAULT
                                                                      MOCHAR8
                      to be 32 NULL's rather than 32 SPACE's.
                                                                      MQCHAR4
*
                                                                  };
*/
                                                                  typedef MQMD
#ifndef
           CMQC_H
#define
          CMQC H
#include
           <mqtypes.h>
#include
          <mqconst.h>
#if defined(_MSDOS) || defined(__OS2__)
#pragma pack(1)
#endif
#if defined(_cplusplus) || defined(__cplusplus)
  extern "C" {
#endif
\star\, The MQGMO structure is an input variable for passing options
                       to the
* MQGET call.
*/
struct tagMQGM0 {
                             /* Structure identifier 'GMO ' */
   MQCHAR4 StrucId;
                             /* Structure version number
                                                          */
   MOLONG
           Version:
   MQLONG
            Options;
                             /* Call options
                                                          */
   MQLONG
            WaitInterval:
                             /* Wait interval
                                                          */
                             /* Operating-system signal
   MOLONG
            Signal1;
                                                          */
   MQLONG
            Signal2;
                             /* Reserved
                                                          */
   MQCHAR48 ResolvedQName;
                             /* Resolved queue name
                                                          */
}:
typedef struct tagMQGM0 MQGM0;
typedef MQGM0 *PMQGM0;
                                                                  /*
#define MQGMO DEFAULT MQGMO STRUC ID ARRAY, \
```

0, \ 0, \ 0, \ The MQMD structure is used to describe the attributes of a message. It is an input/output variable for MQGET, MQPUT, and MQPUT1 calls. { MQCHAR4 StrucId; /\* Structure identifier 'MD ' \*/ Version; /\* Structure version number \*/ /\* Report options Report: \*/ /\* Message type MsgType; \*/ /\* Expiry time Expirv: Feedback; /\* Exception feedback Encoding; /\* Data encoding \*/ /\* Coded character set identifier CodedCharSetId; Format; /\* Format name \*/ Priority; /\* Priority \*/ /\* Persistence Persistence; \*/ /\* Message identifier MsgId; \*/ /\* Correlation identifier MOBYTE24 CorrelId: \*/ BackoutCount; /\* Backout counter for MQGET \*/ MQCHAR48 ReplyToQ; /\* Queue name for replies \*/ MQCHAR48 ReplyToQMgr; /\* QM name for ReplyTo queue \*/ /\* Reserved MQCHAR12 UserIdentifier; \*/ \*/ /\* Reserved MQBYTE32 AccountingToken; MQCHAR32 ApplIdentityData; /\* Reserved /\* Reserved PutApplType; MQCHAR28 PutApplName; /\* Reserved PutDate; /\* Reserved \*/ /\* Reserved PutTime; ApplOriginData; /\* Reserved typedef struct tagMQMD MQMD; \*PMQMD; #define MQMD DEFAULT MQMD STRUC ID ARRAY,\ MQMD\_VERSION\_1,\ 0,\ MQMT DATAGRAM, \ MQEI\_UNLIMITED,\ MQFB NONE,\ MQENC NATIVE,\ MQCCSI\_Q\_MGR,\ \_\_\_\_\_ ',' ',' ',' ',' ',' ',' ' }, \ { ' ',' 0,\ MQPER PERSISTENCE AS Q DEF,\ MQMI NONE ARRAY,\ MQCI NONE ARRAY,\ 0.\ "",\ "",\ "",\ { '\0', '\0','\0','\0','\0','\0','\0','\0', \ "",\ 0,\ 

MQGMO VERSION 1, \

0, \

The MQOD structure is used to specify a queue object. \*/ struct tagMQOD { MOCHAR4 StrucId; /\* Structure identifier 'OD  $\,$  ' \*/ MQLONG /\* Structure version number \*/ Version; MOLONG /\* Object type \*/ ObjectType; /\* Object name MQCHAR48 ObjectName; \*/ MQCHAR48 ObjectQMgrName; /\* Object queue manager name \*/ /\* Dynamic queue name \*/ MQCHAR48 DynamicQName; MQCHAR12 AlternateUserId; /\* Reserved \*/ }; typedef struct tagMQOD MQOD; typedef MQOD \*PMQOD; #define MQOD DEFAULT MQOD STRUC ID ARRAY,\ MOOD VERSION\_1,\ MQOT\_Q,\ "",\ "",\ "\*" The MQPMO structure is an input variable for passing options to the \* MQPUT and MQPUT1 calls. \*/ struct tagMQPMO { \*/ /\* Structure identifier 'PMO ' MOCHAR4 StrucId: /\* Structure version number MOLONG Version; \*/ MOL ONG Options; /\* Call options \*/ /\* Reserved; must be MQ LONG Timeout; \*/ /\* Reserved MQHOBJ Context: \*/ \*/ KnownDestCount; /\* Reserved MQLONG UnknownDestCount; /\* Reserved MQ LONG \*/ InvalidDestCount; /\* Reserved \*/ MOLONG MQCHAR48 ResolvedQName; /\* Resolved queue name \*/ MQCHAR48 ResolvedQMgrName; /\* Resolved queue manager name \*/ }; typedef struct tagMQPM0 MQPM0; typedef MQPMO \*PMQPMO; #define MQPMO DEFAULT MQPMO STRUC ID ARRAY,\ MQPMO\_VERSION\_1,\ 0,\ -1.\ 0,\ 0.\ 0,\ 0.\ "",\ .... /\* MQTM Structure struct tagMQTM { MQCHAR4 StrucId; /\* Structure identifier \*/ MQLONG /\* Structure version number \*/ Version: /\* Name of triggered queue \*/ MOCHAR48 QN ame; MQCHAR48 ProcessName; /\* Name of process object \*/ TriggerData; /\* Trigger data \*/ MQCHAR64 MQ LO NG ApplType; /\* Application type \*/ MQCHAR256 ApplId; /\* Application identifier \*/ /\* Environment data \*/ MQCHAR128 EnvData; MQCHAR128 UserData; /\* User data \*/ }; typedef struct tagMQTM MQTM; typedef MQTM \*PMQTM: #define MQTM DEFAULT MQTM STRUC ID ARRAY,\ MQTM\_VERSION\_1,\ "",\

"",\ 0,\ /\* MQTM Structure \*/ /\*\*\*\*\*\*\* struct tagMQDLH { MQCHAR4 StrucId; MQLONG Version; MQLONG Reason; MQCHAR48 DestQName; MOCHAR48 DestQMgrName; Encoding; MQLONG MQLONG CodedCharSetId; MQCHAR8 Format; MQLONG PutApplType; MOCHAR28 PutApplName; MQCHAR8 PutDate; MOCHAR8 PutTime: }; typedef struct tagMQDLH MQDLH; #define MQDLH DEFAULT MQDLH STRUC ID ARRAY\ MQDLH VERSION 1 \ MQRC\_NONE, \ ", \ ". \ 0, \ 0, \ ". \ MQAT NO CONTEXT, \ ", \ ", \ /\* \* This section contains both ansi and non-ansi prototypes \* for the MQI functions. \*/ #if defined(\_\_STDC\_\_) || defined(\_\_MSDOS) || defined(\_\_OS2\_\_) void MQCONN( MQCHAR48 Name, /\* Name of queue manager \*/ (input) PMQHCONN Hconn. /\* Connection handle (output) /\* Completion code (output) PMOLONG CompCode, PMOLONG /\* Code qualifying CompCode Reason (output)\*/ ); void MQDISC( PMQHCONN /\* Connection handle. Hconn. (input/output)\*/ /\* Completion code (output) PMQLONG CompCode, \*/ PMQLONG /\* Code qualifying CompCode Reason (output)\*/ ); void MQOPEN( MQHCONN Hconn. Connection handle. (input) PMOOD ObiDesc. Object descriptor. (input/output) MOLONG Options, (input) /\* Action control options \*/ Hobj, \*/ /\* Object handle (output) PMOHOB.1 PMQLONG CompCode, /\* Completion code (output)

"",\

IntAttrCount, /\* Count of integer attribs
 (input) \*/ PMQLONG MQLONG /\* Code qualifying CompCode Reason (output)\*/ htAttrs, /\* Array of integer attribs (output)\*/ IntAttrs. PMOLONG ); CharAttrLength,/\* Length of char attrib buf (input)\*/ MQ LONG void MQCLOSE (MQHCONN /\* Connection handle. \*/ Hconn. (input) CharAttrs, /\* Character attributes. (output) \*/ /\* Object handle \*/ PMQCHAR PMQHOBJ Hob.i. (input/output) CompCode, /\* Completion code (output) Options, /\* Action control options (input) \*/ PMQLONG MQLONG CompCode, /\* Completion code (output) Reason /\* Code qualifying CompCode PMOLONG PMQLONG (output)\*/ eason /\* Code qualifying CompCode (output)\*/ ); PMQLONG Reason ); #else /\* #ifdef \_\_STDC\_\_ \*/ Hconn, /\* Connection handle. (input) \*/ void MQGET( MQHCONN Hconn. void MQCONN(); Hobj, \*/ /\* Object handle (input) MOHOB.1 void MQDISC(); MsgDesc, /\* Message descriptor (input/output)\*/ void MQOPEN(); PMOMD MsgDesc, void MQCLOSE(); GetMsgOpts, /\* action control
 (input/output) \*/ void MQGET(); PMOGMO void MQPUT(); BufferLength, /\* Buffer length (input)
\*/ void MQPUT1(); MQLONG void MQINQ(); /\* Retrieved message
\*/ PMOVOID Buffer. (output) #endif /\* #ifdef \_\_STDC\_\_ \*/ DataLength, /\* Length of message (output) \*/ PMQLONG CompCode, /\* Completion code (output) #if defined(\_cplusplus) || defined(\_\_cplusplus) PMQLONG } eason /\* Code qualifying CompCode (output)\*/ Reason #endif PMQLONG /\* #ifndef CMQC H \*/ #endif ); Hconn, /\* Connection handle. (input) \*/ void MQPUT ( MQHCONN Hconn, Hobj, /\* Object handle (output) MQHOBJ MsgDesc, /\* Message descriptor (input/output)\*/ MsgDesc, PMQMD PutMsgOpts, /\* action control
 (input/output) \*/ PMQPMO BufferLength, /\* Buffer length (input) MQLONG \*/ PMQVOID Buffer, \*/ /\* Message data (input) PMQLONG CompCode, /\* Completion code (output) \*/ PMQLONG Reason /\* Code qualifying CompCode (output)\*/ ); void MQPUT1( MQHCONN /\* Connection handle. \*/ Hconn. (input) ObjDesc, /\* Object descriptor (input) \*/ PMQOD MsgDesc, /\* Message descriptor (input/output)\*/ PMQMD MsgDesc, PutMsgOpts, /\* action control (input/output) \*/ PMQPMO BufferLength, /\* Buffer length (input)
\*/ MQLONG PMQVOID Buffer, \*/ /\* Message data (input) PMQLONG /\* Completion code (output) CompCode, \*/ PMQLONG /\* Code qualifying CompCode Reason (output)\*/ ); void MQINQ( MQHCONN /\* Connection handle.
\*/ Hconn. (input) Hobj, \*/ MQHOBJ /\* Object handle (input) SelectorCount, /\* Count of selectors
 (input) \*/ MQLONG (input) . /\* attribute selectors \*/ Selectors, (input) PMOLONG

### mqconst.h

#endif

\*\*\*\*\* /\* \* Licensed Materials - Property of IBM \* 5765-519 \* 5765-521 5765-522 5765-520 \* 5765-516 \* 5765-513 \* (C) Copyright IBM Corp. 1993, 1995 \* US Government Users Restricted Rights - Use, duplication or \* \* disclosure restricted by GSA ADP Schedule Contract \* \*\*\*\* /\* \* Filename: mqconst.h \* Creation Date: 26-Oct-92 \* Sccs Revision: "@(#)mqconst.h IBM Version 1.10 Revised 11/14/94"; \* Overview: This header file contains all the define statements that were defined in the original IBM specifications document "ssisroot.lis". \* Modification History: Date Author Reason  $\sim$ NNN กกกกก 26-0ct-92 Originate 18-Aug-93 Added new reason code MQRC\_NO\_MSG\_LOCKED, and changed MQGMO\_BROWSE\_MSG\_UNDER\_CURSOR to be MQGMO UNLOCK. Modified all instances of \_INIT to be 12-Jul-94 ARRAY. This conforms to IBM's own internal naming conventions. There are corresponding changes in cmqc.h. Also added another null to the MQMI\_NONE and MQCI\_NONE definitions. This will circumvent the compiler problem reported with AIX. Definitions of MQMI NONE ARRAY and MQCI NONE ARRAY have also been made for use in cmqc.h. 28-Ju1-94 Added definitions of MQTM\_STRUC\_ID\_ARRAY, MQTM\_STRUC\_ID, and MQTM\_VERSION\_1. Added definition of 02-Aug-94 MQFB DUPLICATE MSG SENT(274). Added definition of MQRC\_DATABASE\_DEADLOCK(2231) 20-Sep-94 Changed name of MQRC\_DATABASE\_DEADLOCK to 18-0ct-94 be MQRC\_DATABASE\_ERROR. In this way the error code is more flexible. The end user must now examine the proper global variables supplied by the database in use for further explanation of the error. + \*/ #ifndef MQCONST H #define MQCONST\_H #if defined(\_MSDOS) || defined(\_\_OS2\_\_) #pragma pack(1)

#if defined(\_cplusplus) || defined(\_\_cplusplus)
 extern "C" {
#endif

#### /\*

\* Lengths of character string and byte fields \*/

| #define MQ CREATION DATE LENGTH                | 12  |
|------------------------------------------------|-----|
| <pre>#define MQ_CREATION_TIME_LENGTH</pre>     | 8   |
| <pre>#define MQ_PROCESS_APPL_ID_LENGTH</pre>   | 256 |
| <pre>#define MQ_PROCESS_DESC_LENGTH</pre>      | 64  |
| <pre>#define MQ_PROCESS_ENV_DATA_LENGTH</pre>  | 128 |
| <pre>#define MQ_PROCESS_NAME_LENGTH</pre>      | 48  |
| <pre>#define MQ_PROCESS_USER_DATA_LENGTH</pre> | 128 |
| <pre>#define MQ_Q_DESC_LENGTH</pre>            | 64  |
| #define MQ_Q_NAME_LENGTH                       | 48  |
| <pre>#define MQ_Q_MGR_DESC_LENGTH</pre>        | 64  |
| <pre>#define MQ_Q_MGR_NAME_LENGTH</pre>        | 48  |
| <pre>#define MQ_TRIGGER_DATA_LENGTH</pre>      | 64  |

\*

\* Application type

:/

| #define | MQAT_USER_FIRST | 65536L     |
|---------|-----------------|------------|
| #define | MQAT_USER_LAST  | 999999999L |
| #define | MQAT_NO_CONTEXT | 0L         |
| #define | MQAT_0S2        | 4L         |
| #define | MQAT_DOS        | 5L         |
| #define | MQAT_AIX        | 6L         |
| #define | MQAT_QMGR       | 7L         |
| #define | MQAT_0S400      | 8L         |
| #define | MQAT_WINDOWS    | 9L         |
| #define | MQAT_CICS_VSE   | 10L        |
| #define | MQAT_VMS        | 12L        |
| #define | MQAT_GUARDIAN   | 13L        |
| #define | MQAT_VOS        | 14L        |
|         |                 |            |

/\*

\* Character attribute selectors
\*/

| #define | MQCA_Q_NAME            | 2016L |
|---------|------------------------|-------|
| #define | MQCA_Q_DESC            | 2013L |
| #define | MQCA_PROCESS_NAME      | 2012L |
| #define | MQCA_INITIATION_Q_NAME | 2008L |
| #define | MQCA_CREATION_DATE     | 2004L |
| #define | MQCA_CREATION_TIME     | 2005L |
| #define | MQCA_REMOTE_Q_NAME     | 2018L |
| #define | MQCA_REMOTE_Q_MGR_NAME | 2017L |
| #define | MQCA_BASE_Q_NAME       | 2002L |
| #define | MQCA XMIT Q NAME       | 2024L |

r i

\* Coded character set identifier
\*/

| #define MQCCSI_Q_MGR           | OL |
|--------------------------------|----|
| /*<br>* Completion codes<br>*/ |    |
| #define MQCC_OK                | OL |
| #define MOCC WARNING           | 1L |

/\*

\* Correlation identifier

#define MQCC FAILED

\*/

Appendix B. Sample source listings179

2L

\*/ \* Note that in this definition there is one less NULL character. #if defined( AIX) || defined(sparc) || defined( hpux) #define MQENC\_NATIVE (MQENC\_INTEGER\_NORMAL | MQENC\_DECIMAL\_NORMAL | MQENC\_FEOAT\_IEEE\_NORMAL) This \* is because the definition as string automatically appends a NULL #else /\* AIX \* character to the end. \*/ #define MQCI NONE #define MQENC\_NATIVE (MQENC\_INTEGER\_REVERSED | \0\0\0\0\0 MQENC\_DECIMAL\_REVERSED | MQENC\_FLOAT\_IEEE\_REVERSED) #define MQCI NONE ARRAY #endif /\* \_\_OS2\_ || \_MSDOS \*/ #endif /\* \_AIX \*/ ','\0','\0','\0','\0','\0','\0','\0', /\* Expiry Value \*/ #define MQEI\_UNLIMITED \* Feedback CPI level \*/ #define MQFB NONE #define MQCL LEVEL 1 1001 #define MQFB\_QUIT #define MQFB SYSTEM FIRST #define MQFB\_SYSTEM\_LAST \* Close options #define MQFB\_APPL\_FIRST #define MQFB APPL LAST #define MQCO NONE 01 #define MQFB DUPLICATE MSG SEQ NUMBER #define MQFB ALSO PUT ON REMOTE DEAD Q \* Dead letter queue header structure identifier. #define MQFB\_DUPLICATE\_MSG\_SENT #define MQDLH\_STRUC\_ID\_ARRAY {'D','L','H',' \* Format "DIH " #define MQDLH\_STRUC\_ID \*/ #define MQFMT\_NONE #define MQFMT DEAD LETTER HEADER \* Dead letter queue header version. #define MQFMT\_TRIGGER #define MQFMT XMIT Q HEADER #define MQDLH\_VERSION\_1 11 \* Get message options \* Encoding masks \*/ #define MQGMO\_WAIT #define MQENC INTEGER MASK 0x000000F #define MQGMO NO WAIT #define MQENC\_DECIMAL\_MASK 0x000000F0 #define MQGM0\_SYNCPOINT #define MQENC\_FLOAT\_MASK 0x0000F00 #define MQGMO\_NO\_SYNCPOINT #define MQENC RESERVED MASK 0xFFFFF000 #define MQGMO BROWSE FIRST #define MQGMO\_BROWSE\_NEXT #define MQGMO ACCEPT TRUNCATED MSG \* Encoding for binary integers #define MQGM0 SET SIGNAL \*/ #define MQGM0\_MSG\_UNDER\_CURSOR #define MQENC\_INTEGER\_UNDEFINED 0L #define MQGMO LOCK #define MQENC\_INTEGER\_NORMAL 11 #define MQGMO UNLOCK #define MQENC\_INTEGER\_REVERSED 21 /\* Wait Interval \*/ /\* #define MQWI\_UNLIMITED -1L \* Encoding for packed-decimal integers \*/ #define MQENC\_DECIMAL\_UNDEFINED 01 \* Get message options structure identifier #define MQENC\_DECIMAL\_NORMAL 161 #define MQENC DECIMAL REVERSED 32L #define MQGM0\_STRUC\_ID\_ARRAY /\* \* Encoding for floating-point numbers #define MQGM0\_STRUC\_ID \*/ #define MQENC FLOAT UNDEFINED 01 #define MQENC\_FLOAT\_IEEE\_NORMAL 2561 \* Get message options version #define MQENC\_FLOAT\_IEEE\_REVERSED 512L \*/

768L

#define MQGM0\_VERSION\_1

-1

0L

11

256L

65535L

65536L

272L

273L

274L

999999999L

"MQDEAD "

"MQTRIG "

"MOXMIT "

1L

01

2L

41

16L

32L

64L

81

256L

5121

1024L

{'G','M','O','

"GMO "

1L

#define MQENC FLOAT \$390

\* Encoding

180 IBM MQSeries for SCO UNIX User's Guide

/\* \* Integer attribute selectors

| /*                                                               |                                                  |                                                             |                                                  |                |
|------------------------------------------------------------------|--------------------------------------------------|-------------------------------------------------------------|--------------------------------------------------|----------------|
| * Integer attribute se                                           | lectors                                          |                                                             | /*                                               |                |
| */                                                               |                                                  |                                                             | * Object descriptor version                      |                |
| #dofino MOIA EIDST                                               |                                                  | 1L                                                          | */                                               |                |
| #define MQIA_FIRST<br>#define MQIA USAGE                         |                                                  | 12L                                                         | #define MQOD_VERSION_1                           | 1L             |
| #define MQIA Q TYPE                                              |                                                  | 20L                                                         |                                                  |                |
| #define MQIA INHIBIT GET                                         |                                                  | 9L                                                          | /*                                               |                |
| #define MQIA_INHIBIT_PUT                                         |                                                  | 10L                                                         | * Open options                                   |                |
| <pre>#define MQIA_DEF_PERSIST</pre>                              | ENCE                                             | 5L                                                          | */                                               |                |
| <pre>#define MQIA_MAX_Q_DEPTH</pre>                              |                                                  | 15L                                                         |                                                  |                |
| <pre>#define MQIA_MAX_MSG_LEN</pre>                              |                                                  | 13                                                          | <pre>#define MQ00_INPUT_SHARED</pre>             | 2L             |
| <pre>#define MQIA_SHAREABILIT</pre>                              |                                                  | 23L                                                         | <pre>#define MQ00_INPUT_EXCLUSIVE</pre>          | 4L             |
| <pre>#define MQIA_DEFINITION_"</pre>                             |                                                  | 7L                                                          | #define MQ00_BROWSE                              | 8L             |
| #define MQIA_TRIGGER_CON                                         |                                                  | 24L                                                         | #define MQ00_OUTPUT                              | 16L            |
| #define MQIA_TRIGGER_TYP                                         |                                                  | 28L                                                         | #define MQOO_INQUIRE                             | 32L            |
| <pre>#define MQIA_OPEN_INPUT_ #define MOIA_OPEN_OUTPUT</pre>     |                                                  | 17L<br>18L                                                  | /*                                               |                |
| <pre>#define MQIA_OPEN_OUTPUT<br/>#define MQIA_CURRENT_Q_D</pre> |                                                  | 3L                                                          | <pre>/  * Object type</pre>                      |                |
| #define MQIA LAST                                                |                                                  | 2000L                                                       | */                                               |                |
| add the horn_basi                                                |                                                  | 20001                                                       | 1                                                |                |
| /*                                                               |                                                  |                                                             | #define MQOT Q                                   | 1L             |
| * Integer attribute va                                           | lue                                              |                                                             | · _·                                             |                |
| */                                                               |                                                  |                                                             | /*                                               |                |
|                                                                  |                                                  |                                                             | * Persistence                                    |                |
| <pre>#define MQIAV_NOT_APPLIC</pre>                              | ABLE                                             | -1L                                                         | */                                               |                |
|                                                                  |                                                  |                                                             |                                                  |                |
| /*                                                               |                                                  |                                                             | #define MQPER_PERSISTENT                         | 1L             |
| * Message descriptor s                                           | tructure identifier                              |                                                             | <pre>#define MQPER_PERSISTENCE_AS_Q_DEF</pre>    | 2L             |
| */<br>#define MOMD STRUC ID AR                                   |                                                  | {'M','D',' ','                                              | /*                                               |                |
| <pre>#define MQMD_STRUC_ID_AR</pre>                              | '}                                               | <b>ξμ, μ, μ, μ</b> , μ, μ, μ, μ, μ, μ, μ, μ, μ, μ, μ, μ, μ, | /     * Put message options structure identifier |                |
| <pre>#define MQMD_STRUC_ID</pre>                                 |                                                  | "MD "                                                       | */                                               |                |
|                                                                  |                                                  |                                                             |                                                  |                |
| /*                                                               |                                                  |                                                             | <pre>#define MQPMO_STRUC_ID_ARRAY</pre>          | {'P','M','O',' |
| * Message descriptor v                                           | ersion                                           |                                                             | '}                                               |                |
| */                                                               |                                                  |                                                             | #define MQPMO_STRUC_ID                           | "PMO "         |
| #dofine MOMD VEDSION 1                                           |                                                  | 11                                                          | /*                                               |                |
| <pre>#define MQMD_VERSION_1</pre>                                |                                                  | 1L                                                          | <pre>* Put Message options version</pre>         |                |
| /*                                                               |                                                  |                                                             | */                                               |                |
| '* Message identifier                                            |                                                  |                                                             |                                                  |                |
| */                                                               |                                                  |                                                             | <pre>#define MQPMO_VERSION_1</pre>               | 1L             |
|                                                                  |                                                  |                                                             | ·                                                |                |
| <pre>#define MQMI_NONE</pre>                                     |                                                  |                                                             | <pre>#define MQPMO_SYNCPOINT</pre>               | 2L             |
|                                                                  | "\0\0\0\0\0\0\0\0\0\0\0\0\0\0\0\0<br>\0\0\0\0\0" | \0\0\0\0\0\0                                                | <pre>#define MQPMO_NO_SYNCPOINT</pre>            | 4L             |
| <pre>#define MQMI_NONE_ARRAY</pre>                               |                                                  |                                                             |                                                  |                |
|                                                                  | '\0','\0','\0','\0','\0','\0',                   | '\0','\0','\0'                                              | /*                                               |                |
|                                                                  | , \                                              |                                                             | * MQTM definitions.                              |                |
|                                                                  | '\0','\0','\0','\0','\0',                        | ·\0: ·\0: ·\0:                                              | */                                               |                |
|                                                                  | , \                                              | \0, \0, \0                                                  | #define MQTM_STRUC_ID_ARRAY<br>'}                | {'T','M',' ',' |
|                                                                  |                                                  |                                                             | #define MQTM STRUC ID                            | "TM "          |
|                                                                  | '\0','\0','\0','\0','\0',                        | '\0','\0','\0'                                              | #define MQTM_VERSION_1                           | 1L             |
|                                                                  | 1                                                |                                                             |                                                  |                |
| /*                                                               |                                                  |                                                             | /*                                               |                |
| * Message type                                                   |                                                  |                                                             | <ul> <li>* Inquire object attributes.</li> </ul> |                |
| */                                                               |                                                  |                                                             |                                                  | 0561           |
| <pre>#define MQMT_REQUEST</pre>                                  |                                                  | 1L                                                          | <pre>#define MQIQ_MAX_SELECTORS</pre>            | 256L           |
| <pre>#define MQMT_REPLY</pre>                                    |                                                  | 2L                                                          | /*                                               |                |
| #define MQMT_DATAGRAM                                            |                                                  | 8L                                                          | * Inhibit get                                    |                |
| <pre>#define MQMT_REPORT</pre>                                   |                                                  | 4L                                                          | */                                               |                |
|                                                                  |                                                  |                                                             | ,<br>#define MQQA_GET_INHIBITED                  | 1L             |
| /* Report Options */                                             |                                                  | 000000000                                                   | #define MQQA_GET_ALLOWED                         | 0L             |
| #define MQRO_NONE                                                |                                                  | 0x0000000L                                                  | ··- = -                                          |                |
| /*                                                               |                                                  |                                                             | /*                                               |                |
| <pre>/~ * Object descriptor structure identifier</pre>           |                                                  |                                                             | * Inhibit put                                    |                |
| */                                                               |                                                  |                                                             | */                                               |                |
|                                                                  |                                                  |                                                             | #define MQQA_PUT_INHIBITED                       | 1L             |
| <pre>#define MQOD_STRUC_ID_AR</pre>                              |                                                  | {'0','D',' ','                                              | #define MQQA_PUT_ALLOWED                         | OL             |
| #define MOOD STOLL ID                                            | '}                                               | "OD "                                                       | /*                                               |                |
| <pre>#define MQOD_STRUC_ID</pre>                                 |                                                  | UU "                                                        | ,<br>* Queue shareability                        |                |
|                                                                  |                                                  |                                                             |                                                  |                |

\*/

| 1                                                                       |                |
|-------------------------------------------------------------------------|----------------|
| #define MQQA SHAREABLE                                                  | 1L             |
| #define MQQA NOT SHAREABLE                                              | 0L             |
|                                                                         | UL             |
| /*                                                                      |                |
| <pre>* Queue definition type</pre>                                      |                |
| */                                                                      |                |
| /                                                                       |                |
| #define MQQDT PREDEFINED                                                | 1L             |
|                                                                         | 16             |
| /*                                                                      |                |
| * Queue type                                                            |                |
| */                                                                      |                |
| ,                                                                       |                |
| #define MQQT LOCAL                                                      | 1L             |
| #define MOQT ALIAS                                                      | 3L             |
| #define MQQT REMOTE                                                     | 6L             |
|                                                                         |                |
| /*                                                                      |                |
| * Reason codes                                                          |                |
| */                                                                      |                |
|                                                                         |                |
| #define MQRC ACCESS RESTRICTED                                          | 2000L          |
| #define MQRC ALIAS BASE Q TYPE ERROR                                    | 2001L          |
| #define MQRC ALREADY CONNECTED                                          | 2002L          |
| #define MQRC BUFFER ERROR                                               | 2004L          |
| <pre>#define MQRC_BUFFER_LENGTH_ERROR</pre>                             | 2005L          |
| <pre>#define MQRC_CHAR_ATTR_LENGTH_ERROR</pre>                          | 2006L          |
| <pre>#define MQRC_CHAR_ATTRS_ERROR</pre>                                | 2007L          |
| <pre>#define MQRC_CHAR_ATTRS_TO0_SHORT</pre>                            | 2008L          |
| <pre>#define MQRC_CONNECTION_BROKEN</pre>                               | 2009L          |
| <pre>#define MQRC_DATA_LENGTH_ERROR</pre>                               | 2010L          |
| <pre>#define MQRC_EXPIRY_ERROR</pre>                                    | 2013L          |
| <pre>#define MQRC_FEEDBACK_ERROR</pre>                                  | 2014L          |
| <pre>#define MQRC_GET_INHIBITED</pre>                                   | 2016L          |
| <pre>#define MQRC_HANDLE_NOT_AVAILABLE</pre>                            | 2017L          |
| <pre>#define MQRC_HCONN_ERROR</pre>                                     | 2018L          |
| #define MQRC_HOBJ_ERROR                                                 | 2019L          |
| <pre>#define MQRC_INT_ATTR_COUNT_ERROR</pre>                            | 2021L          |
| #define MQRC_INT_ATTR_COUNT_TOO_SMALL                                   | 2022L          |
| <pre>#define MQRC_INT_ATTRS_ARRAY_ERROR</pre>                           | 2023L          |
| #define MQRC_LOCK_NOT_AVAILABLE                                         | 2024L          |
| <pre>#define MQRC_MAX_CONNS_LIMIT_REACHED</pre>                         | 2025L          |
| #define MQRC_MD_ERROR                                                   | 2026L          |
| <pre>#define MQRC_MISSING_REPLY_TO_Q</pre>                              | 2027L          |
| #define MQRC_MSG_TYPE_ERROR                                             | 2029L          |
| #define MQRC_MSG_TOO_BIG_FOR_Q                                          | 2030L          |
| #define MQRC_MSG_TOO_BIG_FOR_Q_MGR                                      | 2031L          |
| #define MQRC_NO_MSG_AVAILABLE                                           | 2033L          |
| #define MQRC_NO_MSG_UNDER_CURSOR                                        | 2034L          |
| #define MQRC_NONE                                                       | 0L             |
| <pre>#define MQRC_NOT_AUTHORIZED #define MQRC_NOT_OPEN_FOR_BROWSE</pre> | 2035L<br>2036L |
| #define MQRC NOT OPEN FOR INPUT                                         | 2030L<br>2037L |
| #define MQRC_NOT_OPEN_FOR_INQUIRE                                       | 2037L<br>2038L |
| #define MQRC NOT OPEN FOR OUTPUT                                        | 2030L<br>2039L |
| #define MQRC OBJECT CHANGED                                             | 2039L<br>2041L |
| #define MQRC OBJECT IN USE                                              | 2041L          |
| #define MQRC OBJECT TYPE ERROR                                          | 2043L          |
| #define MQRC_OD_ERROR                                                   | 2044L          |
| #define MQRC OPTION NOT VALID FOR TYPE                                  | 2045L          |
| #define MQRC OPTIONS ERROR                                              | 2045L          |
| #define MQRC PERSISTENCE ERROR                                          | 2047L          |
| #define MQRC PRIORITY EXCEEDS MAXIMUM                                   | 2049L          |
| #define MQRC_PRIORITY_ERROR                                             | 2050L          |
| #define MQRC PUT INHIBITED                                              | 2051L          |
| #define MQRC_Q_FULL                                                     | 2053L          |
| #define MQRC Q SPACE NOT AVAILABLE                                      | 2056L          |
| #define MQRC_Q_MGR_NAME_ERROR                                           | 2058L          |
| <pre>#define MQRC_Q_MGR_NOT_AVAILABLE</pre>                             | 2059L          |
| <pre>#define MQRC_REPORT_OPTIONS_ERROR</pre>                            | 2061L          |
| #define MQRC_SECURITY_ERROR                                             | 2063L          |
|                                                                         |                |

| #define | MQRC SELECTOR COUNT ER     | ROR      | 2065L |            |     |
|---------|----------------------------|----------|-------|------------|-----|
| #define | MQRC SELECTOR LIMIT EX     | CEEDED   | 2066L |            |     |
| #define | MQRC SELECTOR ERROR        |          | 2067L |            |     |
| #define | MQRC SELECTOR NOT FOR      | TYPE     | 2068L |            |     |
| #define | MQRC_SIGNAL_OUTSTANDIN     | ĪG       | 2069L |            |     |
|         | MQRC_SIGNAL_REQUEST_AC     |          | 2070L |            |     |
| #define | MQRC_STORAGE_NOT_AVAIL     | ABLE     | 2071L |            |     |
| #define | MQRC_SYNCPOINT_NOT_AVA     | ILABLE   | 2072L |            |     |
| #define | MQRC_TRUNCATED_MSG_ACC     | CEPTED   | 2079L |            |     |
| #define | MQRC_TRUNCATED_MSG_FAI     | LED      | 2080L |            |     |
| #define | MQRC_UNEXPECTED_CONNEC     | CT_ERROR | 2081L |            |     |
| #define | MQRC_UNKNOWN_ALIAS_BAS     | SE_Q     | 2082L |            |     |
| #define | MQRC_UNKNOWN_OBJECT_NA     | ME       | 2085L |            |     |
| #define | MQRC_UNKNOWN_OBJECT_Q_     | MGR      | 2086L |            |     |
| #define | MQRC_UNKNOWN_REMOTE_Q_     | MGR      | 2087L |            |     |
| #define | MQRC_WAIT_INTERVAL_ERF     | ROR      | 2090L |            |     |
| #define | MQRC_XMIT_Q_TYPE_ERROF     | ł        | 2091L |            |     |
| #define | MQRC_XMIT_Q_USAGE_ERRC     | )R       | 2092L |            |     |
| #define | MQRC_SIGNAL1_ERROR         |          | 2099L |            |     |
| #define | MQRC_PMO_ERROR             |          | 2173L |            |     |
| #define | MQRC_GMO_ERROR             |          | 2186L |            |     |
| #define | MQRC_UNEXPECTED_ERROR      |          | 2195L |            |     |
| #define | MQRC_UNKNOWN_XMIT_Q<br>IBM | */       | 2196L | /*         | New |
| #define | MQRC_FILE_SYSTEM_ERROF     | ł        | 2208L |            |     |
| #define | MQRC_MSG_ID_ERROR IBM      | */       | 2206L | /*         | New |
| #define | MQRC_CORREL_ID_ERROR       | */       | 2207L | /*         | New |
| #define | MQRC_NO_MSG_LOCKED         |          | 2209L | /*         | New |
| #define | IBM<br>MQRC_DATABASE_ERROR | */       | 2231L | /*         | New |
|         | IBM                        | */       |       | <i>.</i> . |     |
| #define | MQRC_INDEX_LOCKED IBM      | */       | 7777L | /*         | New |
|         |                            |          |       |            |     |

 $\star$  therefore recommended that they NOT BE USED in application programs. \*/ #define MQRC\_DUP\_MSG MQRC\_UNEXPECTED\_ERROR

#define MQRC\_MSG\_SIZE\_ERROR MQRC\_UNEXPECTED\_ERROR #define MQRC\_XMIT\_SIZE\_ERROR MQRC\_UNEXPECTED\_ERROR #define MQRC\_DEAD\_LTR\_Q\_USED MQRC\_UNEXPECTED\_ERROR

/\* \* Syncpoint \*/ #define MQSP\_AVAILABLE 1L /\* \* Trigger controls \*/ #define MQTC\_OFF 0L #define MQTC\_ON 1L /\* \* Trigger type , #define MQTT\_NONE #define MQTT\_FIRST 0L 1L #define MQTT\_EVERY 2L /\* \* Usage

| #define MQUS_NORMAL                                        | 0L |
|------------------------------------------------------------|----|
| #define MQUS_TRANSMISSION                                  | 1L |
| <pre>#if defined(_cplusplus)    defined(cplusplus) }</pre> |    |

#endif
#endif /\* #ifdef MQCONST\_H \*/

### mqtypes.h

typedef MQCHAR128 \* typedef MQCHAR typedef MQCHAR256 \* \* Licensed Materials - Property of IBM \* \* 5765-519 \* 5765-521 5765-522 5765-520 \* 5765-516 \* 5765-513 \* (C) Copyright IBM Corp. 1993, 1995 \* US Government Users Restricted Rights - Use, duplication or \* disclosure restricted by GSA ADP Schedule Contract /\* \* Filename: mqtypes.h } \* Creation Date: 26-Oct-92 #endif \* Sccs Revision: "@(#)mqtypes.h IBM Version 1.2 Revised 11/14/94" #endif \* Overview: This file contains the defines and typedefs needed + to establish the datatypes used by MQI and MQ-FAP. \* Modification History: \* Author Reason Date \* \* 26-0ct-92 Originate. \*/ #ifndef MQTYPES H #define MQTYPES H #if defined(\_MSDOS) || defined(\_\_OS2\_\_) #pragma pack(1) #endif #if defined(\_cplusplus) || defined(\_\_cplusplus) extern "C" { #endif typedef unsigned char MQBYTE; typedef MQBYTE \* PMQBYTE; typedef MQBYTE MQBYTE24[24]; typedef MQBYTE MQBYTE8[8]; typedef MQBYTE8 \* PMQBYTE8; typedef MQBYTE24 \* PMQBYTE24; typedef MQBYTE MQBYTE32[32]; typedef MQBYTE32 \* PMQBYTE32; typedef char MQCHAR; typedef MQCHAR \* PMQCHAR; typedef MQCHAR MQCHAR4[4]; typedef MQCHAR4 \* PMQCHAR4; typedef MQCHAR MQCHAR8[8]; typedef MQCHAR8 \* PMQCHAR8; typedef MQCHAR MQCHAR12[12]; typedef MQCHAR12 \* PMQCHAR12; typedef MQCHAR MQCHAR24[24]; typedef MQCHAR24 \* PMQCHAR24; typedef MQCHAR MQCHAR28[28]; typedef MQCHAR28 \* PMQCHAR28; typedef MQCHAR MQCHAR32[32]; typedef MQCHAR32 \* PMQCHAR32; typedef MQCHAR MQCHAR48[48]; typedef MQCHAR48 \* PMQCHAR48; typedef MQCHAR MOCHAR64[64]: typedef MQCHAR64 \* PMQCHAR64;

typedef long MQLONG; typedef MQLONG \* PMQLONG; typedef MQLONG MOHCONN: typedef MQHCONN \* PMQHCONN; typedef MQLONG MQHOBJ; typedef MQHOBJ \* PMQHOBJ; typedef void MQVOID; typedef MQVOID \* PMOVOID: typedef PMQVOID \* PPMQVOID; #if defined(\_cplusplus) || defined(\_\_cplusplus)

MQCHAR128[128];

MQCHAR256[256];

PMQCHAR128;

PMQCHAR256;

typedef MQCHAR

/\* #ifndef MQTYPES\_H \*/

# Appendix C. C programming language examples

This appendix provides examples of how to invoke message-queuing calls. It also shows the various parameters and data types declared in C Programming languages. The information in this appendix is provided to help understand the C application programs that use message queuing.

This section contains:

- Language Considerations
- Functions
- Elementary data types
- Structure data types

# Language considerations

### Header file

A header file is provided as part of the definition of the message queue interface. The header file is summarized in Table 22.

Table 22. Header file

| Filename | Contents                                         |  |
|----------|--------------------------------------------------|--|
| CMQC     | Function prototypes, data types, named constants |  |

# **Functions**

Parameters that are *input-only* and of the type MQHCONN, MQHOBJ, or MQLONG are passed by value; for all other parameters, the address of the parameter is passed by value.

Not all parameters that are passed by address need to be specified every time a function is invoked. Where a particular parameter is not required, a null pointer can be specified as the parameter on the function invocation in place of the address of the parameter data. Parameters for which this is possible are identified in the call descriptions. See Chapter 6, "Application programming interface" on page 109.

No parameter is returned as the value of the function. In C terminology, this means that all functions return void.

#### Parameters with undefined data type

The MQGET, MQPUT, and MQPUT1 functions each have one parameter that has an undefined data type, namely the *Buffer* parameter. This parameter is used to send and receive the application's message data.

Parameters of this sort are shown in the C examples as arrays of MQBYTE. It is valid to declare the parameters in this way, but it more convenient to declare them as the particular structure which describes the layout of the data in the message. The actual function parameter is defined as a pointer-to-void. This means that the address of any sort of data can be specified as the parameter on the function invocation.

#### Data types

All data types are defined by means of the C typedef statement. For each data type, the corresponding pointer data type is also defined. The name of the pointer data type is the elementary name or structure data type prefixed with the letter "P" to denote a pointer. typedef MQLONG \*PMQLONG /\* pointer to MQLONG \*/

```
typedef MQMD *PMQMD; /*pointer to MQMD */
```

### Manipulating binary strings

Strings of binary data are declared as one of the MQBYTEn data types. Whenever fields of this type are copied, compared, or set, the C functions memcpy, memcmp, or memset should be used. For example:

#include <string.h>
#include "CMQC.H"

MQMD MyMsgDesc;

```
memcpy(MyMsgDesc.MsgId, /* set "MsgId" field to nulls */
MQMI_NONE, /* ...using named constant */
sizeof(MyMsgDesc.MsgId));
memset(MyMsgDesc.CorrelId, /* set "CorrelId" field to nulls */
```

```
memset(MyMsgDesc.correlld, /* set "correlld" field to hulls */
0x00, /* ...using different method */
sizeof(MQBYTE24));
```

Do not use the string functions strcpy, strcmp, strncpy, or strncmp, because these do not work correctly for data declared with the MQBYTEn data types.

#### Manipulating character strings

When the queue manager returns character data to the application, the queue manager always pads the character data with blanks to the defined length of the field; the queue manager *does not* return null-terminated strings. Therefore, when copying, comparing or concatenating such strings, the string functions strncpy, strncmp, or strncat should be used.

String functions, which require the string to be terminated by a null (strcpy, strcmp, or strcat) were not used. In addition the strlen function, used to determine the length of the string was not used. Instead the sizeof function to determine the length of the field was used.

#### Initial values for structures

The header file CMQC defines various macro variables that may be used to provide initial values for the message queuing structures when instances of those structures are declared. These macro variables have names of the form "MQXXX\_DEFAULT", (where "MQXXX" represents the name of the structure). They are used in the following way:

MQMD MyMsgDesc = {MQMD\_DEFAULT}; MQPMO MyPutOpts = {MQPMO\_DEFAULT};

### Notational conventions

The sections that follow show how the:

- Functions should be invoked
- Parameters should be declared
- Various data types should be declared

In a number of cases, parameters are arrays whose size is not fixed. For these, a lowercase "n" is used to represent a numeric constant. When the declaration for that parameter is coded, the "n" must be replaced by the numeric value required.

# **Functions**

### MQCLOSE

MQCLOSE (Hconn, &Hobj, Options, &CompCode, &Reason);

Declare the parameters as follows:

| MQHCONN | Hconn;    | /* Connection handle */                          |
|---------|-----------|--------------------------------------------------|
| MQHOBJ  | Hobj;     | /* Object handle */                              |
| MQLONG  | Options;  | /* Options that control the action of MQCLOSE */ |
| MQLONG  | CompCode; | /* Completion code */                            |
| MQLONG  | Reason;   | /* Reason code qualifying CompCode */            |
|         |           |                                                  |

### MQCONN

MQCONN (Name, &Hconn, &CompCode, &Reason);

Declare the parameters as follows:

| */ |
|----|
|    |

#### MQDISC

MQDISC (&Hconn, &CompCode, &Reason);

Declare the parameters as follows:

| MQHCONN | Hconn;    | /* | Connection handle */                          |
|---------|-----------|----|-----------------------------------------------|
| MQLONG  | CompCode; | /* | Completion code */                            |
| MQLONG  | Reason;   | /* | <pre>Reason code qualifying CompCode */</pre> |

### MQGET

MQGET (Hconn, Hobj, &MsgDesc, &GetMsgOpts, BufferLength, Buffer, &DataLength, &CompCode, &Reason);

Declare the parameters as follows:

| MQHCONN | Hconn;        | /* | Connection handle */                        |
|---------|---------------|----|---------------------------------------------|
| MQHOBJ  | Hobj;         | /* | Object handle */                            |
| MQMD    | MsgDesc;      | /* | Message descriptor */                       |
| MQGMO   | GetMsgOpts;   | /* | Options that control the action of MQGET */ |
| MQLONG  | BufferLength; | /* | Length in bytes of the buffer area */       |
| MQBYTE  | Buffer[n];    | /* | Area to contain the message data */         |
| MQLONG  | DataLength;   | /* | Length of the message */                    |
| MQLONG  | CompCode;     | /* | Completion code */                          |
| MQLONG  | Reason;       | /* | Reason code qualifying CompCode */          |
|         |               |    |                                             |

#### MQINQ

MQINQ (Hconn, Hobj, SelectorCount, Selectors, IntAttrCount, IntAttrs, CharAttrLength, CharAttrs, &CompCode, &Reason);

Declare the parameters as follows:

| MQHCONN | Hconn;                   | /* Connection handle */                     |
|---------|--------------------------|---------------------------------------------|
| MQHOBJ  | Hobj;                    | /* Object handle */                         |
| MQLONG  | SelectorCount;           | /* Count of selectors */                    |
| MQLONG  | <pre>Selectors[n];</pre> | /* Array of attribute selectors */          |
| MQLONG  | IntAttrCount;            | /* Count of integer attributes */           |
| MQLONG  | <pre>IntAttrs[n];</pre>  | /* Array of integer attributes */           |
| MQLONG  | CharAttrLength;          | /* Length of character attributes buffer */ |
| MQCHAR  | CharAttrs[n];            | /* Character attributes */                  |
| MQLONG  | CompCode;                | /* Completion code */                       |
| MQLONG  | Reason;                  | /* Reason code qualifying CompCode */       |
|         |                          |                                             |

# MQOPEN

MQOPEN (Hconn, &ObjDesc, Options, &Hobj, &CompCode, &Reason);

Declare the parameters as follows:

| MQHCONN | Hconn;    | /* Connection handle */                                    |
|---------|-----------|------------------------------------------------------------|
| MQOD    | ObjDesc;  | /* Object descriptor */                                    |
| MQLONG  | Options;  | <pre>/* Options that control the action of MQOPEN */</pre> |
| MQHOBJ  | Hobj;     | /* Object handle */                                        |
| MQLONG  | CompCode; | /* Completion code */                                      |
| MQLONG  | Reason;   | /* Reason code qualifying CompCode */                      |

# MQPUT

MQPUT (Hconn, Hobj, &MsgDesc, &PutMsgOpts, BufferLength, Buffer, &CompCode, &Reason);

Declare the parameters as follows:

| MQHCONN | Hconn;        | /* Connection handle */                        |
|---------|---------------|------------------------------------------------|
| MQHOBJ  | Hobj;         | /* Object handle */                            |
| MQMD    | MsgDesc;      | /* Message descriptor */                       |
| MQPMO   | PutMsgOpts;   | /* Options that control the action of MQPUT */ |
| MQLONG  | BufferLength; | /* Length in bytes of the buffer area */       |
| MQBYTE  | Buffer[n];    | /* Area to contain the message data */         |
| MQLONG  | CompCode;     | /* Completion code */                          |
| MQLONG  | Reason;       | /* Reason code qualifying CompCode */          |

### **MQPUT1**

MQPUT1 (Hconn, &ObjDesc, &MsgDesc, &PutMsgOpts, BufferLength, Buffer, &CompCode, &Reason);

Declare the parameters as follows:

| MQHCONN | Hconn;        | /* | Connection handle */                         |
|---------|---------------|----|----------------------------------------------|
| MQOD    | ObjDesc;      | /* | Object descriptor */                         |
| MQMD    | MsgDesc;      | /* | Message descriptor */                        |
| MQPMO   | PutMsgOpts;   | /* | Options that control the action of MQPUT1 */ |
| MQLONG  | BufferLength; | /* | Length in bytes of the buffer area */        |
| MQBYTE  | Buffer[n];    | /* | Area to contain the message data */          |
| MQLONG  | CompCode;     | /* | Completion code */                           |
| MQLONG  | Reason;       | /* | Reason code qualifying CompCode */           |

# Elementary data types

Table 23. Elementary data types

| Data Type | Representation                 |
|-----------|--------------------------------|
| MQBYTE    | typedef unsigned char MQBYTE;  |
| MQBYTE24  | typedef MQBYTE MQBYTE24[24];   |
| MQBYTE32  | typedef MQBYTE MQBYTE32[32];   |
| MQCHAR    | typedef char MQCHAR;           |
| MQCHAR4   | typedef MQCHAR MQCHAR4[4];     |
| MQCHAR8   | typedef MQCHAR MQCHAR8[8];     |
| MQCHAR12  | typedef MQCHAR MQCHAR12[12];   |
| MQCHAR28  | typedef MQCHAR MQCHAR28[28];   |
| MQCHAR32  | typedef MQCHAR MQCHAR32[32];   |
| MQCHAR48  | typedef MQCHAR MQCHAR48[48];   |
| MQCHAR64  | typedef MQCHAR MQCHAR64[64];   |
| MQCHAR128 | typedef MQCHAR MQCHAR128[128]; |
| MQCHAR256 | typedef MQCHAR MQCHAR256[256]; |
| MQHCONN   | typedef MQLONG MQHCONN;        |
| MQHOBJ    | typedef MQLONG MQHOBJ;         |
| MQLONG    | typedef long MQLONG;           |
| PMQVOID   | typedef void *PMQVOID;         |

# Structure data types

## MQGMO

| typedef struc | t tagMQGMO {    |    |                                       |
|---------------|-----------------|----|---------------------------------------|
| MQCHAR4       | StrucId;        | /* | Structure identifier */               |
| MQLONG        | Version;        | /* | Structure version number */           |
| MQLONG        | Options;        | /* | Options */                            |
| MQLONG        | WaitInterval;   | /* | Wait interval */                      |
| MQLONG        | Signal1;        | /* | Signal */                             |
| MQLONG        | Signal2;        | /* | Reserved */                           |
| MQCHAR48      | ResolvedQName;  | /* | Resolved name of destination queue */ |
| } MQGMO;      |                 |    |                                       |
| MQMD          |                 |    |                                       |
| typedef struc | t tagMQMD {     |    |                                       |
| MQCHAR4       | StrucId;        | /* | Structure identifier */               |
| MQLONG        | Version;        | /* | Structure version number */           |
| MQLONG        | Report;         | /* | Report options */                     |
| MQLONG        | MsgType;        | /* | Message type */                       |
| MQLONG        | Expiry;         | /* | Reserved */                           |
| MQLONG        | Feedback;       | /* | Feedback code */                      |
| MQLONG        | Encoding;       | /* | Data encoding */                      |
| MQLONG        | CodedCharSetId: | /* | Coded character set identifier */     |
|               |                 |    |                                       |

| MQCHAR8  | Format;                 |
|----------|-------------------------|
| MQLONG   | Priority;               |
| MQLONG   | Persistence;            |
| MQBYTE24 | MsgId;                  |
| MQBYTE24 | CorrelId;               |
| MQLONG   | BackoutCount;           |
| MQCHAR48 | ReplyToQ;               |
| MQCHAR48 | ReplyToQMgr;            |
| MQCHAR12 | UserIdentifier;         |
| MQBYTE32 | AccountingToken;        |
| MQCHAR32 | ApplIdentityData;       |
| MQLONG   | PutApplType;            |
| MQCHAR28 | <pre>PutApp1Name;</pre> |
| MQCHAR8  | PutDate;                |
| MQCHAR8  | PutTime;                |
| MQCHAR4  | ApplOriginData;         |
| } MQMD;  |                         |

### MQOD

| typedef  | struct tagMQOD { |
|----------|------------------|
| MQCHAR4  | StrucId;         |
| MQLONG   | Version;         |
| MQLONG   | ObjectType;      |
| MQCHAR48 | ObjectName;      |
| MQCHAR48 | ObjectQMgrName;  |
| MQCHAR48 | DynamicQName;    |
| MQCHAR12 | AlternateUserId; |
| } MQOD;  |                  |

### **MQPMO**

| typedef  | struct tagMQPMO {   |
|----------|---------------------|
| MQCHAR4  | StrucId;            |
| MQLONG   | Version;            |
| MQLONG   | Options;            |
| MQLONG   | Timeout;            |
| MQHOBJ   | Context;            |
| MQLONG   | KnownDestCount;     |
| MQLONG   | UnknownDestCount;   |
| MQLONG   | InvalidDestCount;   |
| MQCHAR48 | 3 ResolvedQName;    |
| MQCHAR48 | 3 ResolvedQMgrName; |
| 1 100000 |                     |

#### MQDLH

| typedef struc | t tagMQDLH {             |
|---------------|--------------------------|
| MQCHAR4       | StrucId;                 |
| MQLONG        | Version;                 |
| MQLONG        | Reason;                  |
| MQCHAR48      | DestQName;               |
| MQCHAR48      | <pre>DestQMgrName;</pre> |
| MQLONG        | Encoding;                |
| MQLONG        | CodedCharSetId;          |
| MQCHAR8       | Format;                  |
| MQLONG        | PutApplType;             |
| MQCHAR28      | <pre>PutApp1Name;</pre>  |
| MQCHAR8       | PutDate;                 |
| MQCHAR8       | PutTime;                 |
| } MQDLH;      |                          |

/\* Format name \*/ /\* Message priority \*/ /\* Message persistence \*/ /\* Message identifier \*/ /\* Correlation identifier \*/ /\* Backout counter \*/ /\* Name of reply-to queue \*/ /\* Name of reply queue manager \*/ /\* Reserved \*/ /\* Reserved \*/ /\* Reserved \*/ /\* Reserved \*/ /\* Reserved \*/ /\* Reserved \*/ /\* Reserved \*/ /\* Reserved \*/

- /\* Structure identifier \*/ /\* Structure version number \*/ /\* Object type \*/ /\* Object name \*/ /\* Object queue manager name \*/ /\* Dynamic gueue name \*/ /\* Reserved \*/
- /\* Structure identifier \*/ /\* Structure version number \*/ /\* Options \*/ /\* Reserved \*/ /\* Reserved \*/ /\* Reserved \*/ /\* Reserved \*/ /\* Reserved \*/ /\* Resolved name of destination queue \*/ /\* Resolved name of destination queue manager \*/ } MQPMO;
  - /\* Structure identifier \*/ /\* Structure version number \*/ /\* Reason placed on dead-letter queue \*/ /\* Name of destination queue \*/ /\* Name of destination queue manager \*/ /\* Data encoding \*/ /\* Coded character set identifier \*/ /\* Format name of application data \*/ /\* Application type \*/ /\* Application name \*/ /\* Date put on the queue \*/ /\* Time put on the queue \*/

# Appendix D. Configuration worksheets

The appendix provides a set of sample worksheets presented in a format intended for duplication and use by the MQSeries System administrator or other individuals who design, configure, or require knowledge of the MQSeries System network.

The worksheets presented are:

- System List (Message Queue Manager Names)
- Application List (Queue Names & Host Systems)
- Application Look at Queues
- System Look at Queues
- Channel List
- MQSeries System Configuration (Routing Table) Work Sheet

Each of the worksheets is presented one-worksheet-per-page on the following pages. The purpose and field descriptions appear at the beginning of each worksheet. Users may use all, some, or none of these worksheets at their discretion.

Chapter 4, "Configuration" on page 31, has examples of filled-out worksheets.

# System list worksheet

One list to be compiled for entire network, identifying all systems which will utilize MQSeries messaging and queuing. Each is assigned one *message\_queue\_manager* name.

| System | Location | Hardware | Msg_Queue_Manager | Comments |
|--------|----------|----------|-------------------|----------|
|        |          |          |                   |          |
|        |          |          |                   |          |
|        |          |          |                   |          |
|        |          |          |                   |          |
|        |          |          |                   |          |
|        |          |          |                   |          |
|        |          |          |                   |          |
|        |          |          |                   |          |
|        |          |          |                   |          |
|        |          |          |                   |          |
|        |          |          |                   |          |
|        |          |          |                   |          |
|        |          |          |                   |          |
|        |          |          |                   |          |
|        |          |          |                   |          |
|        |          |          |                   |          |
|        |          |          |                   |          |
|        |          |          |                   |          |
|        |          |          |                   |          |
|        |          |          |                   |          |
|        |          |          |                   |          |
|        |          |          |                   |          |
|        |          |          |                   |          |
|        |          |          |                   |          |
|        |          |          |                   |          |

Column 1 = System Name or identification (User specified terminology)

Column 2 = Location of system (City, Building, Floor, etc.)

Column 3 = Type of Hardware (Mainframe, LAN, AS/400, RS/6000, VAX, TANDEM, UNIX, etc.)

Column 4 = Assigned Message\_Queue\_Manager name

Column 5 = Any other user comments

# **Application list worksheet**

One list to be compiled for entire network, identifying all applications which will utilize MQSeries messaging and queuing. Each is assigned one (or more) local *queue\_name(s)* through which they will receive messages. Each is mapped to a host system from the System List worksheet.

| Application | Queue_Name | Hardware | Msg_Q_Mgr | Comments |
|-------------|------------|----------|-----------|----------|
|             |            |          |           |          |
|             |            |          |           |          |
|             |            |          |           |          |
|             |            |          |           |          |
|             |            |          |           |          |
|             |            |          |           |          |
|             |            |          |           |          |
|             |            |          |           |          |
|             |            |          |           |          |
|             |            |          |           |          |
|             |            |          |           |          |
|             |            |          |           |          |
|             |            |          |           |          |
|             |            |          |           |          |
|             |            |          |           |          |
|             |            |          |           |          |
|             |            |          |           |          |
|             |            |          |           |          |
|             |            |          |           |          |
|             |            |          |           |          |
|             |            |          |           |          |
|             |            |          |           |          |
|             |            |          |           |          |

Column 1 = Application Name or identification

Column 2 = Assigned local Queue\_Name

Column 3 = Type of Hardware (from SYSTEM LIST WORKSHEET)

Column 4 = Message\_Queue\_Manager name (from SYSTEM LIST WORKSHEET)

Column 5 = Any other user comments

# Application look at queues -- worksheet

One list to be compiled for **each application**, identifying all queues with which that application will interact. (This is primary input data to applications developers.)

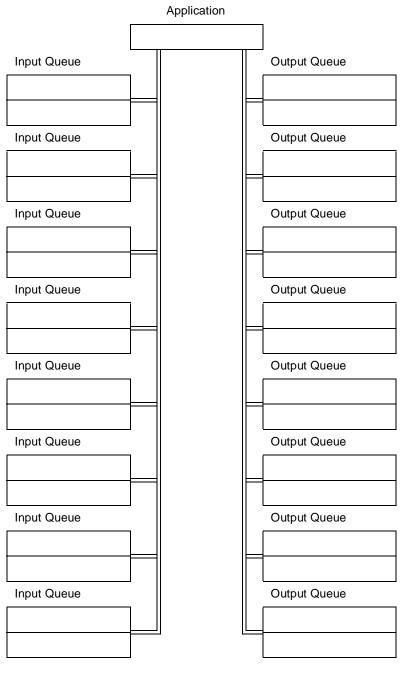

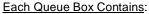

QUEUE\_NAME

and

**MESSAGE FORMAT** (User Supplied Information)

# System look at queues -- worksheet

One list to be compiled for **each MQSeries System**. All applications on the system are identified, all queues required on the system are identified, all channels are identified. All data is derived from previous worksheets.

| Local System    |            |          | Remote System |                    |  |  |
|-----------------|------------|----------|---------------|--------------------|--|--|
| Application     | Queue_Name | Channel  | Queue_Name    | Queue_Manager_Name |  |  |
| Input from Remo | ote        | <u> </u> |               |                    |  |  |
|                 |            | <        |               |                    |  |  |
|                 |            | <        |               |                    |  |  |
|                 |            | <        |               |                    |  |  |
|                 |            | <        |               |                    |  |  |
|                 |            | <        |               |                    |  |  |
| Output to Remot | e          | <u> </u> |               |                    |  |  |
|                 |            | >        |               |                    |  |  |
|                 |            | >        |               |                    |  |  |
|                 |            | >        |               |                    |  |  |
|                 |            | >        |               |                    |  |  |
|                 |            | >        |               |                    |  |  |
| Local Messaging | J          | <u> </u> |               |                    |  |  |
|                 |            | None     |               |                    |  |  |
|                 |            | None     |               |                    |  |  |
|                 |            | None     |               |                    |  |  |
|                 |            | None     |               |                    |  |  |

Passthru Cases (this system is intermediate node in multi-hop routing)

| /  |  |
|----|--|
| \> |  |
| /  |  |
| \> |  |

Column 1 = Local Application Name or identification

Column 2 = Local *Queue\_Name* for input, transmit queue name for output

Column 3 = Channel (direction of message flow)

Column 4 = Remote system Queue\_Name

Column 5 = Remote system Message\_Queue\_Manager name

# **Channel list -- worksheet**

One list to be compiled for entire network. All information in first 5 columns is derived from prior worksheets. All Channel names assigned (last column).

| System | Q_Mgr_Name | Channel | System | Q_Mgr_Name | Channel_Name |
|--------|------------|---------|--------|------------|--------------|
|        |            | <       |        |            |              |
|        |            | >       |        |            |              |
|        |            |         |        |            |              |
|        |            |         |        |            |              |
|        |            |         |        |            |              |
|        |            |         |        |            |              |
|        |            |         |        |            |              |
|        |            |         |        |            |              |
|        |            |         |        |            |              |
|        |            |         |        |            |              |
|        |            |         |        |            |              |
|        |            |         |        |            |              |
|        |            |         |        |            |              |
|        |            |         |        |            |              |
|        |            |         |        |            |              |
|        |            |         |        |            |              |
|        |            |         |        |            |              |
|        |            |         |        |            |              |
|        |            |         |        |            |              |
|        |            |         |        |            |              |
|        |            |         |        |            |              |
|        |            |         |        |            |              |
|        |            |         |        |            |              |
|        |            |         |        |            |              |
|        |            |         |        |            |              |
|        |            |         |        |            |              |

Column 1 = System Name

Column 2 = Queue\_Manager\_Name for above system

Column 3 = Channel (direction of message flow)

Column 4 = System Name of "other" system in connection

Column 5 = Queue\_Manager\_Name for above system

Column 6 = Assigned Channel Name

# MQSeries System configuration (routing table) -- worksheet

One list to be compiled for **each system**.

| Obj_Name | Туре     | Q_Name | QMgr_Name | Xmit_QName |
|----------|----------|--------|-----------|------------|
|          | Local    |        |           |            |
|          | Local    |        |           |            |
|          | Local    |        |           |            |
|          | Local    |        |           |            |
|          | Transmit |        |           |            |
|          | Transmit |        |           |            |
|          | Remote   |        |           |            |
|          | Remote   |        |           |            |
|          | Remote   |        |           |            |
|          |          |        |           |            |
|          |          |        |           |            |
|          |          |        |           |            |
|          |          |        |           |            |
|          |          |        |           |            |
|          |          |        |           |            |
|          |          |        |           |            |
|          |          |        |           |            |
|          |          |        |           |            |
|          |          |        |           |            |
|          |          |        |           |            |

Entries are any of the following formats

| Obj_Name | Туре     | Q_Name   | QMgr_Name | Xmit_QName |
|----------|----------|----------|-----------|------------|
| Required | Local    | n.a.     | n.a.      | n.a.       |
| Required | Transmit | n.a.     | n.a.      | n.a.       |
| Required | Remote   | Required | Required  | Optional   |
| Required | Alias_Q  | Required | n.a.      | n.a.       |
| Required | Alias_M  | n.a.     | Required  | Optional   |
| Required | Alias_R  | Required | Required  | n.a.       |

# Glossary

This glossary describes terms used in this book and words used with other than their everyday meaning. In some cases, a definition may not be the only one applicable to a term, but it gives the particular sense in which the word is used in this book.

If you do not find the term you are looking for, see the Index or the IBM Dictionary of Computing, New York: McGraw-Hill, 1994.

This glossary includes terms and definitions from the American National Dictionary for Information Systems, ANSI X3.172-1990, copyright 1990 by the American National Standards Institute (ANSI). Copies may be purchased from the American National Standards Institute, 11 West 42 Street, New York, New York 10036. Definitions are identified by the symbol (A) after the definition. The ANSI/EIA Standard--440-A: Fiber Optic Terminology.

Copies may be purchased from the Electronic Industries Association, 2001 Pennsylvania Avenue, N.W., Washington DC 20006. Definitions are identified by the symbol (E) after the definition. The Information Technology Vocabulary, developed by Subcommittee 1, Joint Technical Committee 1, of the International Organization for Standardization and the International Electrotechnical Commission (ISO/IEC JTC1/SC1). Definitions of published parts of this vocabulary are identified by the symbol (I) after the definition; definitions from draft international standards, committee drafts, and working papers being developed by ISO/IEC JTC1/SC1 are identified by the symbol (T) after the definition, indicating that final agreement has not yet been reached among the participating National Bodies of SC1.

# Α

ADMINISTRATOR COMMANDS. MQSeries commands used to manage MQSeries objects, such as queues, processes and channels.

ALIAS QUEUE OBJECT. An MQSeries object, the name of which is an alias for another queue name. When an application or a queue manager uses an alias queue, the alias name is resolved and the requested operation is performed on the queue with the resolved name.

APAR. Authorized program analysis report.

**ATTRIBUTE.** One of a set of properties that defines the characteristics of an MQSeries object.

**AUTHORIZED PROGRAM ANALYSIS REPORT** (APAR). A report of a problem caused by a suspected defect in a current, unaltered release of a program.

# В

**BACKOUT.** An operation that reverses all the changes made during the current unit of recovery or unit of work. After the operation is complete, a new unit of recovery or unit of work begins.

**BROWSE.** In message queuing, to copy a message without removing it from the queue. See also get.

**BROWSE CURSOR.** In message queuing, an indicator used when browsing a queue to identify the message that is next in sequence.

# С

CHANNEL. See message channel.

**CLIENT.** The program that requests information in the particular two-program information-flow model of client/server. See also server. In an OS/2, DOS, Microsoft Windows, AIX or UNIX environment, this means a system which supports MQI application programs but does not contain the entire queue manager. For example, several client systems can all logically belong to the same queue manager.

# D

**DEAD-LETTER QUEUE.** A queue to which a queue manager or application sends messages that it cannot deliver to their correct destination.

**DISTRIBUTED APPLICATION.** In message queuing, a set of application programs that can each be connected to a different queue manager, but that collectively comprise a single application.

**DISTRIBUTED QUEUE MANAGEMENT.** In message queuing, the setup and control of message channels to queue managers on other systems.

# F

FIFO. First-in-first-out.

**FIRST-IN-FIRST-OUT (FIFO).** A queuing technique in which the next item to be retrieved is the item that has been in the queue for the longest time. (A)

# G

**GET.** In message queuing, to retrieve a message by removing the message from a queue or by browsing the message. See also browse.

**INPUT PARAMETER.** A parameter of an MQI call in which you supply information when you make the call.

**INPUT/OUTPUT PARAMETER.** A parameter of an MQI call in which you supply information when you make the call, and in which the queue manager changes the information when the call completes or fails.

# L

**LOCAL DEFINITION.** An MQSeries object that belongs to a local queue manager.

**LOCAL DEFINITION OF A REMOTE QUEUE.** An MQSeries object that belongs to a local queue manager. This object defines the attributes of a remote queue.

**LOCAL QUEUE.** A queue that belongs to the local queue manager. A local queue can contain a list of messages waiting to be processed. Contrast with remote queue.

**LOCAL QUEUE MANAGER.** To a program, the queue manager to which the program is connected. This is the queue manager that provides message queuing services to that program. Queue managers to which a program is not connected are called remote queue managers, even if they are running on the same system as the program.

LOGICAL UNIT OF WORK (LUW). See unit of work.

# Μ

MCA. Message channel agent.

**MESSAGE.** (1) In message queuing applications, a communication sent from a program to another program. (2) In system programming, information intended for the terminal operator.

**MESSAGE CHANNEL.** In distributed message queuing, a mechanism for moving messages from one queue manager to another. A message channel comprises two message channel agents and a communication link.

**MESSAGE CHANNEL AGENT (MCA).** A program that transmits prepared messages from a transmission queue to a communication link, or from a communication link to a destination queue.

**MESSAGE DESCRIPTOR.** Control information that is carried as part of an MQSeries message. The format of the message descriptor is defined by the MQMD structure.

MESSAGE QUEUE. Synonym for queue.

### MESSAGE QUEUE INTERFACE (MQI). The

programming interface provided by the MQSeries message queue managers. This programming interface allows application programs to access message queuing services.

**MQSERIES.** A family of IBM licensed programs that provides message queuing services.

**MESSAGE QUEUING.** A programming technique in which each program within an application communicates with the other programs by putting messages on queues.

## MESSAGE SEQUENCE NUMBERING. A

programming technique in which messages are given unique numbers during transmission over a communication link. This enables the receiving process to check whether all messages are received, to place them in a queue in the original order, and to discard duplicate messages.

**MESSAGING.** A method for communication between programs. Messaging can be synchronous or independent of time.

**MQI.** Message Queue Interface.

# 0

**OBJECT.** In MQSeries, objects define the attributes of queue managers, queues and process definitions.

**OBJECT DESCRIPTOR.** A data structure that identifies a particular MQSeries object. Included in the descriptor are the name of the object and the object type.

**OBJECT HANDLE.** The identifier, or token, by which a program accesses the MQSeries object with which it is working.

# Ρ

**PERSISTENT MESSAGE.** A message that survives a restart of the queue manager.

**PLATFORM.** In MQSeries, the operating system under which a queue manager is running. See also application environment.

**PROGRAM TEMPORARY FIX (PTF).** A solution or by-pass of a problem diagnosed by IBM field engineering as the result of a defect in a current, unaltered release of a program.

PTF. Program temporary fix.

**QUEUE.** An MQSeries object. Message queuing applications can put messages on, and get messages from, a queue. A queue is owned and maintained by a queue manager. Queues can be of type local, alias or remote. Local queues can contain a list of messages waiting to be processed. Queues of other types cannot contain messages -- they point to other queues.

**QUEUE MANAGER.** (1) A system program that provides queuing services to applications. It provides an application programming interface so that programs can access messages on the queues that the queue manager owns. See also local queue manager and remote queue manager. (2) An MQSeries object that defines the attributes of a particular queue manager.

QUEUING. See message queuing.

# R

**REASON CODE.** A return code that describes the reason for the failure or partial success of an MQI call.

**RECEIVER CHANNEL.** In message queuing, a channel that responds to a sender channel, takes messages from a communication link, and puts them on a local queue.

**REMOTE QUEUE.** A queue that belongs to a remote queue manager. Programs can put messages on remote queues, but they cannot get messages from remote queues. Contrast with local queue.

**REMOTE QUEUE MANAGER.** To a program, a queue manager is remote if it is not the queue manager to which the program is connected.

**REMOTE QUEUING.** In message queuing, the provision of services to enable applications to put messages on queues belonging to other queue managers.

**REPLY MESSAGE.** A type of message used for replies to request messages.

**REPLY-TO QUEUE.** The name of a queue to which the program that issued an MQPUT call wants a reply message sent.

**REQUESTER CHANNEL.** In MQSeries, a channel that initiates transfers, communicating with a remote server channel. The requester channel accepts messages from the server channel over a communication link and puts the messages on the local queue designated in the message.

**RETURN CODES.** The collective name for completion codes and reason codes.

ROLLBACK. Synonym for backout.

**SENDER CHANNEL.** In MQSeries, a channel that initiates transfers, removes messages from a transmission queue, and moves them over a communication link to a receiver channel.

**SERVER.** The program that responds to requests for information in the particular two-program information-flow model of client/server. See also client.

**SERVER CHANNEL.** In MQSeries, a channel that responds to a requester channel, removes messages from a transmission queue, and moves them over a communication link to the requester channel.

**SYNCHRONOUS MESSAGING.** A method for communication between programs in which the application waits for a reply before resuming its own processing. Contrast with time-independent messaging.

**SYNCPOINT.** An intermediate or end point during processing of a transaction at which the transaction's protected resources are consistent. At a syncpoint, changes to the resources can safely be committed, or they can be backed out to the previous syncpoint.

## Т

**TIME-INDEPENDENT MESSAGING.** A method for communication between programs in which the requesting program proceeds with its own processing without waiting for a reply to its request. Contrast with synchronous messaging.

**TRANSMISSION PROGRAM.** See message channel agent.

**TRANSMISSION QUEUE.** A local queue on which prepared messages destined for a remote queue manager are temporarily stored.

**TRIGGERING.** In MQSeries, a facility that allows a queue manager to start an application automatically when predetermined conditions on a queue are satisfied.

**TWO-PHASE COMMIT.** A protocol for the coordination of changes to recoverable resources when more than one resource manager is used by a single transaction.

## U

**UNDELIVERED MESSAGE QUEUE.** See dead-letter queue.

**UNIT OF WORK.** A recoverable sequence of operations performed by an application between two points of consistency. A unit of work begins when a transaction starts or at a user-requested syncpoint. It ends either at a user-requested syncpoint or at the end of a transaction. Compare with unit of recovery.

202 IBM MQSeries for SCO UNIX User's Guide

## Index

## Α

Action Keys 63 Alias Queue 1 Aliases 36 Types 44 Auto Purge 67, 73

### В

Browse Function 102

## С

Channels 2 Communications 37 Create 83 Delete 89 Disable 93 Display 90 Enable 93 Modify 87 Monitor 100 Start Trace 94 Stop Trace 94 Transact 40 Character Sets 64 Checkpointing of the Channel Database 105 Close Object 122 cmqc.h 176-178 **Common Programming Interface for Communications** (CPI-C) 37 **Communications Channels 37** Completion Codes 145 MQCC\_FAILED 146 MQCC OK 145 **MQCC WARNING 146** Configuration Capacities 46 Examples 49 Guidance 10 Worksheets 49 Configuration Functions 63 Configuration Guidelines Channel 55 example 60 Multiple MCA 58 Number of Channels per MCA 58 Queue 57 Queue Manager 57 Connect Queue Manager 113 Create Alias Queue 69 Create Alias Queue Manager 70 Create Alias Reply Queue 71 Create Channel 83 Create Local Queue 67 Create Queue 66 Create Queue Definition 66 Create Remote Queue 68

### D

Data Types Elementary 131, 189

Structure 132, 189 See also Elementary Data Types See also Structure Data Types Dead Letter Header Structure 142 Dead Letter Queue 31, 34 Define Remote Queues 35 Delete Alias Queue 77 Delete Alias Queue Manager 78 Delete Alias Reply Queue 79 Delete Channel 89 Delete Local Queue 76 **Delete Queue Definitions 75** Delete Remote Queue 77 DEPTH 100 **Disable Channel 93** Disconnect 84 **Disconnect Queue Manager 123 Display Alias Queue 81 Display Alias Queue Manager 82 Display Alias Reply Queue 82** Display Channel 90 Display Local Queue 80 **Display Queue 80 Display Queue Manager 66** Display Remote Queue 81 **Distributed Applications** Planning 23 Distributed Architecture 3

### Ε

Elementary Data Types 131, 189 MQBYTE 131 MQBYTE24 131 MQCHAR 132 MQCHARn 132 MQHCONN 132 MQHOBJ 132 MQLONG 132 Enable Channel 93 Error Logs Viewing 108 EXPRESS SNA Server 37

### F

Functions Browse 102 Configuration 63 MCA Daemon 167 Monitoring 99 MQCLOSE 109, 122, 187 MQCONN 109, 113, 187 MQDISC 109, 123, 187 MQGET 109, 117, 187 MQI 112 MQINQ 109, 126, 187 MQOPEN 109, 124, 188 MQPUT 109, 124, 188 Operation 92

## G

Get Message 117

#### Η

Header Files cmqc.h 176 mqconst.h 179 mqtypes.h 184

### I

Inquire About Object Attributes 126 Installation Verifying 11

## Κ

kernel parameter tuning 11

## L

Legacy Applications 28 local host 10 Local LU Name 37, 85 Local Message Queues 33 Local Queue 1 Create 67 Local Routing Table 44 Log Files 106, 108 LWRIT 100

## Μ

MCA Daemon Functions 167 Daemon Messages 168 Error Messages 162 Examples 106 Function Names 163 Messages 164 Shutdown 107 Starting 106 Terminate 95 MCAMD Error Logging 105 Starting 104 Stopping 105 mcamd 11 Starting 104 Message Channel Agent (MCA) 2 Message Channel Protocol (MCP) 2 Message Queue 1 Message Queue Interface (MQI) 2 Message Queue Manager (MQM) 2, 31, 32 Message Routing 31, 40 Message Sequence Number (MSN) 83, 98, 101, 105 Reset 97 Messages 1 MCA 164 MCA Daemon 168 MCA Errors 162 Purging Deleted 98 Transact 159, 161 Mode Name 37,85 Modify Alias Queue 74 Modify Alias Queue Manager 74 Modify Alias Reply Queue 75

Modify Channel 87 Modify Local Queue 72 Modify Queue 72 Modify Queue Definition 72 Modify Queue Manager 64 Modify Remote Queue 73 Monitor Channel 100 Monitor Queues 100 Monitoring Functions 99 MQ Get Message Options Structure 140 MQ Message Descriptor Structure 134 MQ Object Descriptor Structure 133 MQ Put Message Options Structure 139 **MQBYTE 131** MQBYTE24 131 MQCC\_FAILED 146 MQCC OK 145 MQCC\_WARNING 146 MQCHAR 132 MQCHARn 132 MQCLOSE 109, 122, 187 MQCONN 109, 113, 187 mqconst.h 179-183 MQDISC 109, 123, 187 MQDLH 109, 142, 190 MQGET 109, 117, 187 MQGMO 109, 140, 189 MQHCONN 132 MQHOBJ 132 MQI 109 Completion Codes 145 Reason Codes 146 MQI Functions 112 MQINQ 109, 126, 187 MQLONG 132 MQM 2.32 Relationships 61 MQMD 109, 134, 189 MQOD 109, 133, 190 MQOPEN 109, 114, 188 MQPMO 109, 139, 190 MQPUT 109, 120, 188 MQPUT1 109, 124, 188 MQRC\_ALIAS\_BASE\_Q\_TYPE\_ERROR 146 MQRC\_ALREADY\_CONNECTED 146 MQRC BUFFER ERROR 147 MQRC\_BUFFER\_LENGTH\_ERROR 147 MQRC\_CHAR\_ATTR\_LENGTH\_ERROR 147 MQRC\_CHAR\_ATTRS\_TOO\_SHORT 147 MQRC\_CONNECTION\_BROKEN 147 MQRC\_CORREL\_ID\_ERROR 148 MQRC\_EXPIRY\_ERROR 148 MQRC\_FEEDBACK\_ERROR 148 MQRC\_GET\_INHIBITED 148 MQRC\_GMO\_ERROR 148 MQRC\_HANDLE\_NOT\_AVAILABLE 148 MQRC\_HCONN\_ERROR 149 MQRC\_HOBJ\_ERROR 149 MQRC\_INT\_ATTR\_COUNT\_ERROR 149 MQRC\_INT\_ATTR\_COUNT\_TOO\_SMALL 149 MQRC\_LOCK\_NOT\_AVAILABLE 149 MQRC\_MAX\_CONNS\_LIMIT\_REACHED 150 MQRC\_MD\_ERROR 150 MQRC\_MISSING\_REPLY\_TO\_Q 150 MQRC\_MSG\_ID\_ERROR 150 MQRC\_MSG\_TOO\_BIG\_FOR\_Q 150

MQRC\_MSG\_TOO\_BIG\_FOR\_Q\_MGR 150 MQRC\_MSG\_TYPE\_ERROR 150 MQRC\_NO\_MSG\_AVAILABLE 151 MQRC\_NO\_MSG\_LOCKED 151 MQRC\_NO\_MSG\_UNDER\_CURSOR 151 MQRC\_NONE 151 MQRC\_NOT\_OPEN\_FOR\_BROWSE 151 MQRC NOT OPEN FOR INPUT 151 MQRC\_NOT\_OPEN\_FOR\_INQUIRE 152 MQRC\_NOT\_OPEN\_FOR\_OUTPUT 152 MQRC\_OBJECT\_IN\_USE 152 MQRC\_OBJECT\_TYPE\_ERROR 152 MQRC\_OD\_ERROR 152 MQRC\_OPTION\_NOT\_VALID\_FOR\_TYPE 152 MQRC\_OPTIONS\_ERROR 153 MQRC\_PERSISTENCE\_ERROR 153 MQRC\_PMO\_ERROR 153 MQRC\_PRIORITY\_ERROR 153 MQRC\_PRIORITY\_EXCEEDS\_MAXIMUM 153 MQRC\_PUT\_INHIBITED 153 MQRC\_Q\_FULL 153 MQRC\_Q\_MGR\_NAME\_ERROR 154 MQRC\_Q\_MGR\_NOT\_AVAILABLE 154 MQRC\_Q\_SPACE\_NOT\_AVAILABLE 154 MQRC\_REPORT\_OPTIONS\_ERROR 154 MQRC\_SELECTOR\_COUNT\_ERROR 154 MQRC\_SELECTOR\_ERROR 154 MQRC\_SELECTOR\_LIMIT\_EXCEEDED 155 MQRC\_SELECTOR\_NOT\_FOR\_TYPE 155 MQRC\_STORAGE\_NOT\_AVAILABLE 155 MQRC\_SYNCPOINT\_NOT\_AVAILABLE 155 MQRC\_TRUNCATED\_MSG\_ACCEPTED 155 MQRC\_TRUNCATED\_MSG\_FAILED 156 MQRC\_UNEXPECTED\_ERROR 156 MQRC\_UNKNOWN\_OBJECT\_NAME 156 MQRC\_UNKNOWN\_OBJECT\_Q\_MGR 156 MQRC UNKNOWN XMIT Q 157 MQRC\_WAIT\_INTERVAL\_ERROR 157 MQSeries System Channel Implementation 40 **MQSeries System Function Names 160** MQSeries System Internal Messages 159 MQSeries System Messages 161 matypes.h 184

## Ν

Names Conventions 45 Local LU 85 MCA Functions 163 Mode 85 Partner LU 85 Queue 31 Remote Hostname 38 Remote Queue 68 Service 38 Symbolic Destination 85 TP 85 Transact Functions 160 Transmit Queue 69 Validation 35 Naming Conventions 45 netstat 10 Network File Services (NFS) 5

## 0

Open Message Queue 114 Operation Functions 92 Operator Action Keys 63

## Ρ

Partner LU Name 37, 85 Permissions 21 pkgadd 10 Port Number 38 Prerequisites for NFS Hardware 9 Software 9 Publications xv Purge Deleted Messages 98 Purging 67, 73 Put Message 120 Put One Message 124

## Q

Queue Manager 1 Create Alias 70 Delete Alias 78 Display 66 **Display Alias 82** Modify 64 Modify Alias 74 Queue Names 31 Queue Polling 65 Queue Type Options 115 Queues 1 Create 66 Create Alias 69 Create Local 67 Create Remote 68 Dead Letter 34 Delete 75 Delete Alias 77 Delete Local 76 Delete Remote 77 Display 80 **Display Alias 81 Display Local 80 Display Remote 81** Local Message 33 Message 1 Modify 72 Modify Alias 74 Modify Local 72 Modify Remote 73 Monitor 100 Polling 65 **Remote Definitions 35** Transmission 36 View Definition 80

## R

Reason Codes 146 MQRC\_ALIAS\_BASE\_Q\_TYPE\_ERROR 146 MQRC\_ALREADY\_CONNECTED 146 MQRC\_BUFFER\_ERROR 147 MQRC\_BUFFER\_LENGTH\_ERROR 147 MQRC\_CHAR\_ATTR\_LENGTH\_ERROR 147 MQRC\_CHAR\_ATTRS\_TOO\_SHORT 147

MQRC\_CONNECTION\_BROKEN 147 MQRC\_CORREL\_ID\_ERROR 148 MQRC\_EXPIRY\_ERROR 148 MQRC FEEDBACK ERROR 148 MQRC\_GET\_INHIBITED 148 MQRC\_GMO\_ERROR 148 MQRC\_HANDLE\_NOT\_AVAILABLE 148 MQRC HCONN ERROR 149 MQRC\_HOBJ\_ERROR 149 MQRC\_INT\_ATTR\_COUNT\_ERROR 149 MQRC\_INT\_ATTR\_COUNT\_TOO\_SMALL 149 MQRC\_LOCK\_NOT\_AVAILABLE 149 MQRC\_MAX\_CONNS\_LIMIT\_REACHED 150 MQRC\_MD\_ERROR 150 MQRC\_MISSING\_REPLY\_TO\_Q 150 MQRC\_MSG\_ID\_ERROR 150 MQRC\_MSG\_TOO\_BIG\_FOR\_Q 150 MQRC\_MSG\_TOO\_BIG\_FOR\_Q\_MGR 150 MQRC\_MSG\_TYPE\_ERROR 150 MQRC\_NO\_MSG\_AVAILABLE 151 MQRC\_NO\_MSG\_LOCKED 151 MQRC\_NO\_MSG\_UNDER\_CURSOR 151 MQRC\_NONE 151 MQRC\_NOT\_OPEN\_FOR\_BROWSE 151 MQRC\_NOT\_OPEN\_FOR\_INPUT 151 MQRC\_NOT\_OPEN\_FOR\_INQUIRE 152 MQRC\_NOT\_OPEN\_FOR\_OUTPUT 152 MQRC\_OBJECT\_IN\_USE 152 MQRC\_OBJECT\_TYPE\_ERROR 152 MQRC\_OD\_ERROR 152 MQRC\_OPTION\_NOT\_VALID\_FOR\_TYPE 152 MQRC\_OPTIONS\_ERROR 153 MQRC\_PERSISTENCE\_ERROR 153 MQRC\_PMO\_ERROR 153 MQRC\_PRIORITY\_ERROR 153 MQRC\_PRIORITY\_EXCEEDS\_MAXIMUM 153 MQRC PUT INHIBITED 153 MQRC\_Q\_FULL 153 MQRC\_Q\_MGR\_NAME\_ERROR 154 MQRC\_Q\_MGR\_NOT\_AVAILABLE 154 MQRC\_Q\_SPACE\_NOT\_AVAILABLE 154 MQRC\_REPORT\_OPTIONS\_ERROR 154 MQRC\_SELECTOR\_COUNT\_ERROR 154 MQRC\_SELECTOR\_ERROR 154 MQRC\_SELECTOR\_LIMIT\_EXCEEDED 155 MQRC SELECTOR NOT FOR TYPE 155 MQRC\_STORAGE\_NOT\_AVAILABLE 155 MQRC\_SYNCPOINT\_NOT\_AVAILABLE 155 MQRC\_TRUNCATED\_MSG\_ACCEPTED 155 MQRC\_TRUNCATED\_MSG\_FAILED 156 MQRC\_UNEXPECTED\_ERROR 156 MQRC\_UNKNOWN\_OBJECT\_NAME 156 MQRC\_UNKNOWN\_OBJECT\_Q\_MGR 156 MQRC\_UNKNOWN\_XMIT\_Q 157 MQRC\_WAIT\_INTERVAL\_ERROR 157 Reconnect 84 Record Locking 3 Remote Hostname 38 Remote Queue 1 Creating 68 Remote Queue Definitions 35 Remote Queue Name 68 Remote Server Routing Table 44 **Reply Queues** Create Alias 71 Delete Alias 79

Display Alias 82 Modify Alias 75 Reset Message Sequence Number 97 Routing 40 Routing Table 41 Format 42

#### S

SCO\_SV 10 Service History File 21 Service Name 38 SIGKILL (9) 105 Source Code zmqecho.c 169 zmgread.c 172 zmgwrite.c 174 Start/Stop Channel Trace 94 Starting mcamd 104 Starting the MCA 106 STREAMS 11 STRMAXBLK 11 Structure Data Types 132, 189 Boundary Alignments 132 Characters in Names 133 MQDLH 109, 142, 190 MQGMO 109, 140, 189 MQMD 109, 134, 189 MQOD 109, 133, 190 MQPMO 109, 139, 190 References to Components 133 Symbolic Destination Name 38, 85 Syncpoint Considerations 111 System Disk Space Requirements 46

### Т

TCP/IP 38 Terminate MCA 95 threads 29 TP Name 37, 85 Traces 94, 106 Trademarks xi Transmission Control Protocol/Internet Protocol (TCP/IP) 37 Transmission Queues 1, 36 Transmit Queue Name 69 Transport Protocols 29 Triggering 29

## ۷

Verifying Installation 11

## W

Worksheets Configuration 49

## Ζ

zmqecho.c 169—171 zmqread.c 172—173 zmqwrite.c 174—175

## Sending your comments to IBM

#### **IBM MQSeries for SCO UNIX**

#### User's Guide

#### SC33-1378-03

If you especially like or dislike anything about this book, please use one of the methods listed below to send your comments to IBM.

Feel free to comment on what you regard as specific errors or omissions, and on the accuracy, organization, subject matter, or completeness of this book. Please limit your comments to the information in this book only and the way in which the information is presented.

To request additional publications, or to ask questions or make comments about the functions of IBM products or systems, you should talk to your IBM representative or to your IBM authorized remarketer.

When you send comments to IBM, you grant IBM a nonexclusive right to use or distribute your comments in any way it believes appropriate, without incurring any obligation to you.

You can send your comments to IBM in any of the following ways:

- · By mail, use the Readers' Comment Form
- By fax:
  - From outside the U.K., use your international access code followed by 44 1962 870229
  - From within the U.K., use 01962 870229
- · Electronically, use the appropriate network ID:
  - IBM Mail Exchange: GBIBM2Q9 at IBMMAIL
  - IBMLink: WINVMD(IDRCF)
  - Internet: idrcf@winvmd.vnet.ibm.com

Whichever you use, ensure that you include:

- The publication number and title
- The page number or topic number to which your comment applies
- Your name/address/telephone number/fax number/network ID.

### **Readers' Comments**

#### **IBM MQSeries for SCO UNIX**

#### User's Guide

#### SC33-1378-03

Use this form to tell us what you think about this manual. If you have found errors in it, or if you want to express your opinion about it (such as organization, subject matter, appearance) or make suggestions for improvement, this is the form to use.

To request additional publications, or to ask questions or make comments about the functions of IBM products or systems, you should talk to your IBM representative or to your IBM authorized remarketer. This form is provided for comments about the information in this manual and the way it is presented.

When you send comments to IBM, you grant IBM a nonexclusive right to use or distribute your comments in any way it believes appropriate without incurring any obligation to you.

Be sure to print your name and address below if you would like a reply.

Name

Address

Company or Organization

Phone Number

#### IBM MQSeries for SCO UNIX User's Guide SC33-1378-03

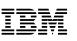

United States

of America

--

Cut along this line

### You can send your comments POST FREE on this form from any one of these countries:

- AustraliaFinlandIcelandBelgiumFranceIsraelBermudaGermanyItalyCyprusGreeceLuxemboDenmarkHong KongMonaco
  - IcelandNetherlandsIsraelNew ZealandItalyNorwayLuxembourgPortugalMonacoRepublic of Ireland
- Singapore Spain Sweden Switzerland United Arab Emirates

If your country is not listed here, your local IBM representative will be pleased to forward your comments to us. Or you can pay the postage and send the form direct to IBM (this includes mailing in the U.K.).

#### 2 Fold along this line

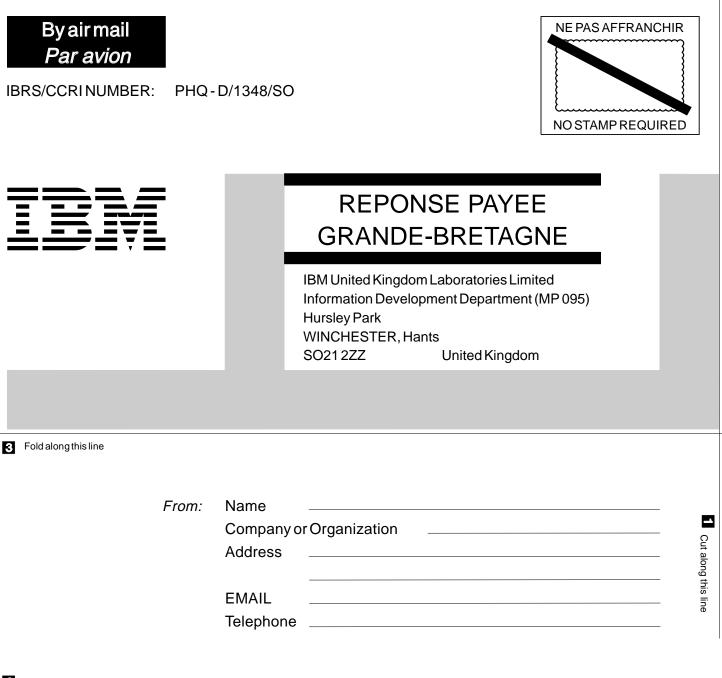

¥

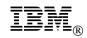

Printed in U.S.A.

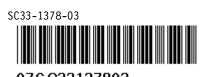

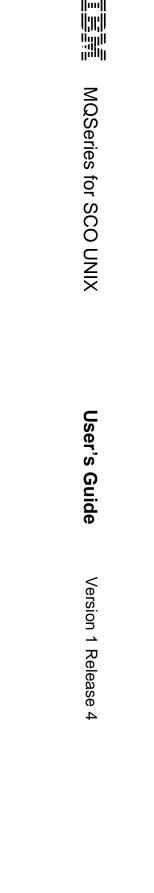

SC33-1378-03